$\overline{aws}$ 

ユーザーガイド

# AWS Entity Resolution

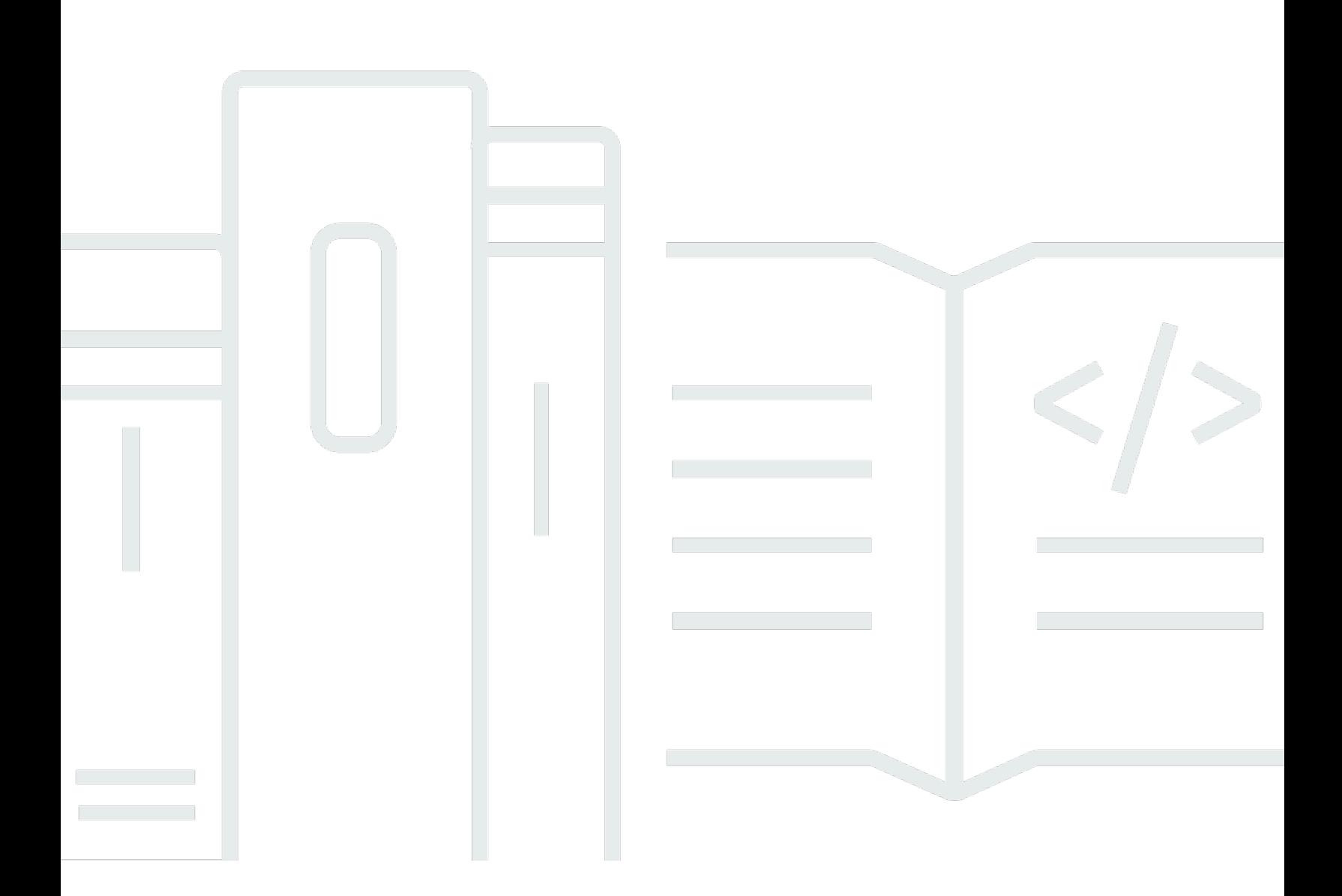

Copyright © 2024 Amazon Web Services, Inc. and/or its affiliates. All rights reserved.

# AWS Entity Resolution: ユーザーガイド

Copyright © 2024 Amazon Web Services, Inc. and/or its affiliates. All rights reserved.

Amazon の商標とトレードドレスは、Amazon 以外の製品またはサービスとの関連において、顧客 に混乱を招いたり、Amazon の名誉または信用を毀損するような方法で使用することはできませ ん。Amazon が所有しない他の商標はすべてそれぞれの所有者に帰属します。所有者は必ずしも Amazon との提携や関連があるわけではありません。また、Amazon の支援を受けているとはかぎり ません。

## **Table of Contents**

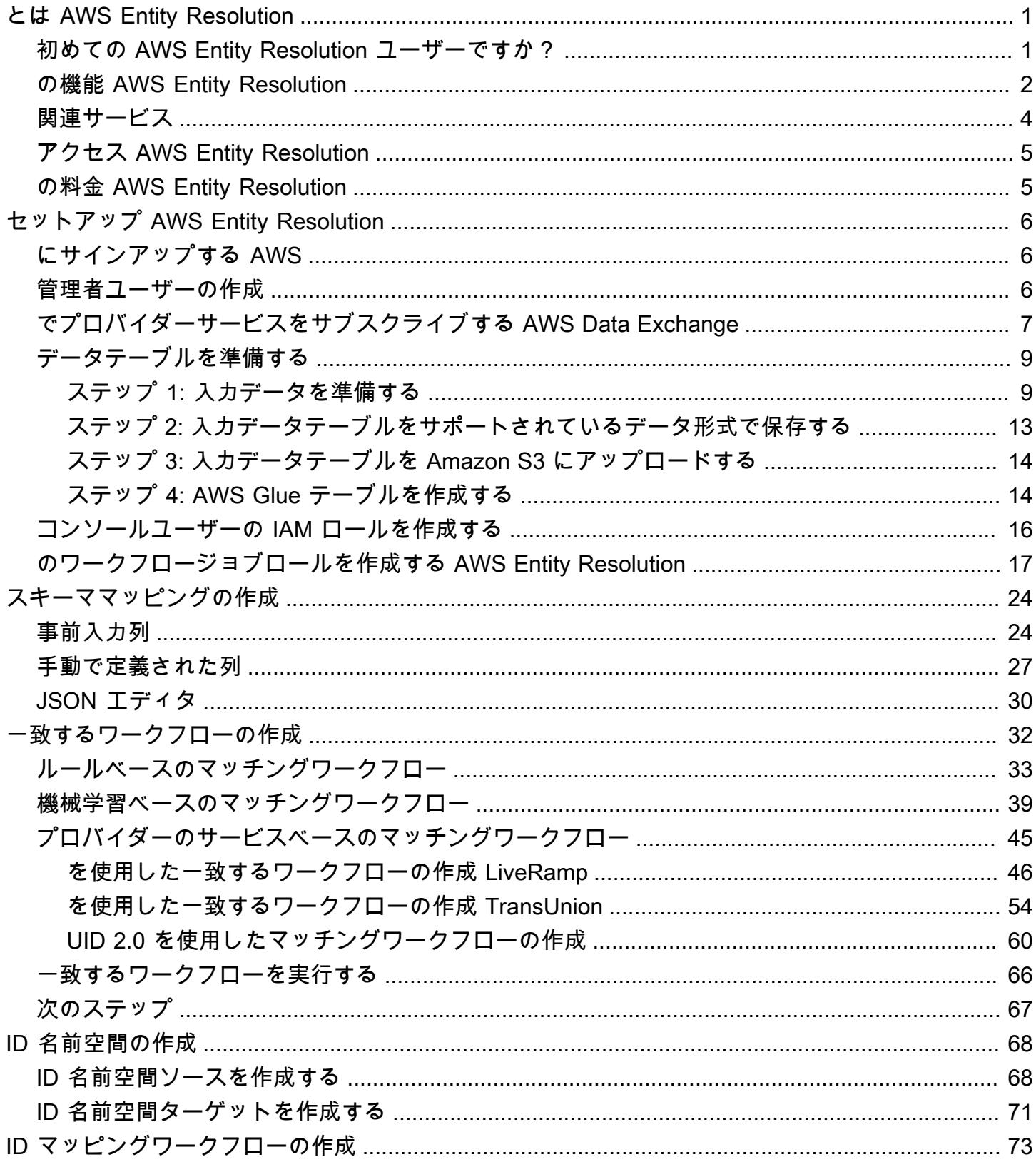

ユーザーガイド

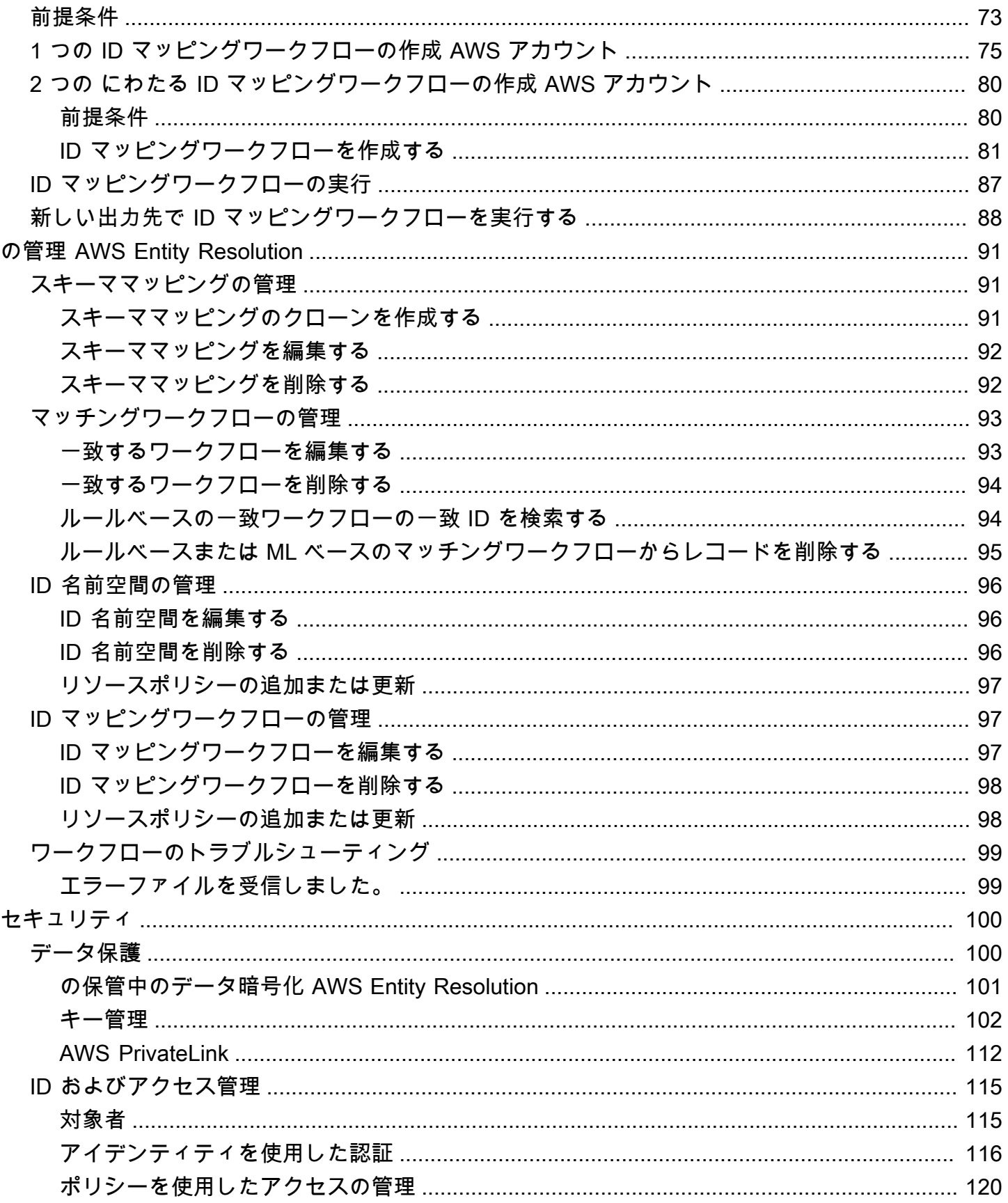

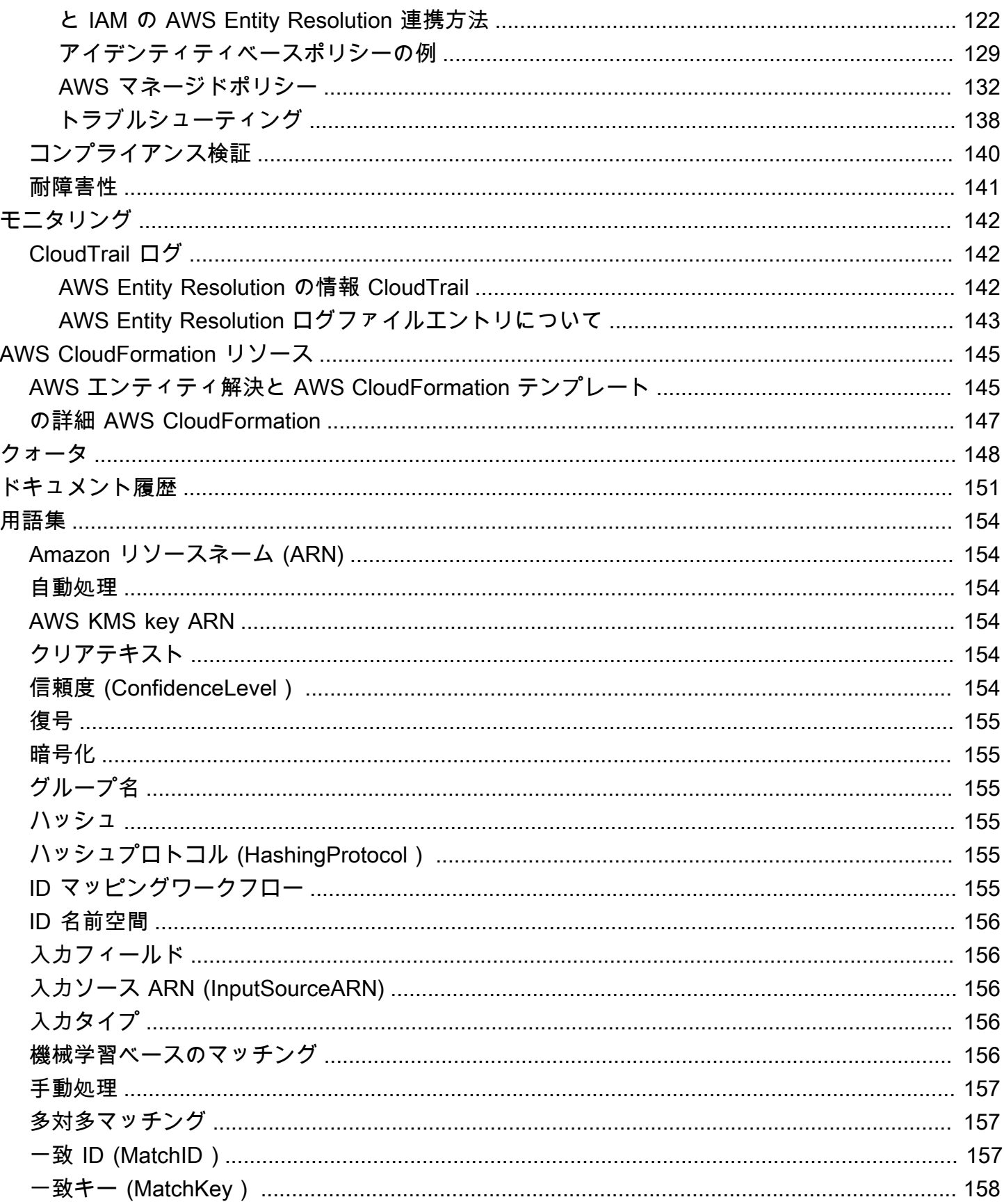

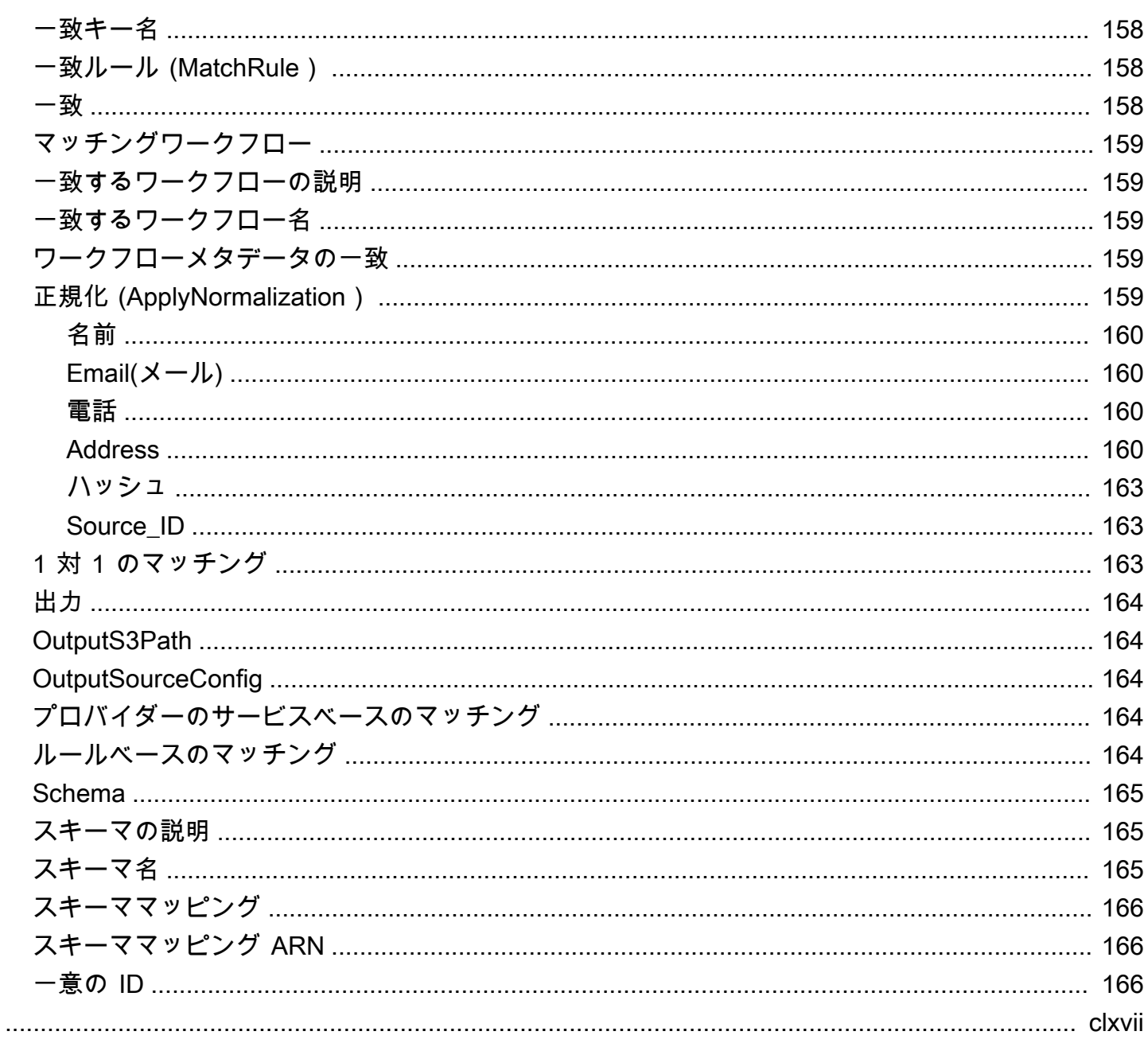

# <span id="page-6-0"></span>とは AWS Entity Resolution

AWS Entity Resolution は、複数のアプリケーション、チャネル、データストアに保存された関連レ コードの照合、リンク、および強化に役立つサービスです。柔軟でスケーラブルで、既存のアプリ ケーションやデータサービスプロバイダーに接続できるエンティティ解決ワークフローの使用を開始 できます。

AWS Entity Resolution は、ルールベースのマッチング、機械学習ベースのマッチング (ML マッチン グ)、データサービスプロバイダー主導のマッチングなどの高度なマッチング手法を提供します。こ れらの手法は、顧客情報、製品コード、またはビジネスデータコードの関連レコードをより正確にリ ンクして強化するのに役立ちます。

を使用して AWS Entity Resolution 、最近のイベント (広告クリック、カートの放棄、購入など) を データサービスプロバイダーからの仮名化されたシグナルと一意のエンティティ ID にリンクするこ とで、カスタマーインタラクションの統合ビューを作成できます。また、ストア全体で異なるコード (SKU、UPC など) を使用する製品をより適切に追跡することもできます。を使用すると AWS Entity Resolution 、データの移動を最小限に抑えながら、マッチングの精度を制御し、データセキュリティ をより適切に保護できます。

トピック

- [初めての AWS Entity Resolution ユーザーですか?](#page-6-1)
- [の機能 AWS Entity Resolution](#page-7-0)
- [関連サービス](#page-9-0)
- [アクセス AWS Entity Resolution](#page-10-0)
- [の料金 AWS Entity Resolution](#page-10-1)

## <span id="page-6-1"></span>初めての AWS Entity Resolution ユーザーですか?

を初めて使用する場合は AWS Entity Resolution、まず以下のセクションを読むことをお勧めしま す。

- [の機能 AWS Entity Resolution](#page-7-0)
- [アクセス AWS Entity Resolution](#page-10-0)
- [セットアップ AWS Entity Resolution](#page-11-0)

## <span id="page-7-0"></span>の機能 AWS Entity Resolution

AWS Entity Resolution には以下の機能が含まれています。

• 柔軟でカスタマイズ可能なデータ準備

AWS Entity Resolution は からデータを読み取り AWS Glue 、一致処理の入力として使用します。 最大 20 個のデータ入力を指定できます。 はデータ入力テーブルの各行をレコードとして AWS Entity Resolution 処理し、一意のエンティティをプライマリキーとして使用します。 AWS Entity Resolution は暗号化されたデータセットで動作できます。まず、 [のスキーママッピング](#page-171-0)を定義し て AWS Entity Resolution [、一致するワークフロー](#page-164-0) で使用する入力フィールドを理解します。既存 の AWS Glue データ入力から独自のデータスキーマまたはブループリントを取り込むことができ ます。または、インタラクティブユーザーインターフェイスまたは JSON エディタを使用してカ スタムスキーマを構築することもできます。 AWS Entity Resolution また、デフォルトでは、 [は](#page-164-4) [一致する前に](#page-164-4)データ入力を正規化し、特殊文字や余分なスペースの削除、テキストの小文字への フォーマットなど、一致処理を改善します。データ入力が既に正規化されている場合は、正規化を オフにできます。また、[GitHub ライブラリ も](https://aws.amazon.com/solutions/guidance/customizing-normalization-library-for-aws-entity-resolution/)用意されています。これを使用して、ニーズに合わ せてデータの正規化プロセスをさらにカスタマイズできます。

• 設定可能なエンティティマッチングワークフロー

エンティティ[マッチングワークフロー](#page-164-0)は、データ入力を照合 AWS Entity Resolution する方法と、 統合データ出力をどこに書き込むかを示すためにセットアップする一連のステップです。1 つ以上 のマッチングワークフローを設定して、異なるデータ入力を比較し、エンティティ解決や ML エク スペリエンスのない[ルールベースのマッチング](#page-169-4)、[機械学習マッチング](#page-161-4)、[データサービスプロバイ](#page-169-3) [ダー主導のマッチングなど、さまざまなマッチング](#page-169-3)手法を使用できます。リソース番号、処理され たレコード数、見つかった一致の数など、既存の一致ワークフローとメトリクスのジョブステータ スを表示することもできます。

• R eady-to-use ルールベースのマッチング

このマッチング手法には、 または AWS Command Line Interface () AWS Management Console の一連の ready-to-use ルールが含まれますAWS CLI。これらのルールを使用して、入力フィー ルドに基づいて関連レコードを検索できます。ルールごとに入力フィールドを追加または削除し たり、ルールを削除したり、ルールの優先度を再配置したり、新しいルールを作成したりして、 ルールをカスタマイズすることもできます。ルールをリセットして元の設定に戻すこともできま す。Amazon Simple Storage Service (Amazon S3) バケットのデータ出力には[、ルールベースの](#page-169-4) [マッチング手法](#page-169-4) を使用して が AWS Entity Resolution 生成する一致グループがあります。各一 致グループには、一致を理解するのに役立つように、それに関連付けられた一致を生成するため に使用されるルール番号があります。例えば、ルール番号は、ルール 1 がルール 2 よりも正確 になるように、各一致グループの精度を示すことができます。

• 事前設定された機械学習ベースのマッチング (ML マッチング)

このマッチング手法には、すべてのデータ入力、特にコンシューマーベースのレコードの一致を 見つけるための事前設定された ML モデルが含まれています。このモデルでは、名前、E メール アドレス、電話番号、住所、生年月日のデータ型に関連付けられたすべての入力フィールドを 使用します。このモデルは、他のマッチグループと比較したマッチの品質を説明する各グルー プの[信頼スコア](#page-159-5)を含む関連レコードのマッチグループを生成します。このモデルは欠落している 入力フィールドを考慮し、レコード全体をまとめて分析してエンティティを表します。Amazon S3 バケットのデータ出力には、ML マッチングを使用して が AWS Entity Resolution 生成する 一致グループがあります。これは、各マッチグループに関連付けられた信頼スコアが 0.0~1.0 の場合で、マッチの精度を示します。

• レコードとデータサービスプロバイダーの照合

AWS Entity Resolution を使用すると、主要なデータサービスベンダーやライセンスデータセッ トとレコードを照合、リンク、強化して、顧客を理解し、到達し、サービスを提供する能力を高 めることができます。例えば、データに属性を追加してレコードを強化したり、ビジネス目標を 達成するために と連携するシステムとプラットフォームの相互運用性を改善したりできます。 このマッチングワークフローを数回クリックするだけで、複雑な独自統合を構築して維持する必 要がなくなります。このマッチング手法を利用するには、これらのデータサービスプロバイダー とのライセンス契約が必要です。

• 手動一括処理と自動増分処理

データ処理を使用すると、エンティティマッチングワークフロー設定を使用して生成された共 通の一致 ID を持つ同様のレコードを含む統合データ出力テーブルに、データ入力を変換できま す。API および AWS Management Console または を使用すると AWS CLI、既存の抽出、変換、 ロード (ETL) データパイプラインに基づいて、オンデマンドで[手動一括処理を](#page-162-0)実行できます。ETL データパイプラインは、新しい一致と既存の一致の更新についてすべてのデータを再処理します。 また、ルールベースのマッチングシナリオでは、[自動増分処理](#page-159-2)を開始して、Amazon S3 バケット で新しいデータが利用可能になるとすぐに、サービスはそれらの新しいレコードを読み取り、既存 のレコードと比較できます。これにより、Amazon S3 データの変更と一致が最新の状態になりま す。

• ほぼリアルタイムの検索

[AWS Entity Resolution GetMatchId API オペレーションを](https://docs.aws.amazon.com/entityresolution/latest/apireference/API_GetMatchId.html)使用してエンティティフィールドを検 索すると、既存の一致 ID を同期的に取得できます。さまざまなソースやチャネルを通じて取得さ

れた個人を特定できる情報 (PII) 属性 AWS Entity Resolution を使用して を呼び出すことができま す。 は、データ保護のためにこれらの属性を AWS Entity Resolution ハッシュし、対応する一致 ID を取得して、顧客をリンクして一致させます。例えば、関連付けられた名前、E メール、およ び郵送先住所を含むウェブサインアップを取得できます。 GetMatchId API AWS Entity Resolution オペレーションを使用して、この顧客またはエンティティが S3 バケットに保存されている一致結 果に既に存在するかどうか、およびそれに関連付けられた対応するエンティティ一致 ID を確認し ます。エンティティ一致 ID を取得したら、顧客関係管理 (CRM) や顧客データプラットフォーム (CDP) システムなど、ソースアプリケーションでエンティティ一致 ID に関連付けられたトランザ クション情報を確認できます。

• データ保護と設計による地域化

AWS Entity Resolution は、データの保護に役立つデフォルトの暗号化機能を提供し、サービスへ のすべてのデータ入力に暗号化キーを提供します。例えば、 AWS Entity Resolution では、サー バー側の暗号化データとハッシュ化されたデータを使用してルールベースのマッチングワークフ ローを柔軟に実行できます。 はリージョン化 AWS Entity Resolution をサポートしています。つ まり、一致するワークフローを実行して、サービスを使用している AWS リージョン のと同じ で データを処理します。また、他のアプリケーションで解決されたデータを使用する前に、Amazon S3 でデータ出力を暗号化してハッシュ化することもできます。

• マルチパーティートランスコード

AWS Entity Resolution は、 など、データコラボレーションを使用する複数の当事者間でデータ ソースとマッチング設定を定義するのに役立ちます AWS Clean Rooms。

#### <span id="page-9-0"></span>関連サービス

以下は、 に関連して AWS のサービス います AWS Entity Resolution。

• Amazon S3

Amazon S3 AWS Entity Resolution に取り込むデータを保存します。

詳細については、「Amazon Simple Storage Service ユーザーガイド」の「[Amazon S3 とは](https://docs.aws.amazon.com/AmazonS3/latest/dev/Welcome.html)」を 参照してください。

• AWS Glue

で使用する Amazon S3 のデータから AWS Glue テーブルを作成します AWS Entity Resolution。

詳細については、「 AWS Glue デベロッパーガイド[」の「 とは AWS Glue](https://docs.aws.amazon.com/glue/latest/dg/what-is-glue.html)」を参照してくださ い。

• AWS CloudTrail

CloudTrail をログ AWS Entity Resolution とともに使用して、アクティビティの分析 AWS のサー ビス を強化します。

詳細については、「[を使用した AWS Entity Resolution API コールのログ記録 AWS CloudTrail](#page-147-1)」を 参照してください。

• AWS CloudFormation

: AWS::EntityResolution::MatchingWorkflow, AWS::EntityResolution::SchemaMapping, AWS::EntityResolution:IdMappingWorkflow, AWS::EntityResolution::IdNamespace and で次のリ ソースを作成します AWS CloudFormation。 AWS::EntityResolution::PolicyStatement

詳細については、「[を使用した AWS エンティティ解決リソースの作成 AWS CloudFormation](#page-150-0)」を 参照してください。

# <span id="page-10-0"></span>アクセス AWS Entity Resolution

には、次のオプション AWS Entity Resolution を使用してアクセスできます。

- <https://console.aws.amazon.com/entityresolution/> の AWS Entity Resolution コンソールから直接。
- AWS Entity Resolution API を使用してプログラムで。詳細については、「[AWS Entity Resolution](https://docs.aws.amazon.com/entityresolution/latest/apireference/Welcome.html) [APIリファレンス](https://docs.aws.amazon.com/entityresolution/latest/apireference/Welcome.html)」を参照してください。
	- AWS Lambda ランタイムで AWS Entity Resolution API を呼び出す場合は、独自のデプロイパッ ケージを作成し、目的のバージョンの AWS SDK ライブラリを含めます。詳細については、「 AWS Lambda デベロッパーガイド」の以下の例を参照してください。
		- [.zip または JAR ファイルアーカイブを使用して Java Lambda 関数をデプロイする](https://docs.aws.amazon.com/lambda/latest/dg/java-package.html)
		- [Python Lambda 関数の .zip ファイルアーカイブの使用](https://docs.aws.amazon.com/lambda/latest/dg/python-package.html)

## <span id="page-10-1"></span>の料金 AWS Entity Resolution

料金に関する情報については、[\[AWS Entity Resolution の料金](https://aws.amazon.com/entity-resolution/pricing/)]を参照してください。

## <span id="page-11-0"></span>セットアップ AWS Entity Resolution

AWS Entity Resolution を初めて使用する場合は、事前に以下のタスクを完了してください。

トピック

- [にサインアップする AWS](#page-11-1)
- [管理者ユーザーの作成](#page-11-2)
- [でプロバイダーサービスをサブスクライブする AWS Data Exchange](#page-12-0)
- [データテーブルを準備する](#page-14-0)
- [コンソールユーザーの IAM ロールを作成する](#page-21-0)
- [のワークフロージョブロールを作成する AWS Entity Resolution](#page-22-0)

## <span id="page-11-1"></span>にサインアップする AWS

がない場合は AWS アカウント、次の手順を実行して作成します。

にサインアップするには AWS アカウント

- 1. <https://portal.aws.amazon.com/billing/signup> を開きます。
- 2. オンラインの手順に従います。

サインアップ手順の一環として、通話呼び出しを受け取り、電話キーパッドで検証コードを入力 するように求められます。

にサインアップすると AWS アカウント、 AWS アカウントのルートユーザーが作成されます。 ルートユーザーには、アカウントのすべての AWS のサービス とリソースへのアクセス権があ ります。セキュリティのベストプラクティスとして、ユーザーに管理アクセスを割り当て、ルー トユーザーのみを使用して[ルートユーザーアクセスが必要なタスク](https://docs.aws.amazon.com/accounts/latest/reference/root-user-tasks.html)を実行してください。

### <span id="page-11-2"></span>管理者ユーザーの作成

管理者ユーザーを作成するには、以下のいずれかのオプションを選択します。

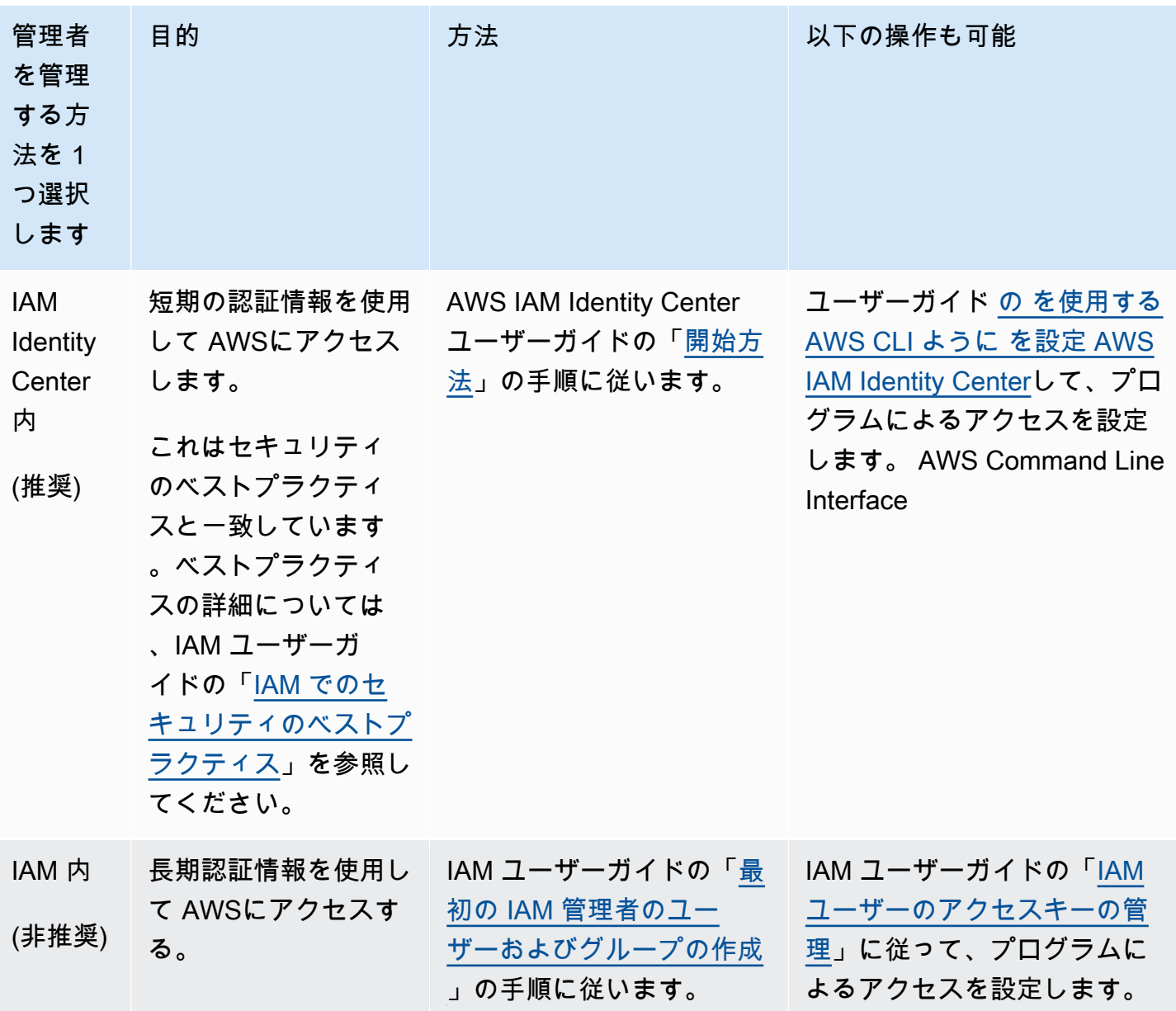

## <span id="page-12-0"></span>でプロバイダーサービスをサブスクライブする AWS Data

Exchange

[プロバイダーのサービスベースのマッチングワークフロー](#page-169-3) または [ID マッピングワークフロー](#page-160-5) を使 用している場合は、次の手順を実行します。プロバイダーのサービスベースのマッチングワークフ ローまたは ID マッピングワークフローを使用していない場合は、このステップをスキップできま す。

で AWS Entity Resolution、そのプロバイダーのサブスクリプションを で持っている場合は、次のい ずれかのプロバイダーサービスで一致するワークフローを実行できます AWS Data Exchange。デー タは、希望するプロバイダーによって定義された入力のセットと照合されます。

- LiveRamp
	- [LiveRamp ID 解決](https://aws.amazon.com/marketplace/pp/prodview-v4557zxjo6ykq)
	- [LiveRamp トランスコード](https://aws.amazon.com/marketplace/pp/prodview-bpp2fvfcxk2kg)
- TransUnion
	- TransUnion TruAudience Transfer-less Identity Resolution & Enrichment
	- TransUnion TruAudience 転送レス ID 解決
- 統合 ID 2.0
	- [統合 ID 2.0 アイデンティティ解決](https://aws.amazon.com/marketplace/pp/prodview-66zqls7iqsm6o?sr=0-4&ref_=beagle&applicationId=AWSMPContessa#offers)

さらに、そのプロバイダーのサブスクリプション LiveRamp がある場合は、 で ID マッピングワーク フローを実行できます。

- LiveRamp
	- [LiveRamp トランスコード](https://aws.amazon.com/marketplace/pp/prodview-bpp2fvfcxk2kg)

プロバイダーサービスをサブスクライブするには、次の 2 つの方法があります。

- プライベートオファー プロバイダーと既存の関係がある場合は、 AWS Data Exchange ユーザー ガイドの[「プライベート製品とオファー](https://docs.aws.amazon.com/data-exchange/latest/userguide/subscribe-to-private-offer.html)」の手順に従って、 でプライベートオファーを承諾しま す AWS Data Exchange。
- 独自のサブスクリプションの持ち込み プロバイダーと既存のデータサブスクリプションが ある場合は、 AWS Data Exchange ユーザーガイドの [Bring Your Own Subscription \(BYOS\) オ](https://docs.aws.amazon.com/data-exchange/latest/userguide/subscribe-to-byos-offer.html) [ファー](https://docs.aws.amazon.com/data-exchange/latest/userguide/subscribe-to-byos-offer.html)手順に従って、 で BYOS オファーを承諾します AWS Data Exchange。

でプロバイダーサービスをサブスクライブしたら AWS Data Exchange、そのプロバイダーサービス で一致するワークフローまたは ID マッピングワークフローを作成できます。

APIsAWS Data Exchange ユーザーガイ[ド」の「 での API 製品へのアクセス」](https://docs.aws.amazon.com/data-exchange/latest/userguide/subscribing-to-product.html#use-API-product)を参照してくださ い。

## <span id="page-14-0"></span>データテーブルを準備する

では AWS Entity Resolution、各入力データテーブルにソースレコードが含まれています。これらの レコードには、名、姓、E メールアドレス、電話番号などのコンシューマー識別子が含まれます。こ れらのソースレコードは、同じまたは他の入力データテーブル内で指定した他のソースレコードと照 合できます。各レコードには一意のレコード ID ([一意の ID\)](#page-171-2) が必要です。また、 内でスキーママッ ピングを作成するときに、プライマリキーとして定義する必要があります AWS Entity Resolution。

すべての入力データテーブルは、Amazon S3 にバックアップされた AWS Glue テーブルとして使用 できます。Amazon S3 内に既にあるファーストパーティデータを使用することも、他の SaaS プロ バイダーから Amazon S3 にデータテーブルをインポートすることもできます。データが Amazon S3 にアップロードされたら、 AWS Glue クローラを使用して にデータテーブルを作成できます AWS Glue Data Catalog。その後、データテーブルを への入力として使用できます AWS Entity Resolution。

データテーブルを準備するには、以下のステップに従います。

トピック

- [ステップ 1: 入力データを準備する](#page-14-1)
- [ステップ 2: 入力データテーブルをサポートされているデータ形式で保存する](#page-18-0)
- [ステップ 3: 入力データテーブルを Amazon S3 にアップロードする](#page-19-0)
- [ステップ 4: AWS Glue テーブルを作成する](#page-19-1)

#### <span id="page-14-1"></span>ステップ 1: 入力データを準備する

プロバイダーサービスで一致するワークフローを使用している場合は、次の手順を実行します。プロ バイダーサービスで一致するワークフローを使用していない場合は、このステップをスキップできま す。

詳細については、「[でプロバイダーサービスをサブスクライブする AWS Data Exchange」](#page-12-0)を参照し てください。

プロバイダーのサービスベースのマッチングワークフローまたは ID マッピングワークフローを使用 してマッチングワークフローを実行する場合は、次の表を参照して入力データを準備します。

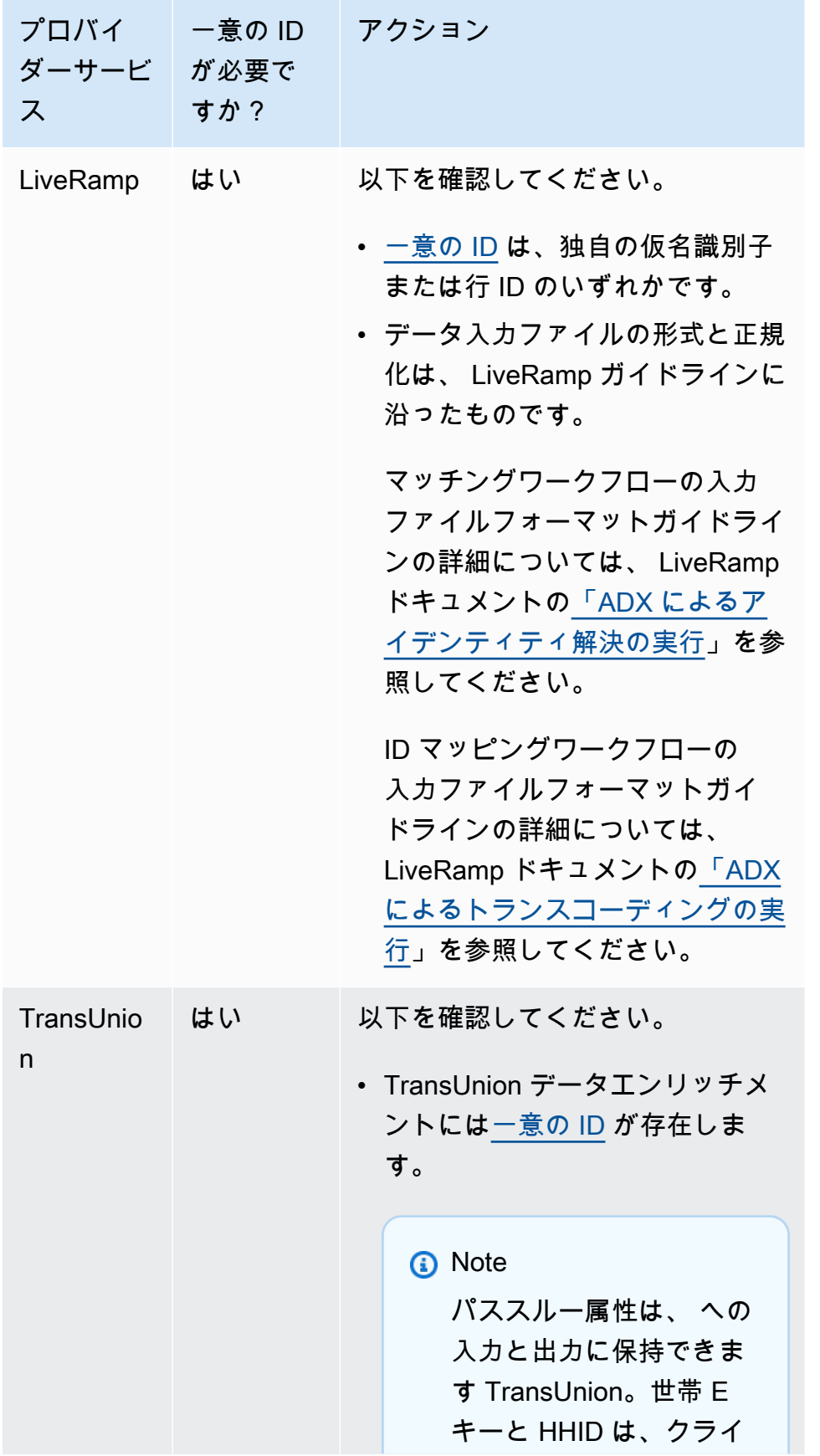

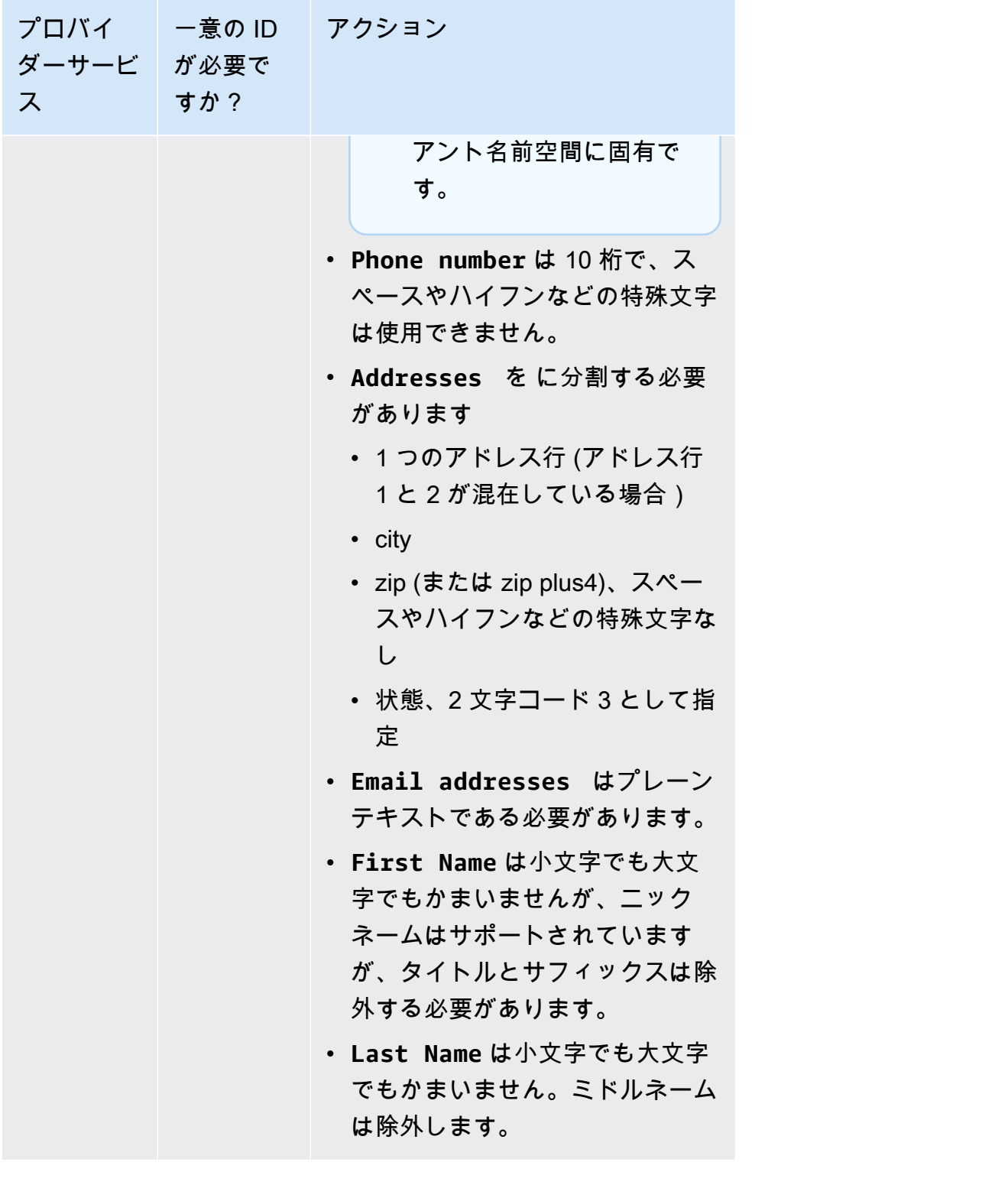

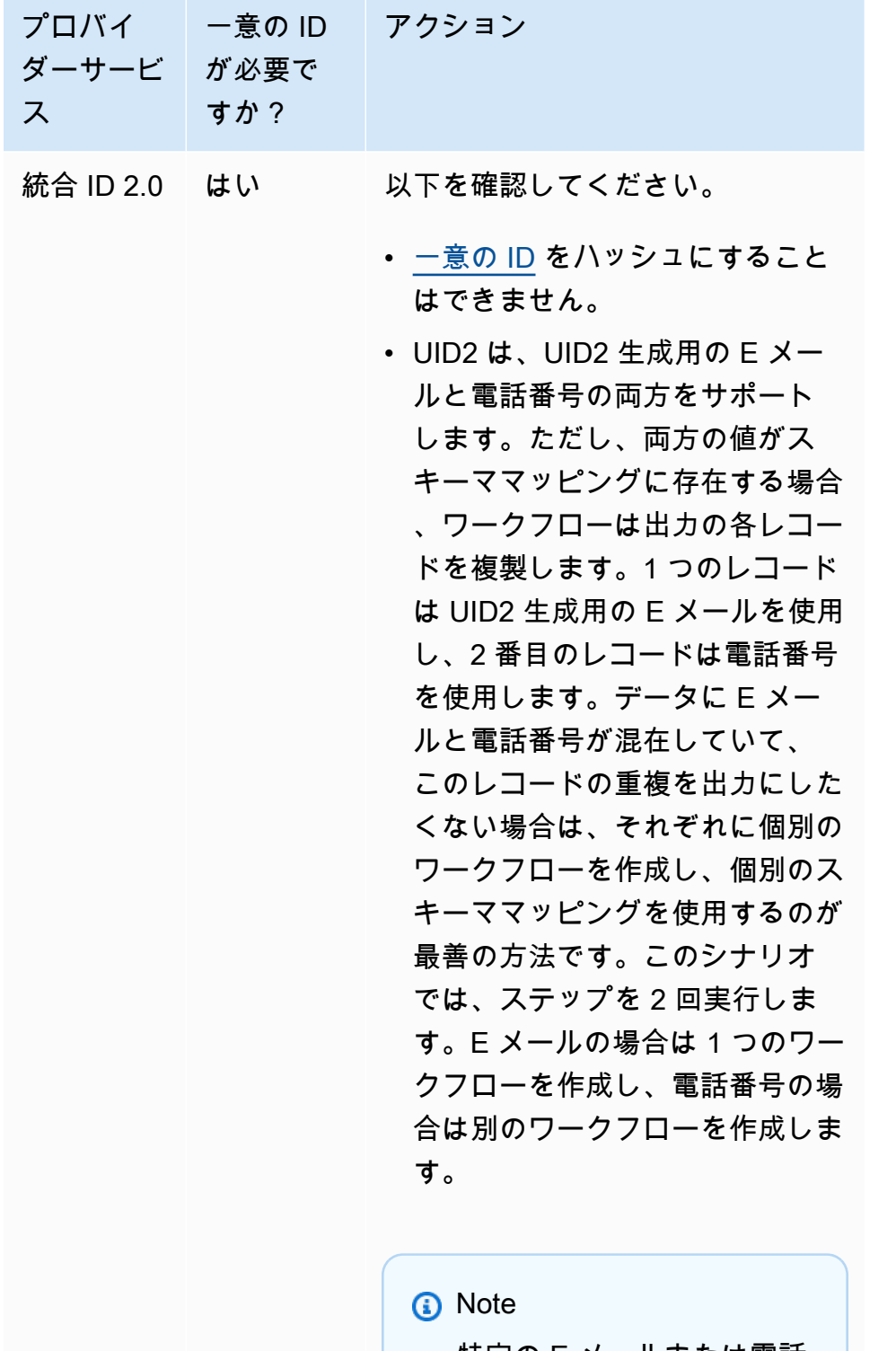

特定の E メールまたは電話 番号は、リクエストを行っ たユーザーに関係なく、任 意の時点で同じ raw UID2 値になります。

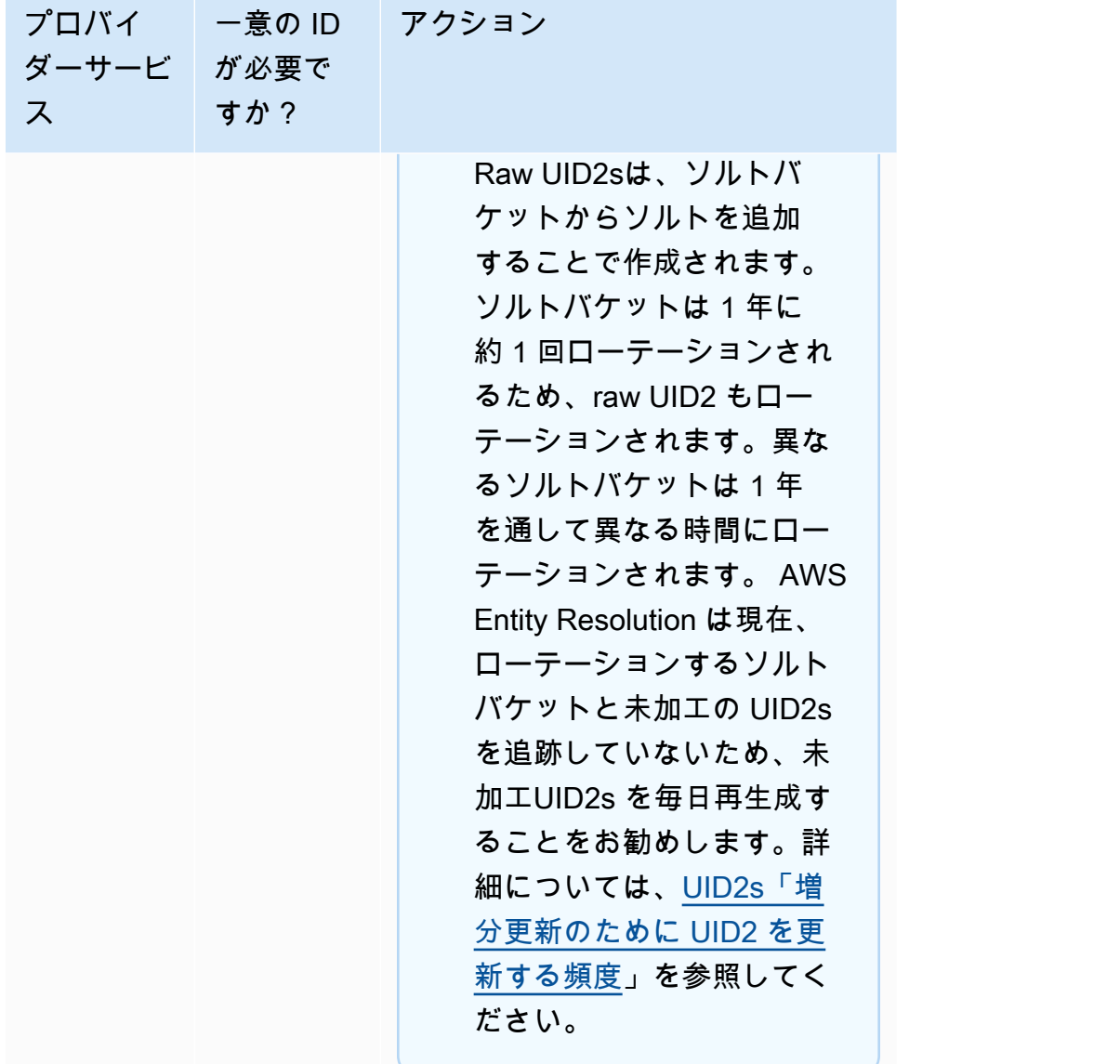

<span id="page-18-0"></span>ステップ 2: 入力データテーブルをサポートされているデータ形式で保存す る

サポートされているデータ形式で入力データを既に保存している場合は、このステップをスキップで きます。

を使用するには AWS Entity Resolution、入力データが AWS Entity Resolution をサポートする形式で ある必要があります。 は次のデータ形式 AWS Entity Resolution をサポートしています。

• カンマ区切り値 (CSV)

**a** Note

LiveRamp は CSV ファイルのみをサポートします。

• Parquet

## <span id="page-19-0"></span>ステップ 3: 入力データテーブルを Amazon S3 にアップロードする

Amazon S3 にファーストパーティーデータテーブルがすでにある場合は、このステップをスキップ できます。

**a** Note

入力データは、一致するワークフローを実行する同じ AWS アカウント と AWS リージョン の Amazon Simple Storage Service (Amazon S3) に保存する必要があります。

入力データテーブルを Amazon S3 にアップロードするには

- 1. にサインイン AWS Management Console し、<https://console.aws.amazon.com/s3/>で Amazon S3 コンソールを開きます。
- 2. バケット を選択し、データテーブルを保存するバケットを選択します。
- 3. [アップロード] を選択し、プロンプトに従います。
- 4. [オブジェクト] タブを選択し、データが保存されているプレフィックスを表示します。フォルダ の名前を書き留めます。

フォルダを選択すると、データテーブルを表示できます。

#### <span id="page-19-1"></span>ステップ 4: AWS Glue テーブルを作成する

Amazon S3 の入力データは、 でカタログ化 AWS Glue され、テーブルとして AWS Glue 表され る必要があります。Amazon S3 を入力として AWS Glue テーブルを作成する方法の詳細について は、[「 デベロッパーガイド」の「 AWS Glue コンソールでのクローラの使用」](https://docs.aws.amazon.com/glue/latest/dg/console-crawlers.html)を参照してくださ い。 AWS Glue

#### **a** Note

AWS Entity Resolution はパーティションテーブルをサポートしていません。

このステップでは、S3 バケット内のすべてのファイルをクロール AWS Glue し、 AWS Glue テーブ ルを作成するクローラーを にセットアップします。

**a** Note

AWS Entity Resolution は現在、 に登録されている Amazon S3 ロケーションをサポートして いません AWS Lake Formation。

AWS Glue テーブルを作成するには

- 1. にサインイン AWS Management Console し、<https://console.aws.amazon.com/glue/>で AWS Glue コンソールを開きます。
- 2. ナビゲーションバーから、[クローラ] を選択します。
- 3. リストから S3 バケットを選択し、[クローラを追加] を選択します。
- 4. [クローラを追加] ページで [クローラの名前] を入力し、[次へ] を選択します。
- 5. 引き続き [クローラを追加] ページで、詳細を指定します。
- 6. [IAM ロールの選択] ページで [既存の IAM ロールを選択] を選択し [次へ] 選択します。

[IAM ロールを作成する] を選択することも、必要に応じて管理者に IAM ロールを作成してもら うこともできます。

- 7. [このクローラのスケジュールを設定する] で、[頻度] をデフォルト ([オンデマンドで実行]) のま まにして、[次へ] を選択します。
- 8. [クローラの出力を設定する] に AWS Glue データベースを入力し、[次へ] を選択します。
- 9. 詳細を確認し、[完了] を選択します。
- 10. [クローラ] ページで、S3 バケットの横にあるチェックボックスをオンにし、[クローラの実行] を選択します。
- 11. クローラーの実行が完了したら、 AWS Glue ナビゲーションバーでデータベース を選択し、 データベース名を選択します。
- 12. [データベース] ページで、[{データベース名} のテーブル] を選択します。
- a. AWS Glue データベース内のテーブルを表示します。
- b. テーブルのスキーマを表示するには、特定のテーブルを選択します。
- 13. AWS Glue データベース名と AWS Glue テーブル名を書き留めます。

#### <span id="page-21-0"></span>コンソールユーザーの IAM ロールを作成する

IAM ロールを作成するには

- 1. 管理者アカウントを使用して、IAM コンソール ([https://console.aws.amazon.com/iam/\)](https://console.aws.amazon.com/iam/) にサイ ンインします。
- 2. [アクセス管理] で、[ロール] を選択します。

ロールを使用して短期認証情報を作成できます。これはセキュリティを強化するために推奨され ます。[ユーザー] を選択して長期間の認証情報を作成することもできます。

- 3. [ロールの作成] を選択します。
- 4. ロールの作成ウィザードで、信頼されたエンティティタイプ で、 を選択しますAWS アカウン ト。
- 5. このアカウントを選択したまま、次へ を選択します。
- 6. アクセス許可の追加 で、ポリシーの作成 を選択します。

新しいタブが開きます。

- a. JSON タブを選択し、コンソールユーザーに付与された機能に応じてポリシーを追加しま す。 は、一般的なユースケースに基づいて次の管理ポリシー AWS Entity Resolution を提供 します。
	- [AWS 管理ポリシー: AWSEntityResolutionConsoleFullAccess](#page-138-0)
	- [AWS マネージドポリシー: AWSEntityResolutionConsoleReadOnlyAccess](#page-141-0)
- b. [次へ: タグ] を選択し、タグを追加して (オプション)、[次へ: 確認] を選択します。
- c. [ポリシーの確認] で [名前] と [説明] を入力し、[概要] を確認します。
- d. [ポリシーを作成] を選択します。

コラボレーションメンバー用のポリシーが作成されました。

e. 元のタブに戻り、「アクセス許可を追加」で、先ほど作成したポリシーの名前を入力しま す。(ページを再度読み込む必要がある場合があります)。

f. 作成したポリシーの名前の横にあるチェックボックスを選択し、次へ を選択します。

- 7. [名前、確認、および作成] で、[ロール名] と [説明] を入力します。
	- a. [信頼されたエンティティを選択] を確認し、ロールを引き受ける人物 (複数可) の AWS アカ ウント を入力します (必要な場合)。
	- b. [許可を追加] でアクセス許可を確認し、必要に応じて編集します。
	- c. [タグ] を確認し、必要に応じてタグを追加します。
	- d. [ロールを作成] を選択します。

## <span id="page-22-0"></span>のワークフロージョブロールを作成する AWS Entity Resolution

AWS Entity Resolution はワークフロージョブロールを使用してワークフローを実行します。必要 な IAM アクセス許可がある場合には、コンソールを使用してこのロールを作成できます。アクセ スCreateRole許可がない場合は、管理者にロールの作成を依頼してください。

のワークフロージョブロールを作成するには AWS Entity Resolution

- 1. 管理者アカウントで<https://console.aws.amazon.com/iam/> の IAM コンソールにサインインしま す。
- 2. [アクセス管理] で、[ロール] を選択します。

ロールを使用して短期認証情報を作成できます。これはセキュリティを強化するために推奨され ます。[ユーザー] を選択して長期間の認証情報を作成することもできます。

- 3. [ロールの作成] を選択します。
- 4. [ロールの作成] ウィザードの [信頼されたエンティティタイプ] で [カスタム信頼ポリシー] を選 択します。
- 5. 次のカスタム信頼ポリシーをコピーして JSON エディタに貼り付けます。

```
{ 
     "Version": "2012-10-17", 
     "Statement": [ 
         { 
             "Effect": "Allow", 
             "Principal": { 
                 "Service": [ 
                      "entityresolution.amazonaws.com" 
 ]
```

```
 }, 
                "Action": "sts:AssumeRole" 
           } 
      ]
}
```
- 6. [次へ] をクリックします。
- 7. アクセス許可の追加 で、ポリシーの作成 を選択します。

新しいタブが表示されます。

a. 次のポリシーをコピーして JSON エディタに貼り付けます。

```
a Note
```
次のポリシー例では、Amazon S3 や などの対応するデータリソースを読み取るた めに必要なアクセス許可をサポートしています AWS Glue。ただし、データソース の設定方法によっては、このポリシーの変更が必要になる場合があります。 AWS Glue リソースと基盤となる Amazon S3 リソースは、 AWS リージョン と同 じ にある必要があります AWS Entity Resolution。 データソースが暗号化または復号化されていない場合、アクセス AWS KMS 許可を 付与する必要はありません。

```
{ 
     "Version": "2012-10-17", 
     "Statement": [ 
         \left\{ \right. "Effect": "Allow", 
               "Action": [ 
                    "s3:GetObject", 
                    "s3:ListBucket", 
                    "s3:GetBucketLocation" 
               ], 
               "Resource": [ 
                    "arn:aws:s3:::{{input-buckets}}", 
                    "arn:aws:s3:::{{input-buckets}}/*" 
               ], 
               "Condition":{ 
                    "StringEquals":{ 
                         "s3:ResourceAccount":[
```

```
 "{{accountId}}" 
\sim 100 \sim 100 \sim 100 \sim 100 \sim 100 \sim 100 \sim 100 \sim 100 \sim 100 \sim 100 \sim 100 \sim 100 \sim 100 \sim 100 \sim 100 \sim 100 \sim 100 \sim 100 \sim 100 \sim 100 \sim 100 \sim 100 \sim 100 \sim 100 \sim 
 } 
 } 
             }, 
             { 
                   "Effect": "Allow", 
                   "Action": [ 
                          "s3:PutObject", 
                         "s3:ListBucket", 
                         "s3:GetBucketLocation" 
                   ], 
                   "Resource": [ 
                          "arn:aws:s3:::{{output-bucket}}", 
                          "arn:aws:s3:::{{output-bucket}}/*" 
                   ], 
                   "Condition":{ 
                         "StringEquals":{ 
                                "s3:ResourceAccount":[ 
                                      "{{accountId}}" 
\sim 100 \sim 100 \sim 100 \sim 100 \sim 100 \sim 100 \sim 100 \sim 100 \sim 100 \sim 100 \sim 100 \sim 100 \sim 100 \sim 100 \sim 100 \sim 100 \sim 100 \sim 100 \sim 100 \sim 100 \sim 100 \sim 100 \sim 100 \sim 100 \sim 
 } 
 } 
             }, 
             { 
                   "Effect": "Allow", 
                   "Action": [ 
                          "glue:GetDatabase", 
                          "glue:GetTable", 
                         "glue:GetPartition", 
                         "glue:GetPartitions", 
                         "glue:GetSchema", 
                          "glue:GetSchemaVersion", 
                         "glue:BatchGetPartition" 
                   ], 
                   "Resource": [ 
                          "arn:aws:glue:{{aws-region}}:{{accountId}}:database/{{input-
databases}}", 
                         "arn:aws:glue:{{aws-region}}:{{accountId}}:table/{{input-
database}}/{{input-tables}}", 
                         "arn:aws:glue:{{aws-region}}:{{accountId}}:catalog" 
 ] 
             } 
       ]
```
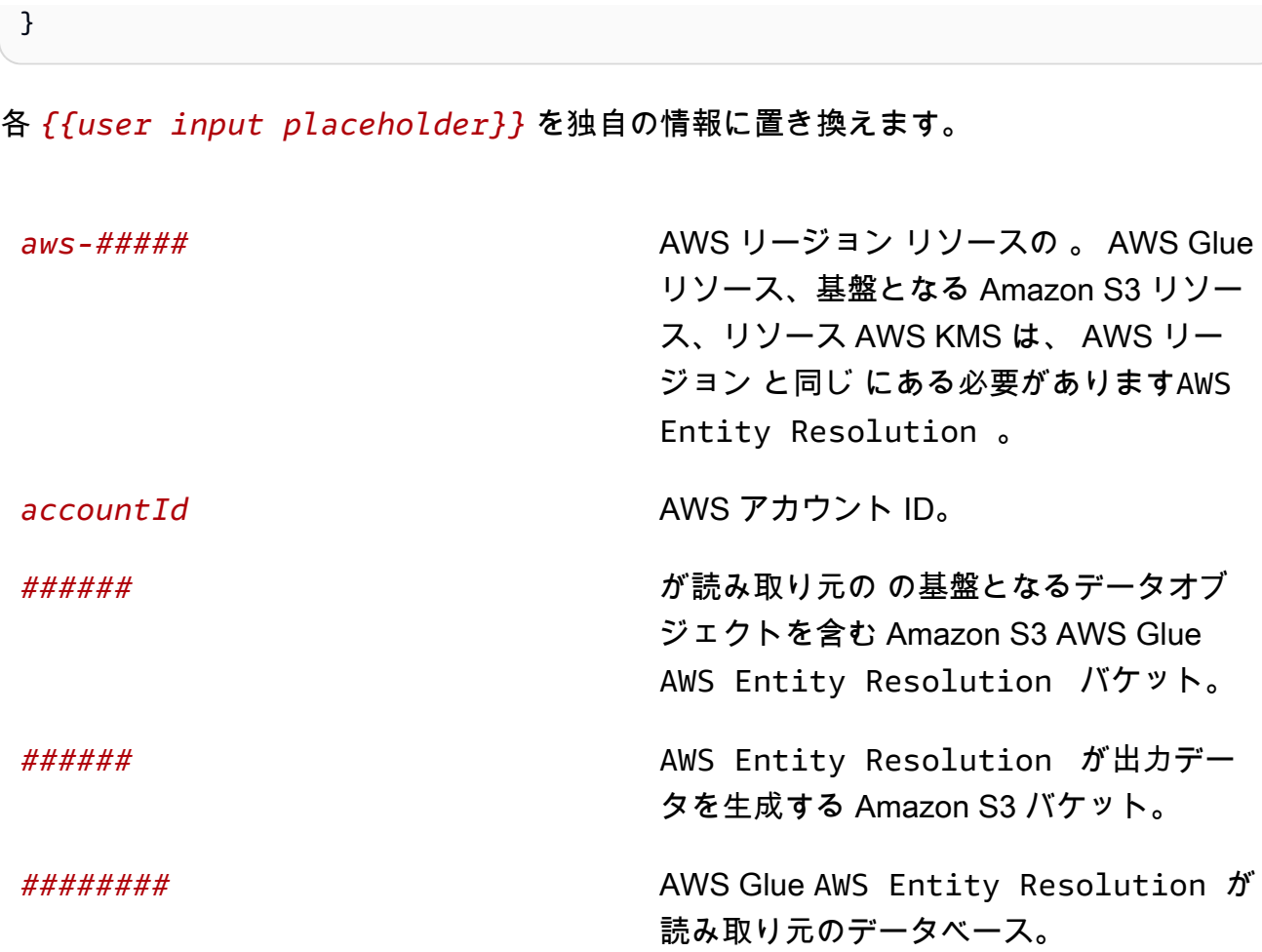

b. (オプション) 入力 Amazon S3 バケットが顧客の KMS キーを使用して暗号化されている 場合は、以下を追加します。

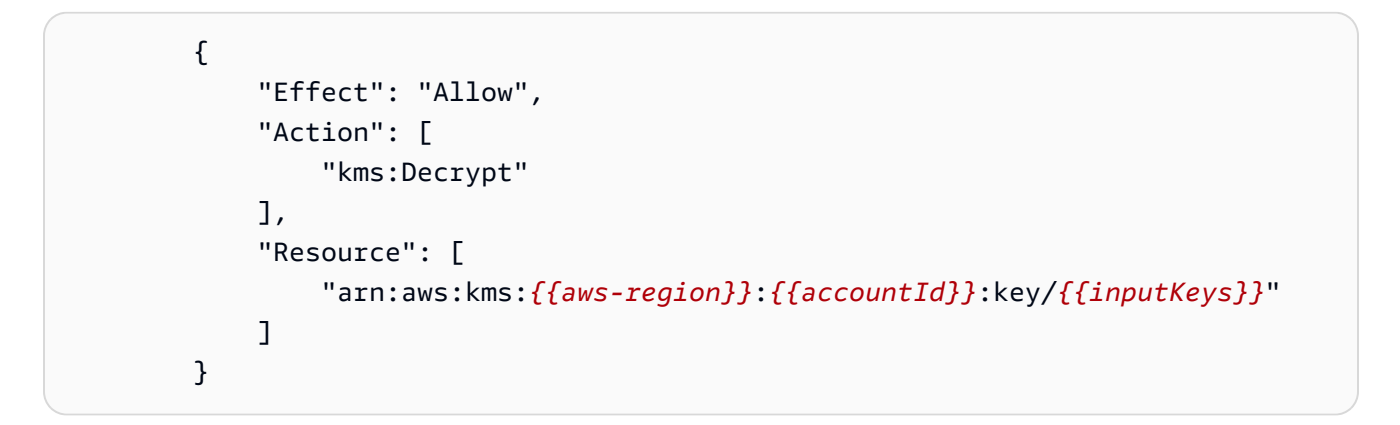

各 *{{user input placeholder}}* を独自の情報に置き換えます。

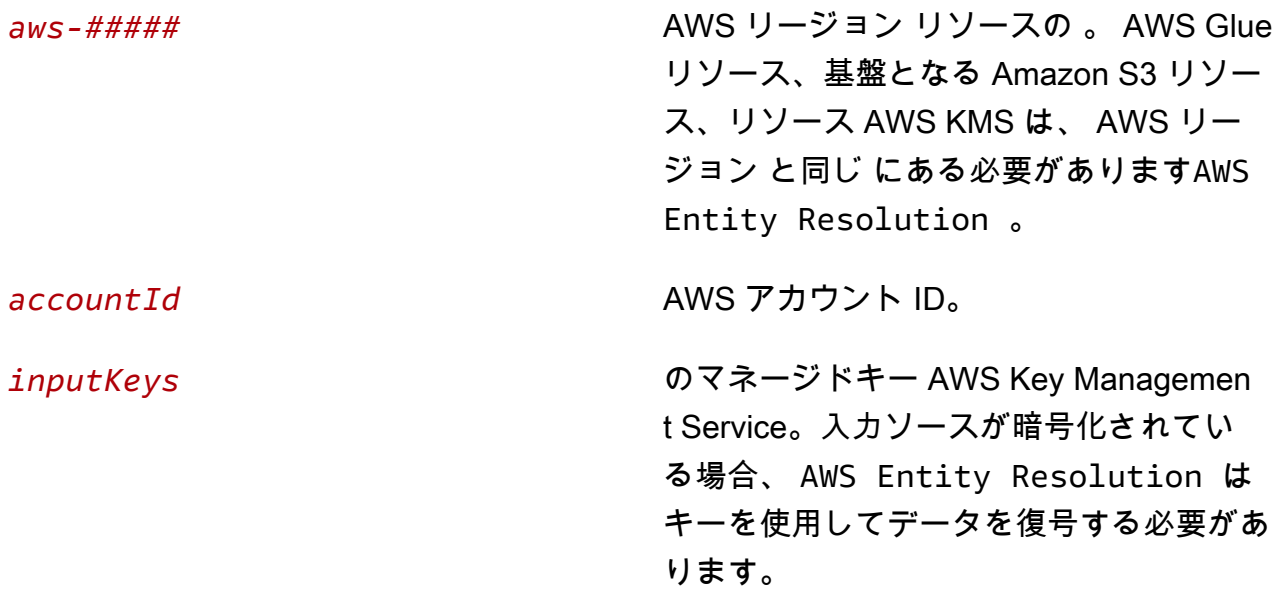

c. (オプション) 出力 Amazon S3 バケットに書き込まれるデータを暗号化する必要がある場 合は、以下を追加します。

```
 { 
     "Effect": "Allow", 
     "Action": [ 
          "kms:GenerateDataKey", 
          "kms:Encrypt" 
     ], 
     "Resource": [ 
          "arn:aws:kms:{{aws-region}}:{{accountId}}:key/{{outputKeys}}" 
     ] 
 }
```
各 *{{user input placeholder}}* を独自の情報に置き換えます。

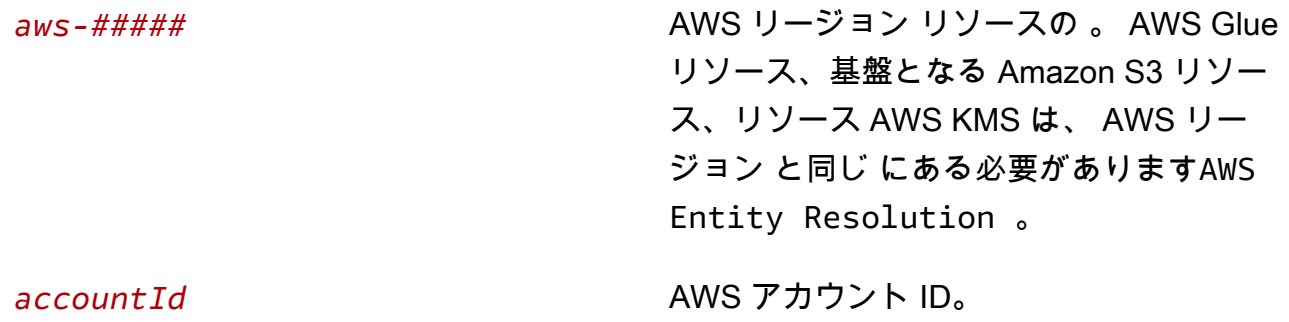

*outputKeys* のマネージドキー AWS Key Managemen t Service。出力ソースを暗号化する必要が ある場合、 は キーを使用して出力データ を暗号化AWS Entity Resolution する 必要があります。

d. (オプション) を通じてプロバイダーサービスのサブスクリプションがあり AWS Data Exchange、プロバイダーのサービスベースのワークフローに既存のロールを使用する場合 は、以下を追加します。

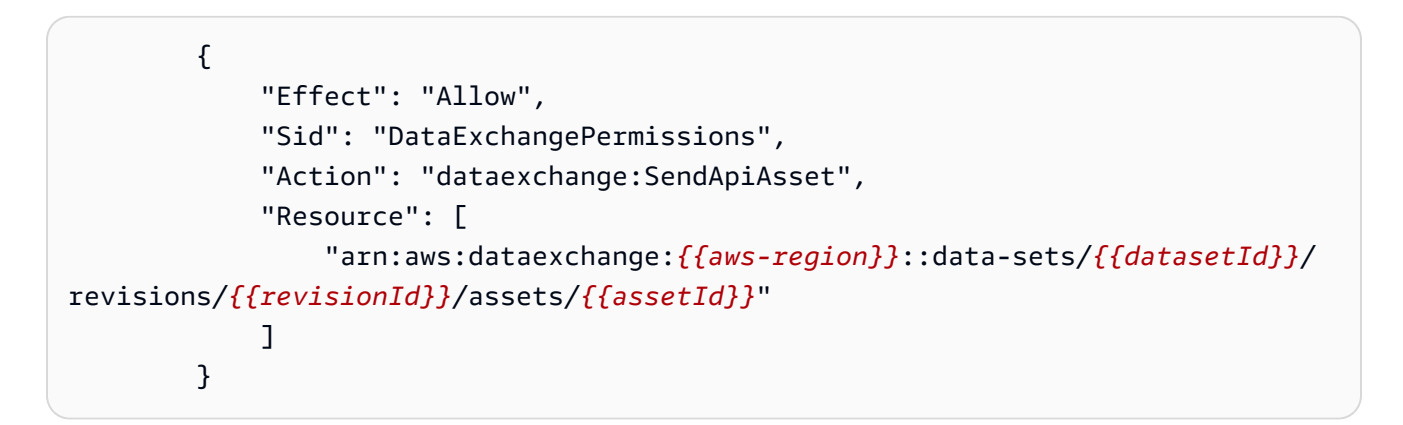

各 *{{user input placeholder}}* を独自の情報に置き換えます。

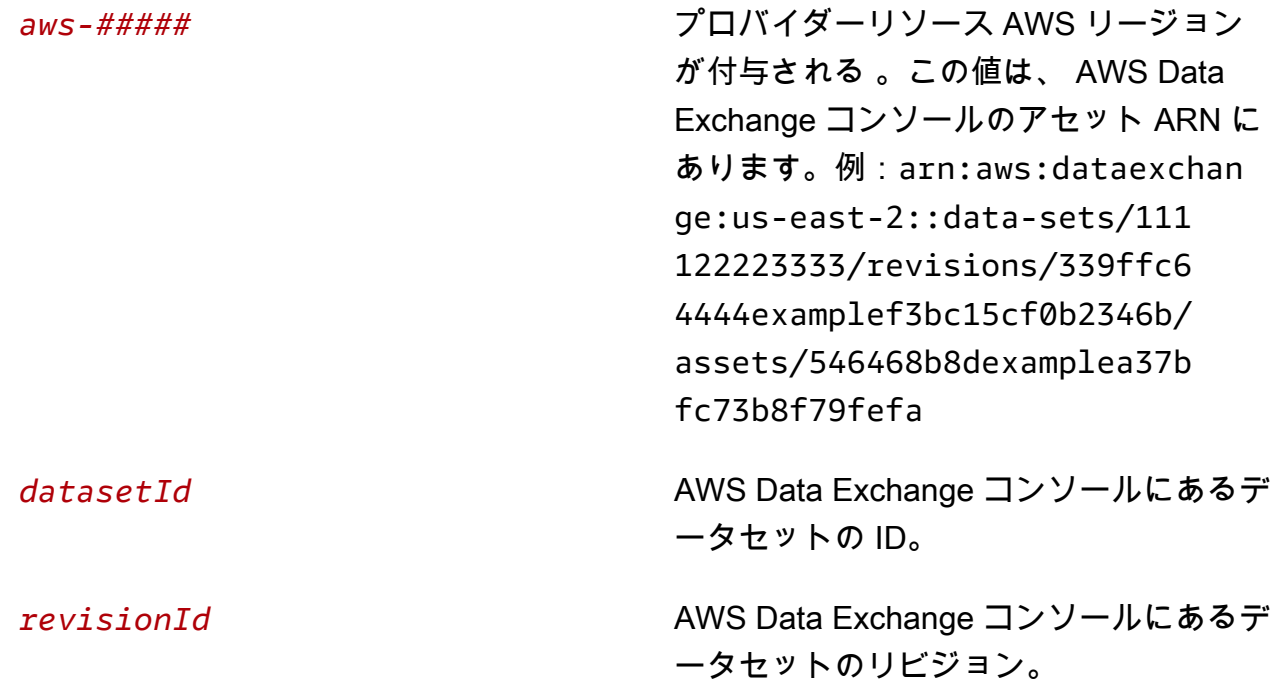

*assetId* コンソールにある AWS Data Exchange ア セットの ID。

- 8. 元のタブに戻り、「アクセス許可を追加」で、先ほど作成したポリシーの名前を入力します。 (ページを再度読み込む必要がある場合があります)。
- 9. 作成したポリシーの名前の横にあるチェックボックスを選択し、次へ を選択します。
- 10. [名前、確認、および作成] で、[ロール名] と [説明] を入力します。

**a** Note

ロール名は、 を渡workflow job roleして一致するワークフローを作成できるメン バーに付与されたpassRoleアクセス許可のパターンと一致する必要があります。 例えば、 AWSEntityResolutionConsoleFullAccess管理ポリシーを使用している 場合は、ロール名に entityresolutionを含めることを忘れないでください。

- a. [信頼されたエンティティを選択] を確認し、必要に応じて編集します。
- b. [許可を追加] でアクセス許可を確認し、必要に応じて編集します。
- c. [タグ] を確認し、必要に応じてタグを追加します。
- d. [ロールを作成] を選択します。

のワークフロージョブロール AWS Entity Resolution が作成されました。

## <span id="page-29-0"></span>スキーママッピングの作成

解決する入力データを定義するには、スキーママッピングを作成します。スキーママッピングプロセ スでは、入力フィールドと属性タイプを定義し、一致キーを定義してグループ化することで、解決す るデータを定義する一連のステップをガイドします。

でスキーママッピングを作成するには、次の 3 つの方法があります AWS Entity Resolution。

- [ガイド付きフローを使用して既存のスキーマ情報をインポートします](#page-29-1)。
- [ガイド付きフローを使用して、入力データ を手動で定義](#page-32-0)します。
- [JSON エディタを使用して、スキーママッピング を作成、貼り付け、またはインポートします。](#page-35-0)

以下のプロセスでは、スキーママッピングを作成する 3 つの異なる方法を説明します。

トピック

- [スキーママッピングを作成する \(事前入力列\)](#page-29-1)
- [スキーママッピングを作成する \(手動で定義された列\)](#page-32-0)
- [スキーママッピングを作成する \(JSON エディタ\)](#page-35-0)

#### <span id="page-29-1"></span>スキーママッピングを作成する (事前入力列)

この手順では、 AWS Entity Resolution コンソールの Import from AWS Glueオプションを使用してス キーママッピングを作成するプロセスについて説明します。この作成方法を使用して、 テーブルか ら AWS Glue 事前入力された列で始まる入力フィールドを定義できます。

事前入力された列を使用してスキーママッピングを作成するには:

- 1. にサインイン AWS Management Console して AWS アカウント、まだ で[AWS Entity](https://console.aws.amazon.com/entityresolution/home)  [Resolution コンソール](https://console.aws.amazon.com/entityresolution/home)を開きます。
- 2. 左側のナビゲーションペインのデータ準備 で、スキーママッピング を選択します。
- 3. スキーママッピング ページの右上隅で、スキーママッピングの作成 を選択します。
- 4. ステップ 1: スキーマの詳細を指定するには、次の手順を実行します。
	- a. 名前と作成方法 に、スキーママッピング名とオプションの説明 を入力します。
	- b. 作成方法 で、 からインポート AWS Glueを選択します。

c. ドロップダウンからAWS Glue データベースを選択し、ドロップダウンからAWS Glue テー ブルを選択します。

新しいテーブルを作成するには、 AWS Glue コンソール [https://console.aws.amazon.com/](https://console.aws.amazon.com/glue/) [glue/](https://console.aws.amazon.com/glue/) に移動します。詳細については、「 ユーザーガイド」の「 [AWS Glue テーブル](https://docs.aws.amazon.com/glue/latest/dg/tables-described.html)AWS Glue 」を参照してください。

d. 一意の ID には、データの各行を区別して参照する列を指定します。

Example

たとえば、**Primary\_key**、**Row\_ID**、または **Record\_ID** などです。

#### **a** Note

一意の ID 列は必須です。一意の ID は、1 つのテーブル内の一意の識別子である必 要があります。ただし、異なるテーブル間では、一意の ID に重複する値を含める ことができます。一意の ID が指定されていない場合、同じソース内で一意でない 場合、またはソース間で属性名の点で重複している場合、 は一致するワークフロー の実行時にレコード AWS Entity Resolution を拒否します。

- e. 入力フィールド で、マッチングに使用する 1~25 列を選択し、オプションのパススルーに 使用します。
	- i. マッチングに使用されない列を指定する場合は、パススルー用の列を追加を選択しま す。
	- ii. パススルー オプションで、パススルー列として含める列を選択します。
- f. (オプション) リソースのタグを有効にする場合は、新しいタグを追加 を選択し、キーと値 のペアを入力します。
- g. [次へ] をクリックします。
- 5. ステップ 2: 入力フィールド をマッピングするには、次の手順を実行します。
	- a. を照合する入力フィールドには、各入力フィールド の入力タイプと一致キーを指定しま す。

入力タイプは、データを分類するのに役立ちます。一致キーを使用すると、入力フィールド を一致するワークフローと比較できます。

#### **a** Note

LiveRamp プロバイダーのサービスベースのマッチング手法で使用するスキーマ マッピングを作成する場合は、次のことができます。

- 入力タイプを LiveRamp ID として指定します。
- 名前フィールドを複数のフィールド (**first\_name**、 など**last\_name**) または 1 つのフィールドで指定します。
- 住所フィールドを複数のフィールド (**address1**、 など**address2**) または 1 つの フィールドに指定します。

アドレスと照合する場合は、郵便番号が必要です。

- 名前に E メールまたは電話を含めると、それらのフィールドは住所と照合できま す。
- b. [次へ] をクリックします。
- 6. ステップ 3: データ をグループ化するには、次の手順を実行します。
	- a. 関連する名前フィールドを選択し、グループ名と一致キー を入力します。

Example

例えば、入力フィールド **First name**、、**Middle name**および を選択し**Last name**、**Full name**「」というグループ名と「」という一致キーを入力して比較**Full name**を有効にします。

b. 関連するアドレスフィールドを選択し、グループ名 と一致キー を入力します。

Example

例えば、入力フィールド **Home street address 1**、、**Home street address 2**お よび を選択し**Home city**、**Shipping address**「」というグループ名と「」という一致 キーを入力して比較**Shipping address**を有効にします。

c. 関連する電話番号フィールドを選択し、グループ名 と一致キー を入力します。

Example

例えば、入力フィールド **Home phone 1**、、**Home phone 2**および を選択し**Cell phone**、**Shipping phone number**「」というグループ名と「」という一致キーを入力し て比較**Shipping phone number**を有効にします。

複数のタイプのデータがある場合は、さらにグループを追加できます。

- d. [次へ] をクリックします。
- 7. ステップ 4: を確認して作成するには、次の手順を実行します。
	- a. 前のステップで行った選択内容を確認し、必要に応じて編集します。
	- b. スキーママッピングの作成 を選択します。

#### **a** Note

スキーママッピングをワークフローに関連付けた後は変更できません。既存の設定 を使用して新しいスキーママッピングを作成する場合は、スキーママッピングのク ローンを作成できます。

スキーママッピングを作成したら、<u>一致するワークフロー</u>を作成するか、[ID 名前空間 を作成する準](#page-73-0) 備が整います。

#### <span id="page-32-0"></span>スキーママッピングを作成する (手動で定義された列)

この手順では、[AWS Entity Resolution コンソール](https://console.aws.amazon.com/entityresolution/home) のカスタムスキーマの構築オプションを使用して スキーママッピングを作成するプロセスについて説明します。この作成方法を使用して、ガイド付き フローを使用して入力フィールドを手動で定義します。

手動で定義された列を使用してスキーママッピングを作成するには

- 1. にサインイン AWS Management Console して AWS アカウント、まだ で[AWS Entity](https://console.aws.amazon.com/entityresolution/home)  [Resolution コンソール](https://console.aws.amazon.com/entityresolution/home)を開きます。
- 2. 左側のナビゲーションペインのデータ準備 で、スキーママッピング を選択します。
- 3. スキーママッピング ページの右上隅で、スキーママッピングの作成 を選択します。
- 4. ステップ 1: スキーマの詳細を指定するには、次の手順を実行します。
- a. 名前と作成方法には、スキーママッピング名とオプションの説明 を入力します。
- b. 作成方法 で、カスタムスキーマの構築 を選択します。
- c. 一意の ID には、一意の ID を入力してデータの各行を識別します。

Example

たとえば、**Primary\_key**、**Row\_ID**、または **Record\_ID** などです。

**a** Note

一意の ID 列は必須です。一意の ID は、単一のテーブル内の一意の識別子である必 要があります。ただし、異なるテーブル間では、一意の ID に重複する値を含める ことができます。一意の ID が指定されていない場合、同じソース内で一意でない 場合、またはソース間で属性名の点で重複している場合 AWS Entity Resolution 、 は一致するワークフローの実行時にレコードを拒否します。

- d. (オプション) リソースのタグを有効にする場合は、新しいタグを追加 を選択し、キーと値 のペアを入力します。
- e. [次へ] をクリックします。
- 5. ステップ 2: 入力フィールド をマッピングするには、次の手順を実行します。
	- a. を照合するための入力フィールドには、入力フィールド 、入力タイプ 、一致キー を追加し ます。

最大 25 個の入力フィールドを追加できます。

入力タイプは、データを分類するのに役立ちます。一致キーを使用すると、入力フィールド を一致するワークフローと比較できます。

**a** Note

LiveRamp プロバイダーのサービスベースのマッチング手法で使用するスキーマ マッピングを作成する場合は、入力タイプを LiveRamp ID として指定できます。出 力に PII データを含める場合は、入力タイプをカスタム文字列 として指定する必要 があります。

b. (オプション) パススルー の入力フィールドに、一致しない入力フィールドを追加します。

c. [次へ] をクリックします。

- 6. ステップ 3: データ をグループ化する:
	- a. 関連する名前フィールドを選択し、グループ名 と一致キー を入力します。

Example

例えば、入力フィールド **First name**、、**Middle name**および を選択し**Last name**、**Full name**「」というグループ名と「」という一致キーを入力して比較**Full name**を有効にします。

b. 関連するアドレスフィールドを選択し、グループ名 と一致キー を入力します。

Example

例えば、入力フィールド **Home street address 1**、、**Home street address 2**お よび を選択し**Home city**、**Shipping address**「」というグループ名と「」という一致 キーを入力して比較**Shipping address**を有効にします。

c. 関連する電話番号フィールドを選択し、グループ名 と一致キー を入力します。

Example

例えば、入力フィールド **Home phone 1**、、**Home phone 2**および を選択し**Cell phone**、**Shipping phone number**「」というグループ名と「」という一致キーを入力し て比較**Shipping phone number**を有効にします。

複数のタイプのデータがある場合は、さらにグループを追加できます。

- d. [次へ] をクリックします。
- 7. ステップ 4: を確認して作成するには、次の手順を実行します。
	- a. 前のステップで行った選択内容を確認し、必要に応じて編集します。
	- b. スキーママッピングの作成 を選択します。

**G** Note

スキーママッピングをワークフローに関連付けた後は、スキーママッピングを変更 することはできません。既存の設定を使用して新しいスキーママッピングを作成す る場合は、スキーママッピングのクローンを作成できます。

スキーママッピングを作成したら、[一致するワークフローを作成する](#page-37-0)か、[ID 名前空間 を作成する準](#page-73-0) 備が整います。

### <span id="page-35-0"></span>スキーママッピングを作成する (JSON エディタ)

この手順では、[AWS Entity Resolution コンソール](https://console.aws.amazon.com/entityresolution/home) で JSON エディタを使用するオプションを使用し てスキーママッピングを作成するプロセスについて説明します。この作成方法を使用して、JSON エ ディタを使用してスキーママッピングを作成、貼り付け、またはインポートします。このオプション では、一意の ID フィールドと入力フィールドは使用できません。

JSON エディタを使用してスキーママッピングを作成するには

- 1. にサインイン AWS Management Console して AWS アカウント、まだ で[AWS Entity](https://console.aws.amazon.com/entityresolution/home)  [Resolution コンソール](https://console.aws.amazon.com/entityresolution/home)を開きます。
- 2. 左側のナビゲーションペインのデータ準備 で、スキーママッピング を選択します。
- 3. スキーママッピング ページの右上隅で、スキーママッピングの作成 を選択します。
- 4. ステップ 1: スキーマの詳細を指定するには、次の手順を実行します。
	- a. 名前と作成方法には、スキーママッピング名とオプションの説明を入力します。
	- b. 作成方法 で、JSON エディタ を使用する を選択します。
	- c. (オプション) リソースのタグを有効にする場合は、新しいタグを追加 を選択し、キーと値 のペアを入力します。
	- d. [次へ] をクリックします。
- 5. ステップ 2: マッピング を指定する:
	- a. JSON エディタでスキーマの構築を開始するか、次のいずれかのオプションを選択します。

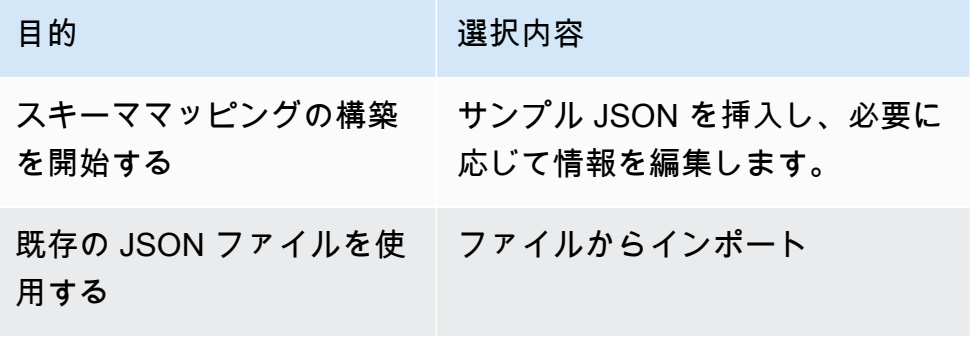

b. [次へ] をクリックします。

6. ステップ 3: を確認して作成する:
- a. 前のステップで行った選択内容を確認し、必要に応じて編集します。
- b. スキーママッピングの作成 を選択します。

**a** Note スキーママッピングをワークフローに関連付けた後は、スキーママッピングを変更 することはできません。既存の設定を使用して新しいスキーママッピングを作成す る場合は、スキーママッピングのクローンを作成できます。

スキーママッピングを作成したら、[一致するワークフローを作成する](#page-37-0)か、[ID 名前空間 を作成する準](#page-73-0) 備が整います。

# <span id="page-37-0"></span>一致するワークフローの作成

スキーママッピングを作成したら、一致するワークフローを 1 つ以上作成して、データ入力、正規 化ステップを指定し、目的のマッチング手法を選択できます。一致する手法は 3 つあります。

- [ルールベースのマッチング](#page-169-0)は、入力したデータに基づいて によって提案されるウォーターフォー ルマッチングルールの階層セットであり AWS Entity Resolution、ユーザーが完全に設定できま す。
- [機械学習ベースのマッチング](#page-161-0)は、入力したすべてのデータにわたってレコードのマッチングを試み るプリセットプロセスです。
- [プロバイダーサービス](#page-169-1)を使用すると、既知の識別子を任意のデータサービスプロバイダーと照合で きます。

AWS Entity Resolution は現在、、 LiveRamp TransUnion、および UID 2.0 のデータサービスプ ロバイダーと統合されています。これらのプロバイダーのパブリックサブスクリプションを で 使用する AWS Data Exchange か、プライベートオファーをデータプロバイダーと直接ネゴシ エートできます。詳細については、「[でプロバイダーサービスをサブスクライブする AWS Data](#page-12-0) [Exchange](#page-12-0)」を参照してください。

AWS Entity Resolution は、ユーザーが指定した場所からデータを読み取り、選択した場所に結果を 書き込みます (複数可)。必要に応じて AWS Entity Resolution を使用して出力データをハッシュで きるため、データの制御を維持できます。

また、ルールベースまたは ML マッチングの出力を、プロバイダーのサービスベースのマッチングへ の入力として使用したり、ビジネスニーズを満たすための別の方法として使用することもできます。 例えば、最初にルールベースのマッチングを実行してデータに対する一致を検索し、次に一致しない レコードのサブセットをプロバイダーのサービスベースのマッチングに送信して、プロバイダーのサ ブスクリプションコストを節約できます。

トピック

- [ルールベースのマッチングワークフローを作成する](#page-38-0)
- [機械学習ベースのマッチングワークフローを作成する](#page-44-0)
- [プロバイダーのサービスベースのマッチングワークフローを作成する](#page-50-0)
- [一致するワークフローを実行する](#page-71-0)
- [次のステップ](#page-72-0)

# <span id="page-38-0"></span>ルールベースのマッチングワークフローを作成する

ルールベースのマッチングワークフローでは、クリアテキストデータまたはハッシュデータを比較し て、カスタマイズした基準に基づいて完全一致を見つけることができます。

がデータ内の 2 つ以上のレコード間の一致 AWS Entity Resolution を検出すると、一致したデータ セット内のレコードに[一致 ID](#page-162-0) が割り当てられます。

ルールベースのマッチングでは、一致を生成した[ルール番号](#page-163-0)が適用されます。

ルールベースのマッチングワークフローを作成するには:

- 1. にサインイン AWS Management Console し、 で[AWS Entity Resolution コンソールを](https://console.aws.amazon.com/entityresolution/home)開きます AWS アカウント (まだ開いていない場合)。
- 2. 左側のナビゲーションペインのワークフロー で、一致 を選択します。
- 3. マッチングワークフローページの右上隅で、マッチングワークフローの作成を選択します。
- 4. ステップ 1: 一致するワークフローの詳細を指定するには、以下を実行します。
	- a. 一致するワークフロー名とオプションの説明を入力します。
	- b. データ入力 で、ドロップダウンからAWS Glue データベースを選択し、AWS Glue テーブ ル を選択し、対応するスキーママッピング を選択します。

最大 19 個のデータ入力を追加できます。

- c. データの正規化オプションはデフォルトで選択され、一致する前にデータ入力が正規化され ます。データを正規化しない場合は、データの正規化オプションの選択を解除します。
- d. [新しいサービスロールを作成して使用] または [既存のサービスロールを使用] を選択し て、[サービスアクセス] 許可を指定します。

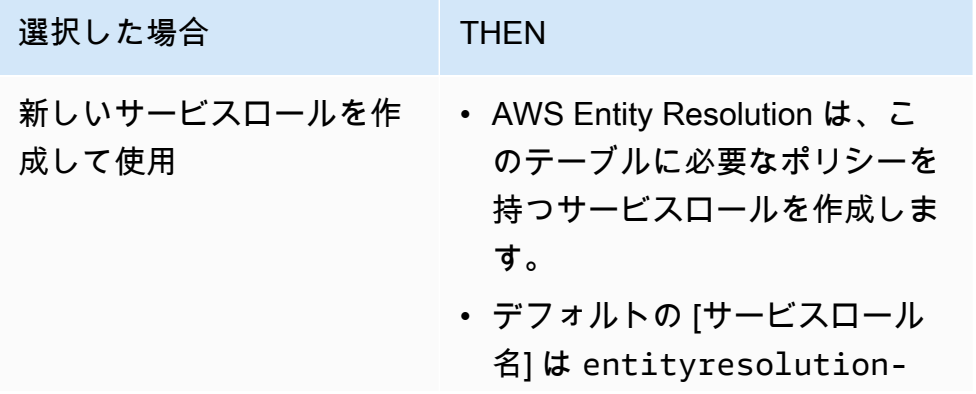

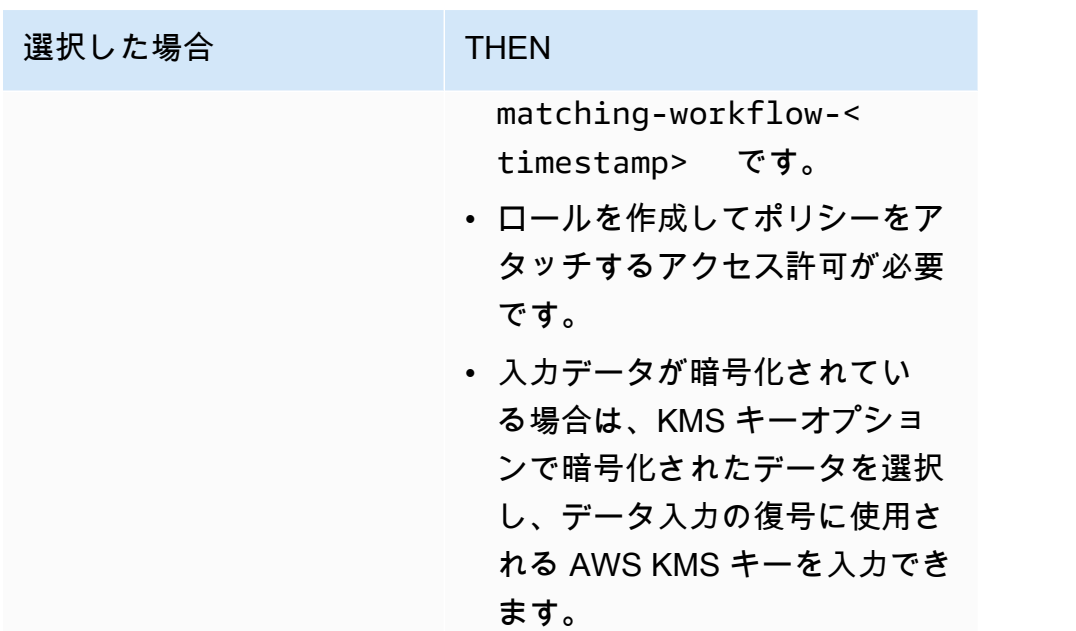

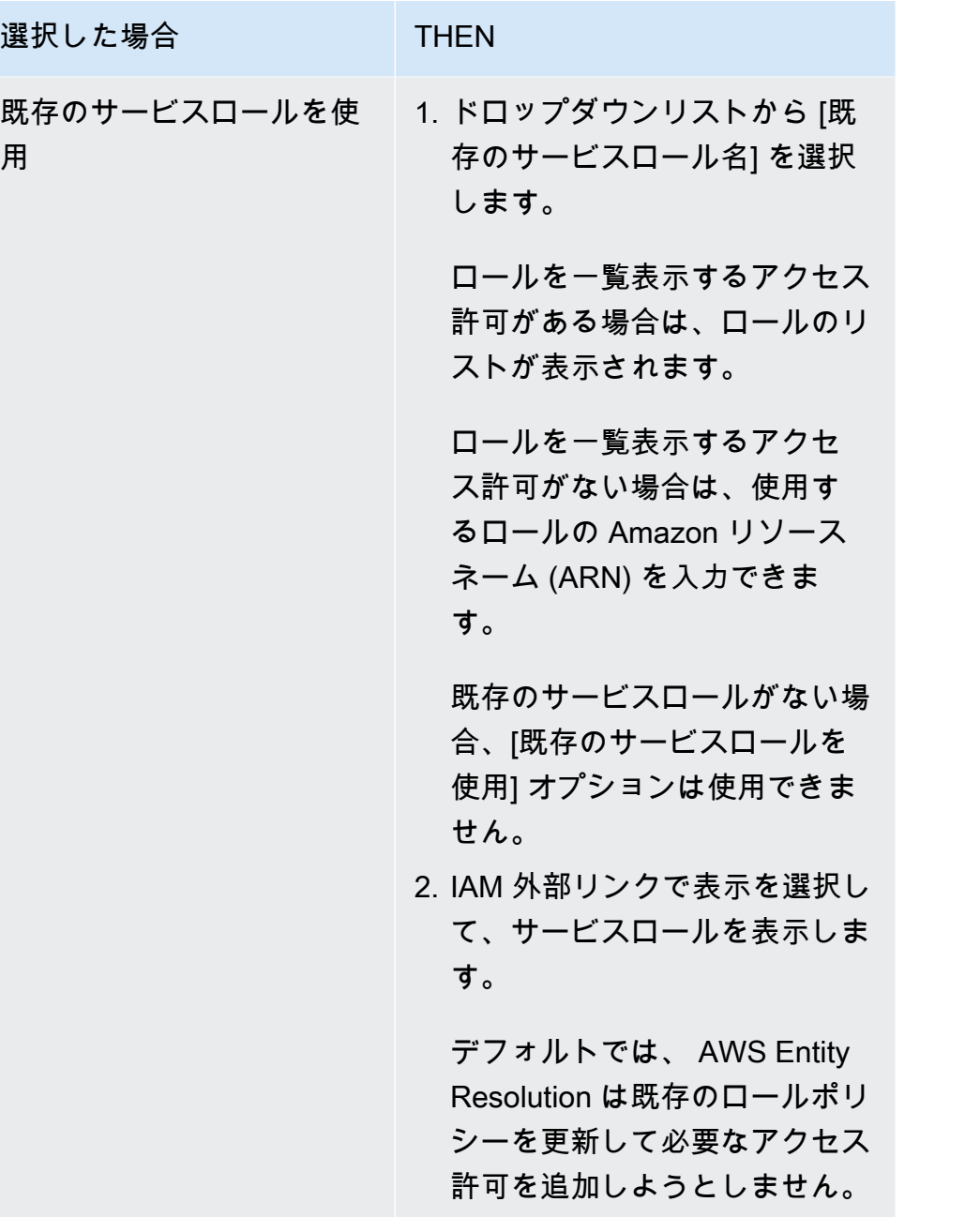

- e. (オプション) リソースのタグを有効にするには、新しいタグの追加 を選択し、キーと値 のペアを入力します。
- f. [次へ] をクリックします。
- 5. ステップ 2: 一致する手法を選択する:
	- a. マッチング方法 で、ルールベースのマッチング を選択します。

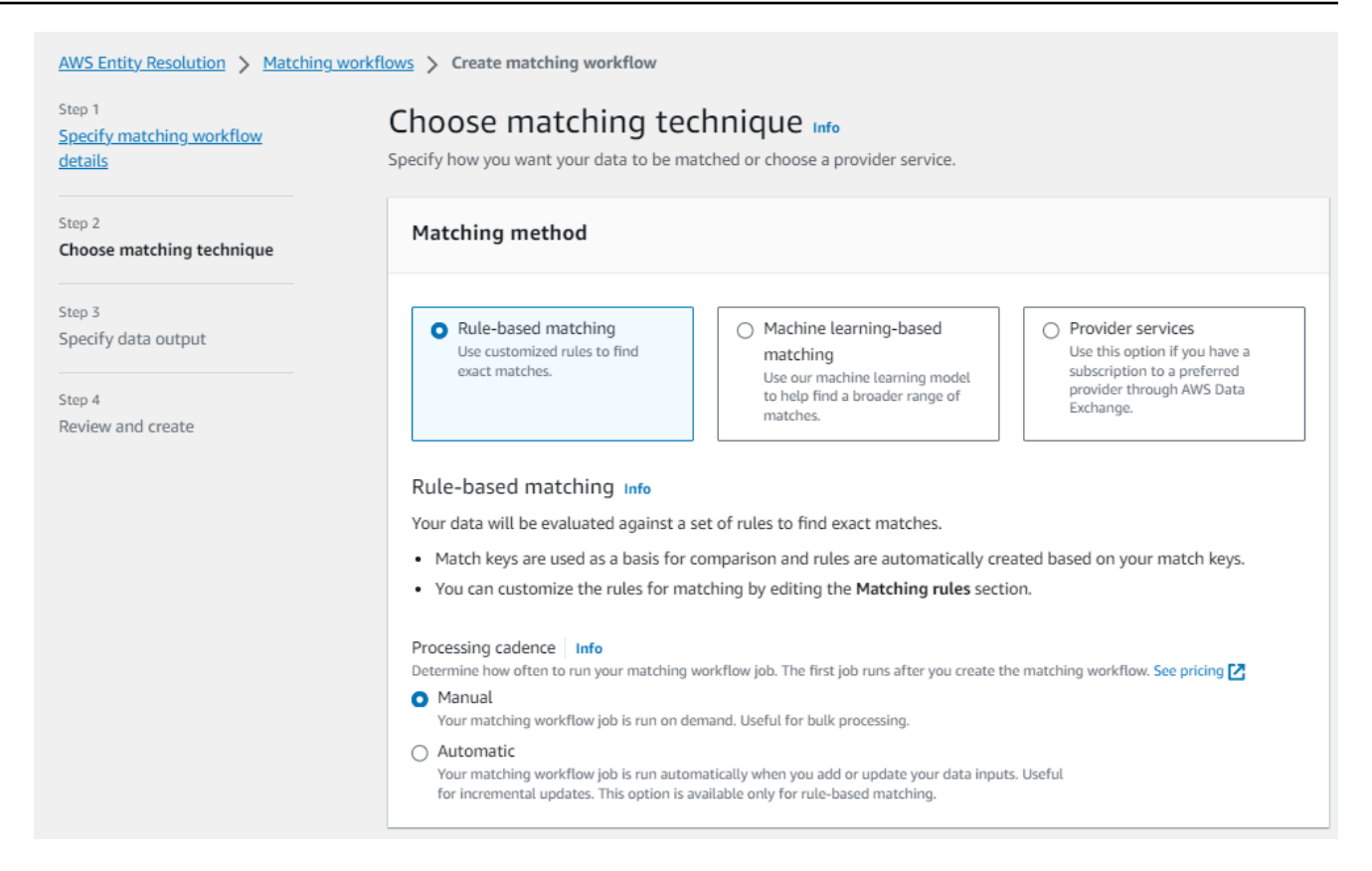

b. 処理ケイデンス で、次のいずれかを選択します。

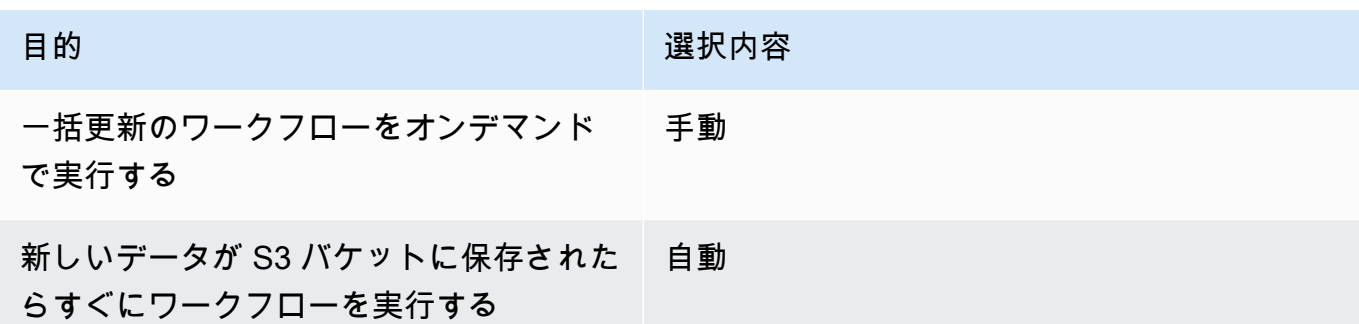

**a** Note

自動 を選択した場合は、S3 バケットに対して Amazon EventBridge 通知が有効 になっていることを確認します。S3 コンソール EventBridge を使用して Amazon を有効にする手順については、「Amazon S3 [EventBridgeユ](https://docs.aws.amazon.com/AmazonS3/latest/userguide/enable-event-notifications-eventbridge.html)ーザーガイド」 のAmazon S3」を参照してください。

c. 一致ルール にルール名を入力し、そのルールの一致キーを選択します。

#### ルール全体に最大 15 の異なる一致キーを適用して、一致条件を定義できます。

最大 15 個のルールを作成できます。

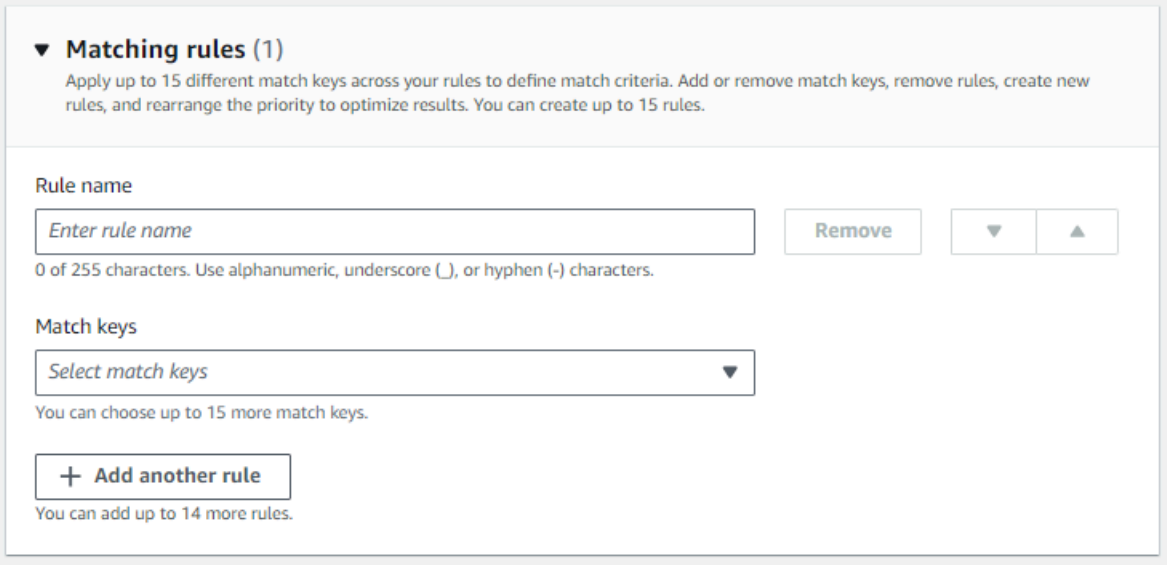

d. 比較タイプ で、次のいずれかを選択します。

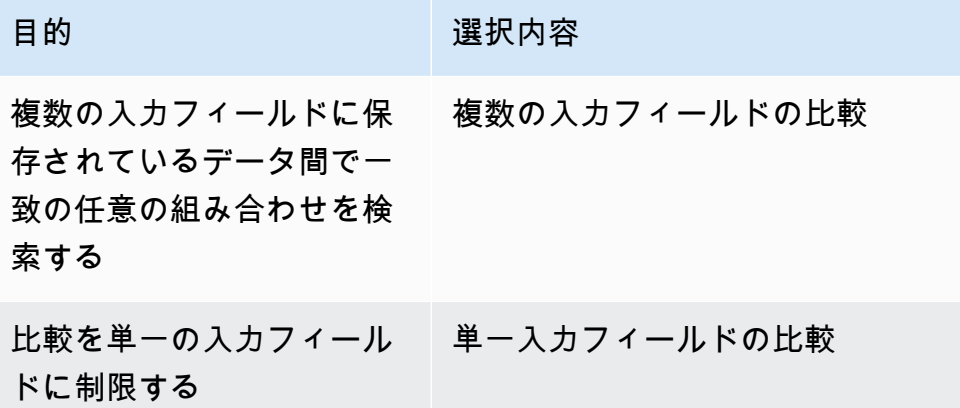

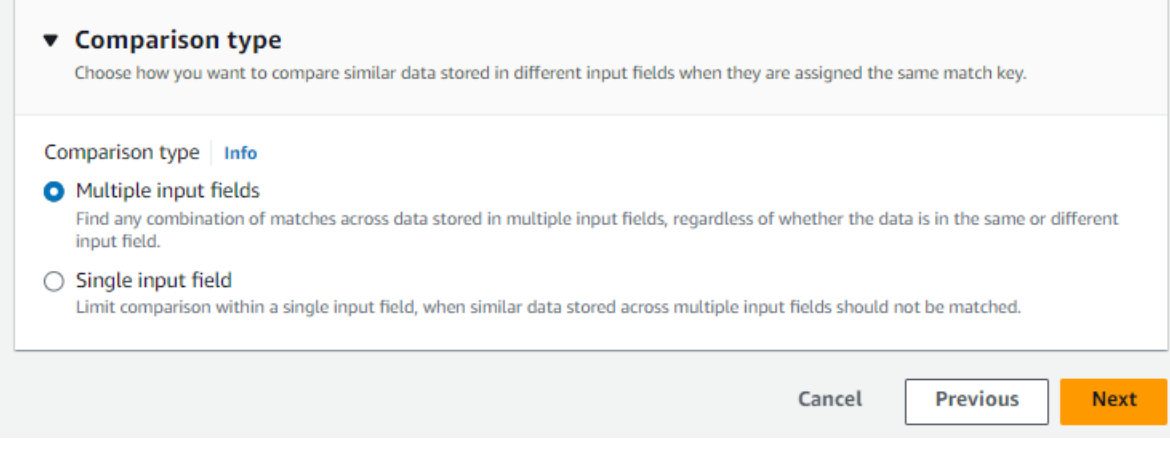

- e. [次へ] をクリックします。
- 6. ステップ 3: データ出力と形式を指定する:
	- a. データ出力の送信先と形式 で、データ出力の Amazon S3 の場所と、データ形式を正規化さ れたデータか元のデータかを選択します。
	- b. 暗号化 で、暗号化設定 をカスタマイズする場合は、AWS KMS キー ARN を入力します。
	- c. システム生成の出力 を表示します。
	- d. データ出力 には、含まれているすべてのフィールドを表示します。
	- e. フィールドを含めるか、非表示にするか、マスクするかを決定します。

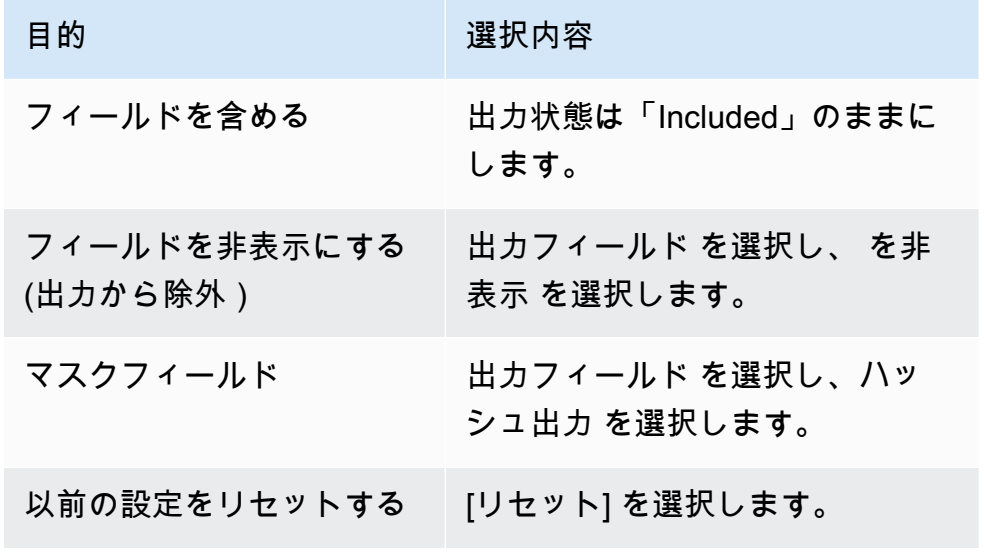

- f. [次へ] をクリックします。
- 7. ステップ 4: を確認して作成する:
- a. 前のステップで行った選択内容を確認し、必要に応じて編集します。
- b. Create and run を選択します。

一致するワークフローが作成され、ジョブが開始されたことを示すメッセージが表示されま す。

- 8. 一致するワークフローの詳細ページのメトリクスタブで、「最後のジョブメトリクス」で以下を 表示します。
	- ジョブ ID 。
	- 一致するワークフロージョブのステータス: Queued 、In progress 、Completed 、Failed
	- ワークフロージョブの完了時刻。
	- 処理されたレコードの数。
	- 処理されなかったレコードの数。
	- 生成された一意の一致 IDs。
	- 入力レコードの数。

ジョブ履歴 で以前に実行されたワークフロージョブを照合するためのジョブメトリクスを表示 することもできます。

9. 一致するワークフロージョブが完了した後 (ステータスは完了)、データ出力タブに移動 し、Amazon S3 の場所を選択して結果を表示できます。

これで次の作業に進むことができます。

- [一致するワークフローを編集する](#page-98-0)
- [一致するワークフローを削除する](#page-99-0)
- [一致するワークフローを実行する](#page-71-0)

## <span id="page-44-0"></span>機械学習ベースのマッチングワークフローを作成する

機械学習ベースのマッチングワークフローを使用すると、クリアテキストデータを比較して、機械学 習モデルを使用して幅広いマッチングを見つけることができます。

**a** Note

機械学習モデルは、ハッシュ化されたデータの比較をサポートしていません。

がデータ内の 2 つ以上のレコード間の一致 AWS Entity Resolution を検出すると、一致したデータ セット内のレコードに[一致 ID](#page-162-0) が割り当てられます。

機械学習ベースのマッチングでは、一致[信頼度](#page-159-0)の割合が適用されます。

ML ベースのマッチングワークフローを作成するには:

- 1. にサインイン AWS Management Console し、 で[AWS Entity Resolution コンソールを](https://console.aws.amazon.com/entityresolution/home)開きます AWS アカウント (まだ開いていない場合)。
- 2. 左側のナビゲーションペインのワークフロー で、一致 を選択します。
- 3. マッチングワークフローページの右上隅で、マッチングワークフローの作成を選択します。
- 4. ステップ 1: 一致するワークフローの詳細を指定するには、次の手順を実行します。
	- a. 一致するワークフロー名とオプションの 説明を入力します。
	- b. データ入力 で、ドロップダウンからAWS Glue データベースを選択し、AWS Glue テーブ ル を選択し、対応するスキーママッピング を選択します。

最大 20 個のデータ入力を追加できます。

- c. データの正規化オプションはデフォルトで選択され、一致する前にデータ入力が正規化され ます。データを正規化しない場合は、データの正規化オプションの選択を解除します。
- d. [新しいサービスロールを作成して使用] または [既存のサービスロールを使用] を選択し て、[サービスアクセス] 許可を指定します。

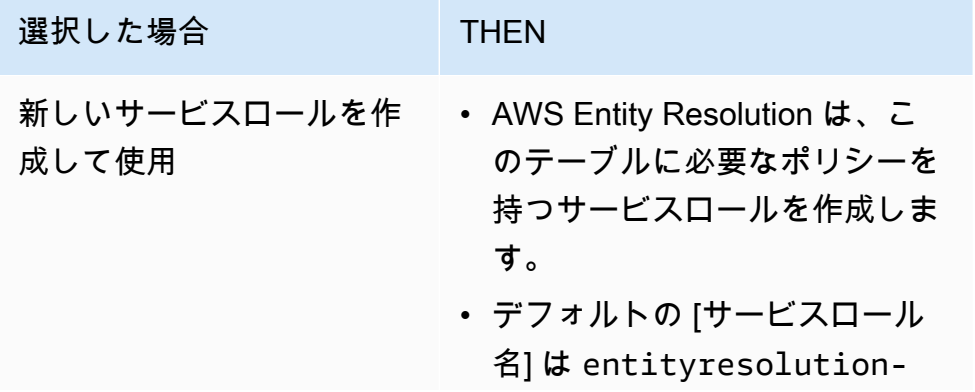

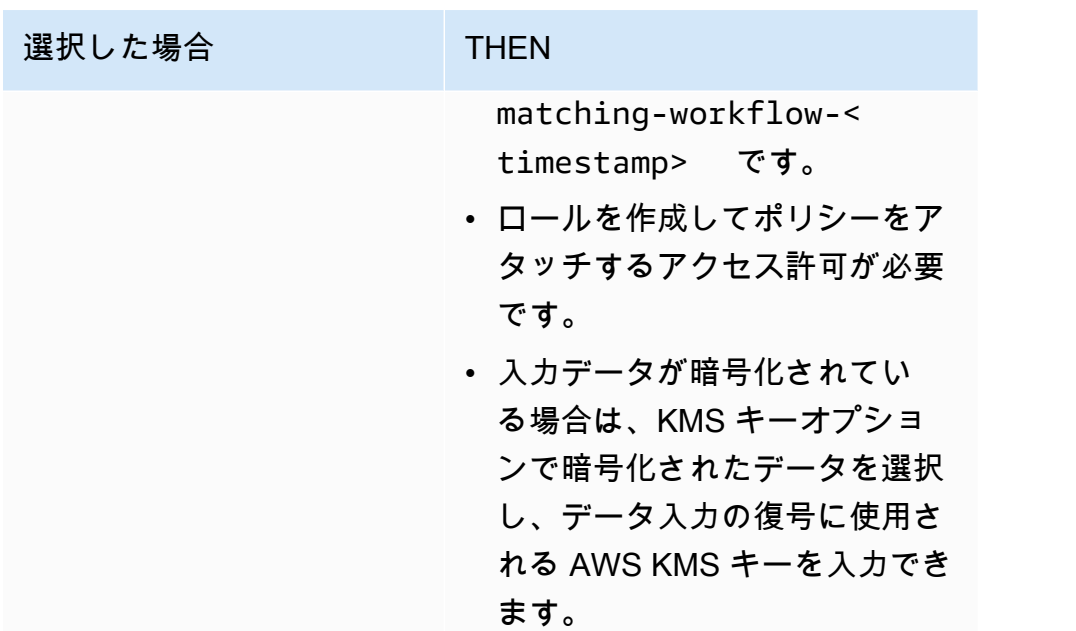

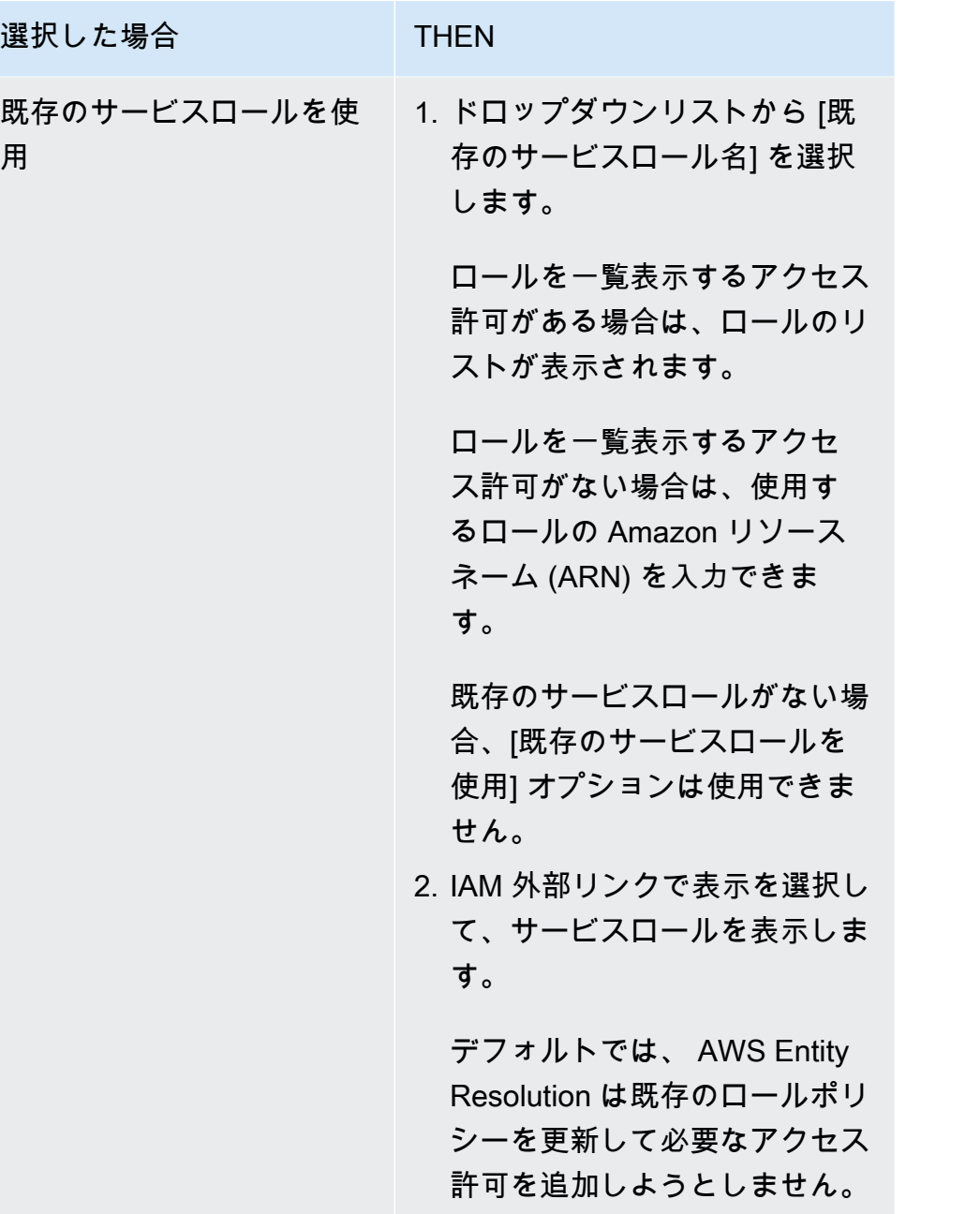

- e. (オプション) リソースのタグを有効にするには、新しいタグを追加 を選択し、キーと値 のペアを入力します。
- f. [次へ] をクリックします。
- 5. ステップ 2: 一致する手法を選択する:
	- a. マッチング方法 で、機械学習ベースのマッチング を選択します。

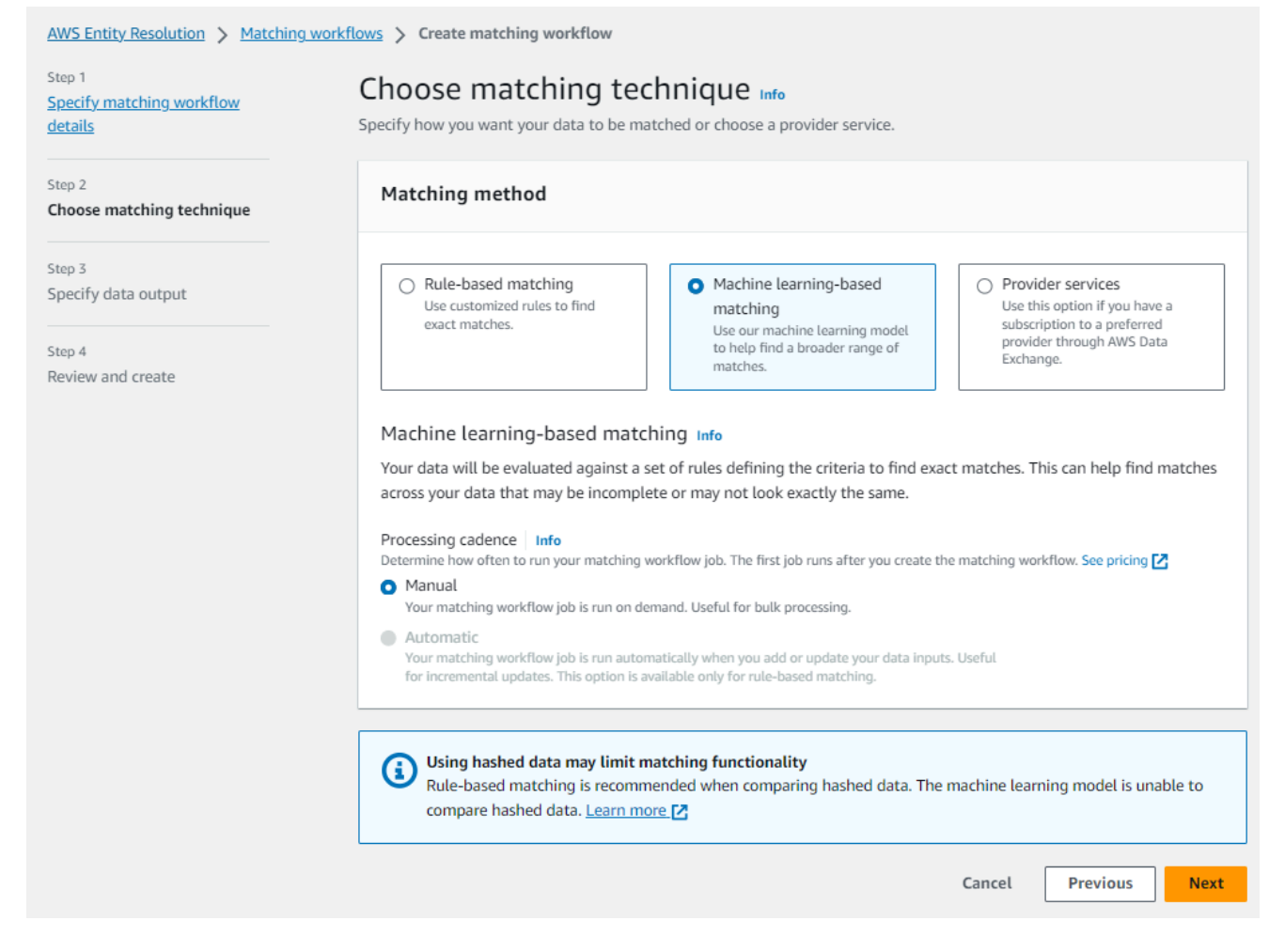

b. 処理ケイデンス では、手動 オプションが選択されています。

このオプションを使用すると、一括更新のワークフローをオンデマンドで実行できます。

- c. [次へ] をクリックします。
- 6. ステップ 3: データ出力と形式を指定する:
	- a. データ出力の送信先と形式 で、データ出力の Amazon S3 の場所と、データ形式を正規化 データまたは元のデータのどちらにするかを選択します。
	- b. 暗号化 で、暗号化設定 をカスタマイズする場合は、AWS KMS キー ARN を入力します。
	- c. システム生成の出力 を表示します。
	- d. データ出力 には、含まれているすべてのフィールドを表示します。
	- e. フィールドを含めるか、非表示にするか、マスクするかを決定します。

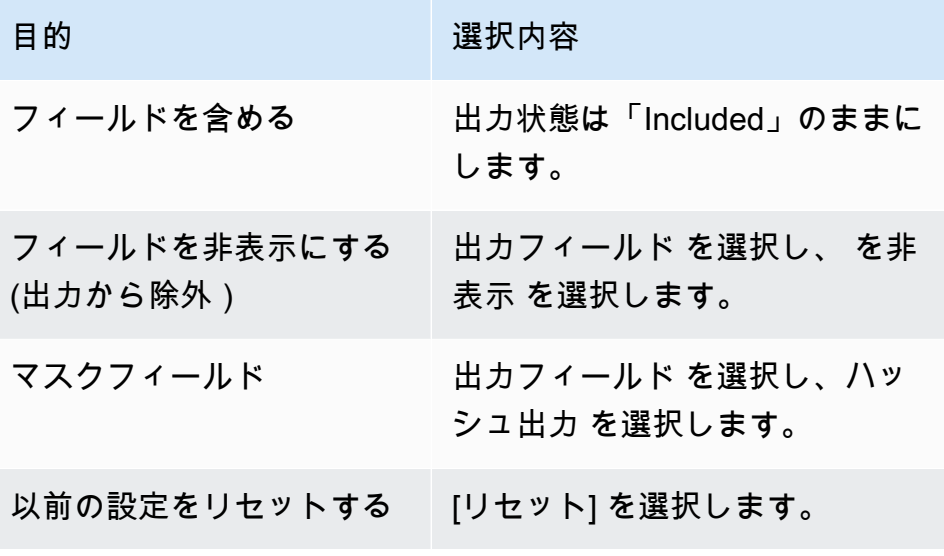

- f. [次へ] をクリックします。
- 7. ステップ 4: を確認して作成する:
	- a. 前のステップで行った選択内容を確認し、必要に応じて編集します。
	- b. Create and run を選択します。

一致するワークフローが作成され、ジョブが開始されたことを示すメッセージが表示されま す。

- 8. 一致するワークフローの詳細ページのメトリクスタブで、「最後のジョブメトリクス」で以下を 表示します。
	- ジョブ ID 。
	- 一致するワークフロージョブのステータス: Queued 、In progress 、Completed 、Failed
	- ワークフロージョブの完了時刻。
	- 処理されたレコードの数。
	- 処理されなかったレコードの数。
	- 生成された一意の一致 IDs。
	- 入力レコードの数。

ジョブ履歴 で以前に実行されたワークフロージョブを照合するためのジョブメトリクスを表示 することもできます。

9. 一致するワークフロージョブが完了した後 (ステータスは完了)、データ出力タブに移動 し、Amazon S3 の場所を選択して結果を表示できます。

これで次の作業に進むことができます。

- [一致するワークフローを編集する](#page-98-0)
- [一致するワークフローを削除する](#page-99-0)
- [一致するワークフローを実行する](#page-71-0)

# <span id="page-50-0"></span>プロバイダーのサービスベースのマッチングワークフローを作成す る

を通じてプロバイダーサービスのサブスクリプションをお持ちの場合は AWS Data Exchange、既知 の識別子を優先プロバイダーと照合できます。 AWS Entity Resolution は現在、次のデータプロバイ ダーサービスをサポートしています。

- LiveRamp
- TransUnion
- 統合 ID 2.0

新しいサブスクリプションの作成またはプロバイダーサービスへの既存のサブスクリプションの再利 用の詳細については、「」を参照してください[でプロバイダーサービスをサブスクライブする AWS](#page-12-0)  [Data Exchange](#page-12-0)。

以下のセクションでは、プロバイダーベースのマッチングワークフローを作成する方法について説明 します。

トピック

- [を使用した一致するワークフローの作成 LiveRamp](#page-51-0)
- [を使用した一致するワークフローの作成 TransUnion](#page-59-0)
- [UID 2.0 を使用したマッチングワークフローの作成](#page-65-0)

## <span id="page-51-0"></span>を使用した一致するワークフローの作成 LiveRamp

LiveRamp サービスにサブスクリプションしている場合は、 サービスで一致するワークフローを作 成して ID LiveRamp解決を実行できます。

この LiveRamp サービスは、RampID と呼ばれる識別子を提供します。RampID は、広告キャンペー ンのオーディエンスを作成するために需要側プラットフォームで最も一般的に使用される IDs の 1 つです。で一致するワークフローを使用すると LiveRamp、ハッシュ化された E メールアドレスを RAMPIDsに解決できます。

**a** Note

AWS Entity Resolution は PII ベースの RampID 割り当てをサポートします。

このワークフローには、一致するワークフロー出力を一時的に書き込む Amazon S3 データステージ ングバケットが必要です。を使用して ID マッピングワークフローを作成する前に LiveRamp、デー タステージングバケットに次のアクセス許可を追加します。

```
{ 
     "Version": "2012-10-17", 
     "Statement": [ 
          { 
              "Effect": "Allow", 
              "Principal": { 
                   "AWS": "arn:aws:iam::715724997226:root" 
              }, 
              "Action": [ 
                   "s3:PutObject", 
                   "s3:GetObject", 
                   "s3:GetObjectVersion", 
                   "s3:DeleteObject" 
              ], 
              "Resource": [ 
                   "arn:aws:s3:::<staging-bucket>", 
                   "arn:aws:s3:::<staging-bucket>/*" 
 ] 
          }, 
          { 
              "Effect": "Allow", 
              "Principal": {
```
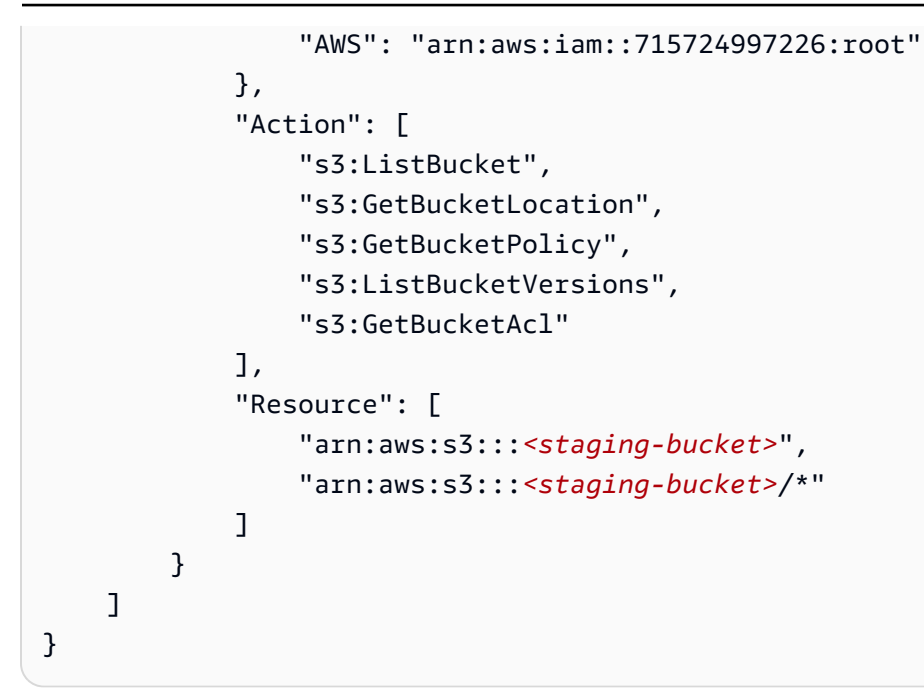

各 *################* を独自の情報に置き換えます。

*##########* プロバイダーのサービスベースのワークフロー の実行中にデータを一時的に保存する Amazon S3 バケット。

を使用して一致するワークフローを作成するには LiveRamp:

- 1. にサインイン AWS Management Console し、 で[AWS Entity Resolution コンソールを](https://console.aws.amazon.com/entityresolution/home)開きます AWS アカウント (まだ開いていない場合)。
- 2. 左側のナビゲーションペインのワークフロー で、一致 を選択します。
- 3. マッチングワークフローページの右上隅で、マッチングワークフローの作成を選択します。
- 4. ステップ 1: 一致するワークフローの詳細を指定するには、次の手順を実行します。
	- a. 一致するワークフロー名とオプションの説明 を入力します。
	- b. データ入力 で、ドロップダウンからAWS Glue データベースを選択し、AWS Glue テーブ ル を選択し、対応するスキーママッピング を選択します。

最大 20 個のデータ入力を追加できます。

c. データの正規化オプションはデフォルトで選択され、一致する前にデータ入力が正規化され ます。

E メールのみの解決プロセスを使用している場合は、データの正規化オプションの選択を解 除します。これは、ハッシュ化された E メールのみが入力データに使用されるためです。

d. [新しいサービスロールを作成して使用] または [既存のサービスロールを使用] を選択し て、[サービスアクセス] 許可を指定します。

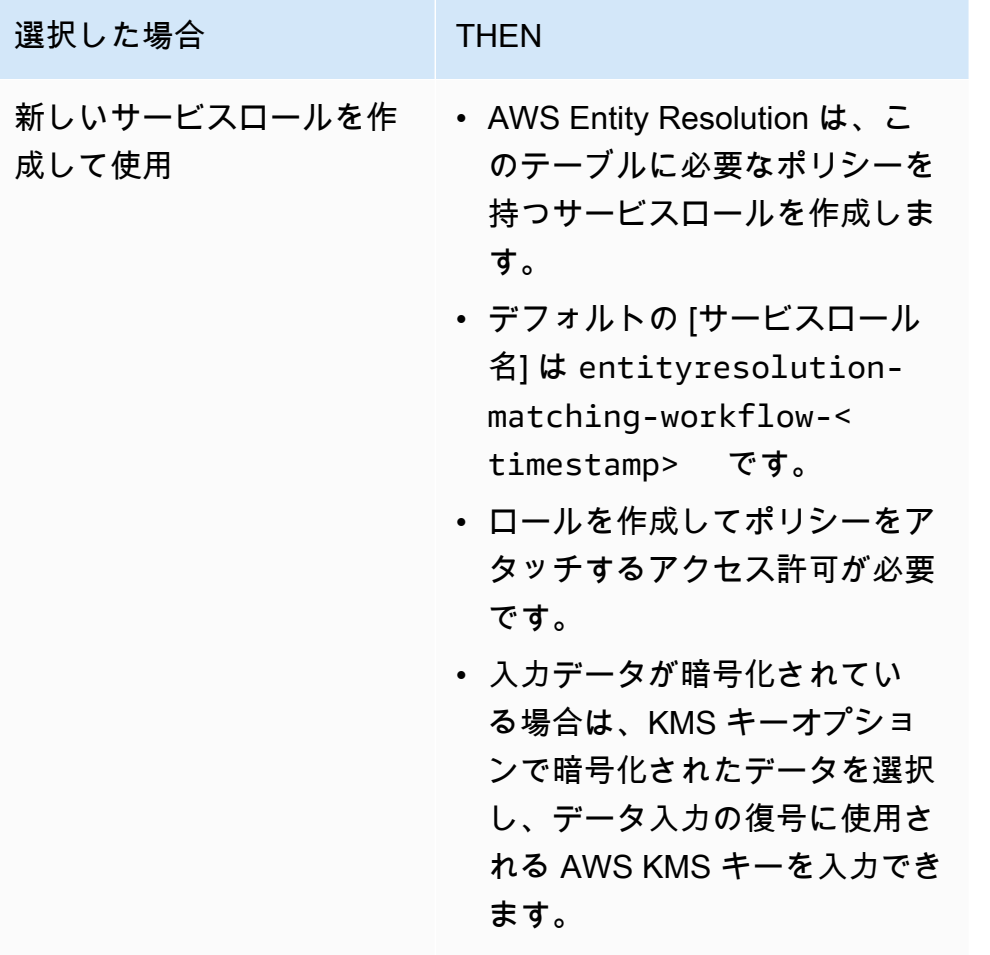

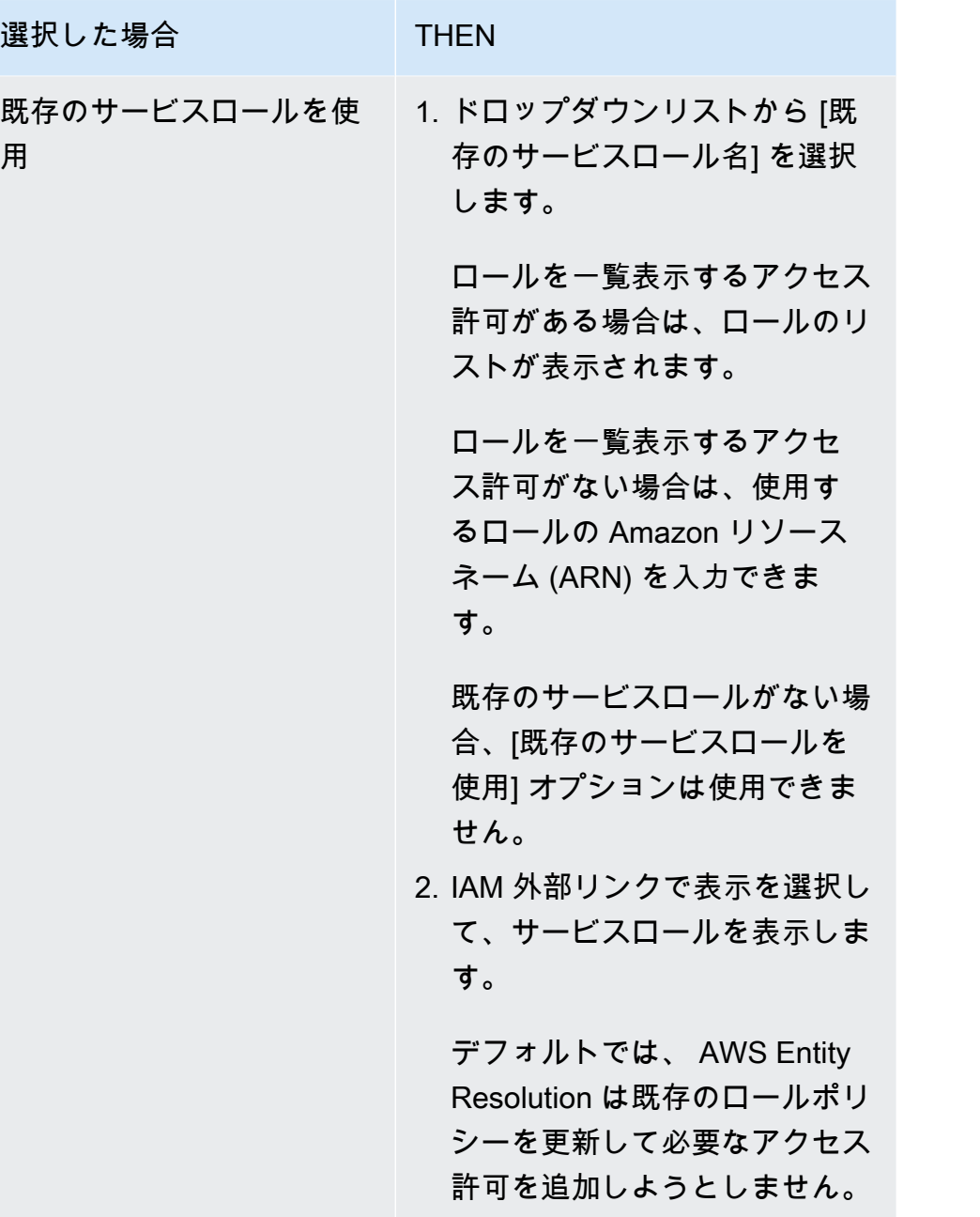

- e. (オプション) リソースのタグを有効にするには、新しいタグの追加 を選択し、キーと値 のペアを入力します。
- f. [次へ] をクリックします。
- 5. ステップ 2: 一致する手法を選択する:
	- a. マッチング方法 で、プロバイダーサービス を選択します。
	- b. プロバイダーサービス で、 を選択しますLiveRamp。

**a** Note データ入力ファイルの形式と正規化がプロバイダーサービスのガイドラインと一致 していることを確認します。 マッチングワークフローの入力ファイルフォーマットガイドラインの詳細について は、 LiveRamp ドキュメントの[「ADX によるアイデンティティ解決の実行」](https://docs.liveramp.com/identity/en/perform-identity-resolution-through-adx.html)を参照 してください。

c. LiveRamp 製品 の場合、ドロップダウンリストから製品を選択します。

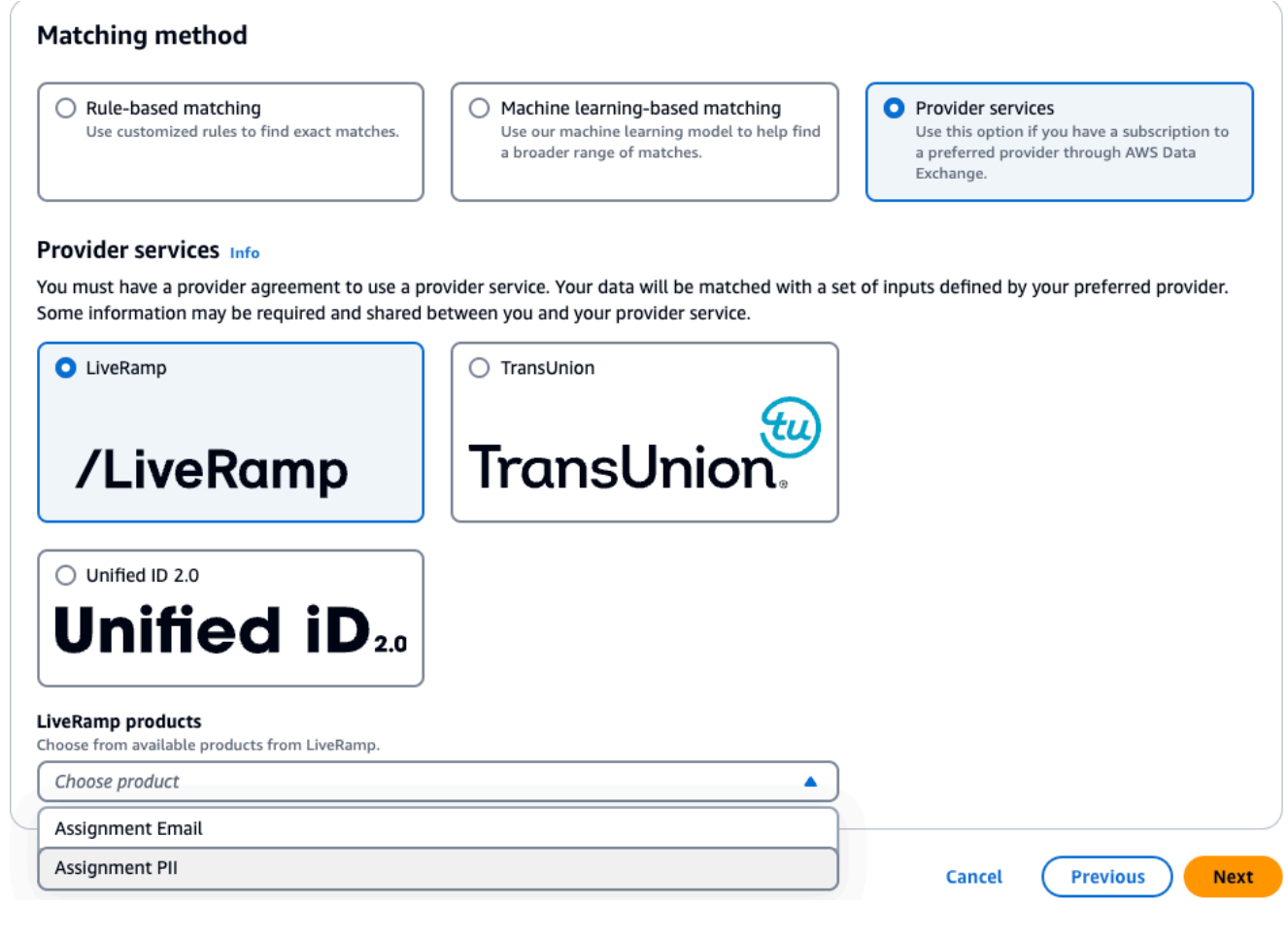

**a** Note

PII の割り当てを選択した場合は、エンティティ解決を実行するときに、少なくとも 1 つの非識別子列を指定する必要があります。例えば、GENDER などです。

#### d. LiveRamp 設定 には、クライアント ID マネージャー ARN とクライアントシークレットマ ネージャー ARN を入力します。

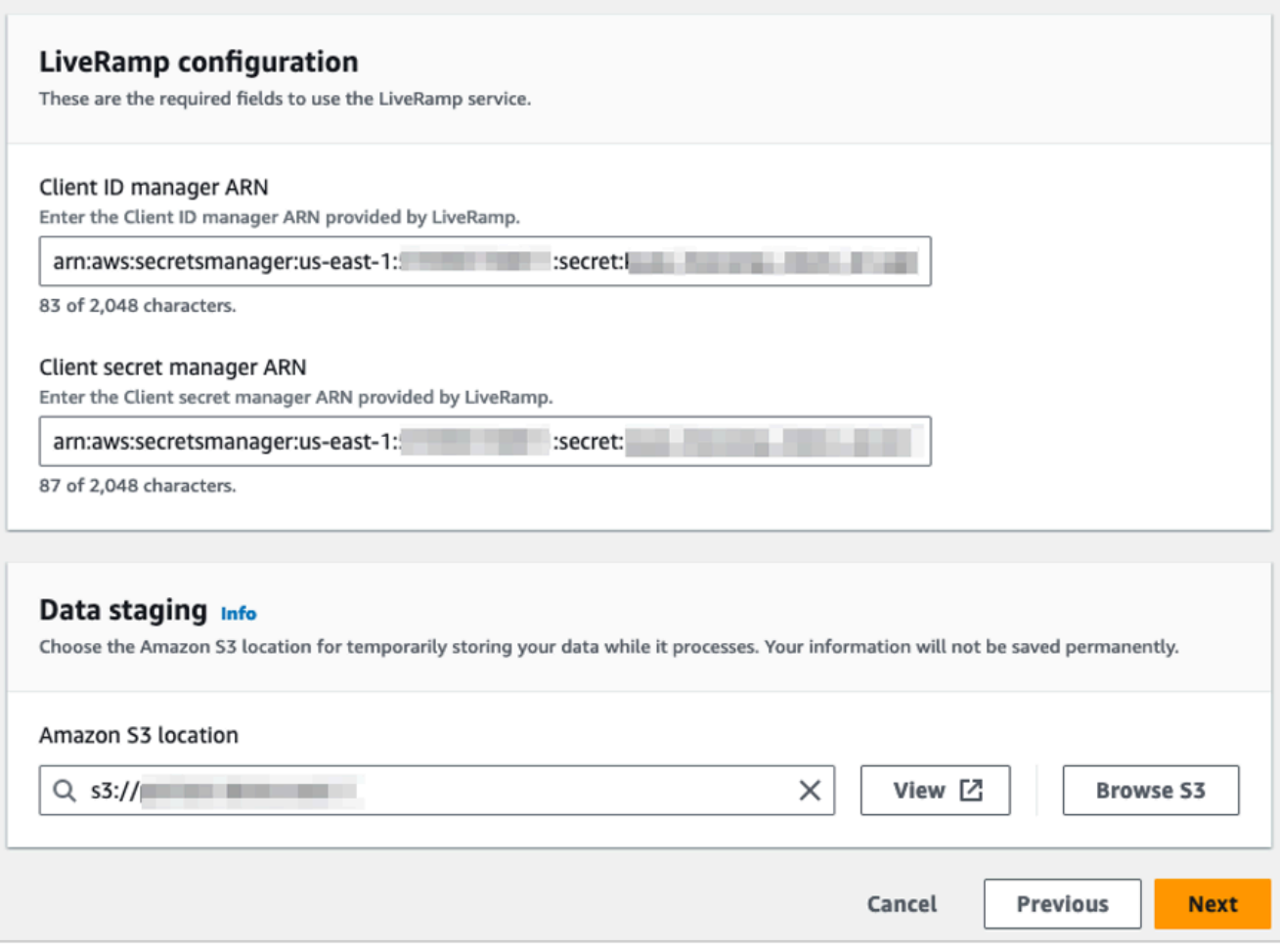

e. データステージング では、処理中のデータの一時ストレージ用の Amazon S3 の場所を選択 します。

データステージング Amazon S3 の場所 に対するアクセス許可が必要です。詳細について は、「[the section called "のワークフロージョブロールを作成する AWS Entity Resolution"」](#page-22-0) を参照してください。

- f. [Next] (次へ) を選択します。
- 6. ステップ 3: データ出力 を指定します。
	- a. データ出力の送信先と形式 で、データ出力の Amazon S3 の場所と、データ形式を正規化さ れたデータか元のデータかを選択します。
	- b. 暗号化 で、暗号化設定 をカスタマイズする場合は、AWS KMS キー ARN を入力します。
	- c. LiveRamp 生成された出力 を表示します。

これは、 によって生成された追加情報です LiveRamp。

d. データ出力 では、含まれているすべてのフィールドを表示し、フィールドを含めるか、非 表示にするか、マスクするかを決定します。

#### **a** Note

を選択した場合LiveRamp、個人を特定できる情報 (PII) を削除する LiveRamp プラ イバシーフィルターにより、一部のフィールドには出力状態が利用不可 と表示され ます。

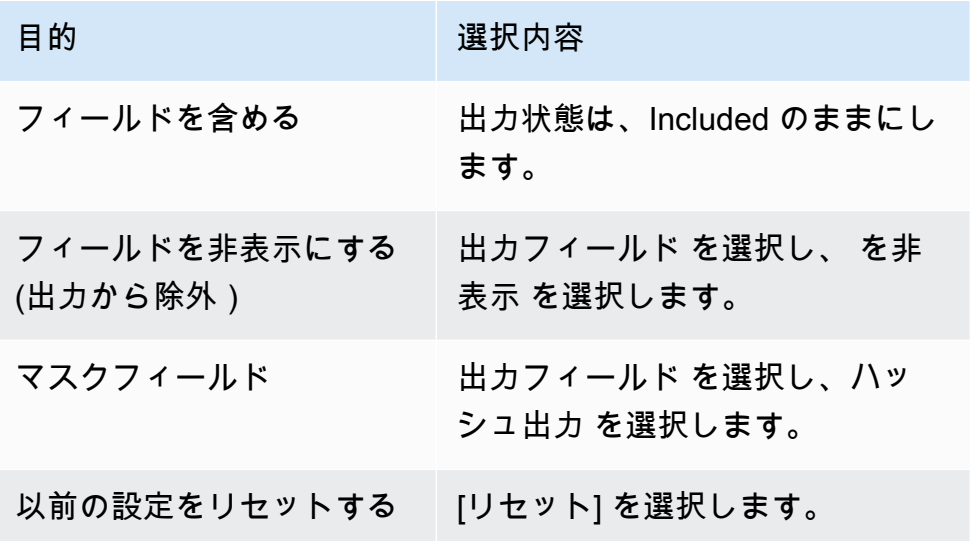

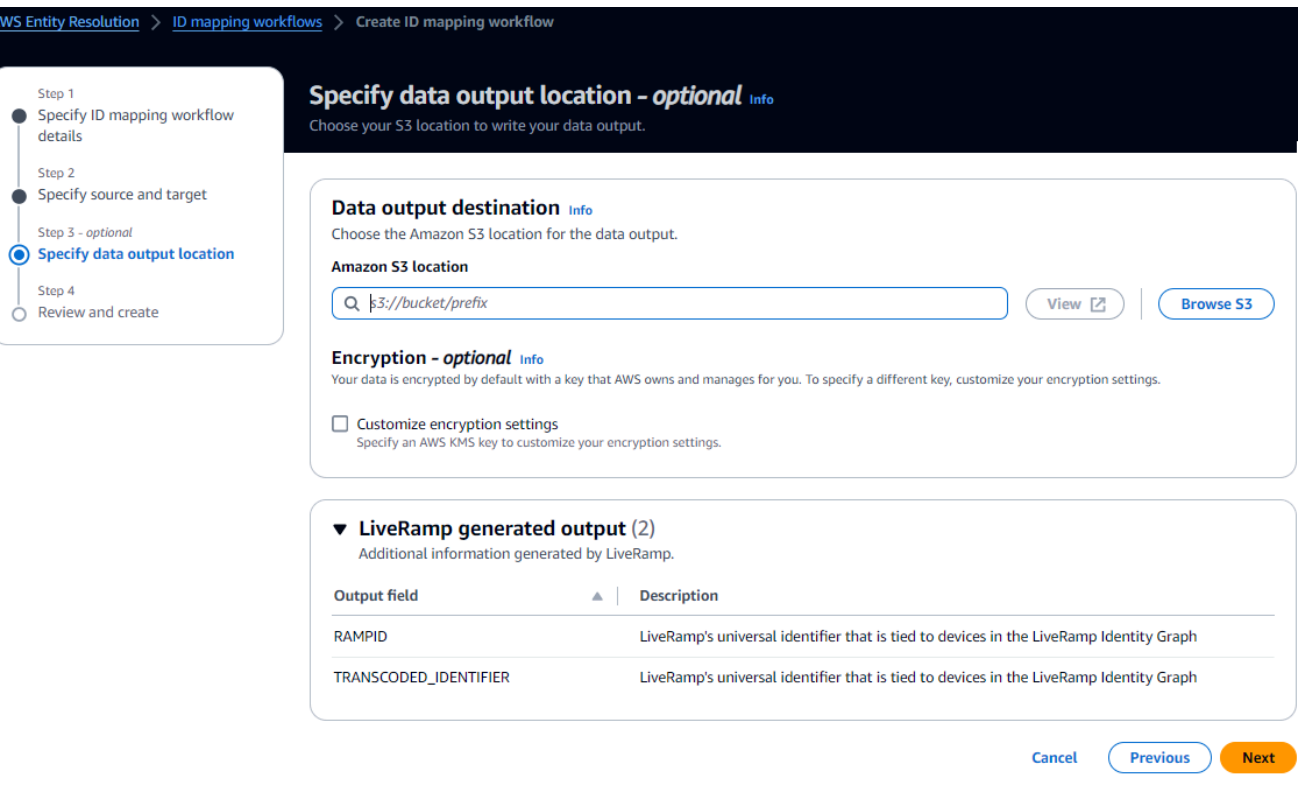

- e. [次へ] をクリックします。
- 7. ステップ 4: を確認して作成する:
	- a. 前のステップで行った選択内容を確認し、必要に応じて編集します。
	- b. Create and run を選択します。

一致するワークフローが作成され、ジョブが開始されたことを示すメッセージが表示されま す。

- 8. 一致するワークフローの詳細ページのメトリクスタブで、「最後のジョブメトリクス」で以下を 表示します。
	- ジョブ ID 。
	- 一致するワークフロージョブのステータス: キューに入れられた 、進行中 、完了した 、失敗
	- ワークフロージョブの完了時刻。
	- 処理されたレコードの数。
	- 処理されなかったレコードの数。
	- 生成された一意の一致 IDs。
	- 入力レコードの数。

ジョブ履歴 で以前に実行されたワークフロージョブを照合するためのジョブメトリクスを表示 することもできます。

9. 一致するワークフロージョブが完了した後 (ステータスが完了)、データ出力タブに移動 し、Amazon S3 の場所を選択して結果を表示できます。

これで次の作業に進むことができます。

- [一致するワークフローを編集する](#page-98-0)
- [一致するワークフローを削除する](#page-99-0)

#### <span id="page-59-0"></span>を使用した一致するワークフローの作成 TransUnion

TransUnion サービスのサブスクリプションをお持ちの場合は、さまざまなチャネルに保存された顧 客関連レコードを TransUnion Person and Familyhold E Keys と 200 を超えるデータ属性とリンク、 マッチング、強化することで、顧客の理解を向上させることができます。

この TransUnion サービスは、 TransUnion 個人 ID および世帯 IDs。 TransUnion は、名前、住所、 電話番号、E メールアドレスなどの既知の識別子の ID 割り当て (エンコードとも呼ばれます) を提供 します。

このワークフローには、一致するワークフロー出力を一時的に書き込む Amazon S3 データステージ ングバケットが必要です。で一致するワークフローを作成する前に TransUnion、データステージン グバケットに次のアクセス許可を追加します。

```
{ 
     "Version": "2012-10-17", 
     "Statement": [ 
          { 
               "Effect": "Allow", 
               "Principal": { 
                   "AWS": "arn:aws:iam::103054336026:root" 
               }, 
               "Action": [ 
                   "s3:PutObject", 
                   "s3:GetObject", 
                   "s3:GetObjectVersion",
```

```
 "s3:DeleteObject" 
               ], 
               "Resource": [ 
                    "arn:aws:s3:::<staging-bucket>", 
                    "arn:aws:s3:::<staging-bucket>/*" 
               ] 
          }, 
          { 
               "Effect": "Allow", 
               "Principal": { 
                    "AWS": "arn:aws:iam::103054336026:root" 
               }, 
               "Action": [ 
                    "s3:ListBucket", 
                    "s3:GetBucketLocation", 
                    "s3:GetBucketPolicy", 
                    "s3:ListBucketVersions", 
                    "s3:GetBucketAcl" 
               ], 
               "Resource": [ 
                    "arn:aws:s3:::<staging-bucket>", 
                    "arn:aws:s3:::<staging-bucket>/*" 
              \mathbf{I} } 
     ]
}
```
各 *################* を独自の情報に置き換えます。

*##########* プロバイダーのサービスベースのワークフロー の実行中にデータを一時的に保存する Amazon S3 バケット。

を使用して一致するワークフローを作成するには TransUnion:

- 1. にサインイン AWS Management Console し、 で[AWS Entity Resolution コンソールを](https://console.aws.amazon.com/entityresolution/home)開きます AWS アカウント (まだ開いていない場合)。
- 2. 左側のナビゲーションペインのワークフロー で、一致 を選択します。
- 3. マッチングワークフローページの右上隅で、マッチングワークフローの作成 を選択します。
- 4. ステップ 1: 一致するワークフローの詳細を指定するには、次の手順を実行します。
- a. 一致するワークフロー名とオプションの説明を入力します。
- b. データ入力 で、ドロップダウンからAWS Glue データベースを選択し、AWS Glue テーブ ル を選択し、対応するスキーママッピング を選択します。

最大 20 個のデータ入力を追加できます。

- c. データの正規化オプションはデフォルトで選択され、一致する前にデータ入力が正規化され ます。データを正規化しない場合は、データの正規化オプションの選択を解除します。
- d. [新しいサービスロールを作成して使用] または [既存のサービスロールを使用] を選択し て、[サービスアクセス] 許可を指定します。

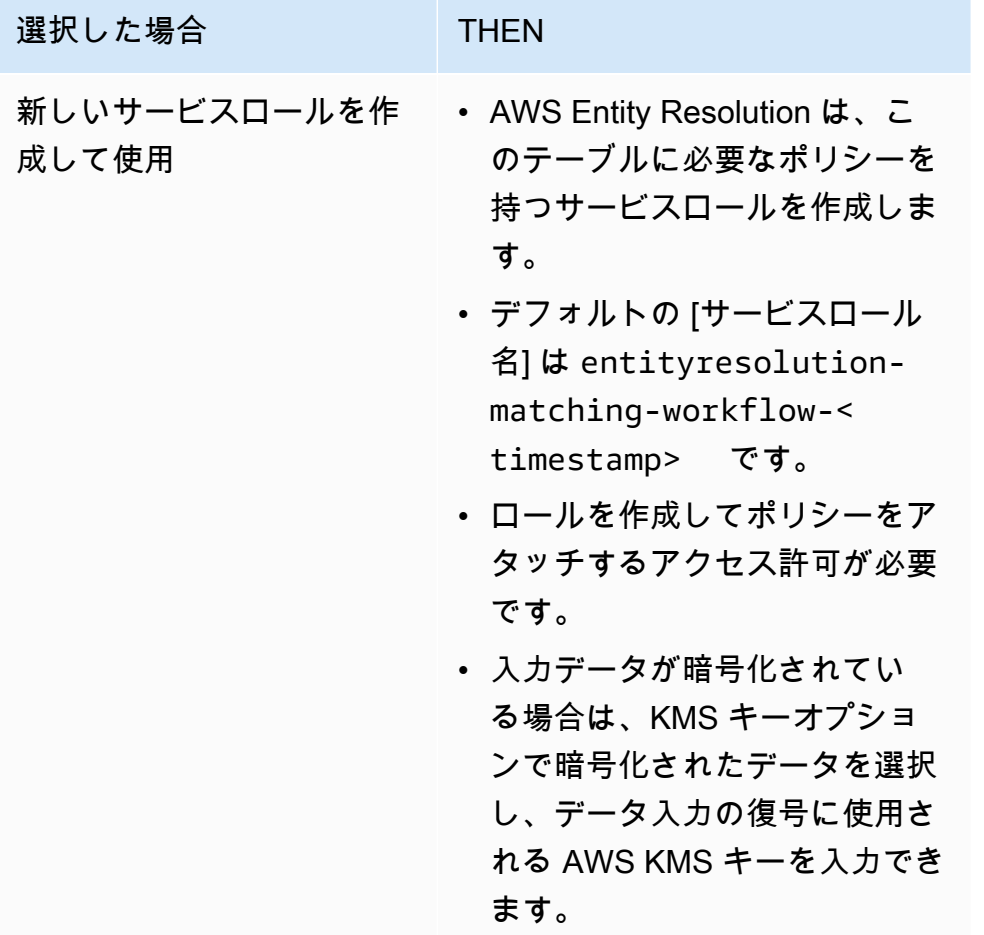

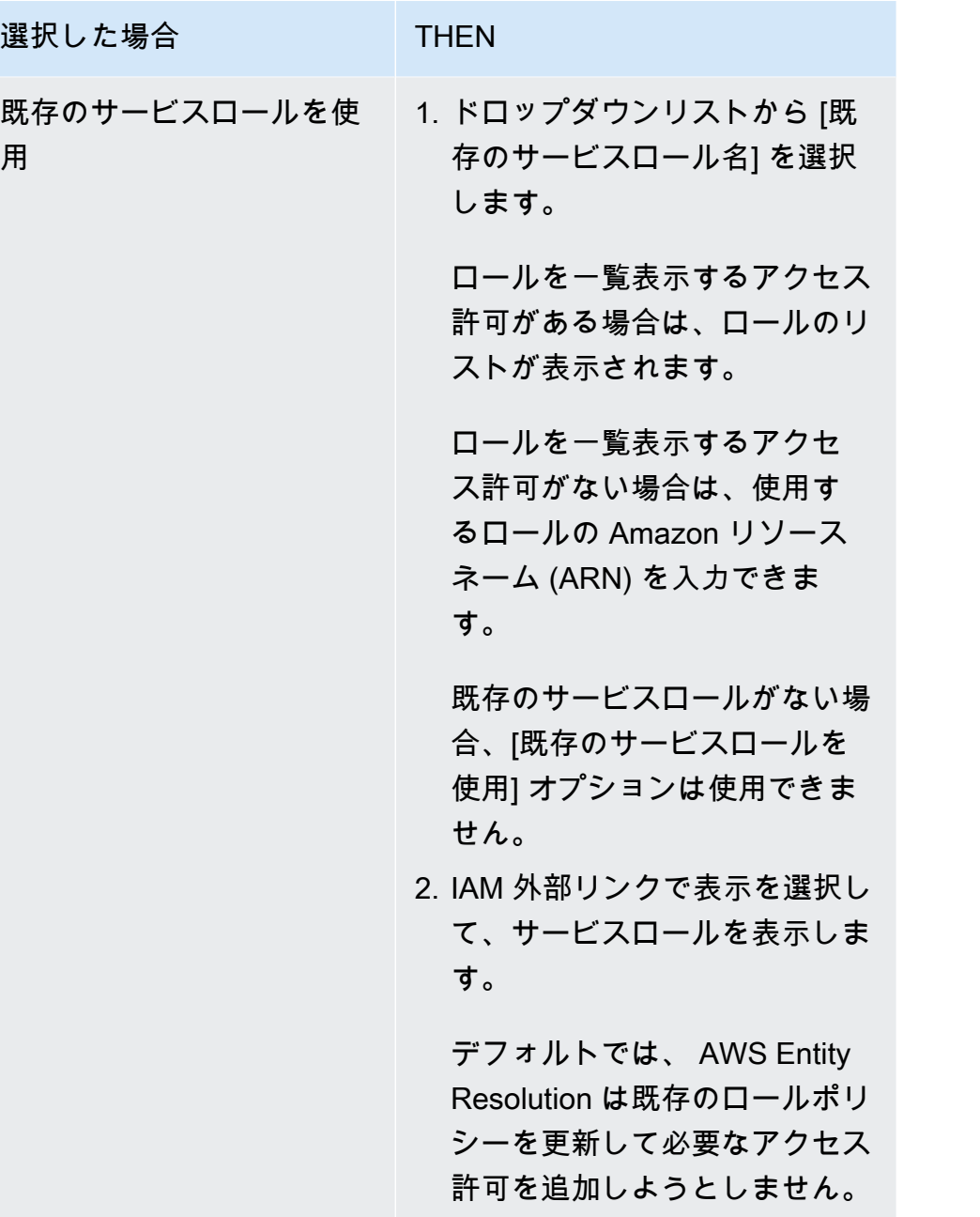

- e. (オプション) リソースのタグを有効にするには、新しいタグの追加 を選択し、キーと値 のペアを入力します。
- f. [次へ] をクリックします。
- 5. ステップ 2: 一致する手法を選択する:
	- a. マッチング方法 で、プロバイダーサービス を選択します。
	- b. プロバイダーサービス で、 を選択しますTransUnion。

# **a** Note データ入力ファイルの形式と正規化がプロバイダーサービスのガイドラインと一致 していることを確認します。

c. TransUnion 製品 の場合、ドロップダウンリストから製品を選択します。

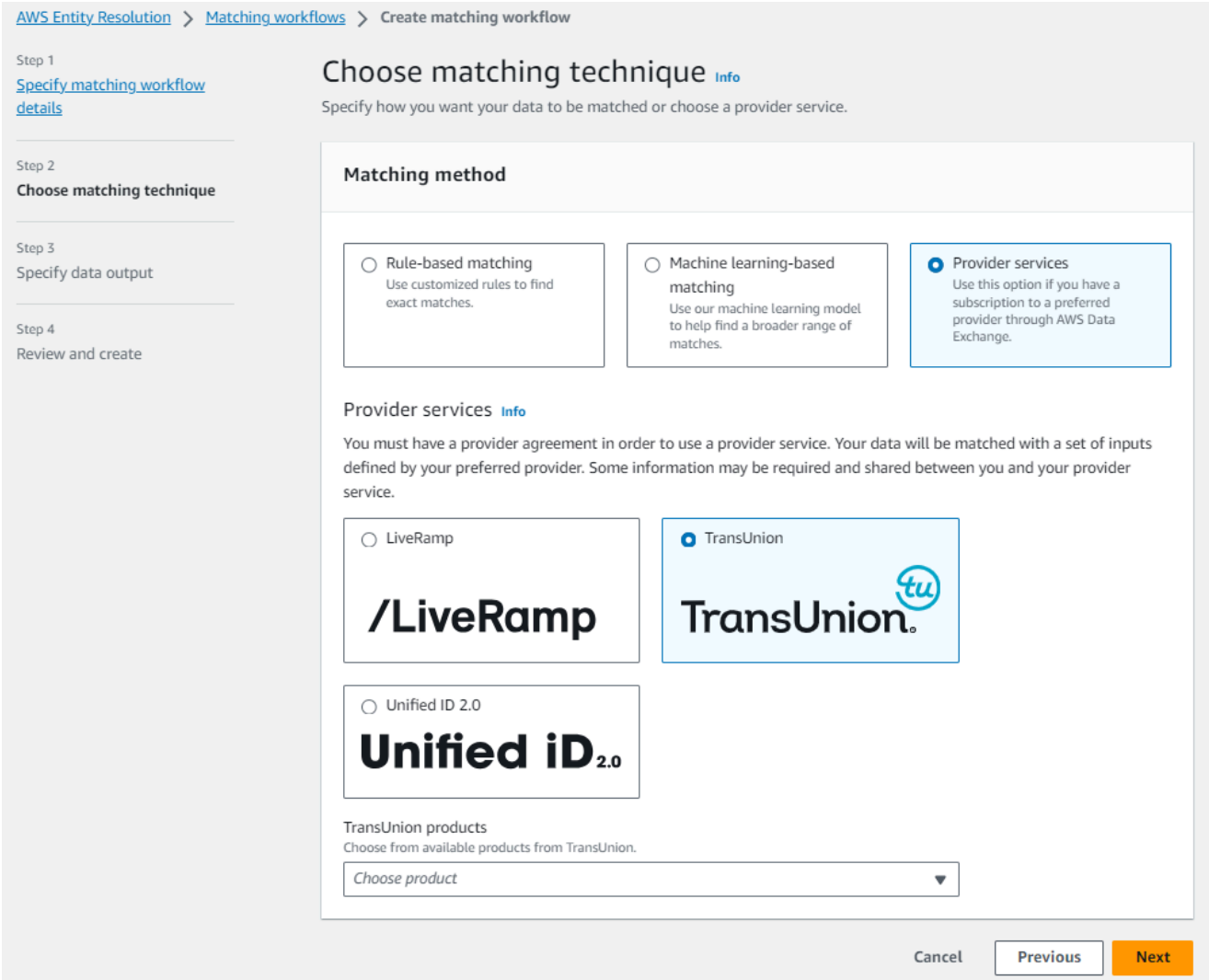

d. データステージング では、処理中のデータの一時ストレージ用の Amazon S3 の場所を選択 します。

データステージング Amazon S3 の場所 に対するアクセス許可が必要です。詳細について は、「[the section called "のワークフロージョブロールを作成する AWS Entity Resolution"」](#page-22-0) を参照してください。

- 6. [Next] (次へ) を選択します。
- 7. ステップ 3: データ出力 を指定します。
	- a. データ出力の送信先と形式 で、データ出力の Amazon S3 の場所と、データ形式を正規化 データまたは元のデータのどちらにするかを選択します。
	- b. 暗号化 で、暗号化設定 をカスタマイズする場合は、AWS KMS キー ARN を入力します。
	- c. TransUnion 生成された出力 を表示します。

これは、 によって生成された追加情報です TransUnion。

d. データ出力 では、含まれているすべてのフィールドを表示し、フィールドを含めるか、非 表示にするか、マスクするかを決定します。

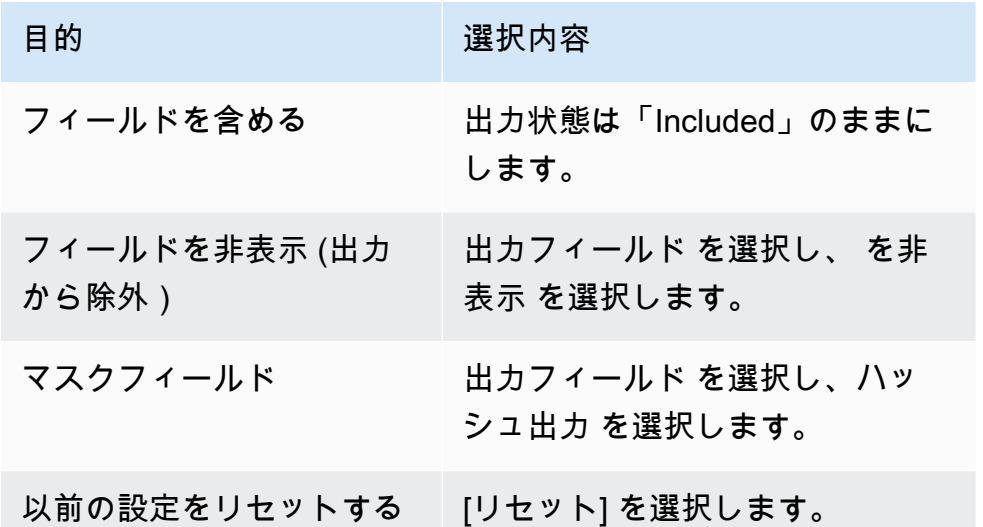

- e. システム生成出力 には、含まれているすべてのフィールドを表示します。
- f. [次へ] をクリックします。
- 8. ステップ 4: を確認して作成する:
	- a. 前のステップで行った選択内容を確認し、必要に応じて編集します。
	- b. Create and run を選択します。

一致するワークフローが作成され、ジョブが開始されたことを示すメッセージが表示されま す。

- 9. 一致するワークフローの詳細ページのメトリクスタブで、「最後のジョブメトリクス」で以下を 表示します。
	- ジョブ ID 。
- 一致するワークフロージョブのステータス: Queued 、In progress 、Completed 、Failed
- ワークフロージョブの完了時刻。
- 処理されたレコードの数。
- 処理されなかったレコードの数。
- 生成された一意の一致 IDs。
- 入力レコードの数。

ジョブ履歴 で以前に実行されたワークフロージョブを照合するためのジョブメトリクスを表示 することもできます。

10. 一致するワークフロージョブが完了した後 (ステータスは完了)、データ出力タブに移動 し、Amazon S3 の場所を選択して結果を表示できます。

これで次の作業に進むことができます。

- [一致するワークフローを編集する](#page-98-0)
- [一致するワークフローを削除する](#page-99-0)

### <span id="page-65-0"></span>UID 2.0 を使用したマッチングワークフローの作成

Unified ID 2.0 サービスのサブスクリプションをお持ちの場合は、決定論的アイデンティティを持つ 広告キャンペーンをアクティブ化し、広告エコシステム全体で多くの UID2-enabled参加者との相互 運用性に頼ることができます。詳細については、[「Unified ID 2.0 Overview」](https://unifiedid.com/docs/intro)を参照してください。

統合 ID 2.0 サービスは未加工の UID 2 を提供します。これは、トレードデスクプラットフォームで の広告キャンペーンの構築に使用されます。UID 2.0 はオープンソースフレームワークを使用して生 成されます。

1 つのワークフローでは、未加工の UID2 生成**Phone number**に **Email Address**または を使用で きますが、両方を使用することはできません。両方がスキーママッピングに存在する場合、ワークフ ローは を選択し**Email Address**、 はパススルーフィールド**Phone number**になります。両方をサ ポートするには、 がマッピングされているが**Phone number**、 **Email Address**がマッピングされ ていない新しいスキーママッピングを作成します。次に、この新しいスキーママッピングを使用して 2 番目のワークフローを作成します。

**a** Note

Raw UID2sは、ソルトバケットからソルトを 1 年に約 1 回ローテーションすることで作成 され、それに伴って raw UID2 もローテーションされるため、raw UID2sを毎日更新するこ とをお勧めします。詳細については、[https://unifiedid.com/docs/getting-started/gs-faqs#how](https://unifiedid.com/docs/getting-started/gs-faqs#how-often-should-uid2s-be-refreshed-for-incremental-updates)[often-should-uid2s-be-refreshed-for-incremental-updates](https://unifiedid.com/docs/getting-started/gs-faqs#how-often-should-uid2s-be-refreshed-for-incremental-updates)」を参照してください。

UID 2.0 で一致するワークフローを作成するには:

- 1. にサインイン AWS Management Console し、 で[AWS Entity Resolution コンソールを](https://console.aws.amazon.com/entityresolution/home)開きます AWS アカウント (まだ開いていない場合)。
- 2. 左側のナビゲーションペインのワークフロー で、一致 を選択します。
- 3. 一致ワークフロー ページの右上隅で、一致ワークフローの作成 を選択します。
- 4. ステップ 1: 一致するワークフローの詳細を指定するには、次の手順を実行します。
	- a. 一致するワークフロー名とオプションの 説明を入力します。
	- b. データ入力 で、ドロップダウンからAWS Glue データベースを選択し、AWS Glue テーブ ル を選択し、対応するスキーママッピング を選択します。

最大 20 個のデータ入力を追加できます。

c. データ正規化オプションを選択したままにして、一致する前にデータ入力 (**Email Address** または **Phone number**) を正規化します。

**Email Address** 正規化の詳細については、UID 2.0 [ドキュメントの「E メールアドレスの](https://unifiedid.com/docs/getting-started/gs-normalization-encoding#email-address-normalization) [正規化](https://unifiedid.com/docs/getting-started/gs-normalization-encoding#email-address-normalization)」を参照してください。

**Phone number** 正規化の詳細については、UID 2.0 [ドキュメントの「電話番号の正規化」](https://unifiedid.com/docs/getting-started/gs-normalization-encoding#phone-number-normalization) を参照してください。

d. [新しいサービスロールを作成して使用] または [既存のサービスロールを使用] を選択し て、[サービスアクセス] 許可を指定します。

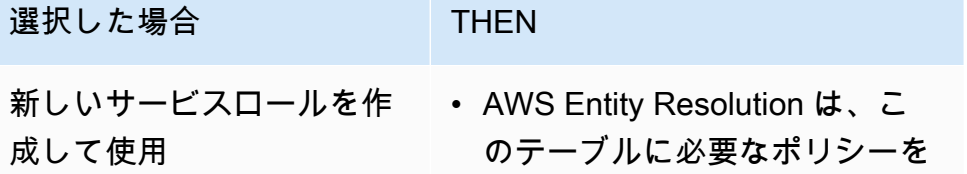

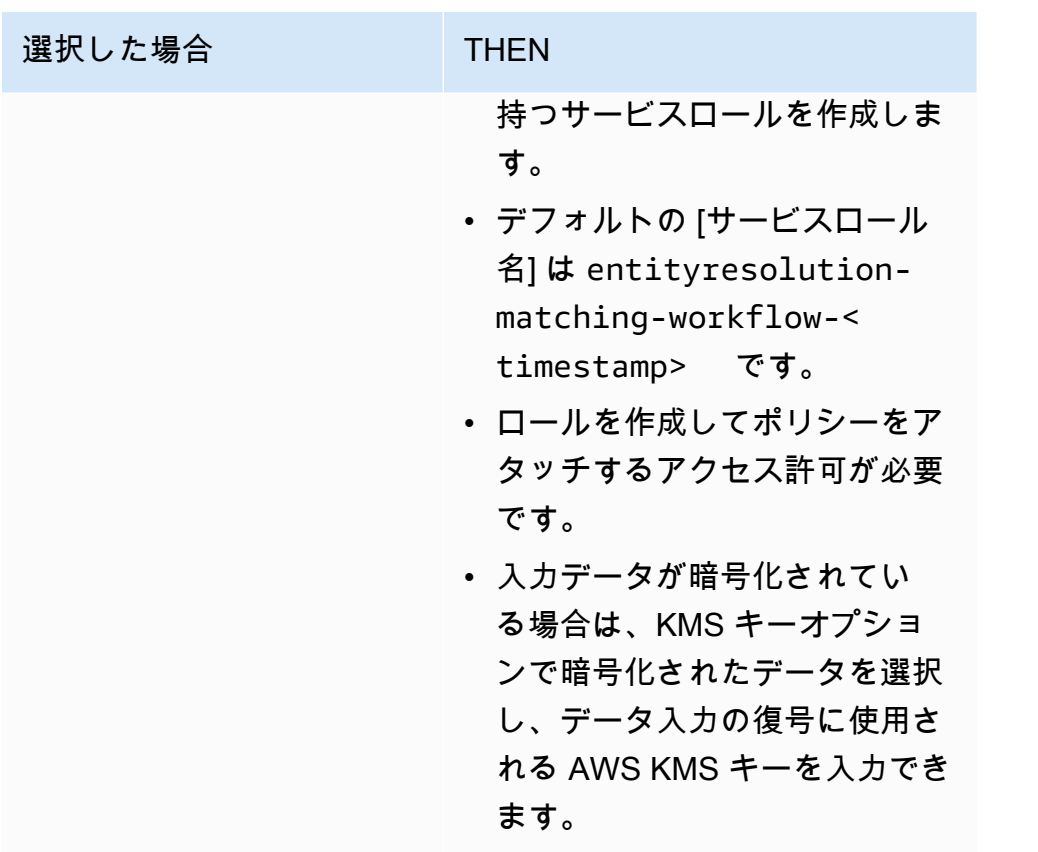

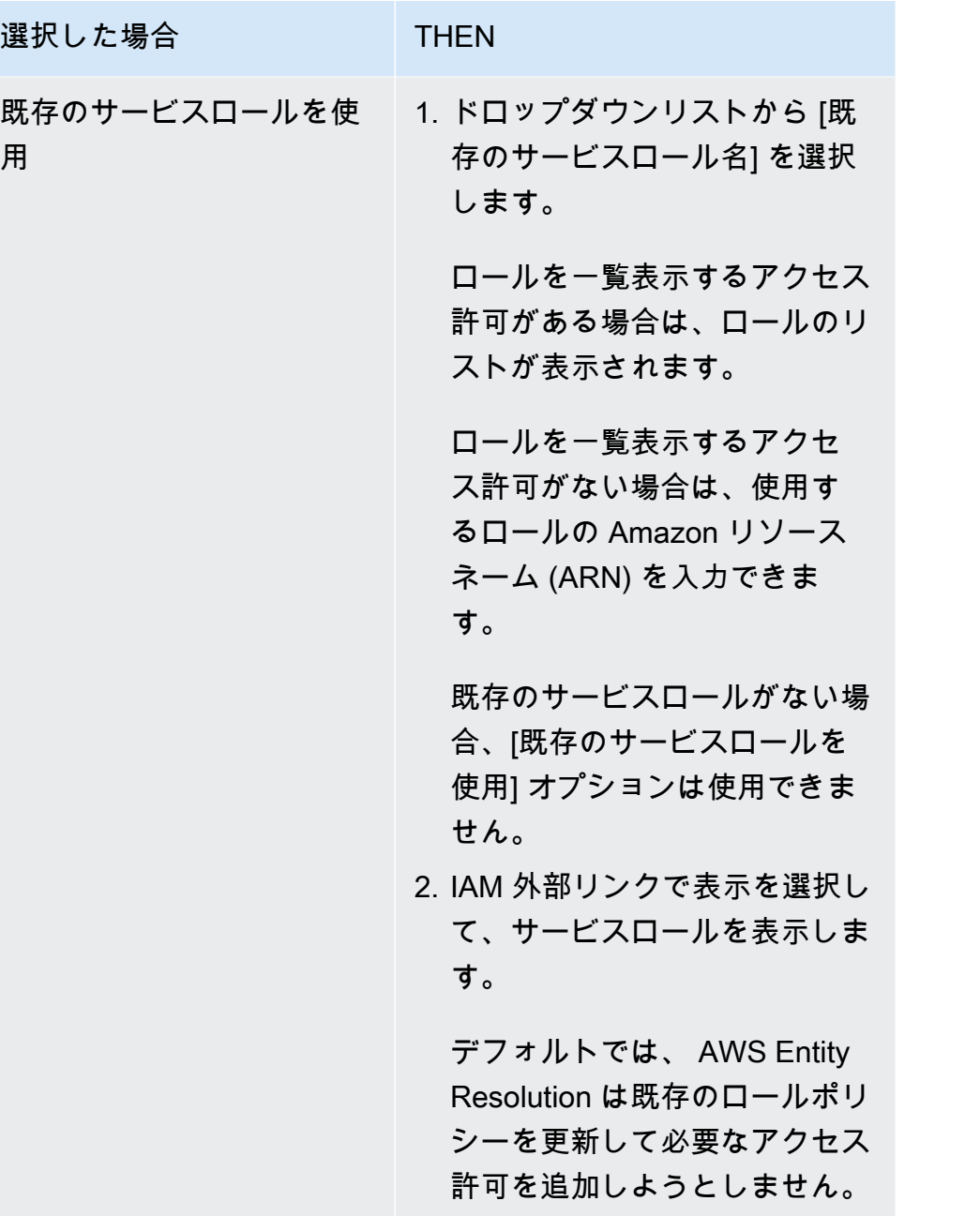

- e. (オプション) リソースのタグを有効にするには、新しいタグを追加 を選択し、キーと値 のペアを入力します。
- f. [次へ] をクリックします。
- 5. ステップ 2: 一致する手法を選択する:
	- a. マッチング方法 で、プロバイダーサービス を選択します。
	- b. プロバイダーサービス で、統合 ID 2.0 を選択します。

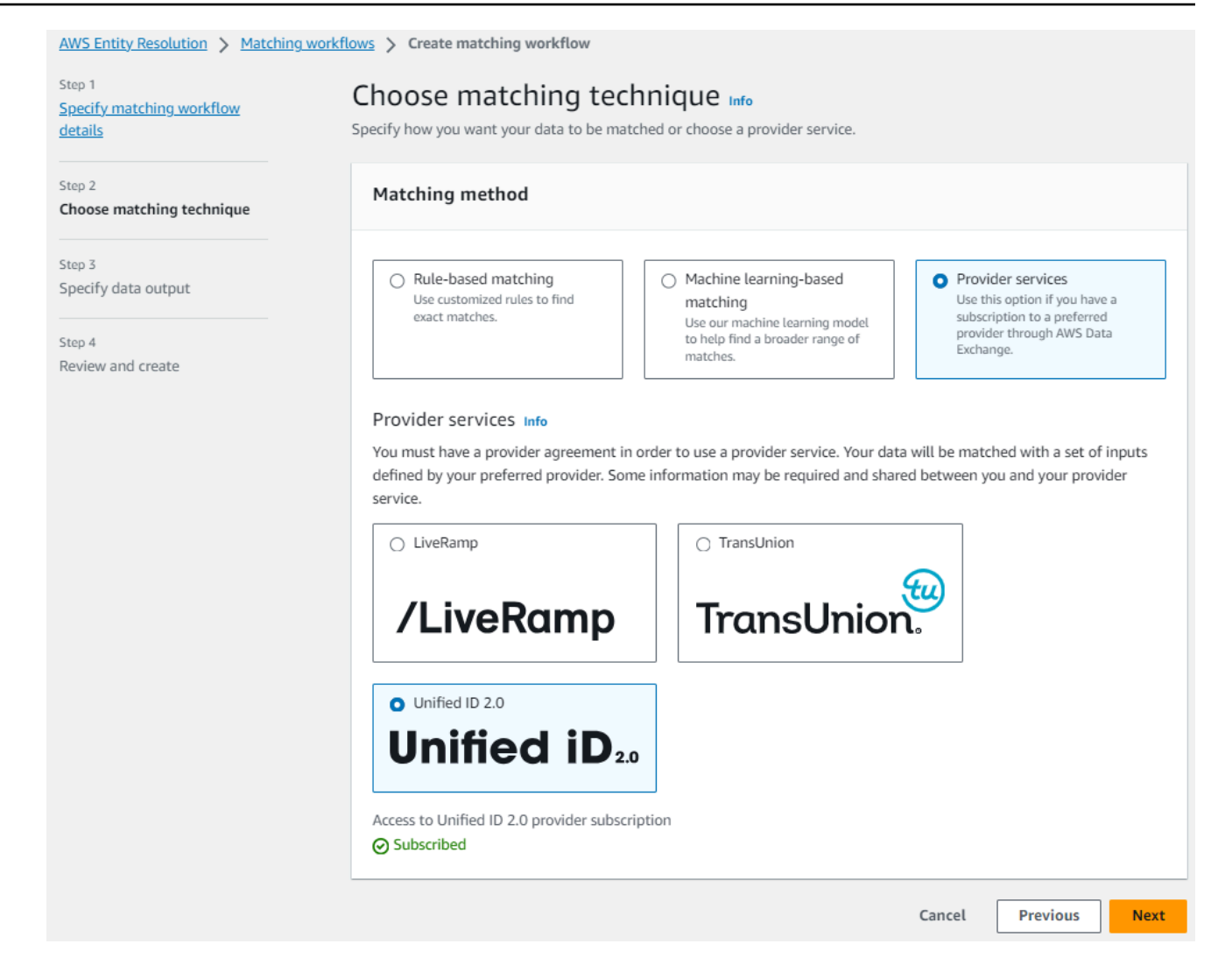

- c. [次へ] をクリックします。
- 6. ステップ 3: データ出力 を指定します。
	- a. データ出力の送信先と形式 で、データ出力の Amazon S3 の場所と、データ形式を正規化 データまたは元のデータのどちらにするかを選択します。
	- b. 暗号化 で、暗号化設定 をカスタマイズする場合は、AWS KMS キー ARN を入力します。
	- c. Unified ID 2.0 で生成された出力 を表示します。

これは UID 2.0 によって生成されたすべての追加情報のリストです。

d. データ出力 では、含まれているすべてのフィールドを表示し、フィールドを含めるか、非 表示にするか、マスクするかを決定します。

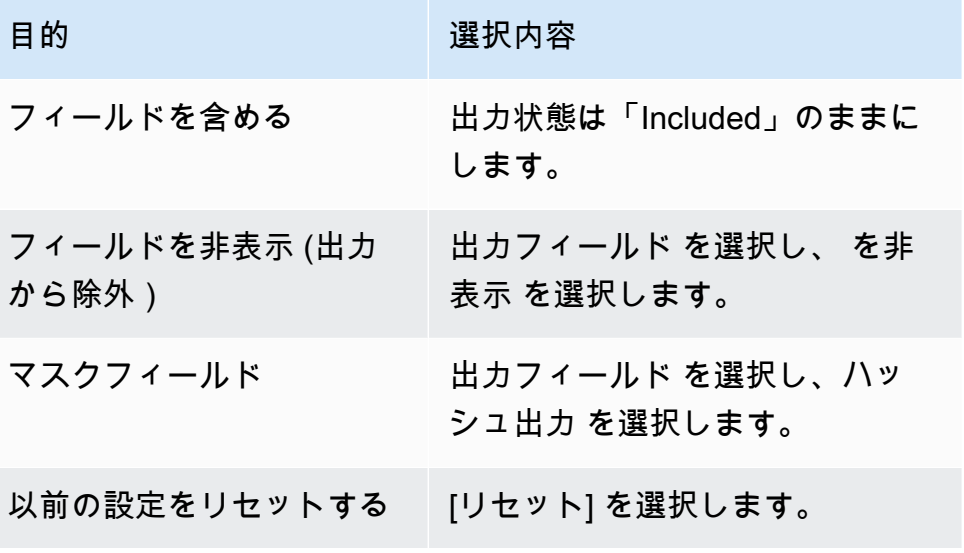

- e. システム生成の出力 には、含まれているすべてのフィールドを表示します。
- f. [次へ] をクリックします。
- 7. ステップ 4: を確認して作成する:
	- a. 前のステップで行った選択内容を確認し、必要に応じて編集します。
	- b. Create and run を選択します。

一致するワークフローが作成され、ジョブが開始されたことを示すメッセージが表示されま す。

- 8. 一致するワークフローの詳細ページのメトリクスタブで、「最終ジョブメトリクス」で以下を表 示します。
	- ジョブ ID 。
	- 一致するワークフロージョブのステータス: Queued 、In progress 、Completed 、Failed
	- ワークフロージョブの完了時刻。
	- 処理されたレコードの数。
	- 処理されていないレコードの数。
	- 生成された一意の一致 IDs。
	- 入力レコードの数。

ジョブ履歴 で以前に実行されたワークフロージョブを照合するためのジョブメトリクスを表示 することもできます。

9. 一致するワークフロージョブが完了した後 (ステータスは完了)、データ出力タブに移動 し、Amazon S3 の場所を選択して結果を表示できます。

これで次の作業に進むことができます。

- [一致するワークフローを編集する](#page-98-0)
- [一致するワークフローを削除する](#page-99-0)

## <span id="page-71-0"></span>一致するワークフローを実行する

手動処理タイプでルールベースのマッチングまたは機械学習ベースのマッチングワークフローを作成 したら、一致するワークフロージョブを実行できます。

**a** Note

自動処理タイプを使用して一致するワークフローを作成すると、データ入力が更新されるた びに一致するワークフロージョブが実行されます。

AWS Entity Resolution は、指定した場所からデータを読み取り、データ内の 2 つ以上のレコード間 の一致を検出します。次に、一致したデータセットのレコードに一致 ID を割り当てます。

- ルールベースのマッチング手法を指定した場合、 AWS Entity Resolution は一致を生成した適用さ れたルール番号も割り当てます。
- 機械学習ベースのマッチング手法を指定した場合、 AWS Entity Resolution は一致信頼度の割合も 割り当てます。

AWS Entity Resolution 次に、 は選択した場所にデータ出力ファイルを書き込みます。

ワークフローは複数の実行を行うことができ、結果 (成功またはエラー) は を名前jobIdとするフォ ルダに書き込まれます。

データ出力には、一致が成功したファイルとエラーのファイルの両方が含まれます。データ出力には 複数のフィールドを含めることができます。成功した結果はsuccessフォルダに書き込まれ、フォ ルダには複数のファイルが含まれ、それぞれに成功したレコードのサブセットが含まれます。同様 に、エラーは複数のフィールドを持つerrorフォルダに書き込まれ、それぞれにエラーレコードのサ
ブセットが含まれます。エラーのトラブルシューティングの詳細については、「」を参照してくださ い[ワークフローのトラブルシューティング](#page-104-0)。

一致するワークフローを実行するには:

- 1. にサインイン AWS Management Console し、 で[AWS Entity Resolution コンソールを](https://console.aws.amazon.com/entityresolution/home)開きます AWS アカウント (まだ開いていない場合)。
- 2. 左側のナビゲーションペインのワークフロー で、一致 を選択します。
- 3. 一致するワークフローを選択します。
- 4. 一致するワークフローの詳細ページの右上隅にあるワークフローの実行 を選択します。

ジョブが開始されたことを示すメッセージが表示されます。

- 5. 「メトリクス」タブの「ジョブ履歴」で、以下を表示します。
	- 一致するワークフロージョブのステータス: 進行中、完了、失敗
	- 処理されたレコードの数。
	- 見つかった一致の数。
	- 一意のレコードの数。
	- ジョブの所要時間。
	- ジョブ ID 。
- 6. 一致するワークフロージョブが完了した後 (ステータスが完了)、データ出力タブに移動 し、Amazon S3 の場所を選択して結果を表示できます。

# 次のステップ

これで次の作業に進むことができます。

- [一致するワークフローを編集する](#page-98-0)
- [一致するワークフローを削除する](#page-99-0)

# ID 名前空間の作成

ID 名前空間は、データとマッチング手法、およ[びそれらを ID マッピングワークフロー](#page-78-0) で使用する 方法を説明するメタデータを提供するために使用するデータテーブルのラッパーです。

ID 名前空間には、ソース とターゲット の 2 種類があります。

- ソースには、ID マッピングワークフローで AWS Entity Resolution 処理するソースデータの設定が 含まれています。
- ターゲットには、すべてのソースが解決するターゲットデータの設定が含まれています。

ID マッピングワークフローで 2 AWS アカウント つの 間で解決する入力データを定義できます。1 人の参加者が ID 名前空間ソースを作成し、別の参加者が ID 名前空間ターゲットを作成します。参 加者がソースとターゲットを作成したら、ID マッピングワークフローを実行して、ソースからター ゲットにデータを変換できます。

以下のトピックでは、ソース ID とターゲット ID の名前空間を作成し、Amazon Simple Storage Service (Amazon S3) でデータ出力を指定する一連の手順について説明します。

**a** Note

AWS Entity Resolution は現在、ID 名前空間の作成時に ID 名前空間メソッドの LiveRamp ト ランスコードを提供しています。

トピック

- [ID 名前空間ソースを作成する](#page-73-0)
- [ID 名前空間ターゲットを作成する](#page-76-0)

### <span id="page-73-0"></span>ID 名前空間ソースを作成する

このトピックでは、コンソール で ID [AWS Entity Resolution名](https://console.aws.amazon.com/entityresolution/home)前空間ソースを作成するプロセスにつ いて説明します。これは、[ID マッピングワークフロー](#page-78-0) 内のデータのソースです。

**a** Note

入力データがソースである場合は、スキーママッピングと関連付けられた AWS Glue データ ベースが必要です。

ID 名前空間ソースを作成するには

- 1. にサインイン AWS Management Console して AWS アカウント、まだ で[AWS Entity](https://console.aws.amazon.com/entityresolution/home)  [Resolution コンソール](https://console.aws.amazon.com/entityresolution/home)を開きます。
- 2. 左側のナビゲーションペインのデータ準備 で、ID 名前空間 を選択します。
- 3. ID 名前空間 ページの右上隅で、ID 名前空間の作成 を選択します。
- 4. 詳細 で、次の操作を行います。
	- a. ID 名前空間名 には、一意の名前を入力します。
	- b. (オプション) 説明 に、オプションの説明を入力します。
	- c. ID 名前空間タイプ で、ソース を選択します。
- 5. ID 名前空間メソッド を表示します。

**a** Note

AWS Entity Resolution は現在、ID 名前空間メソッドとして LiveRamp プロバイダー サービスを提供しています。へのサブスクリプションがある場合 LiveRamp、ステー タスは Subscribed と表示されます。をサブスクライブする方法の詳細については、 LiveRamp「」を参照してくださ[いでプロバイダーサービスをサブスクライブする AWS](#page-12-0)  [Data Exchange](#page-12-0)。

6. データ入力 で、ドロップダウンリストからAWS Glue データベース 、AWS Glue テーブル 、ス キーママッピングを選択します。

最大 20 個のデータ入力を追加できます。

7. サービスアクセス許可を指定するには、新しいサービスロールを作成して使用するか、既存の サービスロールを使用するを選択します。

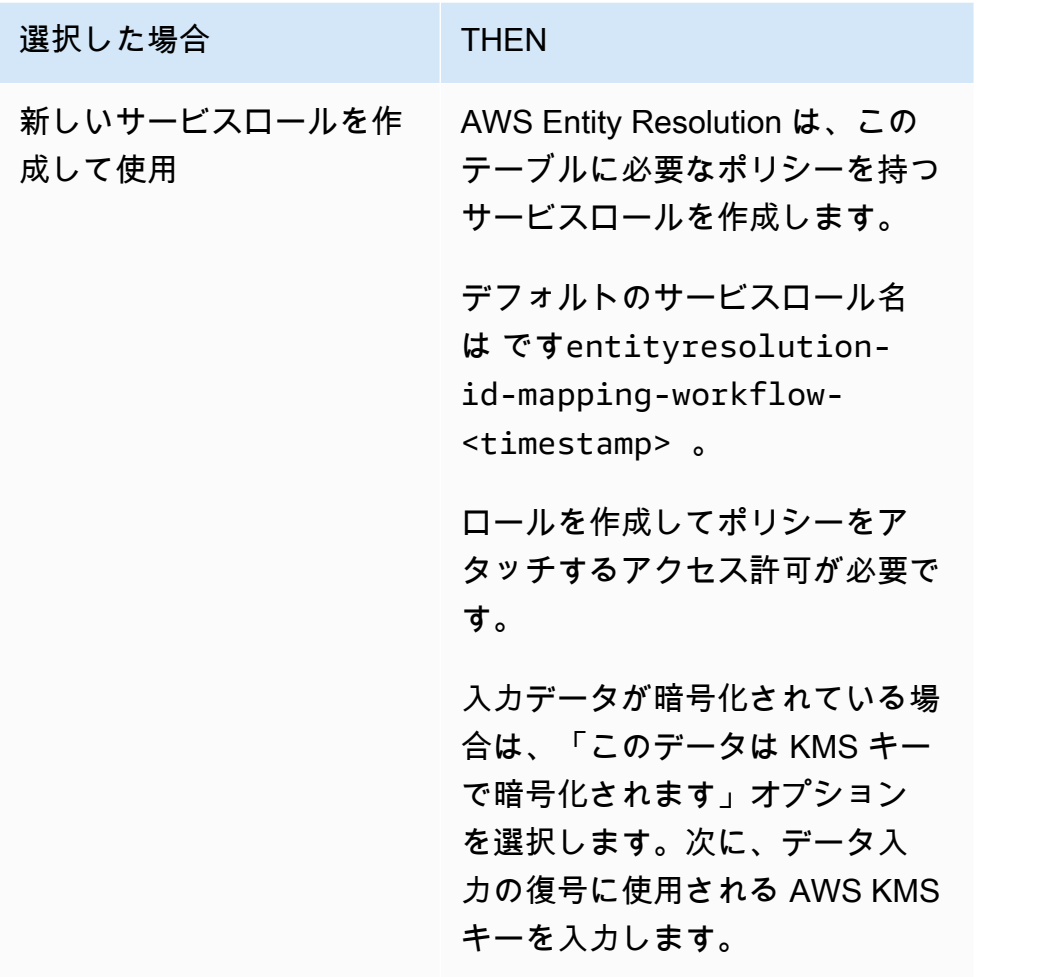

AWS Entity Resolution ユーザーガイド

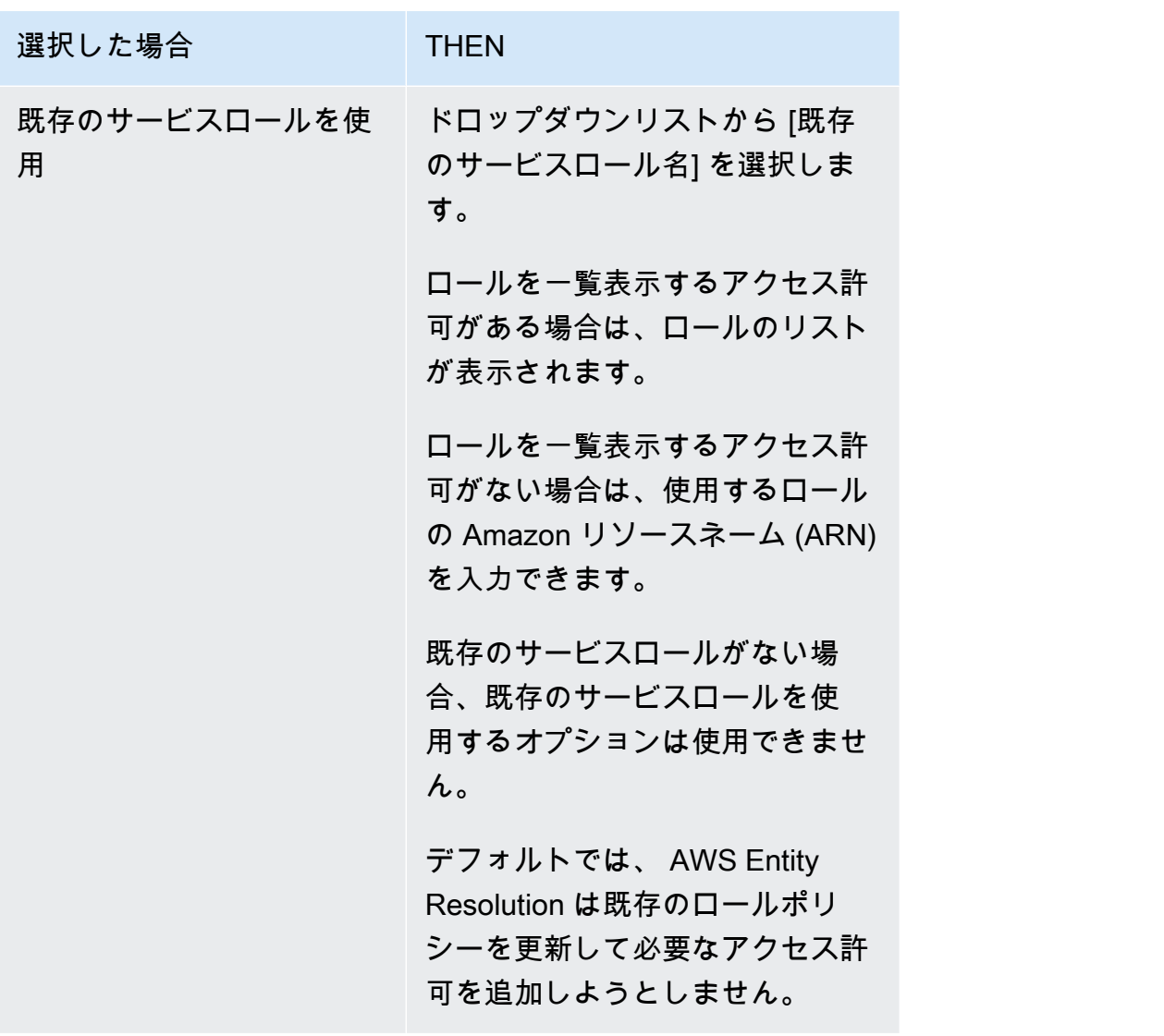

- 8. (オプション) リソースのタグを有効にするには、新しいタグを追加 を選択し、キーと値のペア を入力します。
- 9. ID 名前空間の作成 を選択します。

# <span id="page-76-0"></span>ID 名前空間ターゲットを作成する

このトピックでは、コンソール で ID [AWS Entity Resolution名](https://console.aws.amazon.com/entityresolution/home)前空間ターゲットを作成するプロセス について説明します。これは、[ID マッピングワークフロー 内](#page-78-0)のデータのターゲットです。すべての ソースがターゲットに解決されます。

ID 名前空間ターゲットを作成するには

- 1. にサインイン AWS Management Console し AWS アカウント、まだ で[AWS Entity Resolution](https://console.aws.amazon.com/entityresolution/home)  [コンソール](https://console.aws.amazon.com/entityresolution/home)を開きます。
- 2. 左側のナビゲーションペインのデータ準備 で、ID 名前空間 を選択します。
- 3. ID 名前空間 ページの右上隅で、ID 名前空間の作成 を選択します。
- 4. 詳細 で、次の操作を行います。
	- a. ID 名前空間名 には、一意の名前を入力します。
	- b. (オプション) 説明 に、オプションの説明を入力します。
	- c. ID 名前空間タイプ で、ターゲット を選択します。
- 5. ID 名前空間メソッド を表示します。

**a** Note

AWS Entity Resolution は現在、ID 名前空間メソッドとして LiveRamp プロバイダー サービスを提供しています。 へのサブスクリプションがある場合 LiveRamp、ステータスは Subscribed と表示されま す。 をサブスクライブする方法の詳細については、 LiveRamp「」を参照してくださ[いでプ](#page-12-0) [ロバイダーサービスをサブスクライブする AWS Data Exchange。](#page-12-0)

- 6. ターゲットドメイン には、 LiveRamp が提供するトランスコードの対象となる LiveRamp クラ イアントドメイン識別子を入力します。
- 7. (オプション) リソースのタグを有効にするには、新しいタグを追加 を選択し、キーと値のペア を入力します。
- 8. ID 名前空間の作成 を選択します。

2 つの にわたる ID マッピングワークフローに必要な ID 名前空間を作成したら AWS アカウン ト、[ID マッピングワークフロー を](#page-78-0)作成する準備が整います。

# <span id="page-78-0"></span>ID マッピングワークフローの作成

の ID マッピングワークフロー AWS Entity Resolution は現在、 と統合されています LiveRamp。 LiveRamp サービスのサブスクリプションがある場合は、 を使用して LiveRamp ID マッピングワー クフローを作成して、トランスコードを実行できます。 LiveRamp トランスコードを使用すると、 ソース RampIDs のセットを任意のターゲット先 RampID に変換できます。RampID をトークンとし て使用して顧客を表すことで、顧客データを広告プラットフォームと直接共有することを回避できま す。

2 つのデータセット間で ID マッピングを自分で実行 AWS アカウント することも、2 つの異なる 間 で実行することもできます AWS アカウント。データ入力ソースとターゲットは、実行する ID マッ ピングのタイプによって異なります。

詳細については、 LiveRamp ドキュメントウェブサイトの[「ADX による翻訳の実行」](https://docs.liveramp.com/identity/en/perform-transcoding-through-adx.html)を参照してく ださい。

#### トピック

- [前提条件](#page-78-1)
- [1 つの ID マッピングワークフローの作成 AWS アカウント](#page-80-0)
- [2 つの にわたる ID マッピングワークフローの作成 AWS アカウント](#page-85-0)
- [ID マッピングワークフローの実行](#page-92-0)
- [新しい出力先で ID マッピングワークフローを実行する](#page-93-0)

### <span id="page-78-1"></span>前提条件

この ID マッピングワークフローには、ID マッピングワークフロー出力を一時的に書き込む Amazon Simple Storage Service (Amazon S3) データステージングバケットが必要です。を使用して ID マッ ピングワークフローを作成する前に LiveRamp、次のアクセス許可ポリシーを追加します。これによ り、データステージングバケットにアクセスできます。

```
{ 
      "Version": "2012-10-17", 
      "Statement": [ 
          { 
               "Effect": "Allow",
```

```
 "Principal": { 
                    "AWS": "arn:aws:iam::715724997226:root" 
               }, 
               "Action": [ 
                    "s3:PutObject", 
                    "s3:GetObject", 
                    "s3:GetObjectVersion", 
                    "s3:DeleteObject" 
               ], 
               "Resource": [ 
                    "arn:aws:s3:::<staging-bucket>", 
                    "arn:aws:s3:::<staging-bucket>/*" 
               ] 
          }, 
          { 
               "Effect": "Allow", 
               "Principal": { 
                    "AWS": "arn:aws:iam::715724997226:root" 
               }, 
               "Action": [ 
                   "s3:ListBucket", 
                    "s3:GetBucketLocation", 
                    "s3:GetBucketPolicy", 
                    "s3:ListBucketVersions", 
                    "s3:GetBucketAcl" 
               ], 
               "Resource": [ 
                    "arn:aws:s3:::<staging-bucket>", 
                    "arn:aws:s3:::<staging-bucket>/*" 
              \mathbf{I} } 
     ]
}
```
上記のアクセス許可ポリシーで、各 *################* をユーザー自身の情報に置き換えます。

*##########* プロバイダーのサービスベースのワークフロー の実行中にデータを一時的に保存する Amazon S3 バケット。

# <span id="page-80-0"></span>1 つの ID マッピングワークフローの作成 AWS アカウント

[セットアップステップ](#page-11-0)を完了し、[スキーママッピング を作成したら、1 つ以上の ID マ](#page-29-0)ッピングワー クフローを作成して、維持されている RampIDs または派生した RampID のいずれかを使用して、 ソース RampIDsのセットを別の に変換できます。

1 つの ID マッピングワークフローを作成するには AWS アカウント

- 1. にサインイン AWS Management Console して AWS アカウント、まだ で[AWS Entity](https://console.aws.amazon.com/entityresolution/home)  [Resolution コンソール](https://console.aws.amazon.com/entityresolution/home)を開きます。
- 2. 左側のナビゲーションペインのワークフロー で、ID マッピング を選択します。
- 3. ID マッピングワークフローページの右上隅で、ID マッピングワークフローの作成 を選択しま す。
- 4. ステップ 1: ID マッピングワークフローの詳細を指定するには、次の手順を実行します。
	- a. ID マッピングワークフロー名とオプションの説明 を入力します。

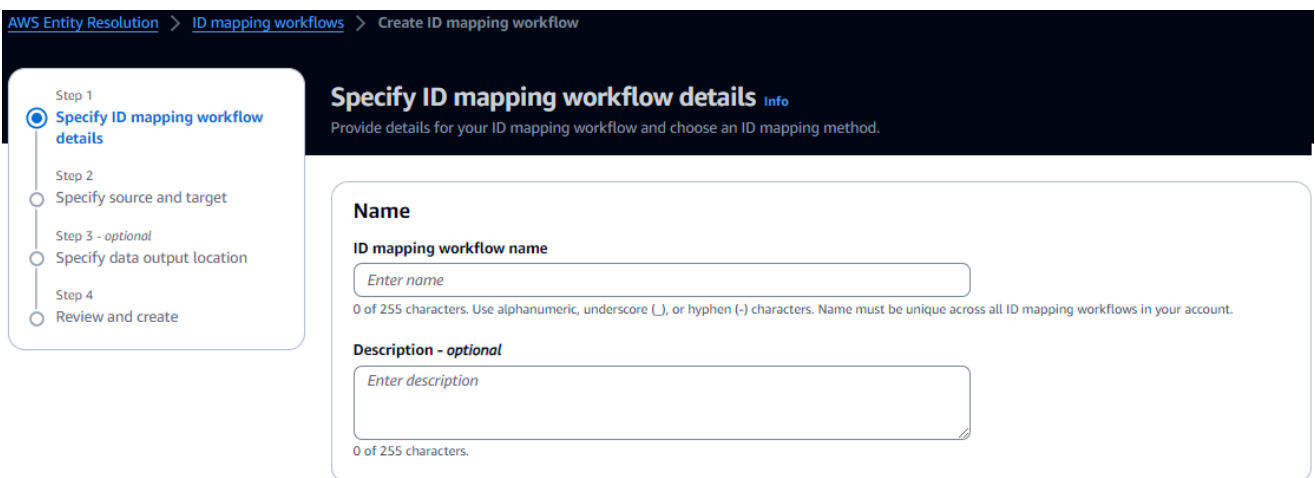

b. ID マッピング方法を表示します。

AWS Entity Resolution は現在、ID マッピング方法として LiveRamp プロバイダー サービスを提供しています。へのサブスクリプションがある場合 LiveRamp、ステー タスは Subscribed と表示されます。をサブスクライブする方法の詳細については、 LiveRamp「」を参照してくださ[いでプロバイダーサービスをサブスクライブする AWS](#page-12-0)  [Data Exchange](#page-12-0)。

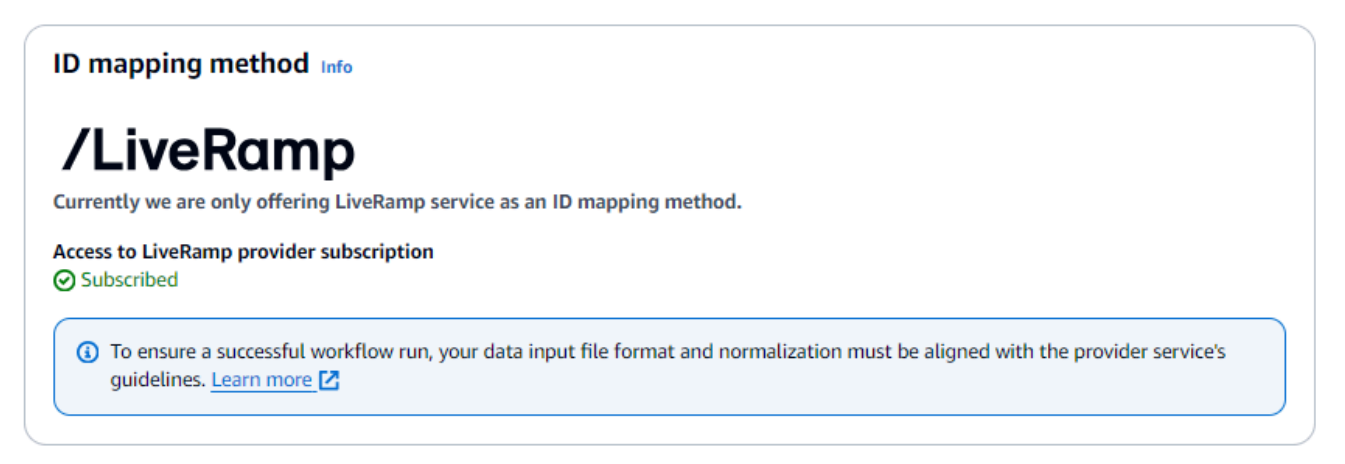

**a** Note

データ入力ファイルの形式がプロバイダーサービスのガイドラインと一致している ことを確認します。の入力ファイルフォーマットガイドラインの詳細については、 LiveRamp ドキュメントウェブサイト LiveRampの[「ADX による翻訳の実行」](https://docs.liveramp.com/identity/en/perform-transcoding-through-adx.html)を参 照してください。

- c. LiveRamp 設定 には、 LiveRamp が提供する次の値を入力します。
	- クライアント ID マネージャー ARN
	- クライアントシークレットマネージャー ARN

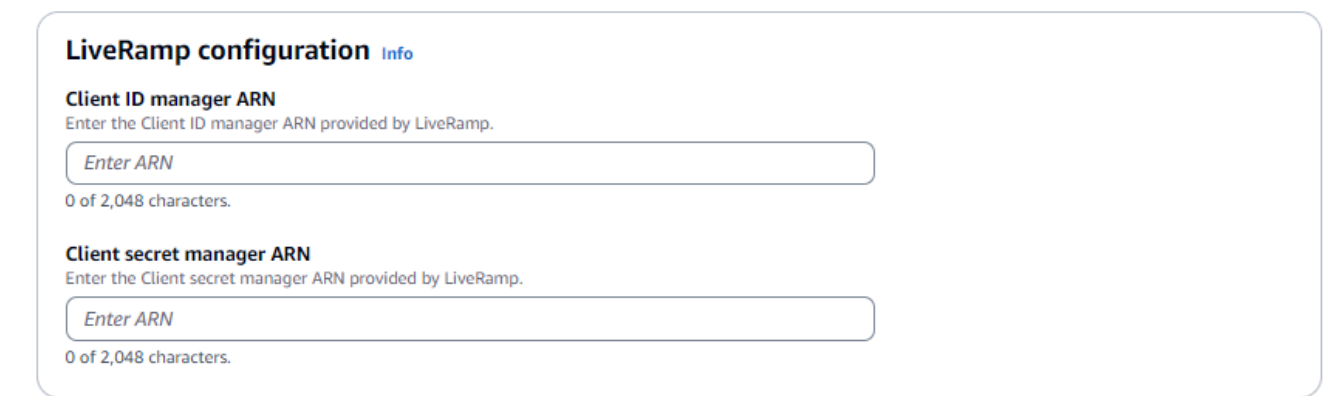

- d. (オプション) リソースのタグを有効にするには、新しいタグの追加 を選択し、キーと値 のペアを入力します。
- e. [次へ] をクリックします。
- 5. ステップ 2: ソース とターゲット を指定するには、次の手順を実行します。

a. ソース で、ドロップダウンからAWS Glueデータベースを選択し、AWS Glue テーブル を 選択し、対応するスキーママッピング を選択します。

最大 19 個のデータ入力を追加できます。

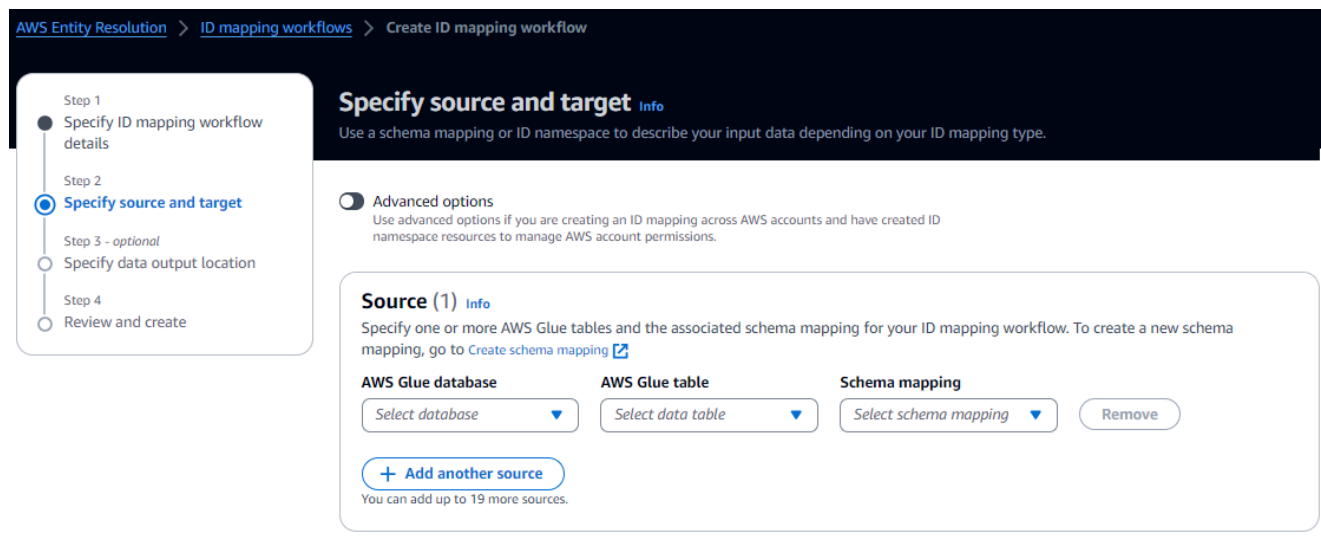

b. ターゲット には、 LiveRamp が提供するトランスコードの対象となる LiveRamp クライア ントドメイン識別子を入力します。

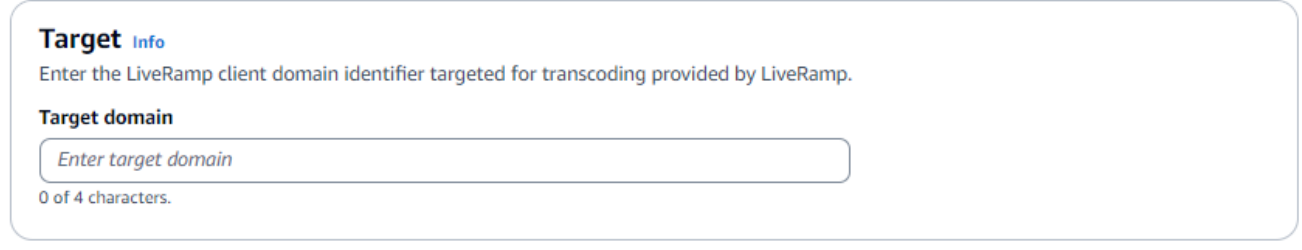

c. データステージング で、ID マッピングワークフロー出力を一時的に書き込む Amazon S3 の場所を選択します。

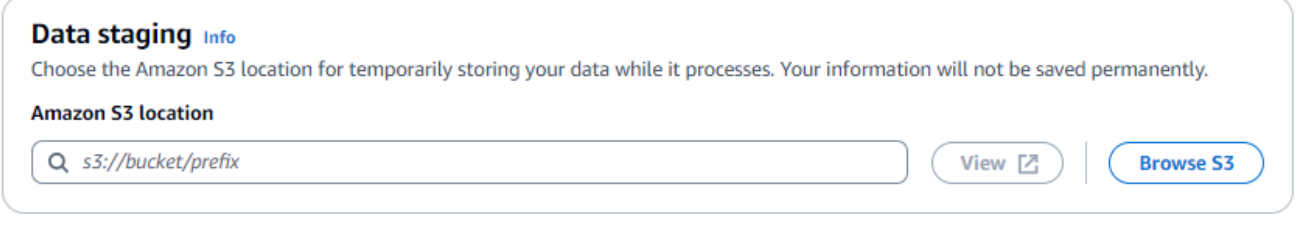

d. サービスアクセス許可を指定するには、新しいサービスロールを作成して使用するか、既存 のサービスロールを使用するを選択します。

#### **Service access** AWS Entity Resolution requires permissions to read your data input from AWS Glue and write to S3 on your behalf. View policy document Choose a method to authorize AWS Entity Resolution C Create and use a new service role Automatically create the role and add the necessary permissions policy.  $\bigcirc$  Use an existing service role Service role name entityresolution-id-mapping-workflow-20240117121045 51 of 64 characters. Use alphanumeric and '+=,@-\_' characters. Don't include spaces. Name must be unique across all roles in the account.  $\Box$  This data is encrypted with a KMS key Specify the associated KMS key to enable AWS Entity Resolution to access each of your data inputs.

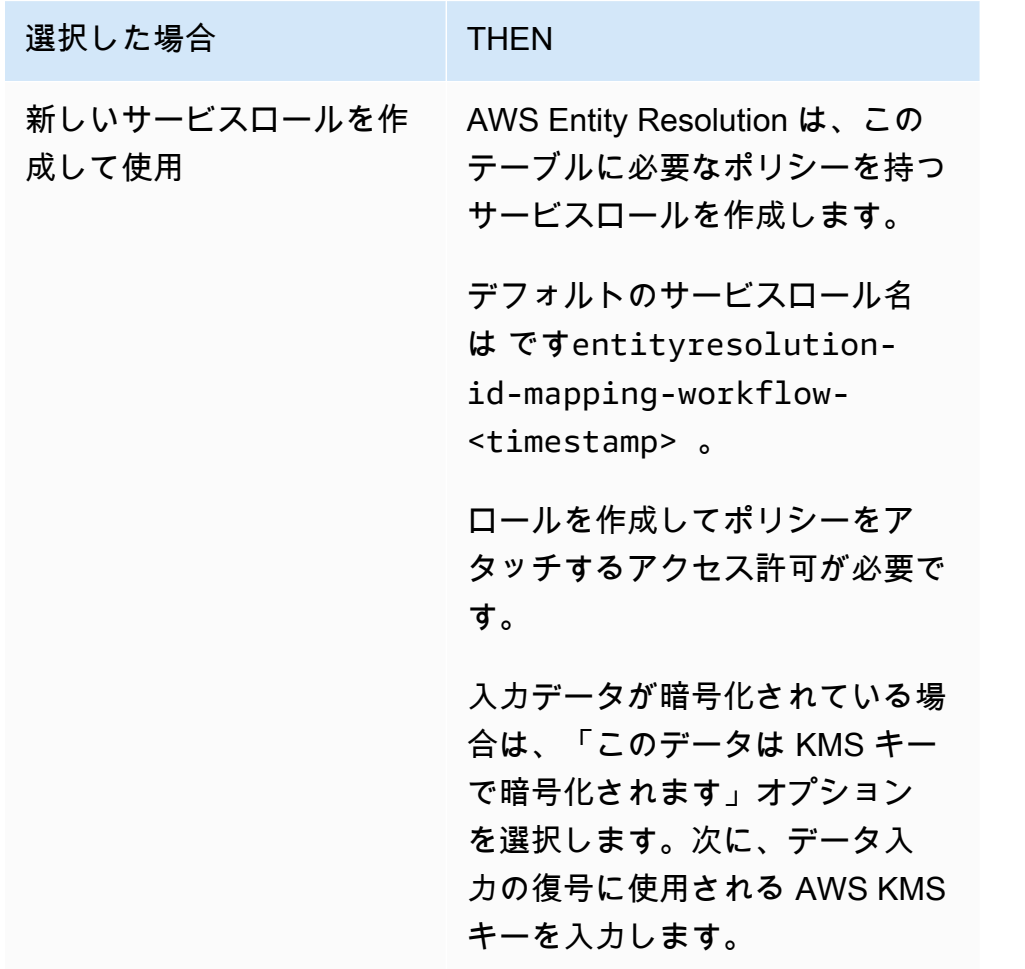

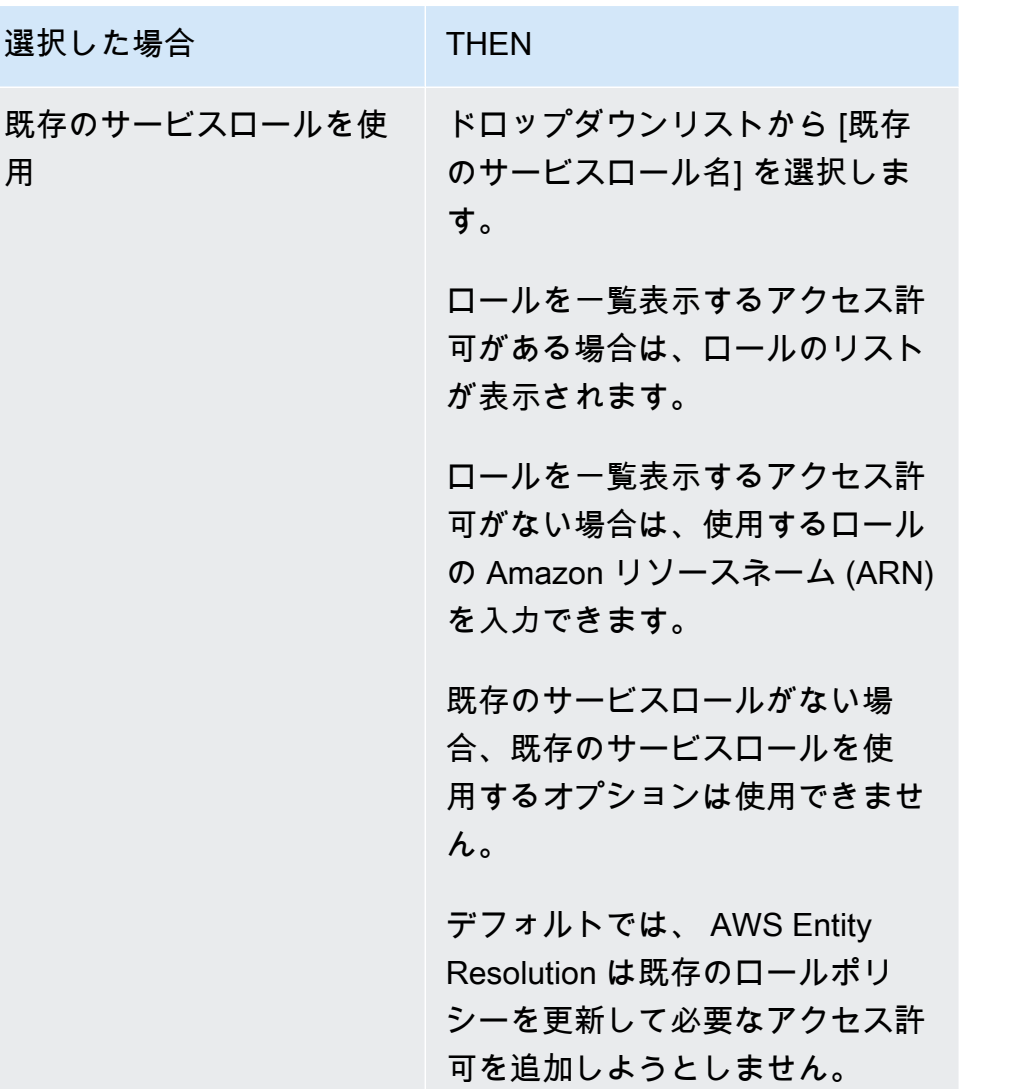

- 6. [次へ] をクリックします。
- 7. ステップ 3: データ出力場所を指定する オプション で、次の操作を行います。
	- a. データ出力先 の場合、次の操作を行います。
		- i. データ出力の Amazon S3 の場所を選択します。
		- ii. 暗号化 で、暗号化設定 をカスタマイズする場合は、AWS KMS キー ARN を入力する か、 AWS KMS キーの作成 を選択します。
	- b. LiveRamp 生成された出力 を表示します。
	- c. [次へ] をクリックします。

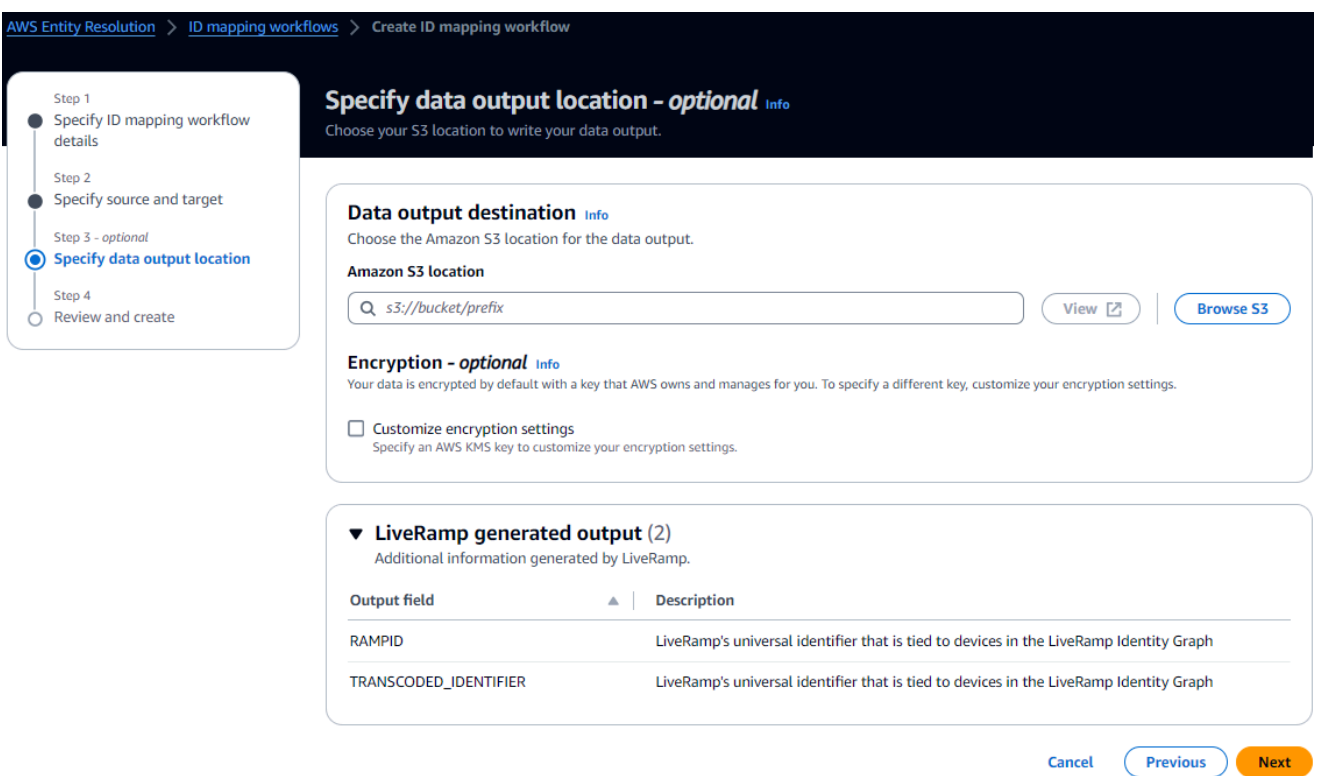

8. ステップ 4: を確認して作成するには、次の手順を実行します。

- a. 前のステップで選択した内容を確認し、必要に応じて編集します。
- b. [作成] を選択します。

ID マッピングワークフローが作成されたことを示すメッセージが表示されます。

<span id="page-85-0"></span>ID マッピングワークフローを作成したら[、ID マッピングワークフローを実行する準備が整](#page-92-0)います。

# 2 つの にわたる ID マッピングワークフローの作成 AWS アカウン ト

#### <span id="page-85-1"></span>前提条件

2 つの にまたがる ID マッピングワークフローを作成するには、 が S3 バケットと AWS Key Management Service (AWS KMS) カスタマーマネージドキーにアクセス LiveRamp するためのア クセス許可 AWS アカウント が必要です。 AWS アカウント を使用して 2 つの にまたがる ID マッ ピングワークフローを作成する前に LiveRamp、次のアクセス許可ポリシーを追加します。これによ り、 は S3 バケットとカスタマーマネージドキー LiveRamp にアクセスできます。

```
{ 
     "Version": "2012-10-17", 
     "Statement": [{ 
          "Effect": "Allow", 
          "Principal": { 
              "AWS": "arn:aws:iam::715724997226:root" 
         }, 
          "Action": [ 
              "kms:Decrypt" 
         ], 
          "Resource": "<KMSKeyARN>", 
          "Condition": { 
              "StringEquals": { 
                  "kms:ViaService": "s3.amazonaws.com" 
 } 
         } 
     }]
}
```
上記のアクセス許可ポリシーで、各 *################* をユーザー自身の情報に置き換えます。

*<KMSKeyARN >* AWS KMS カスタマーマネージドキーの ARN。

ID マッピングワークフローを作成する

2 つの にまたがる ID マッピングワークフローを作成する前に AWS アカウント、まず以下を実行す る必要があります。

- カスタマーマネージドキーにアクセス許可を追加するには、[前提条件](#page-85-1)を完了します。
- [セットアップ AWS Entity Resolution](#page-11-0) の各タスクを完了する。
- [ID 名前空間ソース を作成します。](#page-73-0)
- [ID 名前空間ターゲット を作成します。](#page-76-0)

前述のタスクを完了したら、1 つ以上の ID マッピングワークフローを作成して、維持されている RampIDs または派生した RampID を使用して、ソース RampID のセットを別の RampIDs に変換で きます。

2 つの にまたがる ID マッピングワークフローを作成するには AWS アカウント

- 1. にサインイン AWS Management Console して AWS アカウント、まだ で[AWS Entity](https://console.aws.amazon.com/entityresolution/home)  [Resolution コンソール](https://console.aws.amazon.com/entityresolution/home)を開きます。
- 2. 左側のナビゲーションペインのワークフロー で、ID マッピング を選択します。
- 3. ID マッピングワークフローページの右上隅で、ID マッピングワークフローの作成 を選択しま す。
- 4. ステップ 1: ID マッピングワークフローの詳細を指定するには、次の手順を実行します。
	- a. ID マッピングワークフロー名とオプションの説明 を入力します。

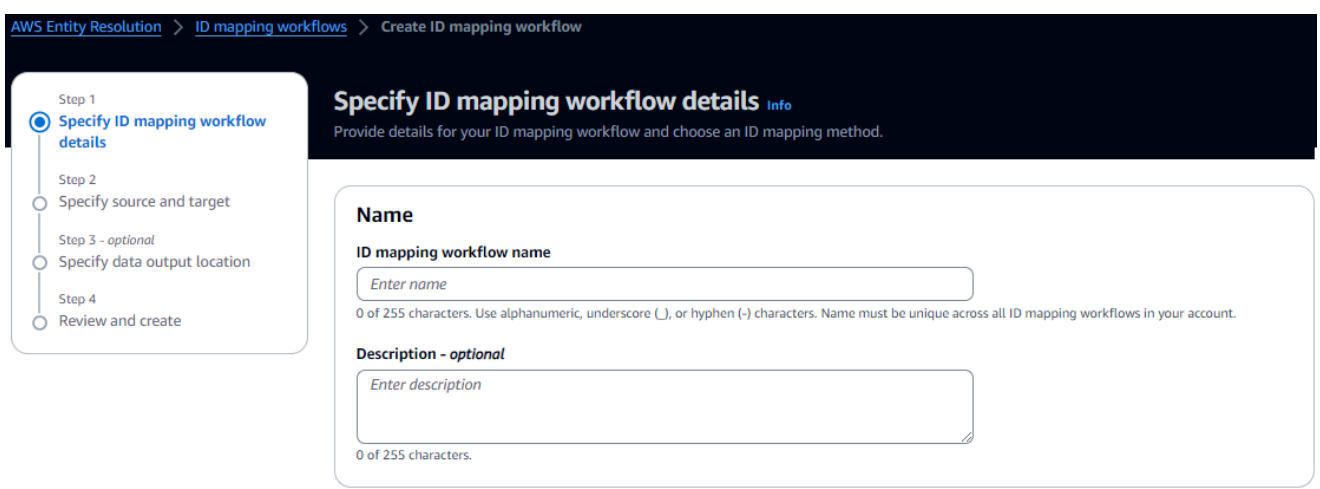

b. ID マッピング方法を表示します。

AWS Entity Resolution は現在、ID マッピング方法として LiveRamp プロバイダー サービスを提供しています。へのサブスクリプションがある場合 LiveRamp、ステー タスは Subscribed と表示されます。をサブスクライブする方法の詳細については、 LiveRamp「」を参照してくださ[いでプロバイダーサービスをサブスクライブする AWS](#page-12-0)  [Data Exchange](#page-12-0)。

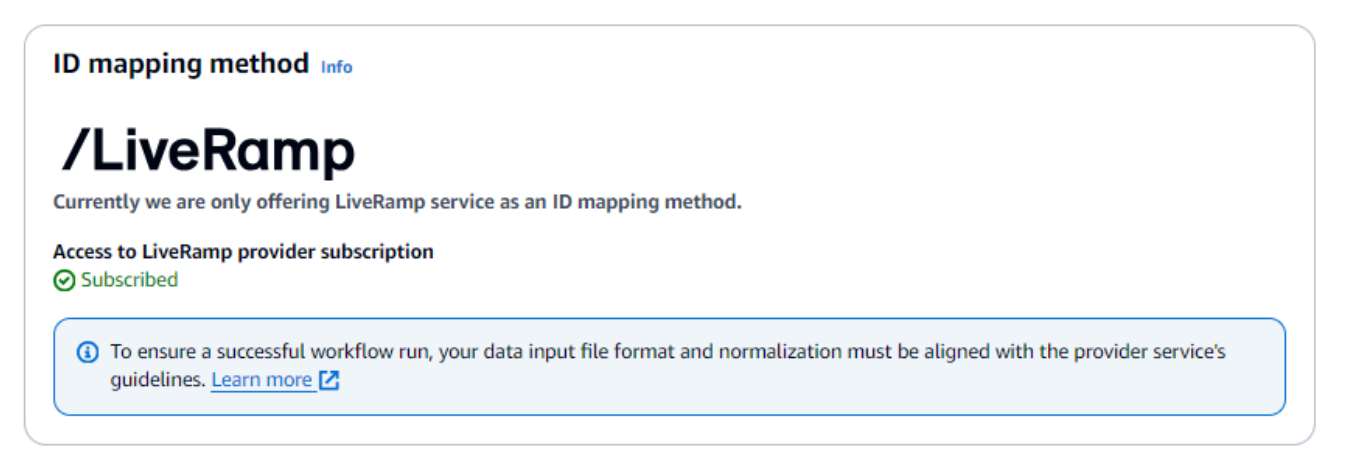

**a** Note

データ入力ファイルの形式がプロバイダーサービスのガイドラインと一致している ことを確認します。の入力ファイルフォーマットガイドラインの詳細については、 LiveRamp ドキュメントウェブサイト LiveRampの[「ADX による翻訳の実行」](https://docs.liveramp.com/identity/en/perform-transcoding-through-adx.html)を参 照してください。

- c. LiveRamp 設定 には、 LiveRamp が提供する次の値を入力します。
	- クライアント ID マネージャー ARN
	- クライアントシークレットマネージャー ARN

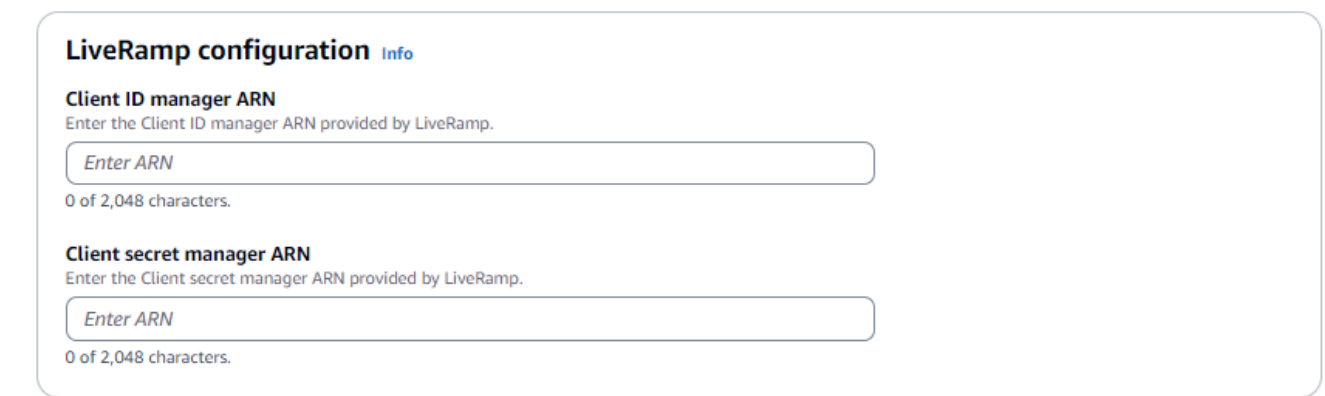

- d. (オプション) リソースのタグを有効にするには、新しいタグを追加 を選択し、キーと値 のペアを入力します。
- e. [次へ] をクリックします。
- 5. ステップ 2: ソース とターゲット を指定するには、次の手順を実行します。
- a. 詳細オプション をオンにします。
- b. ソース で、ID 名前空間 を選択します。

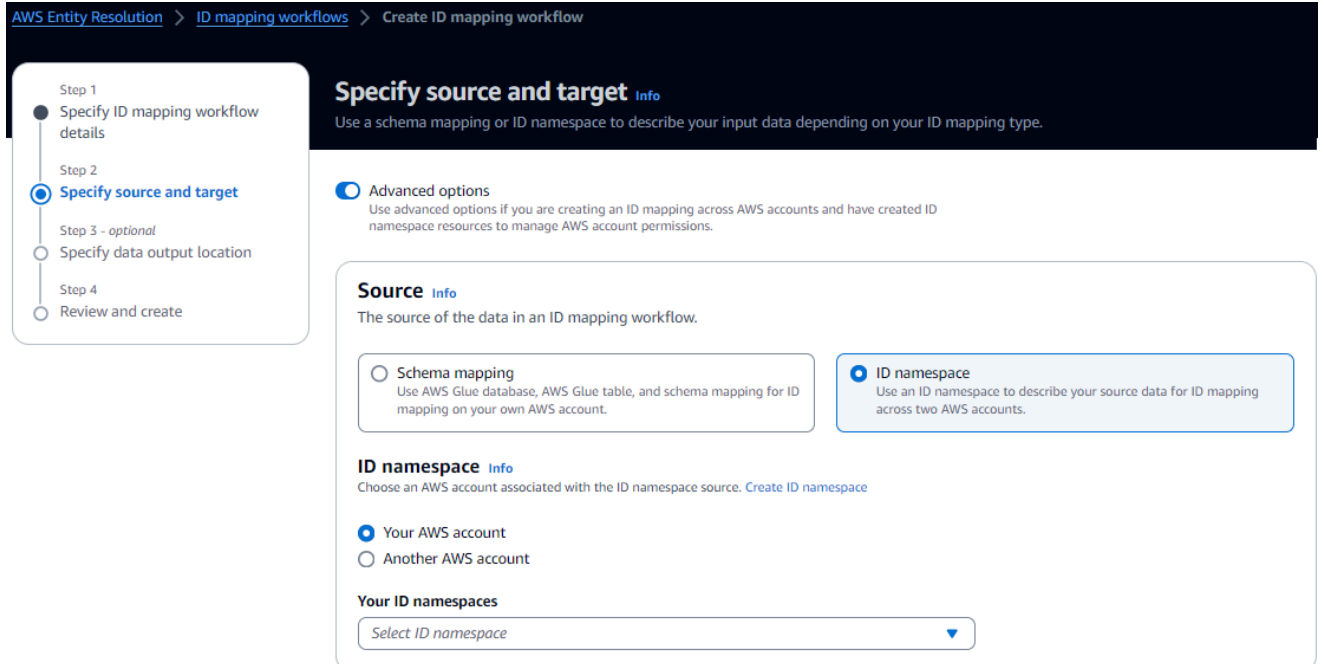

c. ターゲット で、ID 名前空間 を選択します。

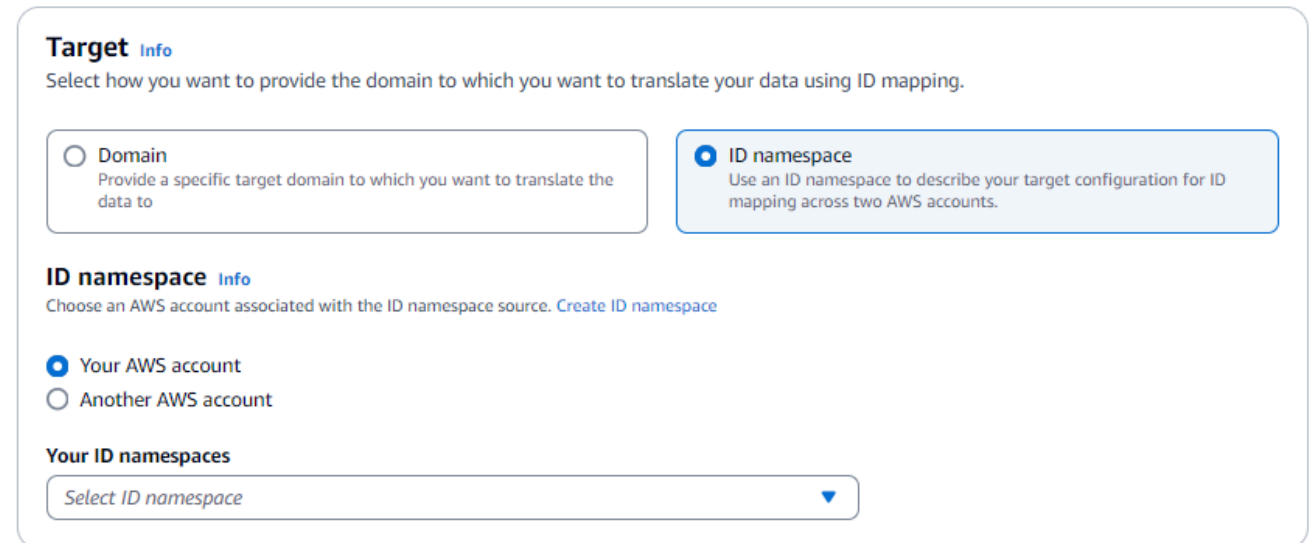

d. サービスアクセス許可を指定するには、新しいサービスロールを作成して使用するか、既存 のサービスロールを使用するを選択します。

#### **Service access** AWS Entity Resolution requires permissions to read your data input from AWS Glue and write to S3 on your behalf. View policy document Choose a method to authorize AWS Entity Resolution C Create and use a new service role Automatically create the role and add the necessary permissions policy.  $\bigcirc$  Use an existing service role Service role name entityresolution-id-mapping-workflow-20240117121045 51 of 64 characters. Use alphanumeric and '+=,@-\_' characters. Don't include spaces. Name must be unique across all roles in the account.  $\Box$  This data is encrypted with a KMS key Specify the associated KMS key to enable AWS Entity Resolution to access each of your data inputs.

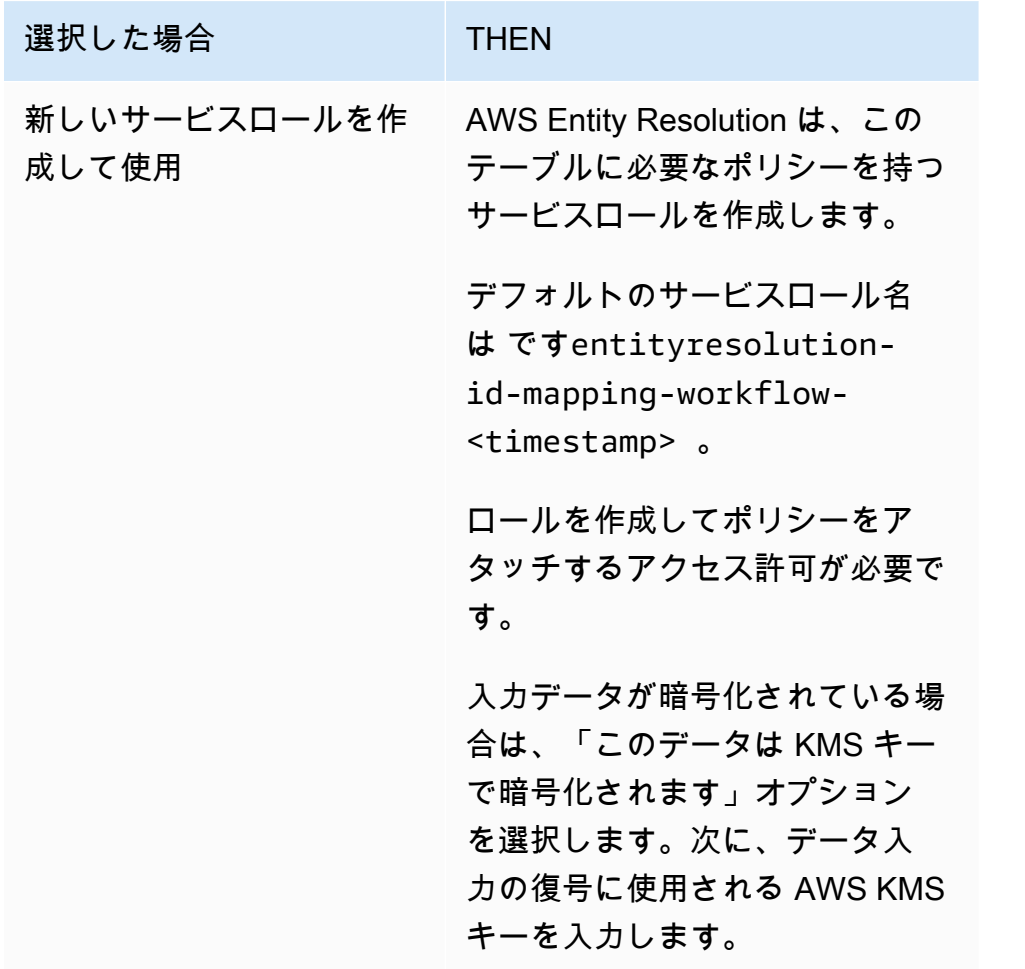

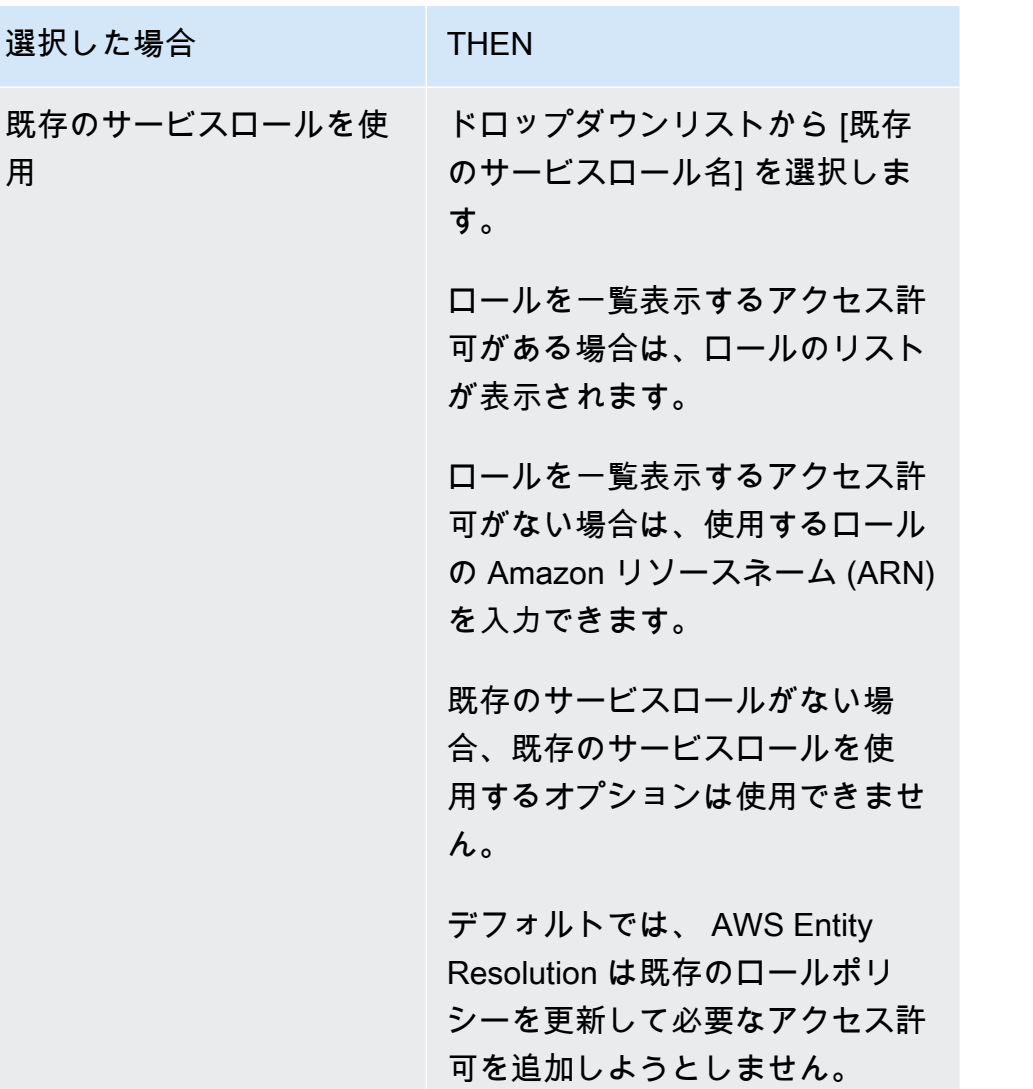

- 6. [次へ] をクリックします。
- 7. ステップ 3: データ出力場所を指定する オプション で、次の操作を行います。
	- a. データ出力先 の場合、次の操作を行います。
		- i. データ出力の Amazon S3 の場所を選択します。
		- ii. 暗号化 で、暗号化設定 をカスタマイズする場合は、AWS KMS キー ARN を入力する か、 AWS KMS キーの作成 を選択します。
	- b. LiveRamp 生成された出力 を表示します。
	- c. [次へ] をクリックします。

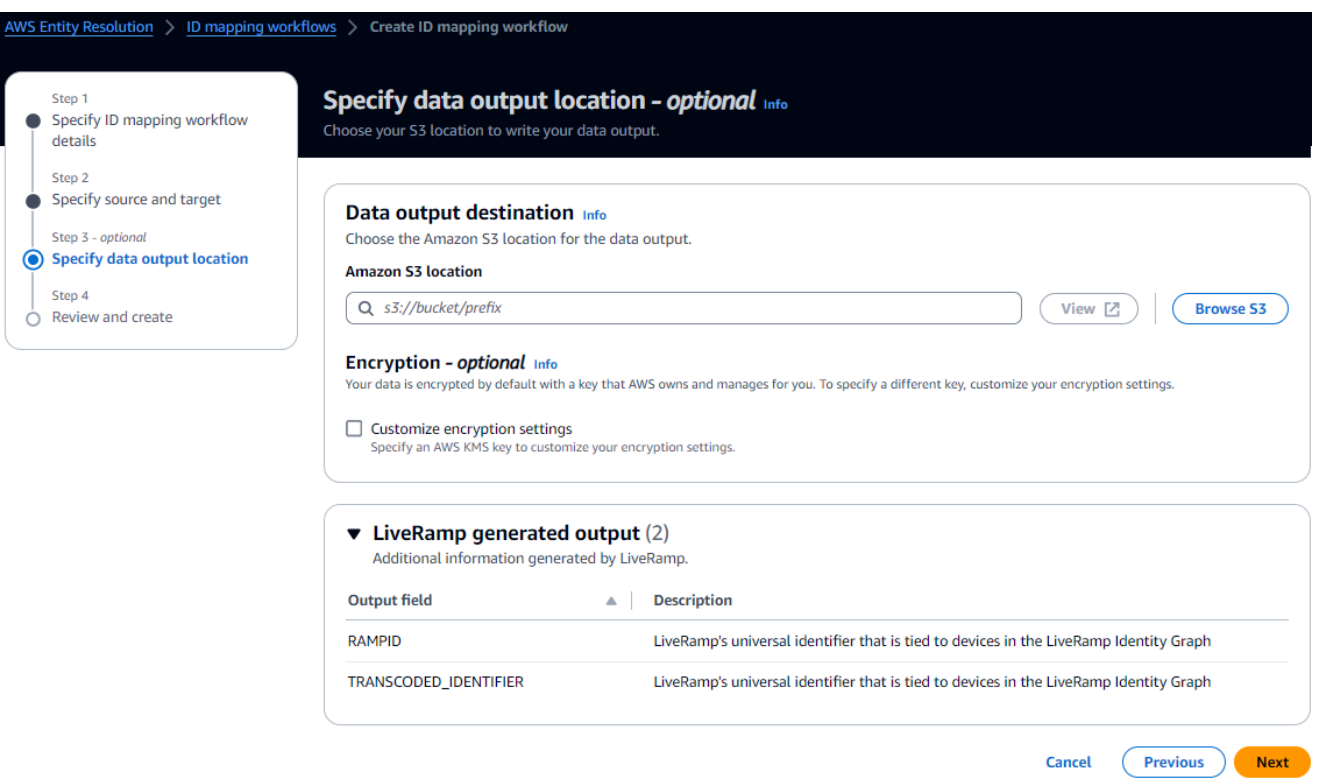

8. ステップ 4: を確認して作成するには、次の手順を実行します。

- a. 前のステップで選択した内容を確認し、必要に応じて編集します。
- b. [作成] を選択します。

ID マッピングワークフローが作成されたことを示すメッセージが表示されます。

<span id="page-92-0"></span>ID マッピングワークフローを作成したら[、ID マッピングワークフロー を実行する準備が整](#page-92-0)います。

### ID マッピングワークフローの実行

1 [つの の ID マッピングワークフロー AWS アカウント](#page-80-0)[を作成するか、2 つの にまたがる ID マッピ](#page-85-0) [ングワークフロー AWS アカウントを](#page-85-0)作成したら、ID マッピングワークフローを実行できます。

#### ID マッピングワークフローを実行するには

- 1. にサインイン AWS Management Console し AWS アカウント、まだ で[AWS Entity Resolution](https://console.aws.amazon.com/entityresolution/home)  [コンソール](https://console.aws.amazon.com/entityresolution/home)を開きます。
- 2. 左側のナビゲーションペインのワークフロー で、ID マッピング を選択します。
- 3. ID マッピングワークフローを選択します。
- 4. ID マッピングワークフローの詳細ページの右上隅にある「 の実行」を選択します。
- 5. 一致するワークフローの詳細ページのメトリクスタブで、「最後のジョブメトリクス」で以下を 表示します。
	- ジョブ ID
	- ワークフロージョブの完了時刻
	- 一致するワークフロージョブのステータス: Queued 、In progress 、Completed 、Failed
	- 処理されたレコードの数
	- 処理されなかったレコードの数
	- 入力レコードの数

ジョブ履歴 では、以前に実行した ID マッピングワークフロージョブのジョブメトリクスを表示 することもできます。

6. ID マッピングワークフロージョブが完了したら (ステータスは完了)、データ出力 を選択 し、Amazon S3 の場所を選択して結果を表示します。

CSV ファイルを取得したら、 RAMPIDと を結合できますTRANSCODED\_ID。

### <span id="page-93-0"></span>新しい出力先で ID マッピングワークフローを実行する

1 [つの の ID マッピングワークフロー AWS アカウントを](#page-80-0)作成するか、[2 つの にまたがる ID マッピ](#page-85-0) [ングワークフローを作成 AWS アカウントし](#page-85-0)たら、別の S3 ロケーションを選択してデータ出力を書 き込むことができます。

新しい出力先で ID マッピングワークフローを実行するには

- 1. にサインイン AWS Management Console し AWS アカウント、まだ で[AWS Entity Resolution](https://console.aws.amazon.com/entityresolution/home)  [コンソール](https://console.aws.amazon.com/entityresolution/home)を開きます。
- 2. 左側のナビゲーションペインのワークフロー で、ID マッピング を選択します。
- 3. ID マッピングワークフローを選択します。
- 4. ID マッピングワークフローの詳細ページの右上隅にある「ワークフローの実行」ドロップダウ ンリストから「新しい出力先で実行」を選択します。
- 5. データ出力先 の場合、次の操作を行います。
- a. データ出力の Amazon S3 の場所を選択します。
- b. 暗号化 で、暗号化設定 をカスタマイズする場合は、AWS KMS キー ARN を入力するか、 AWS KMS キーの作成 を選択します。
- 6. サービスアクセス許可を指定するには、新しいサービスロールを作成して使用するか、既存の サービスロールを使用するを選択します。

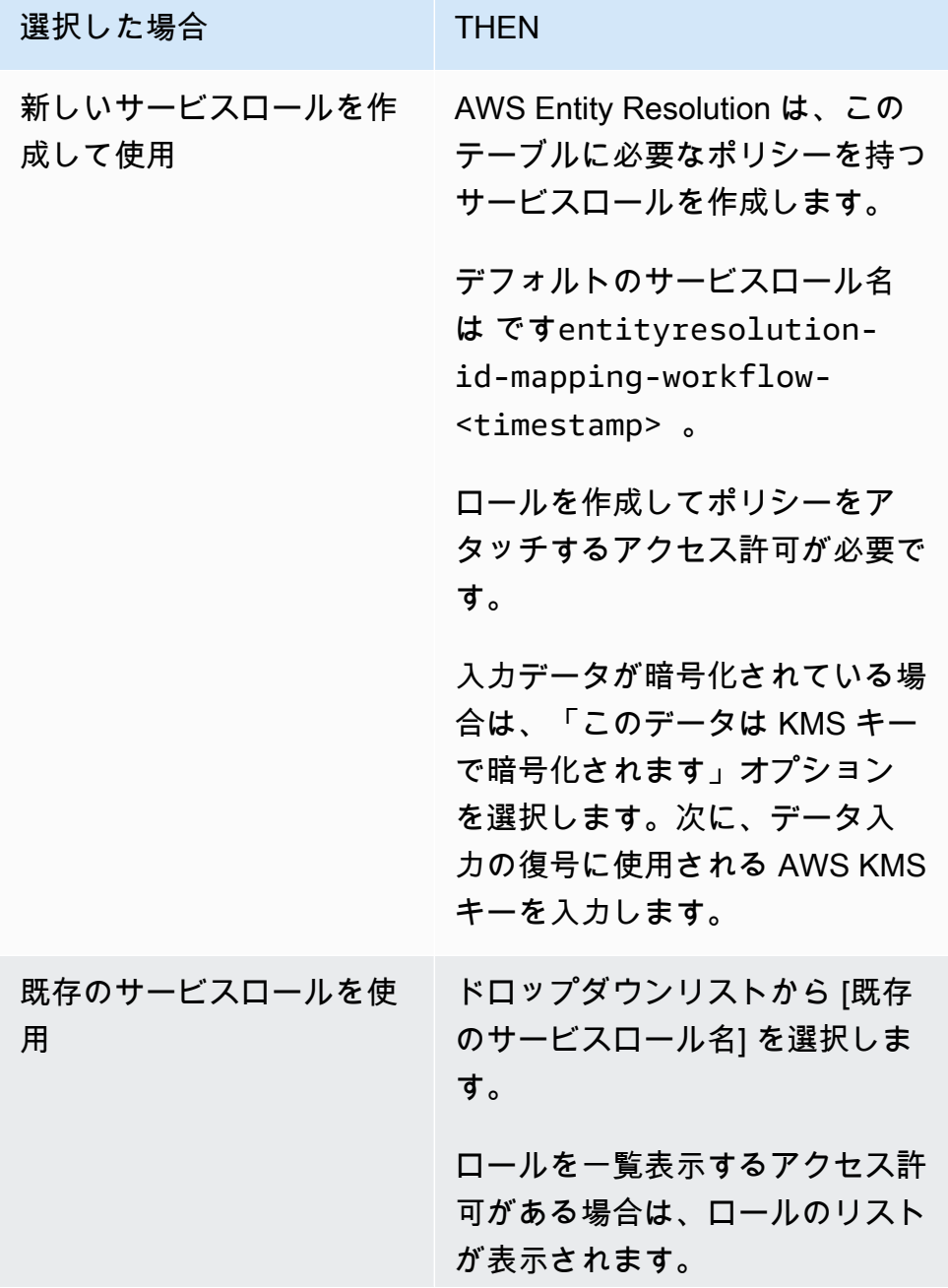

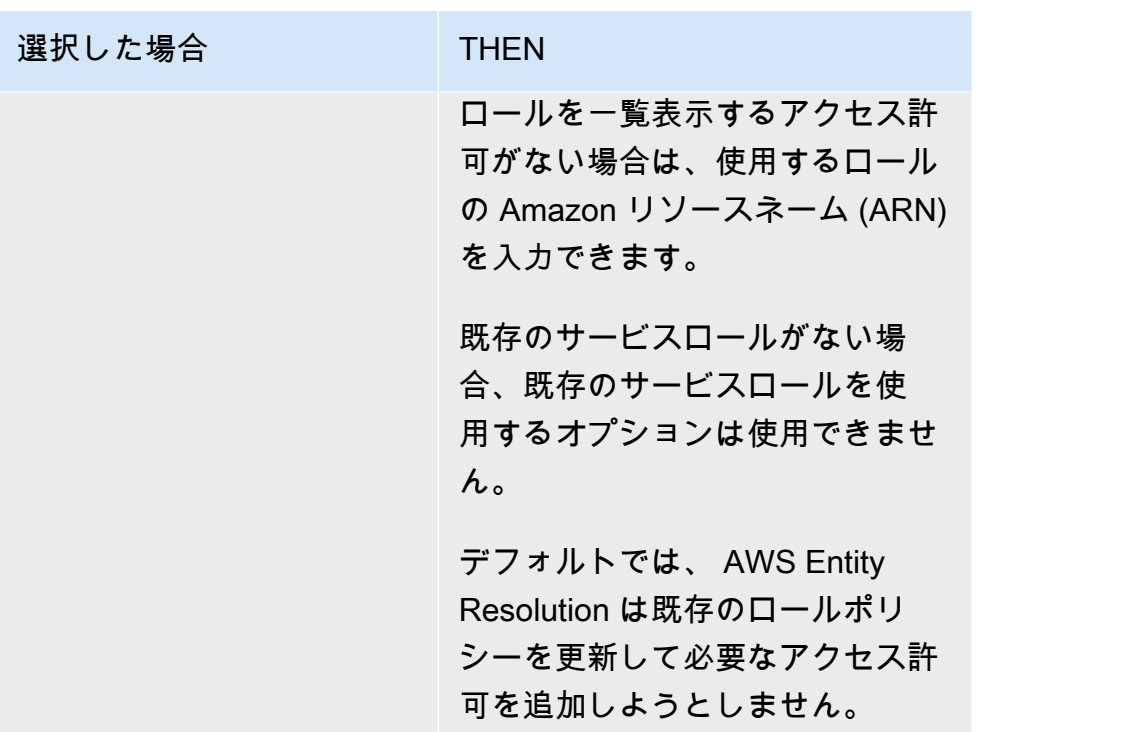

- 7. [実行] を選択します。
- 8. 一致するワークフローの詳細ページのメトリクスタブで、「最後のジョブメトリクス」で以下を 表示します。
	- ジョブ ID
	- ワークフロージョブの完了時刻
	- 一致するワークフロージョブのステータス: Queued 、In progress 、Completed 、Failed
	- 処理されたレコードの数
	- 処理されなかったレコードの数
	- 入力レコードの数

ジョブ履歴 では、以前に実行した ID マッピングワークフロージョブのジョブメトリクスを表示 することもできます。

9. ID マッピングワークフロージョブが完了したら (ステータスは完了)、データ出力 を選択 し、Amazon S3 の場所を選択して結果を表示します。

CSV ファイルを取得したら、 RAMPIDと を結合できますTRANSCODED\_ID。

# の管理 AWS Entity Resolution

以下のトピックでは、 AWS Entity Resolution コンソールを使用してワークフローを管理する方法に ついて説明します。

SDK AWS Entity Resolution を使用して を管理する方法については、 AWS Entity Resolution API リ ファレンス を参照してください。 AWS SDKs

トピック

- [スキーママッピングの管理](#page-96-0)
- [マッチングワークフローの管理](#page-98-1)
- [ID 名前空間の管理](#page-101-0)
- [ID マッピングワークフローの管理](#page-102-0)
- [ワークフローのトラブルシューティング](#page-104-0)

# <span id="page-96-0"></span>スキーママッピングの管理

以下のトピックでは、 AWS Entity Resolution コンソールを使用してスキーママッピングを管理する 方法について説明します。

トピック

- [スキーママッピングのクローンを作成する](#page-96-1)
- [スキーママッピングを編集する](#page-97-0)
- [スキーママッピングを削除する](#page-97-1)

### <span id="page-96-1"></span>スキーママッピングのクローンを作成する

既存の設定を使用して新しいスキーママッピングを作成する場合は、スキーママッピングのクローン を作成できます。

スキーママッピングのクローンを作成するには:

1. にサインイン AWS Management Console して AWS アカウント、まだ で[AWS Entity](https://console.aws.amazon.com/entityresolution/home)  [Resolution コンソール](https://console.aws.amazon.com/entityresolution/home)を開きます。

- 2. 左側のナビゲーションペインのデータ準備 で、スキーママッピング を選択します。
- 3. スキーママッピングを選択します。
- 4. [クローンを作成] を選択します。
- 5. 「スキーマの詳細を指定」ページで、必要な変更を加え、「次へ」を選択します。
- 6. 「一致する手法を選択」ページで、必要な変更を加え、次へを選択します。
- 7. 「入力フィールドのマッピング」ページで、必要な変更を加え、「次へ」を選択します。
- 8. グループデータページで、必要な変更を加え、次へ を選択します。
- 9. 確認と保存ページで、必要な変更を加え、スキーママッピングのクローン を選択します。

#### <span id="page-97-0"></span>スキーママッピングを編集する

スキーママッピングは、ワークフローに関連付ける前にのみ編集できます。スキーママッピングを ワークフローに関連付けた後は、編集できません。既存の設定を使用して新しいスキーママッピング を作成する場合は、スキーママッピングのクローンを作成できます。

スキーママッピングを編集するには:

- 1. にサインイン AWS Management Console して AWS アカウント、まだ で[AWS Entity](https://console.aws.amazon.com/entityresolution/home)  [Resolution コンソール](https://console.aws.amazon.com/entityresolution/home)を開きます。
- 2. 左側のナビゲーションペインのデータ準備 で、スキーママッピング を選択します。
- 3. スキーママッピングを選択します。
- 4. [編集] を選択します。
- 5. 「スキーマの詳細を指定」ページで、必要な変更を加え、「次へ」を選択します。
- 6. 「一致する手法を選択」ページで、必要な変更を加え、次へを選択します。
- 7. 「入力フィールドのマッピング」ページで、必要な変更を加え、「次へ」を選択します。
- 8. グループデータページで、必要な変更を加え、次へ を選択します。
- 9. 確認と保存ページで、必要な変更を加え、スキーママッピングの編集を選択します。

#### <span id="page-97-1"></span>スキーママッピングを削除する

一致するワークフローに関連付けられているスキーママッピングは削除できません。スキーママッピ ングを削除する前に、まず関連するすべての一致ワークフローからスキーママッピングを削除する必 要があります。

スキーママッピングを削除するには:

- 1. にサインイン AWS Management Console して AWS アカウント、まだ で[AWS Entity](https://console.aws.amazon.com/entityresolution/home)  [Resolution コンソール](https://console.aws.amazon.com/entityresolution/home)を開きます。
- 2. 左側のナビゲーションペインのデータ準備 で、スキーママッピング を選択します。
- 3. スキーママッピングを選択します。
- 4. [削除] を選択します。
- 5. 削除を確定し、[削除] を選択します。

## <span id="page-98-1"></span>マッチングワークフローの管理

ルールベースのマッチング 、機械学習ベースのマッチング 、またはプロバイダーのサービスベース のマッチングワークフローを作成したら、次の方法でマッチングワークフローを管理できます。

トピック

- [一致するワークフローを編集する](#page-98-0)
- [一致するワークフローを削除する](#page-99-0)
- [ルールベースの一致ワークフローの一致 ID を検索する](#page-99-1)
- [ルールベースまたは ML ベースのマッチングワークフローからレコードを削除する](#page-100-0)

#### <span id="page-98-0"></span>一致するワークフローを編集する

一致するワークフローを編集するには:

- 1. にサインイン AWS Management Console して AWS アカウント、まだ で[AWS Entity](https://console.aws.amazon.com/entityresolution/home)  [Resolution コンソール](https://console.aws.amazon.com/entityresolution/home)を開きます。
- 2. 左側のナビゲーションペインのワークフロー で、一致 を選択します。
- 3. 一致するワークフローを選択します。
- 4. 一致するワークフローの詳細ページの右上隅にある 編集 を選択します。
- 5. 一致するワークフローの詳細を指定ページで、必要な変更を加え、次へ を選択します。
- 6. 「一致する手法を選択」ページで、必要な変更を加え、次へを選択します。
- 7. データ出力を指定ページで、必要な変更を加え、次へ を選択します。
- 8. 確認と保存ページで、必要な変更を加え、保存 を選択します。

### <span id="page-99-0"></span>一致するワークフローを削除する

一致するワークフローを削除するには:

- 1. にサインイン AWS Management Console して AWS アカウント、まだ で[AWS Entity](https://console.aws.amazon.com/entityresolution/home)  [Resolution コンソール](https://console.aws.amazon.com/entityresolution/home)を開きます。
- 2. 左側のナビゲーションペインのワークフロー で、一致 を選択します。
- 3. 一致するワークフローを選択します。
- 4. 一致するワークフローの詳細ページの右上隅にある「削除」を選択します。
- 5. 削除を確定し、[削除] を選択します。

#### <span id="page-99-1"></span>ルールベースの一致ワークフローの一致 ID を検索する

ルールベースのマッチングワークフローを実行すると、処理されたレコードに対応する一致 ID と関 連するルールを見つけることができます。

ルールベースの一致ワークフローの一致 ID を検索するには:

- 1. にサインイン AWS Management Console して AWS アカウント、まだ で[AWS Entity](https://console.aws.amazon.com/entityresolution/home)  [Resolution コンソール](https://console.aws.amazon.com/entityresolution/home)を開きます。
- 2. 左側のナビゲーションペインのワークフロー で、一致 を選択します。
- 3. 処理されたルールベースのマッチングワークフローを選択します (ジョブステータスは完了 )。
- 4. 一致するワークフローの詳細ページで、一致 ID の検索タブを選択します。
- 5. 次のいずれかを行います。

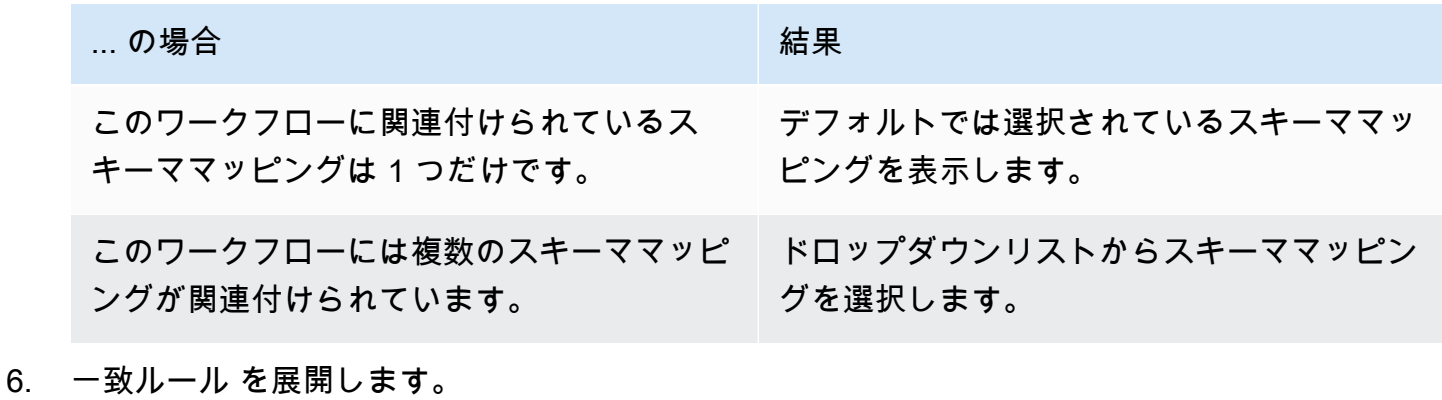

- 
- 7. 各一致キー の値を入力します。

データの正規化オプションはデフォルトで選択され、一致する前にデータ入力が正規化されま す。データを正規化しない場合は、データの正規化オプションの選択を解除します。

**G** Tip

一致 ID を見つけるために、できるだけ多くの値を入力します。

- 8. [検索] を選択します。
- 9. 対応する一致 ID と、一致に使用された関連ルールを表示します。

# <span id="page-100-0"></span>ルールベースまたは ML ベースのマッチングワークフローからレコードを 削除する

データ管理規制に準拠する必要がある場合は、ルールベースまたは ML ベースのマッチングワークフ ローからレコードを削除できます。

ルールベースまたは ML ベースのマッチングワークフローからレコードを削除するには

- 1. にサインイン AWS Management Console し AWS アカウント、まだ で[AWS Entity Resolution](https://console.aws.amazon.com/entityresolution/home)  [コンソール](https://console.aws.amazon.com/entityresolution/home)を開きます。
- 2. 左側のナビゲーションペインのワークフロー で、一致 を選択します。
- 3. ルールベースまたは ML ベースのマッチングワークフローを選択します。
- 4. 一致するワークフローの詳細ページで、アクションドロップダウンリストから一意の IDs の削 除を選択します。
- 5. 「一意の IDIDs を入力します。

最大 10 IDsを入力できます。

6. 一意の IDsを削除する入力ソースを指定します。

ワークフローの入力ソースが 1 つだけの場合、入力ソースはデフォルトで一覧表示されます。

1 つの入力ソース のみを指定した場合、他の入力ソースIDs は影響を受けません。

7. 一意の IDs の削除 を選択します。

# <span id="page-101-0"></span>ID 名前空間の管理

ID 名前空間は、次の方法で管理できます。

トピック

- [ID 名前空間を編集する](#page-101-1)
- [ID 名前空間を削除する](#page-101-2)
- [リソースポリシーの追加または更新](#page-102-1)

#### <span id="page-101-1"></span>ID 名前空間を編集する

ID 名前空間は、ID マッピングワークフローに関連付ける前にのみ編集できます。ID 名前空間を ID マッピングワークフローに関連付けた後は、編集できません。

ID 名前空間を編集するには:

- 1. にサインイン AWS Management Console し、 で[AWS Entity Resolution コンソールを](https://console.aws.amazon.com/entityresolution/home)開きます AWS アカウント (まだ開いていない場合)。
- 2. 左側のナビゲーションペインのデータ準備 で、ID 名前空間 を選択します。
- 3. ID 名前空間を選択します。
- 4. [編集] を選択します。
- 5. ID 名前空間の編集ページで、必要な変更を加え、保存を選択します。

#### <span id="page-101-2"></span>ID 名前空間を削除する

ID マッピングワークフローに関連付けられている ID 名前空間は削除できません。スキーママッピン グを削除する前に、まず関連付けられているすべての ID マッピングワークフローからスキーママッ ピングを削除する必要があります。

ID 名前空間を削除するには:

- 1. にサインイン AWS Management Console し、 で[AWS Entity Resolution コンソールを](https://console.aws.amazon.com/entityresolution/home)開きます AWS アカウント (まだ開いていない場合)。
- 2. 左側のナビゲーションペインのデータ準備 で、ID 名前空間 を選択します。
- 3. ID 名前空間を選択します。

4. [削除] を選択します。

5. 削除を確定し、[削除] を選択します。

#### <span id="page-102-1"></span>リソースポリシーの追加または更新

リソースポリシーは、ID マッピングリソースの作成者が ID 名前空間リソースにアクセスすることを 許可します。

リソースポリシーを追加または更新するには

- 1. にサインイン AWS Management Console して AWS アカウント、まだ で[AWS Entity](https://console.aws.amazon.com/entityresolution/home)  [Resolution コンソール](https://console.aws.amazon.com/entityresolution/home)を開きます。
- 2. 左側のナビゲーションペインのワークフロー で、ID 名前空間 を選択します。
- 3. ID 名前空間を選択します。
- 4. ID 名前空間の詳細ページで、アクセス許可タブを選択します。
- 5. リソースポリシー セクションで、編集 を選択します。
- 6. JSON エディタでポリシーを追加または更新します。
- 7. [変更を保存] を選択します。

### <span id="page-102-0"></span>ID マッピングワークフローの管理

ID マッピングワークフローは、次の方法で管理できます。

トピック

- [ID マッピングワークフローを編集する](#page-102-2)
- [ID マッピングワークフローを削除する](#page-103-0)
- [リソースポリシーの追加または更新](#page-103-1)

### <span id="page-102-2"></span>ID マッピングワークフローを編集する

ID マッピングワークフローを編集するには:

1. にサインイン AWS Management Console し AWS アカウント、まだ で[AWS Entity Resolution](https://console.aws.amazon.com/entityresolution/home)  [コンソール](https://console.aws.amazon.com/entityresolution/home)を開きます。

- 2. 左側のナビゲーションペインのワークフロー で、ID マッピング を選択します。
- 3. ID マッピングワークフローを選択します。
- 4. ID マッピングワークフローの詳細ページの右上隅にある 編集 を選択します。
- 5. 「ID マッピングワークフローの詳細を指定」ページで、必要な変更を加え、次へ を選択しま す。
- 6. データ出力の指定ページで、必要な変更を加え、次へ を選択します。
- 7. 確認と保存ページで、必要な変更を加え、保存を選択します。

#### <span id="page-103-0"></span>ID マッピングワークフローを削除する

ID マッピングワークフローを削除するには:

- 1. にサインイン AWS Management Console し AWS アカウント、まだ で[AWS Entity Resolution](https://console.aws.amazon.com/entityresolution/home)  [コンソール](https://console.aws.amazon.com/entityresolution/home)を開きます。
- 2. 左側のナビゲーションペインのワークフロー で、ID マッピング を選択します。
- 3. ID マッピングワークフローを選択します。
- 4. ID マッピングワークフローの詳細ページの右上隅にある「削除」を選択します。
- 5. 削除を確定し、[削除] を選択します。

<span id="page-103-1"></span>リソースポリシーの追加または更新

リソースポリシーは、ID マッピングリソースの作成者が ID 名前空間リソースにアクセスすることを 許可します。

リソースポリシーを追加または更新するには

- 1. にサインイン AWS Management Console して AWS アカウント、まだ で[AWS Entity](https://console.aws.amazon.com/entityresolution/home)  [Resolution コンソール](https://console.aws.amazon.com/entityresolution/home)を開きます。
- 2. 左側のナビゲーションペインのワークフロー で、ID マッピング を選択します。
- 3. ID マッピングワークフローを選択します。
- 4. ID マッピングワークフローの詳細ページで、アクセス許可タブを選択します。
- 5. リソースポリシー で、セクション 編集 を選択します。
- 6. JSON エディタでポリシーを追加または更新します。
- 7. [変更を保存] を選択します。

# <span id="page-104-0"></span>ワークフローのトラブルシューティング

次の情報は、ワークフローの実行時に発生する可能性がある一般的な問題の診断と修正に役立ちま す。

エラーファイルを受信しました。

エラーファイルのレコードは、次の理由で作成できます。

- [一意の ID](#page-171-0) は次のとおりです。
	- null
	- データ行に がない
	- データテーブルのレコードに がない
	- データテーブル内の別の行のデータで繰り返される
	- 指定されていません
	- 同じソース内で一意ではない
	- 複数のソース間で一意ではない
	- ソース間で重複する
- [スキーママッピング](#page-171-1)のフィールドの 1 つに予約名が含まれています。
	- EmailAddress
	- InputSourceARN
	- MatchRule
	- MatchID
	- HashingProtocol
	- ConfidenceLevel
	- ソース

前述の理由でエラーファイルのレコードが作成された場合、サービスの処理コストが発生するため、 料金が発生します。エラーファイルのレコードが内部サーバーエラーによるものである場合、料金は 発生しません。

# AWS Entity Resolution でのセキュリティ

AWS では、クラウドセキュリティを最優先事項としています。AWS のユーザーは、セキュリティ を最も重視する組織の要件を満たすように構築されたデータセンターとネットワークアーキテクチャ を利用できます。

セキュリティは、AWS とユーザーの間の責任共有です。[責任共有モデルで](https://aws.amazon.com/compliance/shared-responsibility-model/)は、これをクラウドのセ キュリティおよびクラウド内のセキュリティと説明しています。

- クラウドのセキュリティ AWS は、AWS クラウド で AWS のサービス を実行するインフラス トラクチャを保護する責任を負います。また AWS は、お客様が使用するサービスを安全に提供 します。[AWS コンプライアンスプログラムの](https://aws.amazon.com/compliance/programs/)一環として、サードパーティーの監査が定期的にセ キュリティの有効性をテストおよび検証しています。AWS Entity Resolution に適用するコンプラ イアンスプログラムの詳細については、[コンプライアンスプログラムによる対象範囲内の AWS の](https://aws.amazon.com/compliance/services-in-scope/) [サービス](https://aws.amazon.com/compliance/services-in-scope/)をご参照ください。
- クラウド内のセキュリティ お客様の責任は、使用する AWS のサービス に応じて異なります。 また、お客様は、データの機密性、お客様の会社の要件、および適用される法律および規制など、 その他の要因についても責任を負います。

このドキュメントは、AWS Entity Resolution を使用する際に責任共有モデルを適用する方法を理解 するのに役立ちます。次のトピックでは、セキュリティおよびコンプライアンスの目的を達成するた めに AWS Entity Resolution を設定する方法を示します。また、AWS Entity Resolution リソースのモ ニタリングや保護に役立つ、他の AWS のサービスの使用方法についても説明します。

トピック

- [でのデータ保護 AWS Entity Resolution](#page-105-0)
- [の Identity and Access Management AWS Entity Resolution](#page-120-0)
- [のコンプライアンス検証 AWS Entity Resolution](#page-145-0)
- [AWS Entity Resolution での耐障害性](#page-146-0)

## <span id="page-105-0"></span>でのデータ保護 AWS Entity Resolution

責任 AWS [共有モデル、](https://aws.amazon.com/compliance/shared-responsibility-model/) でのデータ保護に適用されます AWS Entity Resolution。このモデルで説明 されているように、 AWS はすべての を実行するグローバルインフラストラクチャを保護する責任 があります AWS クラウド。お客様は、このインフラストラクチャでホストされているコンテンツに 対する管理を維持する責任があります。また、使用する AWS のサービス のセキュリティ設定と管 理タスクもユーザーの責任となります。データプライバシーの詳細については、「[データプライバ](https://aws.amazon.com/compliance/data-privacy-faq) [シーのよくある質問](https://aws.amazon.com/compliance/data-privacy-faq)」を参照してください。欧州でのデータ保護の詳細については、AWS セキュリ ティブログに投稿された記事「[AWS 責任共有モデルおよび GDPR」](https://aws.amazon.com/blogs/security/the-aws-shared-responsibility-model-and-gdpr/)を参照してください。

データ保護の目的で、 認証情報を保護し AWS アカウント 、 AWS IAM Identity Center または AWS Identity and Access Management (IAM) を使用して個々のユーザーを設定することをお勧めします。 この方法により、それぞれのジョブを遂行するために必要な権限のみが各ユーザーに付与されます。 また、次の方法でデータを保護することもお勧めします:

- 各アカウントで多要素認証 (MFA) を使用します。
- SSL/TLS を使用して AWS リソースと通信します。TLS 1.2 は必須であり TLS 1.3 がお勧めです。
- で API とユーザーアクティビティのログ記録を設定します AWS CloudTrail。
- AWS 暗号化ソリューションと、 内のすべてのデフォルトのセキュリティコントロールを使用しま す AWS のサービス。
- Amazon Macie などの高度なマネージドセキュリティサービスを使用します。これらは、Amazon S3 に保存されている機密データの検出と保護を支援します。
- コマンドラインインターフェイスまたは API AWS を介して にアクセスするときに FIPS 140-2 検 証済みの暗号化モジュールが必要な場合は、FIPS エンドポイントを使用します。利用可能な FIPS エンドポイントの詳細については、「[連邦情報処理規格 \(FIPS\) 140-2」](https://aws.amazon.com/compliance/fips/)を参照してください。

お客様の E メールアドレスなどの極秘または機密情報は、タグ、または名前フィールドなどの自 由形式のテキストフィールドに配置しないことを強くお勧めします。これは、コンソール、API、 AWS Entity Resolution または SDK を使用して AWS CLIまたは他の AWS のサービス を使用する場 合も同様です。 AWS SDKs 名前に使用する自由記述のテキストフィールドやタグに入力したデータ は、課金や診断ログに使用される場合があります。外部サーバーへの URL を提供する場合は、その サーバーへのリクエストを検証するための認証情報を URL に含めないように強くお勧めします。

### の保管中のデータ暗号化 AWS Entity Resolution

AWS Entity Resolution はデフォルトで暗号化を提供し、 AWS 所有の暗号化キーを使用して保管中 の顧客の機密データを保護します。

AWS 所有キー – デフォルトでこれらのキー AWS Entity Resolution を使用して、個人を特定できる データを自動的に暗号化します。 AWS が所有するキーを表示、管理、使用したり、その使用を監査 したりすることはできません。ただし、データを暗号化するキーを保護するためにアクションを実

行する必要はありません。詳細については、AWS Key Management Service デベロッパーガイド の 「[AWS 所有キー」](https://docs.aws.amazon.com/kms/latest/developerguide/concepts.html#aws-owned-cmk)を参照してください。

保管中のデータをデフォルトで暗号化して、機密データの保護に伴う運用のオーバーヘッドと複雑な 作業を軽減できます。同時に、これを使用して、厳格な暗号化コンプライアンスと規制要件を満たす 安全なアプリケーションを構築できます。

または、一致するワークフローリソースを作成するときに、暗号化用のカスタマーマネージド KMS キーを指定することもできます。

カスタマーマネージドキー — 機密データの暗号化を可能にするために作成、所有、管理する対称 カスタマーマネージド KMS キーの使用 AWS Entity Resolution をサポートします。この暗号化層は ユーザーが完全に制御できるため、次のようなタスクを実行できます。

- キーポリシーの策定と維持
- IAM ポリシーとグラントの策定と維持
- キーポリシーの有効化と無効化
- 暗号化素材のローテーション
- タグの追加
- キーエイリアスの作成
- キー削除のスケジュール設定

詳細については、「 AWS Key Management Service デベロッパーガイド」の[「カスタマーマネージ](https://docs.aws.amazon.com/kms/latest/developerguide/concepts.html#customer-cmk) [ドキー](https://docs.aws.amazon.com/kms/latest/developerguide/concepts.html#customer-cmk)」を参照してください。

の詳細については AWS KMS、[AWS Key Management Service とは」を参照してください。](https://docs.aws.amazon.com/kms/latest/developerguide/overview.html)

#### キー管理

で 許可 AWS Entity Resolution を使用する方法 AWS KMS

AWS Entity Resolution には、カスタマーマネージドキーを使用するための[許可が](https://docs.aws.amazon.com/kms/latest/developerguide/grants.html)必要です。カスタ マーマネージドキーで暗号化された一致するワークフローを作成すると、 は に[CreateGrantリ](https://docs.aws.amazon.com/kms/latest/APIReference/API_CreateGrant.html)クエ ストを送信して、ユーザーに代わってグラント AWS Entity Resolution を作成します AWS KMS。の 許可 AWS KMS は、顧客アカウントの KMS キー AWS Entity Resolution へのアクセスを許可するた めに使用されます。 AWS Entity Resolution では、以下の内部オペレーションでカスタマーマネージ ドキーを使用するには許可が必要です。
- カスタマーマネージドキーで暗号化されたデータキーを生成する AWS KMS には、 に[GenerateDataKey](https://docs.aws.amazon.com/kms/latest/APIReference/API_GenerateDataKeyWithoutPlaintext.html)リクエストを送信します。
- [Decrypt リ](https://docs.aws.amazon.com/kms/latest/APIReference/API_Decrypt.html)クエストを AWS KMS に送信して、暗号化されたデータキーを復号し、データの暗号化 に使用できます。

任意のタイミングで、許可に対するアクセス権を取り消したり、カスタマーマネージドキーに対す るサービスからのアクセス権を削除したりできます。これを行う AWS Entity Resolution と、カスタ マーマネージドキーによって暗号化されたデータにアクセスできなくなり、そのデータに依存する オペレーションに影響します。例えば、グラントを通じてキーへのサービスアクセスを削除し、カ スタマーキーで暗号化された一致するワークフローのジョブを開始しようとすると、オペレーション はAccessDeniedExceptionエラーを返します。

カスタマーマネージドキーの作成

対称カスタマーマネージドキーを作成するには AWS Management Console、、、または AWS KMS APIsを使用します。

対称カスタマーマネージドキーを作成するには

AWS Entity Resolution は[、対称暗号化 KMS キー を使用した暗号化を](https://docs.aws.amazon.com/kms/latest/developerguide/concepts.html#symmetric-cmks)サポートします。AWS Key Management Service デベロッパーガイドにある[対称カスタマーマネージドキーの作成ス](https://docs.aws.amazon.com/kms/latest/developerguide/create-keys.html#create-symmetric-cmk)テップを実 行します。

キーポリシーステートメント

キーポリシーは、カスタマーマネージドキーへのアクセスを制御します。すべてのカスタマーマネー ジドキーには、キーポリシーが 1 つだけ必要です。このポリシーには、そのキーを使用できるユー ザーとその使用方法を決定するステートメントが含まれています。カスタマーマネージドキーを作 成する際に、キーポリシーを指定することができます。詳細については、「 AWS Key Management Service デベロッパーガイド」[の「カスタマーマネージドキーへのアクセスの管理](https://docs.aws.amazon.com/kms/latest/developerguide/control-access-overview.html#managing-access)」を参照してくだ さい。

AWS Entity Resolution リソースでカスタマーマネージドキーを使用するには、キーポリシーで次の API オペレーションを許可する必要があります。

• [kms:DescribeKey](https://docs.aws.amazon.com/kms/latest/APIReference/API_DescribeKey.html) – キー ARN、作成日 (および該当する場合は削除日)、キーの状態、キーマ テリアルのオリジンと有効期限 (存在する場合) などの情報を提供します。これには、さまざま なタイプの KMS キーを区別KeySpecするのに役立つ などのフィールドが含まれています。ま

た、キーの使用状況 (暗号化、署名、または MACs) と、KMS キーがサポートするアルゴリズム も表示されます。 AWS Entity Resolution KeySpec は SYMMETRIC\_DEFAULT、 KeyUsage は で すENCRYPT\_DECRYPT。

• [kms:CreateGrant](https://docs.aws.amazon.com/kms/latest/APIReference/API_CreateGrant.html) - カスタマーマネージドキーに許可を追加します。指定された KMS キーへの アクセスを制御する権限。これにより、必要な[権限付与オペレーション](https://docs.aws.amazon.com/kms/latest/developerguide/grants.html#terms-grant-operations) AWS Entity Resolution へ のアクセスが可能になります。詳細については、「AWS Key Management Service デベロッパー ガイド」の「[AWS KMS でのグラント」](https://docs.aws.amazon.com/kms/latest/developerguide/grants.html)を参照してください。

これにより、 AWS Entity Resolution は以下を実行できます。

- GenerateDataKey を呼び出して、暗号化されたデータキーを生成して保存します。データキー は暗号化にすぐには使用されないからです。
- Decrypt を呼び出して、保存されている暗号化データキーを使用して暗号化されたデータにアク セスします。
- RetireGrant へのサービスを許可するために、削除プリンシパルを設定します。

に追加できるポリシーステートメントの例を次に示します AWS Entity Resolution。

```
{ 
       "Sid" : "Allow access to principals authorized to use AWS Entity Resolution", 
       "Effect" : "Allow", 
       "Principal" : { 
         "AWS" : "*" 
       }, 
       "Action" : ["kms:DescribeKey","kms:CreateGrant"], 
       "Resource" : "*", 
       "Condition" : { 
          "StringEquals" : { 
            "kms:ViaService" : "entityresolution.region.amazonaws.com", 
            "kms:CallerAccount" : "111122223333" 
         } 
       }
}
```
ユーザーのアクセス許可

暗号化のデフォルトキーとして KMS キーを設定すると、デフォルトの KMS キーポリシーにより、 必要な KMS アクションにアクセスできるすべてのユーザーがこの KMS キーを使用してリソースを

暗号化または復号できるようになります。カスタマーマネージド KMS キー暗号化を使用するには、 次のアクションを呼び出すアクセス許可をユーザーに付与する必要があります。

- kms:CreateGrant
- kms:Decrypt
- kms:DescribeKey
- kms:GenerateDataKey

[CreateMatchingWorkflow](https://docs.aws.amazon.com/entityresolution/latest/apireference/API_CreateMatchingWorkflow.html) リクエスト中、 AWS Entity Resolution はユーザーに代わって [DescribeKey](https://docs.aws.amazon.com/kms/latest/APIReference/API_DescribeKey.html)および [CreateGrant](https://docs.aws.amazon.com/kms/latest/APIReference/API_CreateGrant.html)リクエストを AWS KMS に送信します。これには、カスタマー管 理の KMS キーを使用してCreateMatchingWorkflowリクエストを行う IAM エンティティが KMS キーポリシーに対するkms:DescribeKeyアクセス許可を持っている必要があります。

[CreateIdMappingWorkflow](https://docs.aws.amazon.com/entityresolution/latest/apireference/API_CreateIdMappingWorkflow.html) および [StartIdMappingJob](https://docs.aws.amazon.com/entityresolution/latest/apireference/API_StartIdMappingJob.html)リクエスト中、AWS Entity Resolution はユーザーに代わって [DescribeKey](https://docs.aws.amazon.com/kms/latest/APIReference/API_DescribeKey.html)および [CreateGrantリ](https://docs.aws.amazon.com/kms/latest/APIReference/API_CreateGrant.html)クエストを AWS KMS に送信します。 これには、 と を行う IAM エンティティがCreateIdMappingWorkflow、カスタマーマネージド KMS キーを使用して KMS キーポリシーに対するkms:DescribeKeyアクセス許可を持っているこ とをStartIdMappingJobリクエストする必要があります。プロバイダーは、カスタマーマネージ ドキーにアクセスして AWS Entity Resolution Amazon S3 バケット内のデータを復号化できます。

プロバイダーが AWS Entity Resolution Amazon S3 バケット内のデータを復号化するために追加で きるポリシーステートメントの例を次に示します。

```
{ 
     "Version": "2012-10-17", 
     "Statement": [{ 
          "Effect": "Allow", 
          "Principal": { 
               "AWS": "arn:aws:iam::715724997226:root" 
          }, 
          "Action": [ 
               "kms:Decrypt" 
          ], 
          "Resource": "<KMSKeyARN>", 
          "Condition": { 
               "StringEquals": { 
                   "kms:ViaService": "s3.amazonaws.com" 
               } 
          } 
     }]
```
}

各 *################* を独自の情報に置き換えます。

<*KMSKeyARN >* AWS KMS Amazon リソースネーム。

同様に、[StartMatchingJob](https://docs.aws.amazon.com/entityresolution/latest/apireference/API_StartMatchingJob.html)API を呼び出す IAM エンティティには、一致するワークフ ローで提供されるカスタマーマネージド KMS キーに対する kms:Decryptおよび アクセ スkms:GenerateDataKey許可が必要です。

[ポリシー でのアクセス許可の指定の詳細については、「 A](https://docs.aws.amazon.com/kms/latest/developerguide/control-access-overview.html#overview-policy-elements)WS Key Management Service デベロッ パーガイド」を参照してください。

[キーアクセスのトラブルシューティングの詳細については、「](https://docs.aws.amazon.com/kms/latest/developerguide/policy-evaluation.html#example-no-iam) AWS Key Management Service デベ ロッパーガイド」を参照してください。

のカスタマーマネージドキーの指定 AWS Entity Resolution

カスタマーマネージドキーは、以下のリソースの第 2 レイヤー暗号化として指定できます。

ワークフロー[の一致](https://docs.aws.amazon.com/entityresolution/latest/apireference/API_CreateMatchingWorkflow.html) — 一致するワークフローリソースを作成するときに、KMSArn KMSArnは、 AWS Entity Resolution を使用して、リソースに保存されている識別可能な個人データを暗号化しま す。

KMSArn – AWS KMS カスタマーマネージドキー[のキー識別子](https://docs.aws.amazon.com/kms/latest/developerguide/concepts.html#key-id)であるキー ARN を入力します。

2 つの で ID マッピングワークフローを作成または実行している場合、カスタマーマネージドキーを 次のリソースの 2 番目のレイヤー暗号化として指定できます AWS アカウント。

[ID マッピングワークフロー](https://docs.aws.amazon.com/entityresolution/latest/apireference/API_CreateIdMappingWorkflow.html)または [ID マッピングワークフローの開始](https://docs.aws.amazon.com/entityresolution/latest/apireference/API_StartIdMappingJob.html) – ID マッピングワークフロー リソースを作成するか、ID マッピングワークフロージョブを開始するときに、KMSArnは、 AWS Entity Resolution を使用して、リソースに保存されている識別可能な個人データを暗号化します。

KMSArn – AWS KMS カスタマーマネージドキー[のキー識別子](https://docs.aws.amazon.com/kms/latest/developerguide/concepts.html#key-id)であるキー ARN を入力します。

Service の AWS Entity Resolution 暗号化キーのモニタリング

AWS Entity Resolution サービスリソースで AWS KMS カスタマーマネージドキーを使用する場 合、[AWS CloudTrail](https://docs.aws.amazon.com/awscloudtrail/latest/userguide/cloudtrail-user-guide.html) または [Amazon CloudWatch Logs](https://docs.aws.amazon.com/AmazonCloudWatch/latest/logs/WhatIsCloudWatchLogs.html) を使用して、 AWS Entity Resolution が に送 信するリクエストを追跡できます AWS KMS。

次の例はCreateGrant、カスタマーマネージドキーによって暗号化されたデータにアクセ スDescribeKeyするために によって呼び出される AWS KMS オペレーションをモニタリング AWS Entity Resolution するための Decrypt、、、および GenerateDataKeyの AWS CloudTrail イベン トです。

トピック

- [CreateGrant](#page-112-0)
- [DescribeKey](#page-114-0)
- [GenerateDataKey](#page-115-0)
- [Decrypt](#page-116-0)

<span id="page-112-0"></span>**CreateGrant** 

AWS KMS カスタマーマネージドキーを使用して一致するワークフローリソースを暗号化すると、 はユーザーに代わって の KMS キーにアクセスするCreateGrantリクエスト AWS Entity Resolution を送信します AWS アカウント。が AWS Entity Resolution 作成する許可は、 AWS KMS カスタマー マネージドキーに関連付けられたリソースに固有です。さらに、 RetireGrantオペレーション AWS Entity Resolution を使用して、リソースを削除するときにグラントを削除します。

以下のイベント例では CreateGrant オペレーションを記録しています。

```
{ 
     "eventVersion": "1.08", 
     "userIdentity": { 
         "type": "AssumedRole", 
         "principalId": "AROAIGDTESTANDEXAMPLE:Sampleuser01", 
         "arn": "arn:aws:sts::111122223333:assumed-role/Admin/Sampleuser01", 
         "accountId": "111122223333", 
         "accessKeyId": "AKIAIOSFODNN7EXAMPLE3", 
         "sessionContext": { 
              "sessionIssuer": { 
                  "type": "Role", 
                  "principalId": "AROAIGDTESTANDEXAMPLE:Sampleuser01", 
                  "arn": "arn:aws:sts::111122223333:assumed-role/Admin/Sampleuser01", 
                  "accountId": "111122223333", 
                  "userName": "Admin" 
              }, 
              "webIdFederationData": {}, 
              "attributes": {
```

```
 "mfaAuthenticated": "false", 
                  "creationDate": "2021-04-22T17:02:00Z" 
 } 
         }, 
         "invokedBy": "entityresolution.amazonaws.com" 
     }, 
     "eventTime": "2021-04-22T17:07:02Z", 
     "eventSource": "kms.amazonaws.com", 
     "eventName": "CreateGrant", 
     "awsRegion": "us-west-2", 
     "sourceIPAddress": "172.12.34.56", 
     "userAgent": "ExampleDesktop/1.0 (V1; OS)", 
     "requestParameters": { 
         "retiringPrincipal": "entityresolution.region.amazonaws.com", 
         "operations": [ 
              "GenerateDataKey", 
              "Decrypt", 
         ], 
         "keyId": "arn:aws:kms:us-
west-2:111122223333:key/1234abcd-12ab-34cd-56ef-123456SAMPLE", 
         "granteePrincipal": "entityresolution.region.amazonaws.com" 
     }, 
     "responseElements": { 
         "grantId": 
  "0ab0ac0d0b000f00ea00cc0a0e00fc00bce000c000f0000000c0bc0a0000aaafSAMPLE", 
         "keyId": "arn:aws:kms:us-
west-2:111122223333:key/1234abcd-12ab-34cd-56ef-123456SAMPLE", 
     }, 
     "requestID": "ff000af-00eb-00ce-0e00-ea000fb0fba0SAMPLE", 
     "eventID": "ff000af-00eb-00ce-0e00-ea000fb0fba0SAMPLE", 
     "readOnly": false, 
     "resources": [ 
         { 
              "accountId": "111122223333", 
             "type": "AWS::KMS::Key",
              "ARN": "arn:aws:kms:us-
west-2:111122223333:key/1234abcd-12ab-34cd-56ef-123456SAMPLE" 
         } 
     ], 
     "eventType": "AwsApiCall", 
     "managementEvent": true, 
     "eventCategory": "Management", 
     "recipientAccountId": "111122223333"
```
}

<span id="page-114-0"></span>**DescribeKey** 

AWS Entity Resolution は DescribeKeyオペレーションを使用して、一致するリソースに関連付け られた AWS KMS カスタマーマネージドキーがアカウントとリージョンに存在するかどうかを確認 します。

次のイベント例では、 DescribeKeyオペレーションを記録します。

```
{ 
     "eventVersion": "1.08", 
     "userIdentity": { 
         "type": "AssumedRole", 
         "principalId": "AROAIGDTESTANDEXAMPLE:Sampleuser01", 
         "arn": "arn:aws:sts::111122223333:assumed-role/Admin/Sampleuser01", 
         "accountId": "111122223333", 
         "accessKeyId": "AKIAIOSFODNN7EXAMPLE3", 
         "sessionContext": { 
              "sessionIssuer": { 
                  "type": "Role", 
                  "principalId": "AROAIGDTESTANDEXAMPLE:Sampleuser01", 
                  "arn": "arn:aws:sts::111122223333:assumed-role/Admin/Sampleuser01", 
                  "accountId": "111122223333", 
                  "userName": "Admin" 
              }, 
              "webIdFederationData": {}, 
              "attributes": { 
                  "mfaAuthenticated": "false", 
                  "creationDate": "2021-04-22T17:02:00Z" 
              } 
         }, 
         "invokedBy": "entityresolution.amazonaws.com" 
     }, 
     "eventTime": "2021-04-22T17:07:02Z", 
     "eventSource": "kms.amazonaws.com", 
     "eventName": "DescribeKey", 
     "awsRegion": "us-west-2", 
     "sourceIPAddress": "172.12.34.56", 
     "userAgent": "ExampleDesktop/1.0 (V1; OS)", 
     "requestParameters": { 
         "keyId": "00dd0db0-0000-0000-ac00-b0c000SAMPLE" 
     },
```

```
 "responseElements": null, 
     "requestID": "ff000af-00eb-00ce-0e00-ea000fb0fba0SAMPLE", 
     "eventID": "ff000af-00eb-00ce-0e00-ea000fb0fba0SAMPLE", 
     "readOnly": true, 
     "resources": [ 
         { 
              "accountId": "111122223333", 
             "type": "AWS::KMS::Key",
              "ARN": "arn:aws:kms:us-
west-2:111122223333:key/1234abcd-12ab-34cd-56ef-123456SAMPLE" 
 } 
     ], 
     "eventType": "AwsApiCall", 
     "managementEvent": true, 
     "eventCategory": "Management", 
     "recipientAccountId": "111122223333"
}
```
<span id="page-115-0"></span>GenerateDataKey

一致するワークフローリソースの AWS KMS カスタマーマネージドキーを有効にすると、 は Amazon Simple Storage Service (Amazon S3) を介して、リソースの AWS KMS カスタマーマネー ジドキーを指定する にGenerateDataKeyリクエスト AWS Entity Resolution を送信します。 AWS KMS

次のイベント例では、 GenerateDataKeyオペレーションを記録します。

```
{ 
     "eventVersion": "1.08", 
     "userIdentity": { 
         "type": "AWSService", 
         "invokedBy": "s3.amazonaws.com" 
     }, 
     "eventTime": "2021-04-22T17:07:02Z", 
     "eventSource": "kms.amazonaws.com", 
     "eventName": "GenerateDataKey", 
     "awsRegion": "us-west-2", 
     "sourceIPAddress": "172.12.34.56", 
     "userAgent": "ExampleDesktop/1.0 (V1; OS)", 
     "requestParameters": { 
         "keySpec": "AES_256", 
         "keyId": "arn:aws:kms:us-
west-2:111122223333:key/1234abcd-12ab-34cd-56ef-123456SAMPLE"
```

```
 }, 
     "responseElements": null, 
     "requestID": "ff000af-00eb-00ce-0e00-ea000fb0fba0SAMPLE", 
     "eventID": "ff000af-00eb-00ce-0e00-ea000fb0fba0SAMPLE", 
     "readOnly": true, 
     "resources": [ 
         { 
              "accountId": "111122223333", 
             "type": "AWS::KMS::Key",
              "ARN": "arn:aws:kms:us-
west-2:111122223333:key/1234abcd-12ab-34cd-56ef-123456SAMPLE" 
         } 
     ], 
     "eventType": "AwsApiCall", 
     "managementEvent": true, 
     "eventCategory": "Management", 
     "recipientAccountId": "111122223333", 
     "sharedEventID": "57f5dbee-16da-413e-979f-2c4c6663475e"
}
```
<span id="page-116-0"></span>Decrypt

一致するワークフローリソースの AWS KMS カスタマーマネージドキーを有効にすると、 は Amazon Simple Storage Service (Amazon S3) を介して、リソースの AWS KMS カスタマーマネー ジドキー AWS KMS を指定する にDecryptリクエスト AWS Entity Resolution を送信します。

次のイベント例では、 Decryptオペレーションを記録します。

```
{ 
     "eventVersion": "1.08", 
     "userIdentity": { 
         "type": "AWSService", 
         "invokedBy": "s3.amazonaws.com" 
     }, 
     "eventTime": "2021-04-22T17:10:51Z", 
     "eventSource": "kms.amazonaws.com", 
     "eventName": "Decrypt", 
     "awsRegion": "us-west-2", 
     "sourceIPAddress": "172.12.34.56", 
     "userAgent": "ExampleDesktop/1.0 (V1; OS)", 
     "requestParameters": { 
         "keyId": "arn:aws:kms:us-
west-2:111122223333:key/1234abcd-12ab-34cd-56ef-123456SAMPLE",
```

```
 "encryptionAlgorithm": "SYMMETRIC_DEFAULT" 
     }, 
     "responseElements": null, 
     "requestID": "ff000af-00eb-00ce-0e00-ea000fb0fba0SAMPLE", 
     "eventID": "ff000af-00eb-00ce-0e00-ea000fb0fba0SAMPLE", 
     "readOnly": true, 
     "resources": [ 
         { 
              "accountId": "111122223333", 
             "type": "AWS::KMS::Key",
              "ARN": "arn:aws:kms:us-
west-2:111122223333:key/1234abcd-12ab-34cd-56ef-123456SAMPLE" 
         } 
     ], 
     "eventType": "AwsApiCall", 
     "managementEvent": true, 
     "eventCategory": "Management", 
     "recipientAccountId": "111122223333", 
     "sharedEventID": "dc129381-1d94-49bd-b522-f56a3482d088"
}
```
#### 考慮事項

AWS Entity Resolution は、新しいカスタマーマネージド KMS キーを使用したマッチングワークフ ローの更新をサポートしていません。このような場合は、カスタマーマネージド KMS キーを使用し て新しいワークフローを作成できます。

詳細はこちら

次のリソースは、保管時のデータ暗号化についての詳細を説明しています。

[AWS Key Management Service の基本概念 の詳細については、「 A](https://docs.aws.amazon.com/kms/latest/developerguide/concepts.html)WS Key Management Service デベロッパーガイド」を参照してください。

[AWS Key Management Service のセキュリティのベストプラクティスの詳細については、「 デベ](https://docs.aws.amazon.com/kms/latest/developerguide/best-practices.html) [ロッパーガイド](https://docs.aws.amazon.com/kms/latest/developerguide/best-practices.html)」を参照してください。 AWS Key Management Service

インターフェイスエンドポイント (AWS PrivateLink) AWS Entity Resolution を使用した へのアクセス

を使用して AWS PrivateLink 、VPC と の間にプライベート接続を作成できます AWS Entity Resolution。インターネットゲートウェイ、NAT デバイス、VPN 接続、または AWS Direct Connect 接続を使用せずに、VPC 内にある AWS Entity Resolution かのように にアクセスできます。VPC の インスタンスは、パブリック IP アドレスがなくても AWS Entity Resolutionにアクセスできます。

このプライベート接続を確立するには、 AWS PrivateLinkを利用したインターフェイスエンドポイ ントを作成します。インターフェイスエンドポイントに対して有効にする各サブネットにエンドポ イントネットワークインターフェイスを作成します。これらは、 AWS Entity Resolution宛てのトラ フィックのエントリポイントとして機能するリクエスタ管理型ネットワークインターフェイスです。

詳細については、「 AWS PrivateLink ガイド」の「 [AWS のサービス によるアクセス AWS](https://docs.aws.amazon.com/vpc/latest/privatelink/privatelink-access-aws-services.html) [PrivateLink](https://docs.aws.amazon.com/vpc/latest/privatelink/privatelink-access-aws-services.html)」を参照してください。

に関する考慮事項 AWS Entity Resolution

のインターフェイスエンドポイントを設定する前に AWS Entity Resolution、「 AWS PrivateLink ガ イド」の[「考慮事項](https://docs.aws.amazon.com/vpc/latest/privatelink/create-interface-endpoint.html#considerations-interface-endpoints)」を参照してください。

AWS Entity Resolution は、インターフェイスエンドポイントを介したすべての API アクションの呼 び出しをサポートします。

VPC エンドポイントポリシーは、 ではサポートされていません AWS Entity Resolution。デフォルト では、インターフェイスエンドポイント経由での AWS Entity Resolution への完全なアクセスが許可 されます。または、セキュリティグループをエンドポイントのネットワークインターフェイスに関連 付けて、インターフェイスエンドポイント経由での AWS Entity Resolution へのトラフィックを制御 することもできます。

のインターフェイスエンドポイントを作成する AWS Entity Resolution

Amazon VPC コンソールまたは AWS Command Line Interface () AWS Entity Resolution を使用 して、 のインターフェイスエンドポイントを作成できますAWS CLI。詳細については、「AWS PrivateLink ガイド」の「[インターフェイスエンドポイントを作成」](https://docs.aws.amazon.com/vpc/latest/privatelink/create-interface-endpoint.html#create-interface-endpoint-aws)を参照してください。

次のサービス名 AWS Entity Resolution を使用して、 用のインターフェイスエンドポイントを作成し ます。

com.amazonaws.*region*.entityresolution

インターフェイスエンドポイントのプライベート DNS を有効にすると、リージョンのデフォ ルト DNS 名を使用して、 AWS Entity Resolution への API リクエストを実行できます。例えば entityresolution.us-east-1.amazonaws.com です。

## インターフェイスエンドポイントのエンドポイントポリシーを作成する

エンドポイントポリシーは、インターフェイスエンドポイントにアタッチできる IAM リソース です。デフォルトのエンドポイントポリシーでは、インターフェイスエンドポイント AWS Entity Resolution を介した へのフルアクセスが許可されます。VPC AWS Entity Resolution から に許可さ れるアクセスを制御するには、カスタムエンドポイントポリシーをインターフェイスエンドポイント にアタッチします。

エンドポイントポリシーは、以下の情報を指定します。

- アクションを実行できるプリンシパル (AWS アカウント、IAM ユーザー、IAM ロール)。
- 実行可能なアクション。
- このアクションを実行できるリソース。

詳細については、AWS PrivateLink ガイド[のControl access to services using endpoint policies \(エン](https://docs.aws.amazon.com/vpc/latest/privatelink/vpc-endpoints-access.html) [ドポイントポリシーを使用してサービスへのアクセスをコントロールする\)を](https://docs.aws.amazon.com/vpc/latest/privatelink/vpc-endpoints-access.html)参照してください。

例: AWS Entity Resolution アクションの VPC エンドポイントポリシー

以下は、カスタムエンドポイントポリシーの例です。このポリシーをインターフェイスエンドポイン トにアタッチすると、すべてのリソースのすべてのプリンシパルに対して、リストされている AWS Entity Resolution アクションへのアクセスが許可されます。

```
{ 
    "Statement": [ 
        { 
           "Principal": "*", 
           "Effect": "Allow", 
           "Action": [ 
               "entityresolution:CreateMatchingWorkflow", 
               "entityresolution:StartMatchingJob", 
               "entityresolution:GetMatchingJob" 
           ], 
           "Resource":"*" 
        } 
    ]
}
```
# の Identity and Access Management AWS Entity Resolution

AWS Identity and Access Management (IAM) は、管理者が AWS リソースへのアクセスを安全に制 御 AWS のサービス するのに役立つ です。IAM 管理者は、誰を認証 (サインイン) し、誰に AWS Entity Resolution リソースの使用を承認する (アクセス許可を付与する) かを制御します。IAM は、 追加料金なしで AWS のサービス 使用できる です。

#### **G** Note

AWS Entity Resolution はクロスアカウントポリシーをサポートしています。詳細について は、[「IAM ユーザーガイド」の「IAM でのクロスアカウントリソースアクセス](https://docs.aws.amazon.com/IAM/latest/UserGuide/access_policies-cross-account-resource-access.html)」を参照して ください。

#### トピック

#### • [対象者](#page-120-0)

- [アイデンティティを使用した認証](#page-121-0)
- [ポリシーを使用したアクセスの管理](#page-125-0)
- [と IAM の AWS Entity Resolution 連携方法](#page-127-0)
- [AWS Entity Resolutionのアイデンティティベースのポリシーの例](#page-134-0)
- [AWS の マネージドポリシー AWS Entity Resolution](#page-137-0)
- [AWS Entity Resolution ID とアクセスのトラブルシューティング](#page-143-0)

# <span id="page-120-0"></span>対象者

AWS Identity and Access Management (IAM) の使用方法は、 で行う作業によって異なります AWS Entity Resolution。

サービスユーザー – AWS Entity Resolution サービスを使用してジョブを実行する場合、管理者から 必要な認証情報とアクセス許可が与えられます。さらに多くの AWS Entity Resolution 機能を使用し て作業を行う場合は、追加のアクセス許可が必要になることがあります。アクセスの管理方法を理解 すると、管理者から適切な権限をリクエストするのに役に立ちます。 AWS Entity Resolution機能に アクセスできない場合は、「[AWS Entity Resolution ID とアクセスのトラブルシューティング](#page-143-0)」を参 照してください。

サービス管理者 – 社内の AWS Entity Resolution リソースを担当している場合は、通常、 へのフル アクセスがあります AWS Entity Resolution。サービスユーザーがどの AWS Entity Resolution 機能 やリソースにアクセスするかを決めるのは管理者の仕事です。その後、IAM 管理者にリクエストを 送信して、サービスユーザーの権限を変更する必要があります。このページの情報を点検して、IAM の基本概念を理解してください。会社で IAM を で使用する方法の詳細については、 AWS Entity Resolution「」を参照してください[と IAM の AWS Entity Resolution 連携方法。](#page-127-0)

IAM 管理者 - 管理者は、 AWS Entity Resolutionへのアクセスを管理するポリシーの書き込み方法の 詳細について確認する場合があります。IAM で使用できる AWS Entity Resolution アイデンティティ ベースのポリシーの例を表示するには、「」を参照してください[AWS Entity Resolutionのアイデン](#page-134-0) [ティティベースのポリシーの例](#page-134-0)。

## <span id="page-121-0"></span>アイデンティティを使用した認証

認証とは、ID 認証情報 AWS を使用して にサインインする方法です。として、IAM ユーザーとして AWS アカウントのルートユーザー、または IAM ロールを引き受けて認証 ( にサインイン AWS) さ れる必要があります。

ID ソースを介して提供された認証情報を使用して、フェデレーティッド ID AWS として にサイン インできます。 AWS IAM Identity Center (IAM Identity Center) ユーザー、会社のシングルサイン オン認証、Google または Facebook の認証情報は、フェデレーティッド ID の例です。フェデレー ティッド ID としてサインインする場合、IAM ロールを使用して、前もって管理者により ID フェデ レーションが設定されています。フェデレーション AWS を使用して にアクセスすると、間接的に ロールを引き受けることになります。

ユーザーのタイプに応じて、 AWS Management Console または AWS アクセスポータルにサインイ ンできます。へのサインインの詳細については AWS、「 ユーザーガイド」の「 [にサインインする](https://docs.aws.amazon.com/signin/latest/userguide/how-to-sign-in.html) [方法 AWS アカウントA](https://docs.aws.amazon.com/signin/latest/userguide/how-to-sign-in.html)WS サインイン 」を参照してください。

AWS プログラムで にアクセスする場合、 は Software Development Kit (SDK) とコマンドラインイ ンターフェイス (CLI) AWS を提供し、認証情報を使用してリクエストに暗号で署名します。 AWS ツールを使用しない場合は、リクエストに自分で署名する必要があります。推奨される方法を使用 してリクエストを自分で署名する方法の詳細については、IAM [ユーザーガイドの API AWS リクエス](https://docs.aws.amazon.com/IAM/latest/UserGuide/reference_aws-signing.html) [ト](https://docs.aws.amazon.com/IAM/latest/UserGuide/reference_aws-signing.html)の署名を参照してください。

使用する認証方法を問わず、追加セキュリティ情報の提供をリクエストされる場合もあります。例え ば、 AWS では、アカウントのセキュリティを強化するために多要素認証 (MFA) を使用することを お勧めします。詳細については、「AWS IAM Identity Center ユーザーガイド」の「[多要素認証」](https://docs.aws.amazon.com/singlesignon/latest/userguide/enable-mfa.html)お よび「IAM ユーザーガイド」の「[AWSでの多要素認証 \(MFA\) の使用」](https://docs.aws.amazon.com/IAM/latest/UserGuide/id_credentials_mfa.html)を参照してください。

## AWS アカウント ルートユーザー

を作成するときは AWS アカウント、アカウント内のすべての AWS のサービス およびリソースへの 完全なアクセス権を持つ 1 つのサインインアイデンティティから始めます。この ID は AWS アカウ ント ルートユーザーと呼ばれ、アカウントの作成に使用した E メールアドレスとパスワードでサイ ンインすることでアクセスできます。日常的なタスクには、ルートユーザーを使用しないことを強く お勧めします。ルートユーザーの認証情報は保護し、ルートユーザーでしか実行できないタスクを実 行するときに使用します。ルートユーザーとしてサインインする必要があるタスクの完全なリストに ついては、「IAM ユーザーガイド」の「[ルートユーザー認証情報が必要なタスク」](https://docs.aws.amazon.com/IAM/latest/UserGuide/root-user-tasks.html)を参照してくだ さい。

フェデレーティッドアイデンティティ

ベストプラクティスとして、管理者アクセスを必要とするユーザーを含む人間のユーザーに、一時 的な認証情報を使用して にアクセスするための ID プロバイダーとのフェデレーションの使用を要求 AWS のサービス します。

フェデレーティッド ID は、エンタープライズユーザーディレクトリ、ウェブ ID プロバイダー、 AWS Directory Service、アイデンティティセンターディレクトリのユーザー、または ID ソースを 通じて提供された認証情報 AWS のサービス を使用して にアクセスするユーザーです。フェデレー ティッド ID が にアクセスすると AWS アカウント、ロールを引き受け、ロールは一時的な認証情報 を提供します。

アクセスを一元管理する場合は、 AWS IAM Identity Centerを使用することをお勧めします。IAM Identity Center でユーザーとグループを作成することも、独自の ID ソース内のユーザーとグルー プのセットに接続して同期して、すべての AWS アカウント とアプリケーションで使用することも できます。IAM Identity Center の詳細については、「AWS IAM Identity Center ユーザーガイド」の 「[IAM Identity Center とは」](https://docs.aws.amazon.com/singlesignon/latest/userguide/what-is.html)を参照してください。

IAM ユーザーとグループ

[IAM ユーザーは、](https://docs.aws.amazon.com/IAM/latest/UserGuide/id_users.html)単一のユーザーまたはアプリケーションに対して特定のアクセス許可 AWS アカウ ント を持つ 内のアイデンティティです。可能であれば、パスワードやアクセスキーなどの長期的な 認証情報を保有する IAM ユーザーを作成する代わりに、一時認証情報を使用することをお勧めしま す。ただし、IAM ユーザーでの長期的な認証情報が必要な特定のユースケースがある場合は、アク セスキーをローテーションすることをお勧めします。詳細については、IAM ユーザーガイド の「[長](https://docs.aws.amazon.com/IAM/latest/UserGuide/best-practices.html#rotate-credentials) [期的な認証情報を必要とするユースケースのためにアクセスキーを定期的にローテーションする](https://docs.aws.amazon.com/IAM/latest/UserGuide/best-practices.html#rotate-credentials)」を 参照してください。

[IAM グループは](https://docs.aws.amazon.com/IAM/latest/UserGuide/id_groups.html)、IAM ユーザーの集団を指定するアイデンティティです。グループとしてサインイ ンすることはできません。グループを使用して、複数のユーザーに対して一度に権限を指定できま す。多数のユーザーグループがある場合、グループを使用することで権限の管理が容易になります。 例えば、IAMAdmins という名前のグループを設定して、そのグループに IAM リソースを管理する許 可を与えることができます。

ユーザーは、ロールとは異なります。ユーザーは 1 人の人または 1 つのアプリケーションに一意に 関連付けられますが、ロールはそれを必要とする任意の人が引き受けるようになっています。ユー ザーには永続的な長期の認証情報がありますが、ロールでは一時的な認証情報が提供されます。詳 細については、「IAM ユーザーガイド」の「[IAM ユーザー \(ロールではなく\) の作成が適している場](https://docs.aws.amazon.com/IAM/latest/UserGuide/id.html#id_which-to-choose) [合](https://docs.aws.amazon.com/IAM/latest/UserGuide/id.html#id_which-to-choose)」を参照してください。

IAM ロール

[IAM ロールは](https://docs.aws.amazon.com/IAM/latest/UserGuide/id_roles.html)、特定のアクセス許可 AWS アカウント を持つ 内のアイデンティティです。これは IAM ユーザーに似ていますが、特定のユーザーには関連付けられていません。ロール を切り替える AWS Management Console こと[で、 で IAM ロールを](https://docs.aws.amazon.com/IAM/latest/UserGuide/id_roles_use_switch-role-console.html)一時的に引き受けることができます。ロール を引き受けるには、 または AWS API AWS CLI オペレーションを呼び出すか、カスタム URL を使 用します。ロールを使用する方法の詳細については、「IAM ユーザーガイド」の「[IAM ロールの使](https://docs.aws.amazon.com/IAM/latest/UserGuide/id_roles_use.html) [用](https://docs.aws.amazon.com/IAM/latest/UserGuide/id_roles_use.html)」を参照してください。

IAM ロールと一時的な認証情報は、次の状況で役立ちます:

- フェデレーションユーザーアクセス フェデレーティッド ID に許可を割り当てるには、ロール を作成してそのロールの許可を定義します。フェデレーティッド ID が認証されると、その ID は ロールに関連付けられ、ロールで定義されている許可が付与されます。フェデレーションの詳細 については、「IAM ユーザーガイド」の「[Creating a role for a third-party Identity Provider」](https://docs.aws.amazon.com/IAM/latest/UserGuide/id_roles_create_for-idp.html)(サー ドパーティーアイデンティティプロバイダー向けロールの作成) を参照してください。IAM Identity Center を使用する場合は、許可セットを設定します。アイデンティティが認証後にアクセスでき るものを制御するため、IAM Identity Center は、権限セットを IAM のロールに関連付けます。ア クセス許可セットの詳細については、「AWS IAM Identity Center ユーザーガイド」の「[アクセス](https://docs.aws.amazon.com/singlesignon/latest/userguide/permissionsetsconcept.html) [許可セット](https://docs.aws.amazon.com/singlesignon/latest/userguide/permissionsetsconcept.html)」を参照してください。
- 一時的な IAM ユーザー権限 IAM ユーザーまたはロールは、特定のタスクに対して複数の異なる 権限を一時的に IAM ロールで引き受けることができます。
- クロスアカウントアクセス IAM ロールを使用して、自分のアカウントのリソースにアクセスする ことを、別のアカウントの人物 (信頼済みプリンシパル) に許可できます。クロスアカウントアク セス権を付与する主な方法は、ロールを使用することです。ただし、一部の では AWS のサービ ス、 (ロールをプロキシとして使用する代わりに) ポリシーをリソースに直接アタッチできます。

クロスアカウントアクセスのロールとリソースベースのポリシーの違いについては、IAM ユー ザーガイドの[「IAM でのクロスアカウントリソースアクセス」](https://docs.aws.amazon.com/IAM/latest/UserGuide/access_policies-cross-account-resource-access.html)を参照してください。

- クロスサービスアクセス 一部の は、他の の機能 AWS のサービス を使用します AWS のサー ビス。例えば、あるサービスで呼び出しを行うと、通常そのサービスによって Amazon EC2 でア プリケーションが実行されたり、Amazon S3 にオブジェクトが保存されたりします。サービスで は、呼び出し元プリンシパルの許可、サービスロール、またはサービスリンクロールを使用してこ れを行う場合があります。
	- 転送アクセスセッション (FAS) IAM ユーザーまたはロールを使用して でアクションを実行 する場合 AWS、ユーザーはプリンシパルと見なされます。一部のサービスを使用する際に、 アクションを実行することで、別のサービスの別のアクションがトリガーされることがありま す。FAS は、 を呼び出すプリンシパルのアクセス許可を AWS のサービス、ダウンストリーム サービス AWS のサービス へのリクエストのリクエストと組み合わせて使用します。FAS リク エストは、サービスが他の AWS のサービス またはリソースとのやり取りを完了する必要があ るリクエストを受け取った場合にのみ行われます。この場合、両方のアクションを実行するため のアクセス許可が必要です。FAS リクエストを行う際のポリシーの詳細については、「[転送ア](https://docs.aws.amazon.com/IAM/latest/UserGuide/access_forward_access_sessions.html) [クセスセッション](https://docs.aws.amazon.com/IAM/latest/UserGuide/access_forward_access_sessions.html)」を参照してください。
	- サービスロール サービスがユーザーに代わってアクションを実行するために引き受ける [IAM](https://docs.aws.amazon.com/IAM/latest/UserGuide/id_roles.html) [ロール](https://docs.aws.amazon.com/IAM/latest/UserGuide/id_roles.html)です。IAM 管理者は、IAM 内からサービスロールを作成、変更、削除できます。詳細に ついては、「IAM ユーザーガイド」の「[AWS のサービスにアクセス許可を委任するロールの作](https://docs.aws.amazon.com/IAM/latest/UserGuide/id_roles_create_for-service.html) [成](https://docs.aws.amazon.com/IAM/latest/UserGuide/id_roles_create_for-service.html)」を参照してください。
	- サービスにリンクされたロール サービスにリンクされたロールは、 にリンクされたサービス ロールの一種です AWS のサービス。サービスは、ユーザーに代わってアクションを実行する ロールを引き受けることができます。サービスにリンクされたロールは に表示され AWS アカ ウント 、サービスによって所有されます。IAM 管理者は、サービスリンクロールの許可を表示 できますが、編集することはできません。
- Amazon EC2 で実行されているアプリケーション IAM ロールを使用して、EC2 インスタンス で実行され、 AWS CLI または AWS API リクエストを行うアプリケーションの一時的な認証情報 を管理できます。これは、EC2 インスタンス内でのアクセスキーの保存に推奨されます。 AWS ロールを EC2 インスタンスに割り当て、そのすべてのアプリケーションで使用できるようにする には、インスタンスにアタッチされたインスタンスプロファイルを作成します。インスタンスプロ ファイルにはロールが含まれ、EC2 インスタンスで実行されるプログラムは一時的な認証情報を 取得できます。詳細については、「IAM ユーザーガイド」の「[Amazon EC2 インスタンスで実行](https://docs.aws.amazon.com/IAM/latest/UserGuide/id_roles_use_switch-role-ec2.html) [されるアプリケーションに IAM ロールを使用して許可を付与する」](https://docs.aws.amazon.com/IAM/latest/UserGuide/id_roles_use_switch-role-ec2.html)を参照してください。

IAM ロールと IAM ユーザーのどちらを使用するかについては、「IAM ユーザーガイド」の[「\(IAM](https://docs.aws.amazon.com/IAM/latest/UserGuide/id.html#id_which-to-choose_role)  [ユーザーではなく\) IAM ロールをいつ作成したら良いのか?」](https://docs.aws.amazon.com/IAM/latest/UserGuide/id.html#id_which-to-choose_role)を参照してください。

## <span id="page-125-0"></span>ポリシーを使用したアクセスの管理

でアクセスを制御する AWS には、ポリシーを作成し、 AWS ID またはリソースにアタッチします。 ポリシーは AWS 、アイデンティティまたはリソースに関連付けられているときにアクセス許可を 定義する のオブジェクトです。 は、プリンシパル (ユーザー、ルートユーザー、またはロールセッ ション) がリクエストを行うときに、これらのポリシー AWS を評価します。ポリシーでの権限によ り、リクエストが許可されるか拒否されるかが決まります。ほとんどのポリシーは JSON ドキュメ ント AWS として に保存されます。JSON ポリシードキュメントの構造と内容の詳細については、 「IAM ユーザーガイド」の「[JSON ポリシー概要」](https://docs.aws.amazon.com/IAM/latest/UserGuide/access_policies.html#access_policies-json)を参照してください。

管理者は AWS JSON ポリシーを使用して、誰が何にアクセスできるかを指定できます。つまり、ど のプリンシパルがどんなリソースにどんな条件でアクションを実行できるかということです。

デフォルトでは、ユーザーやロールに権限はありません。IAM 管理者は、リソースで必要なアク ションを実行するための権限をユーザーに付与する IAM ポリシーを作成できます。その後、管理者 はロールに IAM ポリシーを追加し、ユーザーはロールを引き継ぐことができます。

IAM ポリシーは、オペレーションの実行方法を問わず、アクションの許可を定義します。例え ば、iam:GetRole アクションを許可するポリシーがあるとします。そのポリシーを持つユーザー は、 AWS Management Console、、 AWS CLIまたは AWS API からロール情報を取得できます。

アイデンティティベースのポリシー

アイデンティティベースポリシーは、IAM ユーザー、ユーザーのグループ、ロールなど、アイデン ティティにアタッチできる JSON 権限ポリシードキュメントです。これらのポリシーは、ユーザー とロールが実行できるアクション、リソース、および条件をコントロールします。アイデンティティ ベースのポリシーを作成する方法については、「IAM ユーザーガイド」の「[IAM ポリシーの作成](https://docs.aws.amazon.com/IAM/latest/UserGuide/access_policies_create.html)」 を参照してください。

アイデンティティベースのポリシーは、さらにインラインポリシーまたはマネージドポリシーに分類 できます。インラインポリシーは、単一のユーザー、グループ、またはロールに直接埋め込まれてい ます。管理ポリシーは、 内の複数のユーザー、グループ、ロールにアタッチできるスタンドアロン ポリシーです AWS アカウント。管理ポリシーには、 AWS 管理ポリシーとカスタマー管理ポリシー が含まれます。マネージドポリシーまたはインラインポリシーのいずれかを選択する方法について は、「IAM ユーザーガイド」の「[マネージドポリシーとインラインポリシーの比較」](https://docs.aws.amazon.com/IAM/latest/UserGuide/access_policies_managed-vs-inline.html#choosing-managed-or-inline)を参照してく ださい。

#### リソースベースのポリシー

リソースベースのポリシーは、リソースに添付する JSON ポリシードキュメントです。リソース ベースのポリシーには例として、IAM ロールの信頼ポリシー や Amazon S3 バケットポリシー があ げられます。リソースベースのポリシーをサポートするサービスでは、サービス管理者はポリシー を使用して特定のリソースへのアクセスを制御できます。ポリシーがアタッチされているリソースの 場合、指定されたプリンシパルがそのリソースに対して実行できるアクションと条件は、ポリシーに よって定義されます。リソースベースのポリシーでは、[プリンシパルを指定する](https://docs.aws.amazon.com/IAM/latest/UserGuide/reference_policies_elements_principal.html)必要があります。プ リンシパルには、アカウント、ユーザー、ロール、フェデレーティッドユーザー、または を含める ことができます AWS のサービス。

リソースベースのポリシーは、そのサービス内にあるインラインポリシーです。リソースベースのポ リシーでは、IAM の AWS マネージドポリシーを使用できません。

アクセスコントロールリスト (ACL)

アクセスコントロールリスト (ACL) は、どのプリンシパル (アカウントメンバー、ユーザー、または ロール) がリソースにアクセスするための許可を持つかを制御します。ACL はリソースベースのポリ シーに似ていますが、JSON ポリシードキュメント形式は使用しません。

Amazon S3、 AWS WAF、および Amazon VPC は、ACLs。ACL の詳細については、『Amazon Simple Storage Service デベロッパーガイド』の「[アクセスコントロールリスト \(ACL\) の概要」を](https://docs.aws.amazon.com/AmazonS3/latest/dev/acl-overview.html)参 照してください。

その他のポリシータイプ

AWS は、一般的ではない追加のポリシータイプをサポートします。これらのポリシータイプでは、 より一般的なポリシータイプで付与された最大の権限を設定できます。

- アクセス許可の境界 アクセス許可の境界は、アイデンティティベースのポリシーによって IAM エンティティ (IAM ユーザーまたはロール) に付与できる権限の上限を設定する高度な機能です。 エンティティにアクセス許可の境界を設定できます。結果として得られる権限は、エンティティの アイデンティティベースポリシーとそのアクセス許可の境界の共通部分になります。Principal フィールドでユーザーまたはロールを指定するリソースベースのポリシーでは、アクセス許可の境 界は制限されません。これらのポリシーのいずれかを明示的に拒否した場合、権限は無効になりま す。アクセス許可の境界の詳細については、「IAM ユーザーガイド」の「[IAM エンティティのア](https://docs.aws.amazon.com/IAM/latest/UserGuide/access_policies_boundaries.html) [クセス許可の境界](https://docs.aws.amazon.com/IAM/latest/UserGuide/access_policies_boundaries.html)」を参照してください。
- サービスコントロールポリシー (SCPs) SCPs は、 の組織または組織単位 (OU) に対する最大ア クセス許可を指定する JSON ポリシーです AWS Organizations。 AWS Organizations は、 AWS

アカウント ビジネスが所有する複数の をグループ化して一元管理するためのサービスです。組 織内のすべての機能を有効にすると、サービスコントロールポリシー (SCP) を一部またはすべて のアカウントに適用できます。SCP は、各 を含むメンバーアカウントのエンティティのアクセ ス許可を制限します AWS アカウントのルートユーザー。Organizations と SCP の詳細について は、AWS Organizations ユーザーガイドの「[SCP の仕組み」](https://docs.aws.amazon.com/organizations/latest/userguide/orgs_manage_policies_about-scps.html)を参照してください。

• セッションポリシー - セッションポリシーは、ロールまたはフェデレーションユーザーの一時的な セッションをプログラムで作成する際にパラメータとして渡す高度なポリシーです。結果として セッションの権限は、ユーザーまたはロールのアイデンティティベースポリシーとセッションポ リシーの共通部分になります。また、リソースベースのポリシーから権限が派生する場合もありま す。これらのポリシーのいずれかを明示的に拒否した場合、権限は無効になります。詳細について は、「IAM ユーザーガイド」の「[セッションポリシー」](https://docs.aws.amazon.com/IAM/latest/UserGuide/access_policies.html#policies_session)を参照してください。

#### 複数のポリシータイプ

1 つのリクエストに複数のタイプのポリシーが適用されると、結果として作成される権限を理解する のがさらに難しくなります。複数のポリシータイプが関与する場合にリクエストを許可するかどうか AWS を決定する方法については、IAM ユーザーガイド[の「ポリシー評価ロジック](https://docs.aws.amazon.com/IAM/latest/UserGuide/reference_policies_evaluation-logic.html)」を参照してくだ さい。

## <span id="page-127-0"></span>と IAM の AWS Entity Resolution 連携方法

IAM を使用して へのアクセスを管理する前に AWS Entity Resolution、 で使用できる IAM 機能につ いて学びます AWS Entity Resolution。

#### で使用できる IAM の機能 AWS Entity Resolution

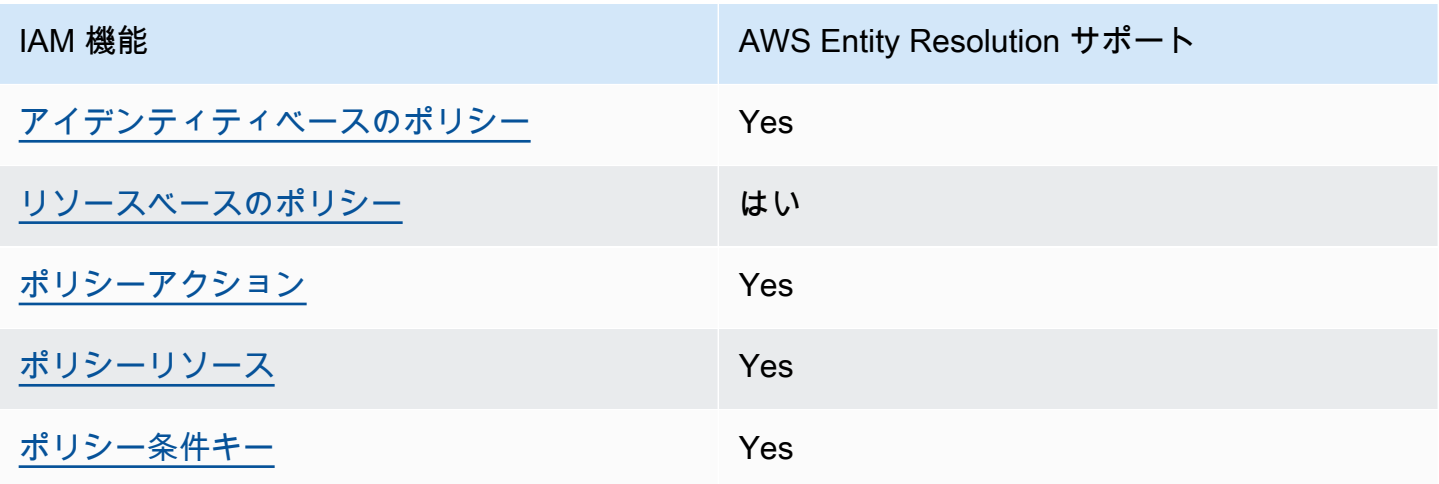

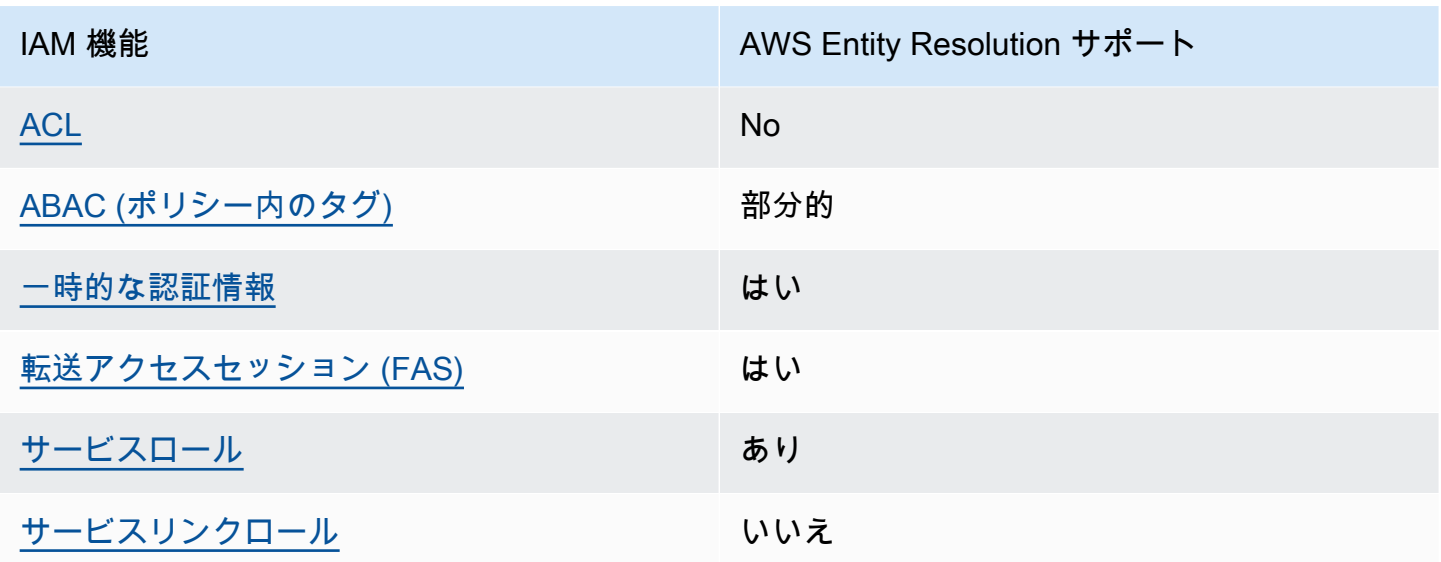

AWS Entity Resolution およびその他の AWS のサービスがほとんどの IAM 機能と連携する方法の概 要を把握するには、「IAM ユーザーガイド」の[AWS 「IAM と連携する のサービス](https://docs.aws.amazon.com/IAM/latest/UserGuide/reference_aws-services-that-work-with-iam.html)」を参照してくだ さい。

<span id="page-128-0"></span>のアイデンティティベースのポリシー AWS Entity Resolution

アイデンティティベースポリシーをサポートす る Yes

アイデンティティベースポリシーは、IAM ユーザー、ユーザーのグループ、ロールなど、アイデン ティティにアタッチできる JSON 許可ポリシードキュメントです。これらのポリシーは、ユーザー とロールが実行できるアクション、リソース、および条件をコントロールします。アイデンティティ ベースのポリシーを作成する方法については、「IAM ユーザーガイド」の「[IAM ポリシーの作成](https://docs.aws.amazon.com/IAM/latest/UserGuide/access_policies_create.html)」 を参照してください。

IAM アイデンティティベースのポリシーでは、許可または拒否するアクションとリソース、およ びアクションを許可または拒否する条件を指定できます。プリンシパルは、それが添付されている ユーザーまたはロールに適用されるため、アイデンティティベースのポリシーでは指定できませ ん。JSON ポリシーで使用できるすべての要素については、「IAM ユーザーガイド」の「[IAM JSON](https://docs.aws.amazon.com/IAM/latest/UserGuide/reference_policies_elements.html)  [ポリシーの要素のリファレンス](https://docs.aws.amazon.com/IAM/latest/UserGuide/reference_policies_elements.html)」を参照してください。

のアイデンティティベースのポリシーの例 AWS Entity Resolution

AWS Entity Resolution アイデンティティベースのポリシーの例を表示するには、「」を参照してく ださい[AWS Entity Resolutionのアイデンティティベースのポリシーの例。](#page-134-0)

<span id="page-129-0"></span>内のリソースベースのポリシー AWS Entity Resolution

リソースベースのポリシーのサポート はい

リソースベースのポリシーは、リソースに添付する JSON ポリシードキュメントです。リソース ベースのポリシーには例として、IAM ロールの信頼ポリシー や Amazon S3 バケットポリシー があ げられます。リソースベースのポリシーをサポートするサービスでは、サービス管理者はポリシー を使用して特定のリソースへのアクセスを制御できます。ポリシーがアタッチされているリソースの 場合、指定されたプリンシパルがそのリソースに対して実行できるアクションと条件は、ポリシーに よって定義されます。リソースベースのポリシーでは、[プリンシパルを指定する](https://docs.aws.amazon.com/IAM/latest/UserGuide/reference_policies_elements_principal.html)必要があります。プ リンシパルには、アカウント、ユーザー、ロール、フェデレーティッドユーザー、または を含める ことができます AWS のサービス。

クロスアカウントアクセスを有効にするには、アカウント全体、または別のアカウントの IAM エン ティティをリソースベースのポリシーのプリンシパルとして指定します。リソースベースのポリシー にクロスアカウントのプリンシパルを追加しても、信頼関係は半分しか確立されない点に注意してく ださい。プリンシパルとリソースが異なる にある場合 AWS アカウント、信頼されたアカウントの IAM 管理者は、プリンシパルエンティティ (ユーザーまたはロール) にリソースへのアクセス許可も 付与する必要があります。IAM 管理者は、アイデンティティベースのポリシーをエンティティにア タッチすることで権限を付与します。ただし、リソースベースのポリシーで、同じアカウントのプリ ンシパルへのアクセス権が付与されている場合は、アイデンティティベースのポリシーをさらに付与 する必要はありません。詳細については、[「IAM ユーザーガイド」の「IAM でのクロスアカウント](https://docs.aws.amazon.com/IAM/latest/UserGuide/access_policies-cross-account-resource-access.html) [リソースアクセス](https://docs.aws.amazon.com/IAM/latest/UserGuide/access_policies-cross-account-resource-access.html)」を参照してください。

<span id="page-129-1"></span>のポリシーアクション AWS Entity Resolution

ポリシーアクションに対するサポート はい

管理者は AWS JSON ポリシーを使用して、誰が何にアクセスできるかを指定できます。つまり、ど のプリンシパルがどんなリソースにどんな条件でアクションを実行できるかということです。

JSON ポリシーのAction要素には、ポリシー内のアクセスを許可または拒否するために使用できる アクションが記述されます。ポリシーアクションの名前は通常、関連付けられた AWS API オペレー ションと同じです。一致する API オペレーションのない許可のみのアクションなど、いくつかの例 外があります。また、ポリシーに複数のアクションが必要なオペレーションもあります。これらの追 加アクションは、依存アクションと呼ばれます。

このアクションは、関連付けられたオペレーションを実行するための権限を付与するポリシーで使用 されます。

AWS Entity Resolution アクションのリストを確認するには、「サービス認証リファレンス[」の「 で](https://docs.aws.amazon.com/IAM/latest/UserGuide/list_your_service.html#your_service-actions-as-permissions) [定義されるアクション AWS Entity Resolution」](https://docs.aws.amazon.com/IAM/latest/UserGuide/list_your_service.html#your_service-actions-as-permissions)を参照してください。

のポリシーアクションは、アクションの前に次のプレフィックス AWS Entity Resolution を使用しま す。

entityresolution

単一のステートメントで複数のアクションを指定するには、アクションをカンマで区切ります。

```
"Action": [ 
       "entityresolution:action1", 
       "entityresolution:action2" 
 ]
```
AWS Entity Resolution アイデンティティベースのポリシーの例を表示するには、「」を参照してく ださい[AWS Entity Resolutionのアイデンティティベースのポリシーの例。](#page-134-0)

<span id="page-130-0"></span>のポリシーリソース AWS Entity Resolution

ポリシーリソースに対するサポート はい

管理者は AWS JSON ポリシーを使用して、誰が何にアクセスできるかを指定できます。つまり、ど のプリンシパルがどのリソースにどのような条件でアクションを実行できるかということです。

Resource JSON ポリシー要素は、アクションが適用されるオブジェクトを指定します。ステート メントには、Resource または NotResource要素を含める必要があります。ベストプラクティスと して、[Amazon リソースネーム \(ARN\)](https://docs.aws.amazon.com/general/latest/gr/aws-arns-and-namespaces.html) を使用してリソースを指定します。これは、リソースレベル の許可と呼ばれる特定のリソースタイプをサポートするアクションに対して実行できます。

オペレーションのリスト化など、リソースレベルの権限をサポートしないアクションの場合は、ス テートメントがすべてのリソースに適用されることを示すために、ワイルドカード (\*) を使用しま す。

"Resource": "\*"

AWS Entity Resolution リソースタイプとその ARNs」の[「 で定義されるリソース AWS Entity](https://docs.aws.amazon.com/IAM/latest/UserGuide/list_your_service.html#your_service-resources-for-iam-policies)  [Resolution」](https://docs.aws.amazon.com/IAM/latest/UserGuide/list_your_service.html#your_service-resources-for-iam-policies)を参照してください。 どのアクションで各リソースの ARN を指定できるかについて は、「[AWS Entity Resolutionで定義されるアクション」](https://docs.aws.amazon.com/IAM/latest/UserGuide/list_your_service.html#your_service-actions-as-permissions)を参照してください。

AWS Entity Resolution アイデンティティベースのポリシーの例を表示するには、「」を参照してく ださい[AWS Entity Resolutionのアイデンティティベースのポリシーの例。](#page-134-0)

<span id="page-131-0"></span>のポリシー条件キー AWS Entity Resolution

サービス固有のポリシー条件キーのサポート はい

管理者は AWS JSON ポリシーを使用して、誰が何にアクセスできるかを指定できます。つまり、ど のプリンシパルがどんなリソースにどんな条件でアクションを実行できるかということです。

Condition 要素 (または Condition ブロック) を使用すると、ステートメントが有効な条件を指定 できます。Condition 要素はオプションです。イコールや未満などの [条件演算子](https://docs.aws.amazon.com/IAM/latest/UserGuide/reference_policies_elements_condition_operators.html) を使用して条件 式を作成することで、ポリシーの条件とリクエスト内の値を一致させることができます。

1 つのステートメントに複数の Condition 要素を指定するか、1 つの Condition 要素に複数の キーを指定すると、 AWS は AND 論理演算子を使用してそれらを評価します。1 つの条件キーに複 数の値を指定すると、 は論理ORオペレーションを使用して条件 AWS を評価します。ステートメン トの権限が付与される前にすべての条件が満たされる必要があります。

条件を指定する際にプレースホルダー変数も使用できます。例えば IAM ユーザーに、IAM ユーザー 名がタグ付けされている場合のみリソースにアクセスできる権限を付与することができます。詳細 については、「IAM ユーザーガイド」の「[IAM ポリシーの要素: 変数およびタグ」](https://docs.aws.amazon.com/IAM/latest/UserGuide/reference_policies_variables.html)を参照してくださ い。

AWS は、グローバル条件キーとサービス固有の条件キーをサポートします。すべての AWS グロー バル条件キーを確認するには、「IAM ユーザーガイド」の[AWS 「 グローバル条件コンテキスト](https://docs.aws.amazon.com/IAM/latest/UserGuide/reference_policies_condition-keys.html) [キー](https://docs.aws.amazon.com/IAM/latest/UserGuide/reference_policies_condition-keys.html)」を参照してください。

AWS Entity Resolution 条件キーのリストを確認するには、「サービス認証リファレンス」の[「 の条](https://docs.aws.amazon.com/IAM/latest/UserGuide/list_your_service.html#your_service-policy-keys) [件キー AWS Entity Resolution」](https://docs.aws.amazon.com/IAM/latest/UserGuide/list_your_service.html#your_service-policy-keys)を参照してください。条件キーを使用できるアクションとリソース については、[「 で定義されるアクション AWS Entity Resolution](https://docs.aws.amazon.com/IAM/latest/UserGuide/list_your_service.html#your_service-actions-as-permissions)」を参照してください。

AWS Entity Resolution アイデンティティベースのポリシーの例を表示するには、「」を参照してく ださい[AWS Entity Resolutionのアイデンティティベースのポリシーの例。](#page-134-0)

<span id="page-132-0"></span>ACLs AWS Entity Resolution

ACL のサポート No

アクセスコントロールリスト (ACL) は、どのプリンシパル (アカウントメンバー、ユーザー、または ロール) がリソースにアクセスするための許可を持つかをコントロールします。ACL はリソースベー スのポリシーに似ていますが、JSON ポリシードキュメント形式は使用しません。

<span id="page-132-1"></span>での ABAC AWS Entity Resolution

ABAC (ポリシー内のタグ) のサポート 部分的

属性ベースのアクセス制御 (ABAC) は、属性に基づいてアクセス許可を定義する認可戦略です。では AWS、これらの属性はタグ と呼ばれます。タグは、IAM エンティティ (ユーザーまたはロール) およ び多くの AWS リソースにアタッチできます。エンティティとリソースのタグ付けは、ABAC の最初 の手順です。その後、プリンシパルのタグがアクセスしようとしているリソースのタグと一致した場 合にオペレーションを許可するように ABAC ポリシーをします。

ABAC は、急成長する環境やポリシー管理が煩雑になる状況で役立ちます。

タグに基づいてアクセスを管理するには、aws:ResourceTag/*key-*

*name*、aws:RequestTag/*key-name*、または aws:TagKeys の条件キーを使用して、ポリシーの [条件要素](https://docs.aws.amazon.com/IAM/latest/UserGuide/reference_policies_elements_condition.html)でタグ情報を提供します。

サービスがすべてのリソースタイプに対して 3 つの条件キーすべてをサポートする場合、そのサー ビスの値ははいです。サービスが一部のリソースタイプに対してのみ 3 つの条件キーのすべてをサ ポートする場合、値は「部分的」になります。

ABAC の詳細については、IAM ユーザーガイド の「[ABAC とは?」](https://docs.aws.amazon.com/IAM/latest/UserGuide/introduction_attribute-based-access-control.html)を参照してください。ABAC を セットアップするステップを説明するチュートリアルについては、「IAM ユーザーガイド」の「[属](https://docs.aws.amazon.com/IAM/latest/UserGuide/tutorial_attribute-based-access-control.html) [性ベースのアクセス制御 \(ABAC\) を使用する](https://docs.aws.amazon.com/IAM/latest/UserGuide/tutorial_attribute-based-access-control.html)」を参照してください。

<span id="page-133-0"></span>での一時的な認証情報の使用 AWS Entity Resolution

一時的な認証情報のサポート はいにはい

一部の AWS のサービス は、一時的な認証情報を使用してサインインすると機能しません。一時的 な認証情報 AWS のサービス を使用する などの詳細については、IAM ユーザーガイド[のAWS のサー](https://docs.aws.amazon.com/IAM/latest/UserGuide/reference_aws-services-that-work-with-iam.html) [ビス 「IAM と連携する](https://docs.aws.amazon.com/IAM/latest/UserGuide/reference_aws-services-that-work-with-iam.html) 」を参照してください。

ユーザー名とパスワード以外の AWS Management Console 方法で にサインインする場合、一時的 な認証情報を使用します。例えば、会社の Single Sign-On (SSO) リンク AWS を使用して にアクセ スすると、そのプロセスによって一時的な認証情報が自動的に作成されます。また、ユーザーとして コンソールにサインインしてからロールを切り替える場合も、一時的な認証情報が自動的に作成され ます。ロールの切り替えに関する詳細については、「IAM ユーザーガイド」の「[ロールへの切り替](https://docs.aws.amazon.com/IAM/latest/UserGuide/id_roles_use_switch-role-console.html) [え \(コンソール\)](https://docs.aws.amazon.com/IAM/latest/UserGuide/id_roles_use_switch-role-console.html)」を参照してください。

一時的な認証情報は、 AWS CLI または AWS API を使用して手動で作成できます。その後、これら の一時的な認証情報を使用して . AWS recommends にアクセスできます AWS。これは、長期的なア クセスキーを使用する代わりに、一時的な認証情報を動的に生成することを推奨しています。詳細に ついては、「[IAM の一時的セキュリティ認証情報」](https://docs.aws.amazon.com/IAM/latest/UserGuide/id_credentials_temp.html)を参照してください。

<span id="page-133-1"></span>の転送アクセスセッション AWS Entity Resolution

転送アクセスセッション (FAS) をサポート はい

IAM ユーザーまたはロールを使用して でアクションを実行すると AWS、プリンシパルと見なされま す。一部のサービスを使用する際に、アクションを実行することで、別のサービスの別のアクショ ンがトリガーされることがあります。FAS は、 を呼び出すプリンシパルのアクセス許可を AWS の サービス、ダウンストリームサービス AWS のサービス へのリクエストのリクエストと組み合わせ て使用します。FAS リクエストは、サービスが他の AWS のサービス またはリソースとのやり取り を完了する必要があるリクエストを受け取った場合にのみ行われます。この場合、両方のアクション を実行するためのアクセス許可が必要です。FASリクエストを行う際のポリシーの詳細については、 「[転送アクセスセッション](https://docs.aws.amazon.com/IAM/latest/UserGuide/access_forward_access_sessions.html)」を参照してください。

<span id="page-133-2"></span>AWS Entity Resolutionのサービスロール

サービスロールに対するサポート あり

サービスロールとは、サービスがユーザーに代わってアクションを実行するために引き受ける [IAM](https://docs.aws.amazon.com/IAM/latest/UserGuide/id_roles.html)  [ロール](https://docs.aws.amazon.com/IAM/latest/UserGuide/id_roles.html)です。IAM 管理者は、IAM 内からサービスロールを作成、変更、削除できます。詳細につい ては、「IAM ユーザーガイド」の「[AWS のサービスにアクセス許可を委任するロールの作成](https://docs.aws.amazon.com/IAM/latest/UserGuide/id_roles_create_for-service.html)」を参 照してください。

**A** Warning

サービスロールのアクセス許可を変更すると、 AWS Entity Resolution 機能が破損する可能 性があります。が指示する場合以外 AWS Entity Resolution は、サービスロールを編集しな いでください。

<span id="page-134-1"></span>のサービスにリンクされたロール AWS Entity Resolution

サービスにリンクされたロールのサポート いいえ

サービスにリンクされたロールは、 にリンクされたサービスロールの一種です AWS のサービス。 サービスは、ユーザーに代わってアクションを実行するロールを引き受けることができます。サービ スにリンクされたロールは に表示され AWS アカウント 、サービスによって所有されます。IAM 管 理者は、サービスにリンクされたロールの権限を表示できますが、編集することはできません。

サービスにリンクされたロールの作成または管理の詳細については、「[IAM と提携するAWS のサー](https://docs.aws.amazon.com/IAM/latest/UserGuide/reference_aws-services-that-work-with-iam.html) [ビス](https://docs.aws.amazon.com/IAM/latest/UserGuide/reference_aws-services-that-work-with-iam.html)」を参照してください。表の中から、Service-linked role (サービスにリンクされたロール) 列に Yes と記載されたサービスを見つけます。サービスリンクロールに関するドキュメントをサービス で表示するには、「はい」 リンクを選択します。

## <span id="page-134-0"></span>AWS Entity Resolutionのアイデンティティベースのポリシーの例

デフォルトでは、 ユーザーおよびロールには、 AWS Entity Resolution リソースを作成または変更 する権限はありません。また、、 AWS Command Line Interface (AWS CLI) AWS Management Console、または AWS API を使用してタスクを実行することはできません。IAM 管理者は、リソー スで必要なアクションを実行するための権限をユーザーに付与する IAM ポリシーを作成できます。 その後、管理者はロールに IAM ポリシーを追加し、ユーザーはロールを引き受けることができま す。

これらサンプルの JSON ポリシードキュメントを使用して、IAM アイデンティティベースのポリ シーを作成する方法については、「IAM ユーザーガイド」の「[IAM ポリシーの作成](https://docs.aws.amazon.com/IAM/latest/UserGuide/access_policies_create-console.html)」を参照してく ださい。

各リソースタイプの ARN の形式など AWS Entity Resolution、 で定義されるアクションとリソース タイプの詳細については、「サービス認証リファレンス」の[「 のアクション、リソース、および条](https://docs.aws.amazon.com/IAM/latest/UserGuide/list_your_service.html) [件キー AWS Entity Resolution」](https://docs.aws.amazon.com/IAM/latest/UserGuide/list_your_service.html)を参照してください。 ARNs

トピック

- [ポリシーのベストプラクティス](#page-135-0)
- [AWS Entity Resolution コンソールを使用する](#page-136-0)
- [自分の権限の表示をユーザーに許可する](#page-136-1)

<span id="page-135-0"></span>ポリシーのベストプラクティス

ID ベースのポリシーは、ユーザーのアカウントで誰かが AWS Entity Resolution リソースを作成、ア クセス、または削除できるどうかを決定します。これらのアクションを実行すると、 AWS アカウン トに料金が発生する可能性があります。アイデンティティベースポリシーを作成したり編集したりす る際には、以下のガイドラインと推奨事項に従ってください:

- AWS 管理ポリシーを開始し、最小特権のアクセス許可に移行する ユーザーとワークロードにア クセス許可を付与するには、多くの一般的なユースケースにアクセス許可を付与する AWS 管理ポ リシーを使用します。これらは で使用できます AWS アカウント。ユースケースに固有の AWS カ スタマー管理ポリシーを定義して、アクセス許可をさらに減らすことをお勧めします。詳細につい ては、「IAM ユーザーガイド」の「[AWS マネージドポリシー](https://docs.aws.amazon.com/IAM/latest/UserGuide/access_policies_managed-vs-inline.html#aws-managed-policies)」または[「AWS ジョブ機能の管理](https://docs.aws.amazon.com/IAM/latest/UserGuide/access_policies_job-functions.html) [ポリシー](https://docs.aws.amazon.com/IAM/latest/UserGuide/access_policies_job-functions.html)」を参照してください。
- 最小特権を適用する IAM ポリシーで許可を設定する場合は、タスクの実行に必要な許可のみを 付与します。これを行うには、特定の条件下で特定のリソースに対して実行できるアクションを定 義します。これは、最小特権アクセス許可とも呼ばれています。IAM を使用して許可を適用する 方法の詳細については、「IAM ユーザーガイド」の「[IAM でのポリシーとアクセス許可](https://docs.aws.amazon.com/IAM/latest/UserGuide/access_policies.html)」を参照 してください。
- IAM ポリシーで条件を使用してアクセスをさらに制限する ポリシーに条件を追加して、アクショ ンやリソースへのアクセスを制限できます。例えば、ポリシー条件を記述して、すべてのリクエ ストを SSL を使用して送信するように指定できます。条件を使用して、 などの特定の を介して サービスアクションが使用される場合に AWS のサービス、サービスアクションへのアクセスを許 可することもできます AWS CloudFormation。詳細については、「IAM ユーザーガイド」の [\[IAM](https://docs.aws.amazon.com/IAM/latest/UserGuide/reference_policies_elements_condition.html)  [JSON policy elements: Condition\]](https://docs.aws.amazon.com/IAM/latest/UserGuide/reference_policies_elements_condition.html) (IAM JSON ポリシー要素: 条件) を参照してください。
- IAM Access Analyzer を使用して IAM ポリシーを検証し、安全で機能的な権限を確保する IAM Access Analyzer は、新規および既存のポリシーを検証して、ポリシーが IAM ポリシー言語 (JSON) および IAM のベストプラクティスに準拠するようにします。IAM アクセスアナライザーは

100 を超えるポリシーチェックと実用的な推奨事項を提供し、安全で機能的なポリシーの作成をサ ポートします。詳細については、「IAM ユーザーガイド」の「[IAM Access Analyzer ポリシーの検](https://docs.aws.amazon.com/IAM/latest/UserGuide/access-analyzer-policy-validation.html) [証](https://docs.aws.amazon.com/IAM/latest/UserGuide/access-analyzer-policy-validation.html)」を参照してください。

• 多要素認証 (MFA) を要求する – で IAM ユーザーまたはルートユーザーを必要とするシナリオがあ る場合は AWS アカウント、セキュリティを強化するために MFA を有効にします。API オペレー ションが呼び出されるときに MFA を必須にするには、ポリシーに MFA 条件を追加します。詳細 については、「IAM ユーザーガイド」の「[MFA 保護 API アクセスの設定](https://docs.aws.amazon.com/IAM/latest/UserGuide/id_credentials_mfa_configure-api-require.html)」を参照してください。

IAM でのベストプラクティスの詳細については、「IAM ユーザーガイド」の[「IAM でのセキュリ](https://docs.aws.amazon.com/IAM/latest/UserGuide/best-practices.html) [ティのベストプラクティス](https://docs.aws.amazon.com/IAM/latest/UserGuide/best-practices.html)」を参照してください。

<span id="page-136-0"></span>AWS Entity Resolution コンソールを使用する

AWS Entity Resolution コンソールにアクセスするには、最小限のアクセス許可のセットが必要で す。これらのアクセス許可により、 の AWS Entity Resolution リソースの詳細を一覧表示および表 示できます AWS アカウント。最小限必要な許可よりも制限が厳しいアイデンティティベースのポリ シーを作成すると、そのポリシーを持つエンティティ (ユーザーまたはロール) に対してコンソール が意図したとおりに機能しません。

AWS CLI または AWS API のみを呼び出すユーザーには、最小限のコンソールアクセス許可を付与 する必要はありません。代わりに、実行しようとしている API オペレーションに一致するアクショ ンのみへのアクセスが許可されます。

ユーザーとロールが AWS Entity Resolution 引き続きコンソールを使用できるようにするには、エン ティティに AWS Entity Resolution *ConsoleAccess*または *ReadOnly* AWS 管理ポリシーもアタッ チします。詳細については、「IAM ユーザーガイド」の「[ユーザーへのアクセス許可の追加」](https://docs.aws.amazon.com/IAM/latest/UserGuide/id_users_change-permissions.html#users_change_permissions-add-console)を参 照してください。

<span id="page-136-1"></span>自分の権限の表示をユーザーに許可する

この例では、ユーザーアイデンティティにアタッチされたインラインおよびマネージドポリシーの表 示を IAM ユーザーに許可するポリシーの作成方法を示します。このポリシーには、コンソールで、 または AWS CLI または AWS API を使用してプログラムでこのアクションを実行するアクセス許可 が含まれています。

{

 <sup>&</sup>quot;Version": "2012-10-17", "Statement": [

```
 { 
               "Sid": "ViewOwnUserInfo", 
               "Effect": "Allow", 
               "Action": [ 
                   "iam:GetUserPolicy", 
                   "iam:ListGroupsForUser", 
                   "iam:ListAttachedUserPolicies", 
                   "iam:ListUserPolicies", 
                   "iam:GetUser" 
               ], 
               "Resource": ["arn:aws:iam::*:user/${aws:username}"] 
          }, 
          { 
               "Sid": "NavigateInConsole", 
               "Effect": "Allow", 
               "Action": [ 
                   "iam:GetGroupPolicy", 
                   "iam:GetPolicyVersion", 
                   "iam:GetPolicy", 
                   "iam:ListAttachedGroupPolicies", 
                   "iam:ListGroupPolicies", 
                   "iam:ListPolicyVersions", 
                   "iam:ListPolicies", 
                   "iam:ListUsers" 
               ], 
               "Resource": "*" 
          } 
     ]
}
```
# <span id="page-137-0"></span>AWS の マネージドポリシー AWS Entity Resolution

AWS 管理ポリシーは、 によって作成および管理されるスタンドアロンポリシーです AWS。 AWS 管理ポリシーは、多くの一般的なユースケースにアクセス許可を付与するように設計されているた め、ユーザー、グループ、ロールにアクセス許可の割り当てを開始できます。

AWS 管理ポリシーは、すべての AWS お客様が使用できるため、特定のユースケースに対して最小 特権のアクセス許可を付与しない場合があることに注意してください。ユースケース別に[カスタマー](https://docs.aws.amazon.com/IAM/latest/UserGuide/access_policies_managed-vs-inline.html#customer-managed-policies) [マネージドポリシー](https://docs.aws.amazon.com/IAM/latest/UserGuide/access_policies_managed-vs-inline.html#customer-managed-policies)を定義して、マネージドポリシーを絞り込むことをお勧めします。

AWS 管理ポリシーで定義されているアクセス許可は変更できません。が AWS 管理ポリシーで定義 されたアクセス許可 AWS を更新すると、ポリシーがアタッチされているすべてのプリンシパル ID (ユーザー、グループ、ロール) が更新されます。 は、新しい AWS のサービス が起動されたとき、 または既存のサービスで新しい API AWS オペレーションが使用可能になったときに、 AWS 管理ポ リシーを更新する可能性が最も高くなります。

詳細については、「IAM ユーザーガイド」の「[AWS マネージドポリシー](https://docs.aws.amazon.com/IAM/latest/UserGuide/access_policies_managed-vs-inline.html#aws-managed-policies)」を参照してください。

AWS 管理ポリシー: AWSEntityResolutionConsoleFullAccess

AWSEntityResolutionConsoleFullAccess ポリシーは IAM ID にアタッチできます。

このポリシーは、 AWS Entity Resolution エンドポイントとリソースへのフルアクセスを許可しま す。

このポリシーでは、S3、タグ付け、 AWS のサービス などの関連 への特定の読み取りアクセスも許 可 AWS KMS されるため AWS Glue、コンソールは選択肢を表示し、選択したものを使用してエン ティティ解決アクションを実行できます。一部のリソースは、サービス名 を含むように絞り込まれ ますentityresolution。

AWS Entity Resolution は、渡されたロールに依存して関連 AWS リソースに対してアクションを実 行するため、このポリシーは、目的のロールを選択して渡すアクセス許可も付与します。

#### アクセス許可の詳細

このポリシーには、以下のアクセス許可が含まれています。

- EntityResolutionAccess プリンシパルに AWS Entity Resolution エンドポイントとリソー スへのフルアクセスを許可します。
- GlueSourcesConsoleDisplay ユーザーエクスペリエンスのために、データソースオプショ ンとして AWS Glue テーブルを一覧表示し、データソースのテーブルスキーマをインポートする アクセス許可を付与します。
- S3BucketsConsoleDisplay すべての S3 バケットをデータソースオプションとして一覧表示 するアクセス許可を付与します。
- S3SourcesConsoleDisplay S3 バケットをデータソースオプションとして表示するためのア クセス許可を付与します。
- TaggingConsoleDisplay タグ付けのキーと値を読み取るアクセス許可を付与します。
- KMSConsoleDisplay データソースを復号化および暗号化するために、 でキーを記述し、エイ リアスを一覧表示 AWS Key Management Service するアクセス許可を付与します。
- ListRolesToPickForPassing すべてのロールを一覧表示するアクセス許可を付与し、ユー ザーが渡すロールを選択できるようにします。
- PassRoleToEntityResolutionService 絞り込まれたロールを AWS Entity Resolution サー ビスに渡すためのアクセス許可を付与します。
- ManageEventBridgeRules S3 通知を取得するための Amazon EventBridge ルールを作成、更 新、削除するアクセス許可を付与します。
- ADXReadAccess 顧客がエンタイトルメントまたはサブスクリプションを持っているかどうかを 確認する AWS Data Exchange ための へのアクセスを許可します。

```
{ 
     "Version": "2012-10-17", 
     "Statement": [ 
          { 
               "Sid": "EntityResolutionAccess", 
               "Effect": "Allow", 
               "Action": [ 
                   "entityresolution:*" 
              ], 
               "Resource": "*" 
          }, 
          { 
               "Sid": "GlueSourcesConsoleDisplay", 
               "Effect": "Allow", 
               "Action": [ 
                   "glue:GetSchema", 
                   "glue:SearchTables", 
                   "glue:GetSchemaByDefinition", 
                   "glue:GetSchemaVersion", 
                   "glue:GetSchemaVersionsDiff", 
                   "glue:GetDatabase", 
                   "glue:GetDatabases", 
                   "glue:GetTable", 
                   "glue:GetTables", 
                   "glue:GetTableVersion", 
                   "glue:GetTableVersions" 
              ], 
               "Resource": "*" 
          }, 
          { 
               "Sid": "S3BucketsConsoleDisplay",
```

```
 "Effect": "Allow", 
      "Action": [ 
          "s3:ListAllMyBuckets" 
     ], 
      "Resource": "*" 
 }, 
 { 
     "Sid": "S3SourcesConsoleDisplay", 
     "Effect": "Allow", 
      "Action": [ 
          "s3:ListBucket", 
          "s3:GetBucketLocation", 
          "s3:ListBucketVersions", 
          "s3:GetBucketVersioning" 
    \mathbf{1},
      "Resource": "*" 
 }, 
 { 
     "Sid": "TaggingConsoleDisplay", 
     "Effect": "Allow", 
      "Action": [ 
          "tag:GetTagKeys", 
          "tag:GetTagValues" 
     ], 
      "Resource": "*" 
 }, 
 { 
     "Sid": "KMSConsoleDisplay", 
     "Effect": "Allow", 
     "Action": [ 
          "kms:DescribeKey", 
          "kms:ListAliases" 
     ], 
     "Resource": "*" 
 }, 
 { 
     "Sid": "ListRolesToPickRoleForPassing", 
     "Effect": "Allow", 
     "Action": [ 
          "iam:ListRoles" 
     ], 
      "Resource": "*" 
 }, 
 {
```

```
 "Sid": "PassRoleToEntityResolutionService", 
                  "Effect": "Allow", 
                  "Action": [ 
                       "iam:PassRole" 
                 ], 
                  "Resource": "arn:aws:iam::*:role/*entityresolution*", 
                  "Condition": { 
                       "StringEquals": { 
                             "iam:PassedToService": [ 
                                   "entityresolution.amazonaws.com" 
\sim 100 \sim 100 \sim 100 \sim 100 \sim 100 \sim 100 \sim 100 \sim 100 \sim 100 \sim 100 \sim 100 \sim 100 \sim 100 \sim 100 \sim 100 \sim 100 \sim 100 \sim 100 \sim 100 \sim 100 \sim 100 \sim 100 \sim 100 \sim 100 \sim 
 } 
 } 
            }, 
            { 
                "Sid": "ManageEventBridgeRules", 
                "Effect": "Allow", 
                "Action": [ 
                     "events:PutRule", 
                     "events:DeleteRule", 
                     "events:PutTargets", 
                ], 
                "Resource": [ 
                       "arn:aws:events:*:*:rule/entity-resolution-automatic*" 
 ] 
            }, 
            { 
                  "Sid": "ADXReadAccess", 
                  "Effect": "Allow", 
                  "Action": [ 
                       "dataexchange:GetDataSet" 
                  ], 
                  "Resource": "*" 
            }, 
      ]
}
```
AWS マネージドポリシー: AWSEntityResolutionConsoleReadOnlyAccess

IAM エンティティに AWSEntityResolutionConsoleReadOnlyAccess をアタッチできます。

このポリシーは AWS Entity Resolution 、エンドポイントとリソースへの読み取り専用アクセスを許 可します。

アクセス許可の詳細

このポリシーには、以下のアクセス許可が含まれています。

• EntityResolutionRead — プリンシパルに AWS Entity Resolution エンドポイントとリソース への読み取り専用アクセスを許可します。

```
{ 
      "Version": "2012-10-17", 
      "Statement": [ 
           { 
                "Sid": "EntityResolutionRead", 
                "Effect": "Allow", 
                "Action": [ 
                    "entityresolution:Get*", 
                    "entityresolution:List*" 
                ], 
                "Resource": "*" 
          }, 
     \mathbf{I}}
```
AWS Entity ResolutionAWS 管理ポリシーの更新

このサービスがこれらの変更の追跡を開始した AWS Entity Resolution 以降の の AWS マネージドポ リシーの更新に関する詳細を表示します。このページの変更に関する自動アラートを受け取るには、 AWS Entity Resolution ドキュメント履歴ページの RSS フィードにサブスクライブしてください。

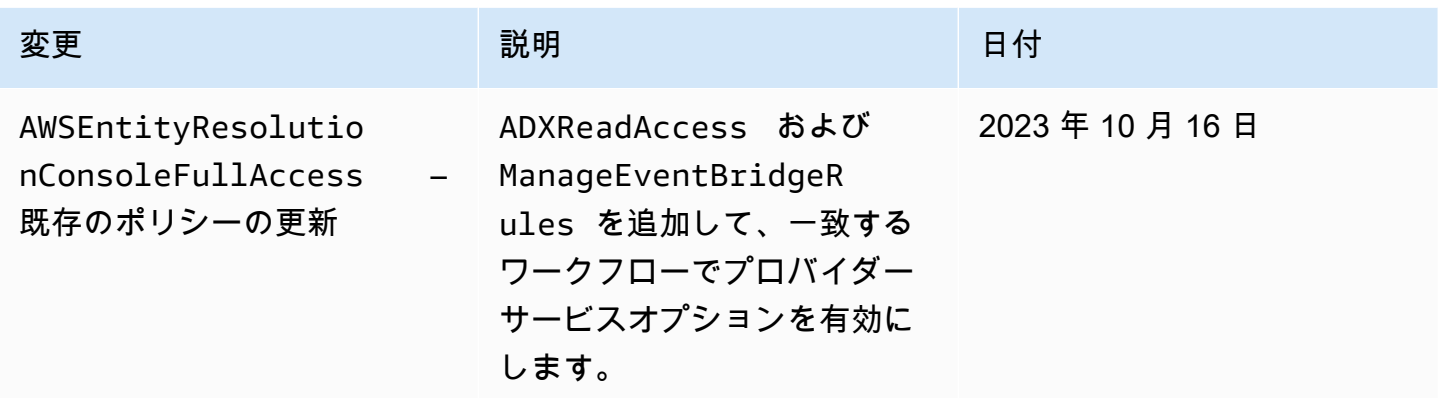

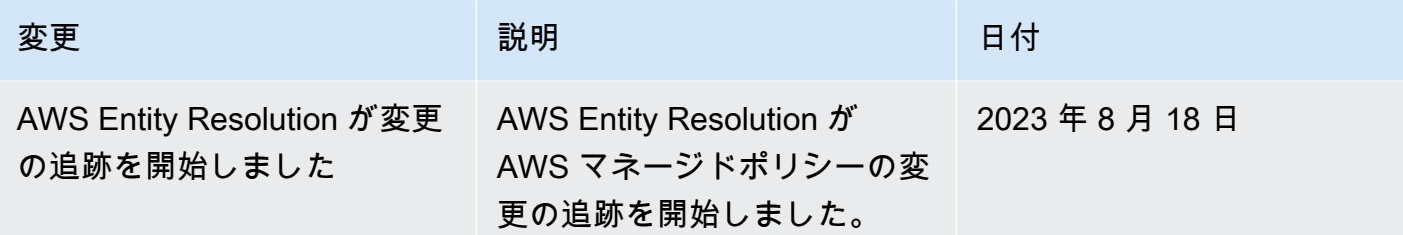

# <span id="page-143-0"></span>AWS Entity Resolution ID とアクセスのトラブルシューティング

次の情報は、 と IAM の使用時に発生する可能性がある一般的な問題の診断 AWS Entity Resolution と修正に役立ちます。

トピック

- [でアクションを実行する権限がない AWS Entity Resolution](#page-143-1)
- [iam を実行する権限がありません。PassRole](#page-143-2)
- [自分の 以外のユーザーに自分の AWS Entity Resolution リソース AWS アカウント へのアクセスを](#page-144-0) [許可したい](#page-144-0)

<span id="page-143-1"></span>でアクションを実行する権限がない AWS Entity Resolution

がアクションを実行する権限がないと AWS Management Console 通知した場合は、管理者に連絡し てサポートを依頼する必要があります。管理者とは、ユーザーにユーザー名とパスワードを提供した 人です。

以下のエラー例は、mateojackson IAM ユーザーがコンソールを使用して架空の *myexample-widget* リソースに関する詳細情報を表示しようとしているが、架空の entityresolution:*GetWidget* アクセス許可がないという場合に発生します。

User: arn:aws:iam::123456789012:user/mateojackson is not authorized to perform: entityresolution:*GetWidget* on resource: *my-example-widget*

この場合、Mateo は、entityresolution:*GetWidget* アクションを使用して *my-examplewidget* リソースにアクセスできるように、ポリシーの更新を管理者に依頼します。

<span id="page-143-2"></span>iam を実行する権限がありません。PassRole

iam:PassRole アクションを実行する権限がないというエラーが表示された場合は、ポリシーを更 新して AWS Entity Resolutionにロールを渡すことができるようにする必要があります。
一部の AWS のサービス では、新しいサービスロールまたはサービスにリンクされたロールを作成 する代わりに、そのサービスに既存のロールを渡すことができます。そのためには、サービスにロー ルを渡す権限が必要です。

以下の例のエラーは、marymajor という IAM ユーザーがコンソールを使用して AWS Entity Resolutionでアクションを実行しようする場合に発生します。ただし、このアクションをサービスが 実行するには、サービスロールから付与された権限が必要です。メアリーには、ロールをサービスに 渡す許可がありません。

User: arn:aws:iam::123456789012:user/marymajor is not authorized to perform: iam:PassRole

この場合、Mary のポリシーを更新してメアリーに iam:PassRole アクションの実行を許可する必 要があります。

サポートが必要な場合は、 AWS 管理者にお問い合わせください。サインイン認証情報を提供した担 当者が管理者です。

自分の 以外のユーザーに自分の AWS Entity Resolution リソース AWS アカウント へ のアクセスを許可したい

他のアカウントのユーザーや組織外の人が、リソースにアクセスするために使用できるロールを作成 できます。ロールの引き受けを委託するユーザーを指定できます。リソースベースのポリシーまた はアクセスコントロールリスト (ACL) をサポートするサービスの場合、それらのポリシーを使用し て、リソースへのアクセスを付与できます。

詳細については、以下を参照してください:

- がこれらの機能 AWS Entity Resolution をサポートしているかどうかを確認するには、「」を参照 してください[と IAM の AWS Entity Resolution 連携方法](#page-127-0)。
- 所有 AWS アカウント している のリソースへのアクセスを提供する方法については、[IAM ユー](https://docs.aws.amazon.com/IAM/latest/UserGuide/id_roles_common-scenarios_aws-accounts.html) [ザーガイドの「所有 AWS アカウント している別の の IAM ユーザーへのアクセスを](https://docs.aws.amazon.com/IAM/latest/UserGuide/id_roles_common-scenarios_aws-accounts.html)提供する」を 参照してください。
- リソースへのアクセスをサードパーティー に提供する方法については AWS アカウント、IAM ユーザーガイドの[「サードパーティー AWS アカウント が所有する へのアクセスを](https://docs.aws.amazon.com/IAM/latest/UserGuide/id_roles_common-scenarios_third-party.html)提供する」を 参照してください。
- ID フェデレーションを介してアクセスを提供する方法については、IAM ユーザーガイドの[外部認](https://docs.aws.amazon.com/IAM/latest/UserGuide/id_roles_common-scenarios_federated-users.html) [証されたユーザーへのアクセスの提供 \(ID フェデレーション\)](https://docs.aws.amazon.com/IAM/latest/UserGuide/id_roles_common-scenarios_federated-users.html) を参照してください。

• クロスアカウントアクセスでのロールとリソースベースのポリシーの使用の違いについては、IAM ユーザーガイドの[「IAM でのクロスアカウントリソースアクセス」](https://docs.aws.amazon.com/IAM/latest/UserGuide/access_policies-cross-account-resource-access.html)を参照してください。

## のコンプライアンス検証 AWS Entity Resolution

AWS のサービス が特定のコンプライアンスプログラムの範囲内にあるかどうかを確認するには、コ ンプライアンスプログラム[AWS のサービス による対象範囲内のコンプライアンスプログラムを](https://aws.amazon.com/compliance/services-in-scope/)参照 し、関心のあるコンプライアンスプログラムを選択します。一般的な情報については、[AWS 「コン](https://aws.amazon.com/compliance/programs/) [プライアンスプログラム](https://aws.amazon.com/compliance/programs/)」を参照してください。

を使用して、サードパーティーの監査レポートをダウンロードできます AWS Artifact。詳細について は、[「 でのレポートのダウンロード AWS Artifact」](https://docs.aws.amazon.com/artifact/latest/ug/downloading-documents.html)の」を参照してください。

を使用する際のお客様のコンプライアンス責任 AWS のサービス は、お客様のデータの機密性、貴 社のコンプライアンス目的、適用される法律および規制によって決まります。 では、コンプライア ンスに役立つ以下のリソース AWS を提供しています。

- [セキュリティとコンプライアンスのクイックスタートガイド](https://aws.amazon.com/quickstart/?awsf.filter-tech-category=tech-category%23security-identity-compliance) これらのデプロイガイドでは、 アーキテクチャ上の考慮事項について説明し、セキュリティとコンプライアンスに重点を置いた ベースライン環境 AWS を にデプロイする手順について説明します。
- [アマゾン ウェブ サービスにおける HIPAA セキュリティとコンプライアンスのアーキテクチャ —](https://docs.aws.amazon.com/whitepapers/latest/architecting-hipaa-security-and-compliance-on-aws/welcome.html) このホワイトペーパーでは、企業が AWS を使用して HIPAA 対象アプリケーションを作成する方 法について説明します。

#### **a** Note

すべて AWS のサービス HIPAA の対象となるわけではありません。詳細については、 「[HIPAA 対応サービスのリファレンス](https://aws.amazon.com/compliance/hipaa-eligible-services-reference/)」を参照してください。

- [AWS コンプライアンスリソース](https://aws.amazon.com/compliance/resources/)  このワークブックとガイドのコレクションは、お客様の業界や 地域に適用される場合があります。
- [AWS カスタマーコンプライアンスガイド](https://d1.awsstatic.com/whitepapers/compliance/AWS_Customer_Compliance_Guides.pdf)  コンプライアンスの観点から責任共有モデルを理解 します。このガイドでは、ガイダンスを保護し AWS のサービス 、複数のフレームワーク (米国国 立標準技術研究所 (NIST)、Payment Card Industry Security Standards Council (PCI)、国際標準化 機構 (ISO) を含む) のセキュリティコントロールにマッピングするためのベストプラクティスをま とめています。
- [「 デベロッパーガイド」の「 ルールによるリソースの評価」](https://docs.aws.amazon.com/config/latest/developerguide/evaluate-config.html) この AWS Config サービスは、リ ソース設定が社内プラクティス、業界ガイドライン、および規制にどの程度準拠しているかを評価 します。 AWS Config
- [AWS Security Hub](https://docs.aws.amazon.com/securityhub/latest/userguide/what-is-securityhub.html) これにより AWS のサービス 、 内のセキュリティ状態を包括的に確認できま す AWS。Security Hub では、セキュリティコントロールを使用して AWS リソースを評価し、セ キュリティ業界標準とベストプラクティスに対するコンプライアンスをチェックします。サポート されているサービスとコントロールのリストについては、「[Security Hub のコントロールリファレ](https://docs.aws.amazon.com/securityhub/latest/userguide/securityhub-controls-reference.html) [ンス](https://docs.aws.amazon.com/securityhub/latest/userguide/securityhub-controls-reference.html)」を参照してください。
- [Amazon GuardDuty](https://docs.aws.amazon.com/guardduty/latest/ug/what-is-guardduty.html) これにより AWS アカウント、疑わしいアクティビティや悪意のあるアク ティビティがないか環境を監視することで、、、ワークロード、コンテナ、データに対する潜在的 な脅威 AWS のサービス を検出します。 GuardDuty は、特定のコンプライアンスフレームワーク で義務付けられている侵入検知要件を満たすことで、PCI DSS などのさまざまなコンプライアン ス要件への対応に役立ちます。
- [AWS Audit Manager](https://docs.aws.amazon.com/audit-manager/latest/userguide/what-is.html)  これにより AWS のサービス 、 AWS 使用状況を継続的に監査し、リスク の管理方法と規制や業界標準への準拠を簡素化できます。

### AWS Entity Resolution での耐障害性

AWS グローバルインフラストラクチャは AWS リージョン およびアベイラビリティーゾーンを中心 に構築されています。AWS リージョン には、低レイテンシー、高いスループット、そして高度の冗 長ネットワークで接続されている物理的に独立・隔離された複数のアベイラビリティーゾーンがあり ます。アベイラビリティーゾーンを使用すると、中断することなくゾーン間で自動的にフェイルオー バーするアプリケーションとデータベースを設計および運用できます。アベイラビリティーゾーン は、従来の単一または複数のデータセンターインフラストラクチャよりも可用性が高く、フォールト トレラントで、スケーラブルです。

AWS リージョン とアベイラビリティーゾーンの詳細については、「[AWS グローバルインフラスト](https://aws.amazon.com/about-aws/global-infrastructure/) [ラクチャ](https://aws.amazon.com/about-aws/global-infrastructure/)」を参照してください。

AWS では、AWS Entity Resolution グローバルインフラストラクチャに加えて、データの耐障害性と バックアップのニーズに対応できるように複数の機能を提供しています。

# モニタリング AWS Entity Resolution

モニタリングは、 AWS Entity Resolution およびその他の AWS ソリューションの信頼性、可用 性、およびパフォーマンスを維持する上で重要な部分です。 は、 をモニタリングし AWS Entity Resolution、問題が発生したときに報告し、必要に応じて自動アクションを実行するために、以下の モニタリングツール AWS を提供します。

• AWS CloudTrail は、 によって、または に代わって行われた API コールおよび関連イベントを キャプチャ AWS アカウント し、指定した Amazon S3 バケットにログファイルを配信します。 を呼び出したユーザーとアカウント AWS、呼び出し元のソース IP アドレス、呼び出しが発生し た日時を特定できます。詳細については、「[AWS CloudTrail ユーザーガイド」](https://docs.aws.amazon.com/awscloudtrail/latest/userguide/)を参照してくださ い。

トピック

• [を使用した AWS Entity Resolution API コールのログ記録 AWS CloudTrail](#page-147-0)

# <span id="page-147-0"></span>を使用した AWS Entity Resolution API コールのログ記録 AWS **CloudTrail**

AWS Entity Resolution は と統合されています。これは AWS CloudTrail、ユーザー、ロール、または のサービスによって実行されたアクションを記録する AWS サービスです AWS Entity Resolution。 は、 のすべての API コールをイベント AWS Entity Resolution として CloudTrail キャプチャしま す。キャプチャされた呼び出しには、 AWS Entity Resolution コンソールからの呼び出しと AWS Entity Resolution API オペレーションへのコード呼び出しが含まれます。証跡を作成する場合は、 の CloudTrail イベントなど、Amazon S3 バケットへのイベントの継続的な配信を有効にすることがで きます AWS Entity Resolution。証跡を設定しない場合でも、 CloudTrail コンソールのイベント履歴 で最新のイベントを表示できます。によって収集された情報を使用して CloudTrail、 に対するリク エスト AWS Entity Resolution、リクエスト元の IP アドレス、リクエスト者、リクエスト日時などの 詳細を確認できます。

の詳細については CloudTrail、「 [AWS CloudTrail ユーザーガイド」](https://docs.aws.amazon.com/awscloudtrail/latest/userguide/cloudtrail-user-guide.html)を参照してください。

### AWS Entity Resolution の情報 CloudTrail

CloudTrail アカウントを作成する AWS アカウント と、 で が有効になります。でアクティビティ が発生すると AWS Entity Resolution、そのアクティビティは CloudTrail イベント履歴 の他の AWS サービスイベントとともにイベントに記録されます。最近のイベントは、 AWS アカウントで表示、 検索、ダウンロードできます。詳細については、[「イベント履歴 を使用した CloudTrail イベントの](https://docs.aws.amazon.com/awscloudtrail/latest/userguide/view-cloudtrail-events.html) [表示](https://docs.aws.amazon.com/awscloudtrail/latest/userguide/view-cloudtrail-events.html)」を参照してください。

のイベントなど AWS アカウント、 のイベントの継続的な記録については AWS Entity Resolution、 証跡を作成します。証跡により CloudTrail 、 はログファイルを Amazon S3 バケットに配信できま す。デフォルトでは、コンソールで証跡を作成するときに、証跡がすべての AWS リージョンに適用 されます。証跡は、 AWS パーティション内のすべてのリージョンからのイベントをログに記録し、 指定した Amazon S3 バケットにログファイルを配信します。さらに、 CloudTrail ログで収集された イベントデータをより詳細に分析し、それに基づいて行動するように、他の AWS サービスを設定で きます。詳細については、次を参照してください:

- 「[証跡作成の概要](https://docs.aws.amazon.com/awscloudtrail/latest/userguide/cloudtrail-create-and-update-a-trail.html)」
- [CloudTrail がサポートするサービスと統合](https://docs.aws.amazon.com/awscloudtrail/latest/userguide/cloudtrail-aws-service-specific-topics.html)
- [の Amazon SNS 通知の設定 CloudTrail](https://docs.aws.amazon.com/awscloudtrail/latest/userguide/configure-sns-notifications-for-cloudtrail.html)
- [複数のリージョンからの CloudTrail ログファイルの受信](https://docs.aws.amazon.com/awscloudtrail/latest/userguide/receive-cloudtrail-log-files-from-multiple-regions.html)[と複数のアカウントからの CloudTrail ロ](https://docs.aws.amazon.com/awscloudtrail/latest/userguide/cloudtrail-receive-logs-from-multiple-accounts.html) [グファイルの受信](https://docs.aws.amazon.com/awscloudtrail/latest/userguide/cloudtrail-receive-logs-from-multiple-accounts.html)

すべての AWS Entity Resolution アクションは によってログに記録 CloudTrail され、 [AWS Entity](https://docs.aws.amazon.com/entityresolution/latest/apireference/Welcome.html)  [Resolution API リファレンス に](https://docs.aws.amazon.com/entityresolution/latest/apireference/Welcome.html)記載されています。

各イベントまたはログエントリには、誰がリクエストを生成したかという情報が含まれます。アイデ ンティティ情報は、以下を判別するのに役立ちます:

- リクエストがルートまたは AWS Identity and Access Management (IAM) ユーザー認証情報のどち らを使用して行われたか。
- リクエストがロールまたはフェデレーションユーザーのテンポラリなセキュリティ認証情報を使用 して行われたかどうか。
- リクエストが別の AWS サービスによって行われたかどうか。

詳細については、[CloudTrail userIdentity 要素](https://docs.aws.amazon.com/awscloudtrail/latest/userguide/cloudtrail-event-reference-user-identity.html)」を参照してください。

#### AWS Entity Resolution ログファイルエントリについて

証跡は、指定した Amazon S3 バケットにイベントをログファイルとして配信できるようにする設定 です。 CloudTrail ログファイルには 1 つ以上のログエントリが含まれます。イベントは任意のソー スからの単一のリクエストを表し、リクエストされたアクション、アクションの日時、リクエストパ

ラメータなどに関する情報が含まれます。 CloudTrail ログファイルはパブリック API コールの順序 付けられたスタックトレースではないため、特定の順序では表示されません。

# を使用した AWS エンティティ解決リソースの作成 AWS CloudFormation

AWS Entity Resolution は AWS CloudFormation、 AWS リソースとインフラストラクチャの作成と 管理に費やす時間を短縮できるように、リソースのモデル化とセットアップに役立つサービスである と統合されています。必要なすべての AWS リソース ( AWS::EntityResolution::MatchingWorkflow, AWS::EntityResolution::SchemaMapping, AWS::EntityResolution:IdMappingWorkflow, AWS::EntityResolution::IdNamespace や など AWS::EntityResolution::PolicyStatement) を記述する テンプレートを作成し、それらのリソースを AWS CloudFormation プロビジョニングして設定しま す。

を使用すると AWS CloudFormation、テンプレートを再利用して AWS エンティティ解決リソースを 一貫して繰り返しセットアップできます。リソースを一度記述し、複数の AWS アカウント および リージョンで同じリソースを何度もプロビジョニングします。

## AWS エンティティ解決と AWS CloudFormation テンプレート

AWS エンティティ解決および関連サービスのリソースをプロビジョニングおよび設定するには、 [AWS CloudFormation テンプレート を](https://docs.aws.amazon.com/AWSCloudFormation/latest/UserGuide/template-guide.html)理解する必要があります。テンプレートは、JSON や YAML でフォーマットされたテキストファイルです。これらのテンプレートは、 AWS CloudFormation ス タックでプロビジョニングするリソースを記述します。JSON または YAML に慣れていない場合 は、 AWS CloudFormation デザイナー を使用して AWS CloudFormation テンプレートの使用を開 始できます。詳細については、「AWS CloudFormation ユーザーガイド」の[「AWS CloudFormation](https://docs.aws.amazon.com/AWSCloudFormation/latest/UserGuide/working-with-templates-cfn-designer.html) [Designer とは](https://docs.aws.amazon.com/AWSCloudFormation/latest/UserGuide/working-with-templates-cfn-designer.html)」を参照してください。

AWS Entity Resolution は、 AWS::EntityResolution::PolicyStatement での AWS::EntityResolution::MatchingWorkflow, AWS::EntityResolution::SchemaMapping, AWS::EntityResolution:IdMappingWorkflow, AWS::EntityResolution::IdNamespace およ び の作成をサポートしています AWS CloudFormation。および の JSON テンプレートと YAML テンプレートの例を含む詳細については、 AWS::EntityResolution::MatchingWorkflow, AWS::EntityResolution::SchemaMapping, AWS::EntityResolution:IdMappingWorkflow, AWS::EntityResolution::IdNamespace 「 ユーザーガイド」の[「AWS エンティティ解決リソースタイ](https://docs.aws.amazon.com/AWSCloudFormation/latest/UserGuide/AWS_EntityResolution.html) [プのリファレンス](https://docs.aws.amazon.com/AWSCloudFormation/latest/UserGuide/AWS_EntityResolution.html)AWS CloudFormation AWS::EntityResolution::PolicyStatement」を参照してくだ さい。

次のテンプレートを使用できます。

• マッチングワークフロー

実行するデータ処理ジョブの設定を保存する MatchingWorkflow オブジェクトを作成します。

詳細については、次のトピックを参照してください。

「AWS CloudFormation ユーザーガイド」の[「AWS::EntityResolution::MatchingWorkflow」](https://docs.aws.amazon.com/AWSCloudFormation/latest/UserGuide/aws-resource-entityresolution-matchingworkflow.html)

「[CreateMatchingWorkflow](https://docs.aws.amazon.com/entityresolution/latest/apireference/API_CreateMatchingWorkflow.html) API リファレンス」の「AWS Entity Resolution 」

• スキーママッピング

入力カスタマーレコードテーブルのスキーマを定義するスキーママッピングを作成します。

詳細については、次のトピックを参照してください。

「AWS CloudFormation ユーザーガイド」の[「AWS::EntityResolution::SchemaMapping」](https://docs.aws.amazon.com/AWSCloudFormation/latest/UserGuide/aws-resource-entityresolution-schemamapping.html)

「[CreateSchemaMapping](https://docs.aws.amazon.com/entityresolution/latest/apireference/API_CreateSchemaMapping.html) API リファレンス」の「AWS Entity Resolution 」

• ID マッピングワークフロー

実行するデータ処理ジョブの設定を保存する IdMappingWorkflow オブジェクトを作成します。

詳細については、次のトピックを参照してください。

「AWS CloudFormation ユーザーガイド」の[「AWS::EntityResolution::IdMappingWorkflow」](https://docs.aws.amazon.com/AWSCloudFormation/latest/UserGuide/aws-resource-entityresolution-idmappingworkflow.html)

「[CreateIdMappingWorkflow](https://docs.aws.amazon.com/entityresolution/latest/apireference/API_CreateIdMappingWorkflow.html) API リファレンス」の「AWS Entity Resolution 」

• ID 名前空間

オブジェクトを作成します。オブジェクトにはIdNamespace、データセットとその使用方法を説 明するメタデータが保存されます。

詳細については、次のトピックを参照してください。

「AWS CloudFormation ユーザーガイド」の[「AWS::EntityResolution::IdNamespace」](https://docs.aws.amazon.com/AWSCloudFormation/latest/UserGuide/aws-resource-entityresolution-idnamespace.html)

「[CreateIdNamespace](https://docs.aws.amazon.com/entityresolution/latest/apireference/API_CreateIdNamespace.html) API リファレンス」の「AWS Entity Resolution 」

• PolicyStatement

PolicyStatement オブジェクトを作成します。

詳細については、次のトピックを参照してください。

「AWS CloudFormation ユーザーガイド」の[「AWS::EntityResolution::PolicyStatement](https://docs.aws.amazon.com/AWSCloudFormation/latest/UserGuide/aws-resource-entityresolution-policystatement.html)」

「[AddPolicyStatement](https://docs.aws.amazon.com/entityresolution/latest/apireference/API_AddPolicyStatement.html) API リファレンス」の「AWS Entity Resolution 」

## の詳細 AWS CloudFormation

の詳細については AWS CloudFormation、以下のリソースを参照してください。

- [AWS CloudFormation](https://aws.amazon.com/cloudformation/)
- [AWS CloudFormation ユーザーガイド](https://docs.aws.amazon.com/AWSCloudFormation/latest/UserGuide/Welcome.html)
- [AWS CloudFormation API リファレンス](https://docs.aws.amazon.com/AWSCloudFormation/latest/APIReference/Welcome.html)
- [AWS CloudFormation コマンドラインインターフェイスユーザーガイド](https://docs.aws.amazon.com/cloudformation-cli/latest/userguide/what-is-cloudformation-cli.html)

# のクォータ AWS Entity Resolution

には、 ごとに、以前 AWS アカウント は制限と呼ばれていたデフォルトのクォータがあります AWS のサービス。特に明記されていない限り、クォータは地域固有です。一部のクォータの引き上げをリ クエストできますが、他のクォータは引き上げできません。

のクォータを表示するには AWS Entity Resolution、[Service Quotas コンソール を](https://console.aws.amazon.com/servicequotas/home)開きます。ナビ ゲーションペインで、[AWS のサービス] を選択し、[AWS Entity Resolution] を選択します。

クォータの引き上げをリクエストするには、Service Quotas ユーザーガイド の「[クォータ引き上げ](https://docs.aws.amazon.com/servicequotas/latest/userguide/request-quota-increase.html) [リクエスト](https://docs.aws.amazon.com/servicequotas/latest/userguide/request-quota-increase.html)」を参照してください。Service Quotas でクォータがまだ利用できない場合は[、制限の](https://console.aws.amazon.com/support/home#/case/create?issueType=service-limit-increase) [引き上げ](https://console.aws.amazon.com/support/home#/case/create?issueType=service-limit-increase) フォームを使用します。

には、 に関連する次のクォータ AWS アカウント があります AWS Entity Resolution。

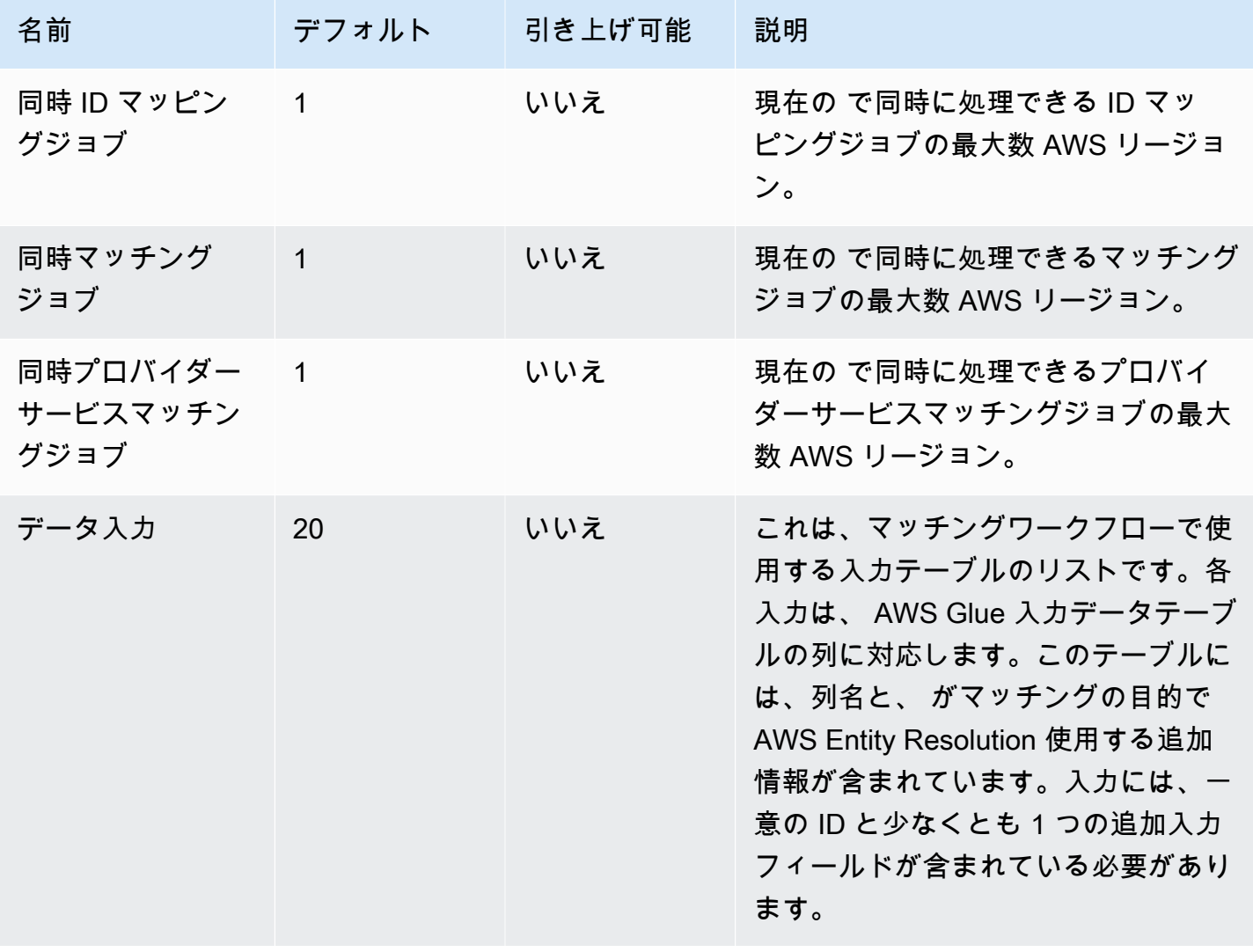

AWS Entity Resolution コーザーガイド

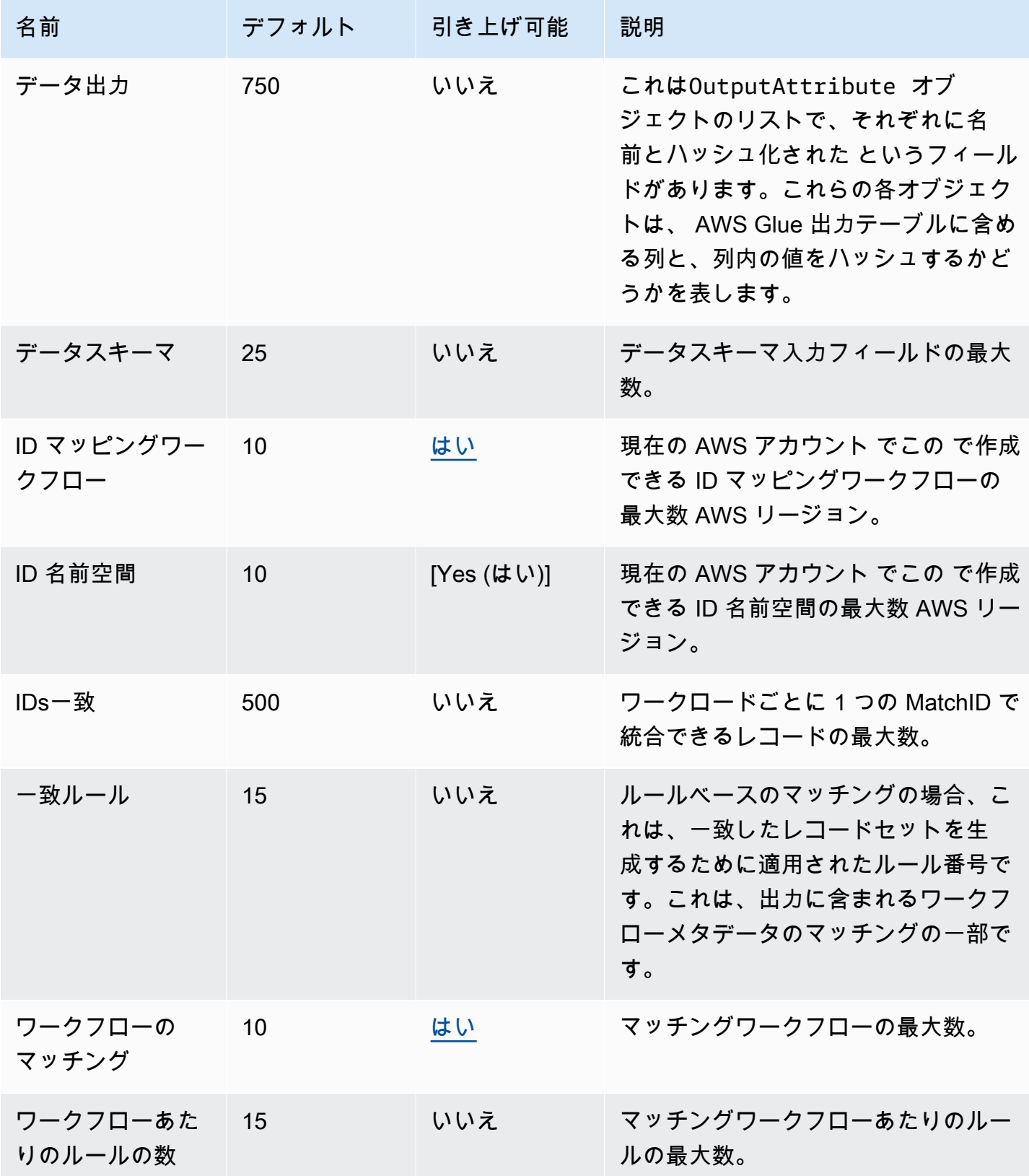

AWS Entity Resolution コーザーガイド

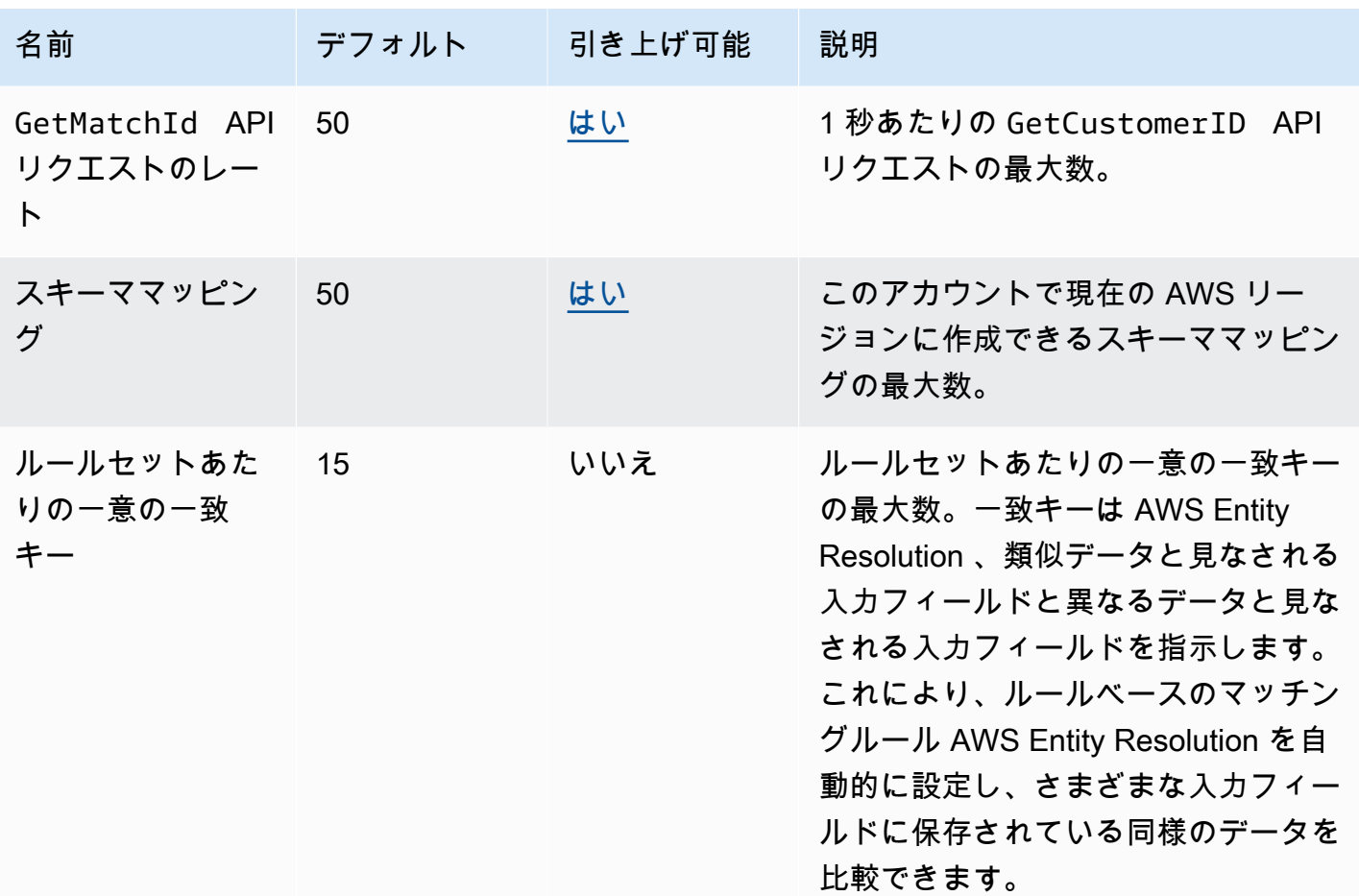

API スロットリングのクォータ

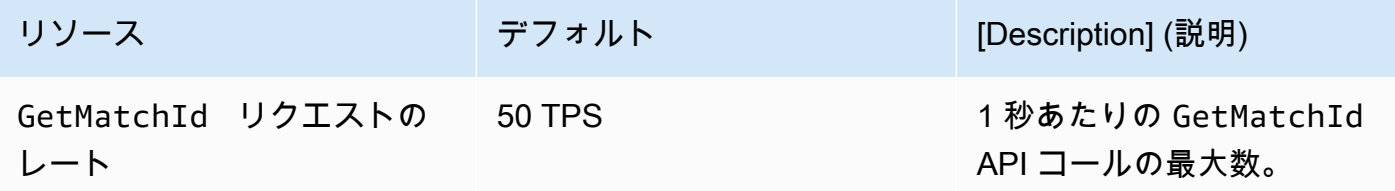

# <span id="page-156-0"></span>AWS Entity Resolution ユーザーガイドのドキュメント履歴

次の表に、 のドキュメントリリースを示します AWS Entity Resolution。

このドキュメントの更新に関する通知については、RSS フィードにサブスクライブできます。RSS の更新をサブスクリプションするには、使用しているブラウザで RSS プラグインを有効にする必要 があります。

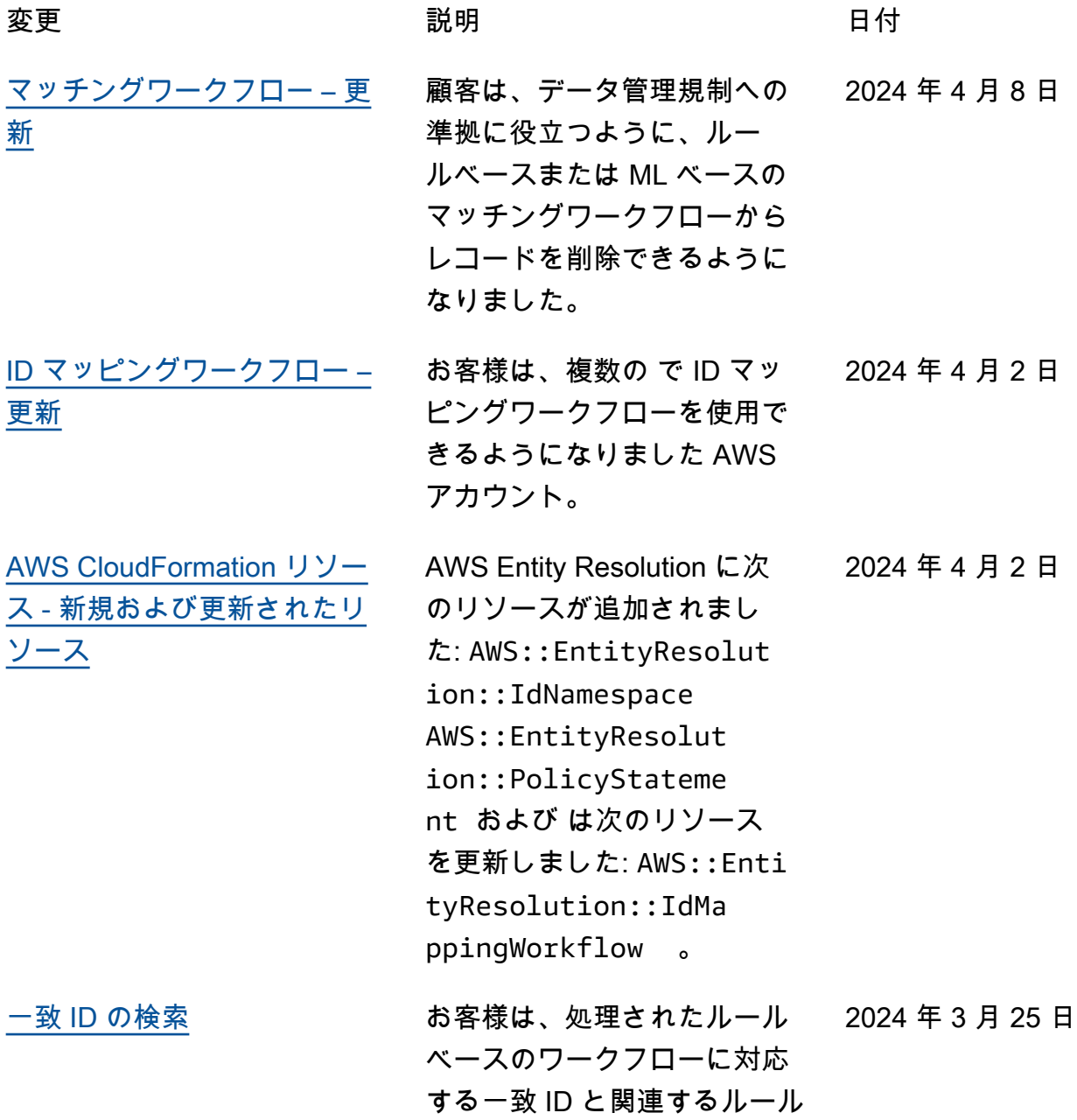

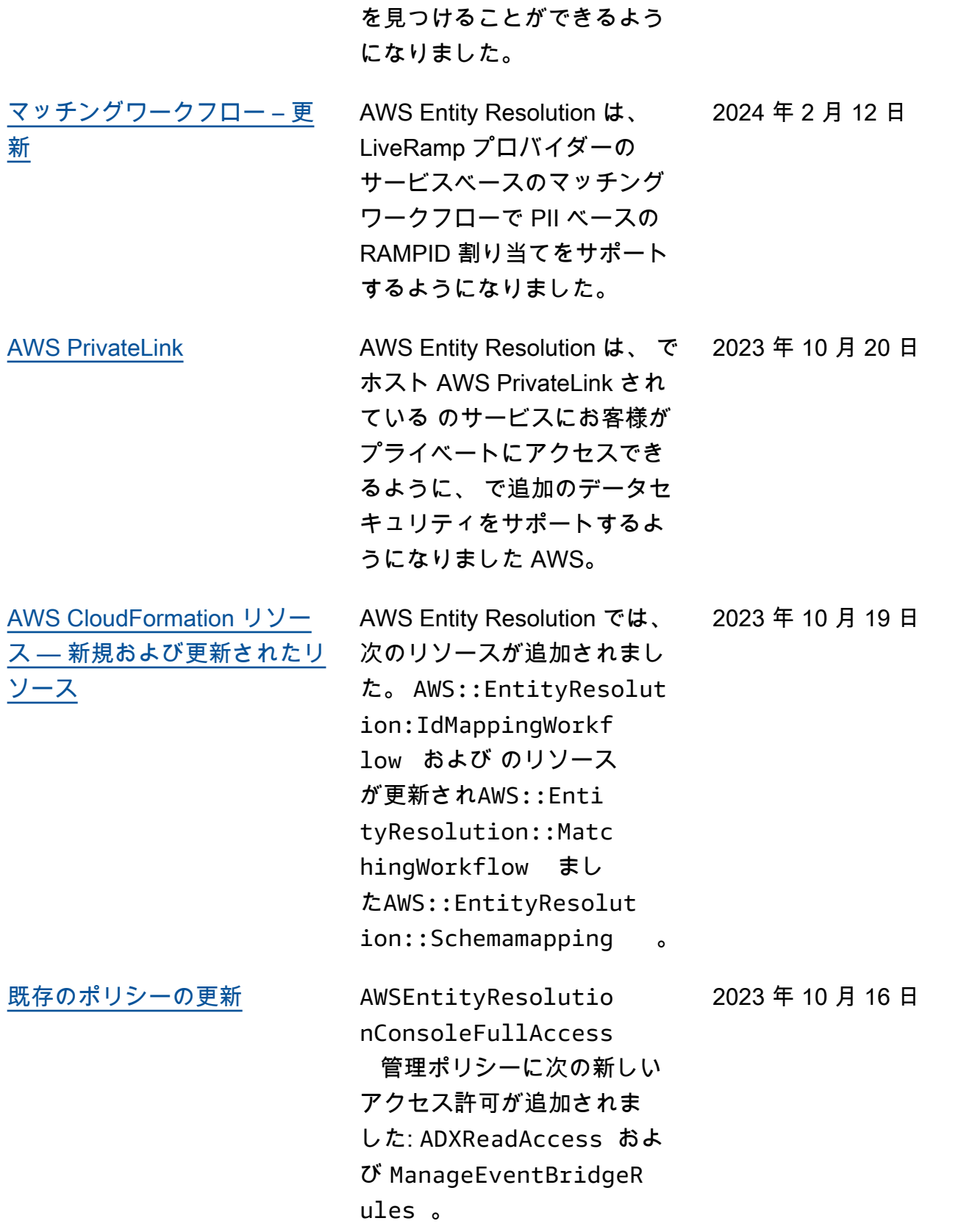

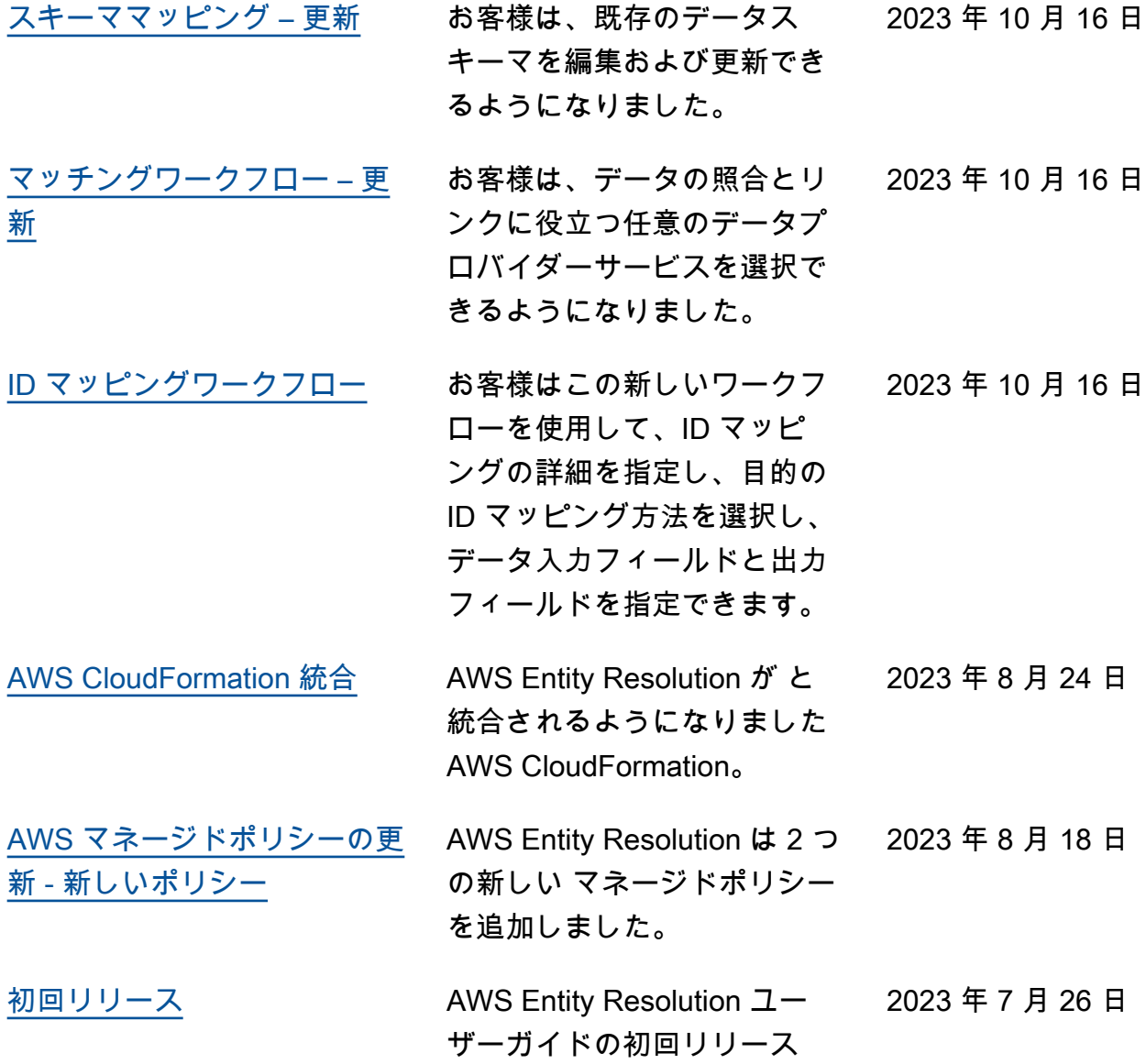

## AWS Entity Resolution 用語集

## Amazon リソースネーム (ARN)

AWS リソースの一意の識別子。ARNs は、 AWS Entity Resolution ポリシー、Amazon Relational Database Service (Amazon RDS) タグ AWS Entity Resolution、API コールなど、すべての でリソー スを明確に指定する必要がある場合に必要です。 Amazon Relational Database Service

#### 自動処理

一致するワークフロージョブの処理頻度オプション。データ入力が変更されると自動的に で実行で きます。

このオプションは、[ルールベースのマッチング](#page-169-0)でのみ使用できます。

デフォルトでは、一致するワークフロージョブの処理頻度は[手動](#page-162-0)に設定され、オンデマンドで実行で きます。データ入力が変更されると、一致するワークフロージョブを自動的に実行するように自動処 理を設定できます。これにより、一致するワークフロー出力が維持されます up-to-date。

## AWS KMS key ARN

これは、保管時の暗号化用の AWS KMS Amazon リソースネーム (ARN) です。指定しない場合、シ ステムは AWS Entity Resolution マネージド KMS キーを使用します。

## クリアテキスト

<span id="page-159-0"></span>暗号化で保護されていないデータ。

信頼度 (ConfidenceLevel)

ML マッチングの場合、ML が一致レコードセットを識別する AWS Entity Resolution ときに によっ て適用される信頼レベルです。これは、出力に含まれる[一致するワークフローメタデータ](#page-164-0)の一部で す。

## 復号

暗号化されたデータを元の形式に戻すプロセスです。復号化は、シークレットキーにアクセスできる 場合にのみ実行できます。

## 暗号化

キーと呼ばれる秘密の値を使用して、データをランダムに見える形式にエンコードするプロセスで す。キーにアクセスしない限り、元のプレーンテキストを特定することはできません。

## グループ名

グループ名は入力フィールドのグループ全体を参照し、解析されたデータをグループ化して照合する のに役立ちます。

例えば、、**first\_name**、および の 3 つの入力フィールドがある場合**last\_name**、グループ名に一 致と出力**full\_name**の **middle\_name**と入力することで、それらをグループ化できます。

## ハッシュ

ハッシュとは、固定サイズの不可逆的で一意の文字列を生成する暗号化アルゴリズムを適用するこ とを意味します。これは hash. AWS Entity Resolution uses Secure Hash Algorithm 256-bit (SHA256) ハッシュプロトコルと呼ばれ、32 バイトの文字列を出力します。では AWS Entity Resolution、出力 でデータ値をハッシュするかどうかを選択できます。

## ハッシュプロトコル (HashingProtocol)

AWS Entity Resolution は Secure Hash Algorithm 256 ビット (SHA256) ハッシュプロトコルを使用 し、32 バイトの文字列を出力します。これは、出力に含まれる[一致するワークフローメタデータの](#page-164-0) 一部です。

## <span id="page-160-0"></span>ID マッピングワークフロー

ID を変換する入力データと IDsマッピングの実行方法を指定するように設定したプロセス。

AWS Entity Resolution は現在、ID マッピングメソッド LiveRamp として をサポートしています。ID マッピングワークフロー AWS Data Exchange を使用するには、 LiveRamp から へのサブスクリプ ションが必要です。

詳細については、「[でプロバイダーサービスをサブスクライブする AWS Data Exchange」](#page-12-0)を参照し てください。

### ID 名前空間

複数の AWS アカウント にわたるデータセットを説明するメタデータと[、ID マッピングワークフ](#page-160-0) [ロー](#page-160-0) でこれらのデータセットを使用する方法 AWS Entity Resolution を含む のリソース。

ID 名前空間には、 SOURCEと の 2 種類がありますTARGET。には、ID マッピングワークフローで 処理されるソースデータの設定SOURCEが含まれています。には、すべてのソースが解決される ターゲットデータの設定TARGETが含まれています。2 つの で解決する入力データを定義するには AWS アカウント、ID 名前空間ソースと ID 名前空間ターゲットを作成して、データを 1 つのセット (SOURCE) から別のセット () に変換しますTARGET。

自分と別のメンバーが ID 名前空間を作成して ID マッピングワークフローを実行したら、 でコラボ レーションに参加 AWS Clean Rooms して ID マッピングテーブルでマルチテーブル結合を実行し、 データを分析できます。

詳細については、『[AWS Clean Rooms ユーザーガイド』](https://docs.aws.amazon.com/clean-rooms/latest/userguide/what-is.html)を参照してください。

### 入力フィールド

入力フィールドは、 AWS Glue 入力データテーブルの列名に対応します。

### 入力ソース ARN (InputSourceARN)

AWS Glue テーブル入力用に生成された Amazon リソースネーム (ARN)。これは、出力に含まれ る[ワークフローメタデータのマッチング](#page-164-0)の一部です。

## 入力タイプ

入力データのタイプ。これは、名前、住所、電話番号、E メールアドレスなどの事前設定された値リ ストから選択します。入力タイプは、どの種類のデータを表示する AWS Entity Resolution かを指定 するため、分類と正規化を適切に行うことができます。

### <span id="page-161-0"></span>機械学習ベースのマッチング

機械学習ベースのマッチング (ML マッチング) は、データ全体で、不完全であるか、まったく同じよ うに見えない可能性のある一致を検索します。ML マッチングは、入力するすべてのデータのレコー

ドを照合しようとするプリセットプロセスです。ML マッチングは、[一致したデータセットごとに一](#page-162-1) [致 ID](#page-162-1) と[信頼度を](#page-159-0)返します。

#### <span id="page-162-0"></span>手動処理

オンデマンドで実行できるようにする、一致するワークフロージョブの処理頻度オプション。

このオプションはデフォルトで設定され、[ルールベースのマッチング](#page-169-0)と[機械学習ベースのマッチン](#page-161-0) [グ](#page-161-0)の両方で使用できます。

## <span id="page-162-2"></span>多対多マッチング

M any-to-many マッチングは、類似データの複数のインスタンスを比較します。同じ一致キーが割り 当てられた入力フィールドの値は、同じ入力フィールドにあるか異なる入力フィールドにあるかに関 係なく、互いに照合されます。

例えば、「Phone」という同じ一致キーhome\_phoneを持つ mobile\_phoneや などの複数の電話 番号入力フィールドがあるとします。 many-to-many マッチングを使用して、mobile\_phone入力 フィールドのデータとmobile\_phone入力フィールドのデータおよびhome\_phone入力フィールド のデータを比較します。

一致ルールは、 (または) オペレーションで同じ一致キーを持つ複数の入力フィールドのデー タを評価し、 one-to-many 一致は複数の入力フィールドの値を比較します。つまり、2 つの レコード間で mobile\_phoneまたは の組み合わせがhome\_phone一致すると、「電話」一致 キーは一致を返します。一致を見つけるための一致キー「Phone」の場合は、 Record One mobile\_phone = Record Two mobile\_phone OR OR Record One mobile\_phone = Record Two home\_phone Record One home\_phone = Record Two home\_phone OR で すRecord One home\_phone = Record Two mobile\_phone。

## <span id="page-162-1"></span>一致 ID (MatchID )

ルールベースのマッチングと ML マッチングの場合、これは によって生成 AWS Entity Resolution さ れ、一致した各レコードセットに適用される ID です。これは、出力に含まれる[一致するワークフ](#page-164-0) [ローメタデータ](#page-164-0)の一部です。

## 一致キー (MatchKey)

一致キーは、 AWS Entity Resolution どの入力フィールドを類似データと見なし、どの入力フィー ルドを異なるデータと見なすかを指示します。これにより、ルールベースのマッチングルール AWS Entity Resolution を自動的に設定し、さまざまな入力フィールドに保存されている同様のデータを比 較できます。

入力フィールドやmobile\_phone入力home\_phoneフィールドなど、比較するデータに複数のタイ プの電話番号情報がある場合は、両方の一致キー「Phone」を指定できます。その後、ルールベース のマッチングは、すべての入力フィールドの「または」ステートメントと「電話」一致キーを使用し てデータを比較するように設定できます (「一致ワークフロー」セクション[の「1 対 1](#page-168-0) の[マッチング](#page-162-2) [と多対多マッチング](#page-162-2)の定義」を参照してください)。

ルールベースのマッチングで異なるタイプの電話番号情報を個別に考慮する場合は、

「Mobile Phone」や「Home\_Phone」などのより具体的なマッチキーを作成できます。次に、マッ チングワークフローを設定するときに、各電話一致キーをルールベースのマッチングで使用する方法 を指定できます。

特定の入力フィールドに MatchKey が指定されていない場合、マッチングには使用できませんが、 マッチングワークフロープロセスを通じて実行でき、必要に応じて出力できます。

### 一致キー名

一致キー に割り当てられた名前。

一致ルール (MatchRule)

ルールベースのマッチングの場合、これは、一致したレコードセットを生成するために適用された ルール番号です。これは、出力に含まれる[一致するワークフローメタデータ](#page-164-0)の一部です。

#### 一致

さまざまな入力フィールド、テーブル、またはデータベースのデータを組み合わせて比較し、特定の 一致基準 (例えば、一致するルールやモデル) を満たすことに基づいて、どちらが類似しているか、 または「一致」しているかを判断するプロセス。

## <span id="page-164-1"></span>マッチングワークフロー

一致する入力データとマッチングの実行方法を指定するように設定したプロセス。

### 一致するワークフローの説明

入力することを選択できる、一致するワークフローのオプションの説明。説明は、複数のワークフ ローを作成する場合に、一致するワークフローを区別するのに役立ちます。

### 一致するワークフロー名

指定した一致するワークフローの名前。

**a** Note

一致するワークフロー名は一意である必要があります。同じ名前にすることはできません。 そうしないと、エラーが返されます。

### <span id="page-164-0"></span>ワークフローメタデータの一致

一致するワークフロージョブ AWS Entity Resolution 中に によって生成および出力される情報。この 情報は出力時に必要です。

## 正規化 (ApplyNormalization)

スキーマで定義されているように入力データを正規化するかどうかを選択します。正規化は、余分な スペースや特殊文字を削除し、小文字の形式に標準化することで、データを標準化します。

例えば、入力フィールドの入力タイプが でPHONE\_NUMBER、入力テーブルの値が として フォーマットされている場合(123) 456-7890、 は値を に AWS Entity Resolution 正規化しま す1234567890。

以下のセクションでは、正規化ルールについて説明します。

トピック

• [名前](#page-165-0)

- [Email\(メール\)](#page-165-1)
- [電話](#page-165-2)
- [Address](#page-165-3)
- [ハッシュ](#page-168-1)
- [Source\\_ID](#page-168-2)

### <span id="page-165-0"></span>名前

- TRIM = 先頭と末尾の空白をトリミングする
- LOWERCASE = すべての英字を小文字にします
- CONVERT\_ACCENT = アクセント文字を通常の文字にカバー
- REMOVE\_ALL\_NON\_ALPHA = 英数字以外の文字をすべて削除します [a-zA-Z]

### <span id="page-165-1"></span>Email $(\times - \mathcal{V})$

- TRIM = 先頭と末尾の空白をトリミングする
- LOWERCASE = すべての英字を小文字にします
- CONVERT\_ACCENT = アクセント文字を通常の文字にカバー
- REMOVE\_ALL\_NON\_EMAIL\_CHARS = すべての non-alpha-numeric 文字 [a-zA-Z0-9] と [.@-] を 削除します

### <span id="page-165-2"></span>電話

- TRIM = 先頭と末尾の空白をトリミングする
- REMOVE ALL\_NON\_NUMERIC = 数値以外の文字をすべて削除します [0~9]
- REMOVE\_ALL\_LEADING\_ZEROES = 先頭のゼロをすべて削除します

## <span id="page-165-3"></span>Address

- TRIM = 先頭と末尾の空白をトリミングする
- LOWERCASE = すべての英字を小文字にします
- CONVERT\_ACCENT = アクセント文字を通常の文字にカバー
- REMOVE\_ALL\_NON\_ALPHA = 英数字以外の文字をすべて削除します [a-zA-Z]
- ADDRESS\_RENAME\_WORD\_MAP を使用する RENAME\_WORDS = Address 文字列の単語を [ADDRESS\\_RENAME\\_WORD\\_MAP の](#page-166-0)単語に置き換えます
- ADDRESS\_RENAME\_DELIMITER\_MAP を使用する RENAME\_DELIMITERS = Address 文字列の 区切り文字を [ADDRESS\\_RENAME\\_DELIMITER\\_MAP の](#page-167-0)文字列に置き換えます
- ADDRESS\_RENAME\_DIRECTION\_MAP を使用する RENAME\_DIRECTIONS = Address 文字列の 区切り文字を [ADDRESS\\_RENAME\\_DIRECTION\\_MAP の](#page-167-1)文字列に置き換えます
- ADDRESS\_RENAME\_NUMBER\_MAP を使用する RENAME\_NUMBERS = Address 文字列の数値 を ADDRESS\_RENAME\_NUMBER\_MAP の文字列に置き換えます
- ADDRESS\_RENAME " CHAR\_MAP を使用する RENAME "\_CHARS = Address 文字列の特殊文 字を ADDRESS\_RENAME\_"\_CHAR\_MAP の文字列に置き換えます

#### <span id="page-166-0"></span>ADDRESS\_RENAME\_WORD\_MAP

これらは、アドレス文字列を正規化するときに名前が変更される単語です。

"avenue": "ave", "bouled": "blvd", "circle": "cir", "circles": "cirs", "court": "ct", "centre": "ctr", "center": "ctr", "drive": "dr", "freeway": "fwy", "frwy": "fwy", "highway": "hwy", "lane": "ln", "parks": "park", "parkways": "pkwy", "pky": "pkwy", "pkway": "pkwy", "pkwys": "pkwy", "parkway": "pkwy", "parkwy": "pkwy", "place": "pl", "plaza": "plz", "plza": "plz", "road": "rd",

```
 "square": "sq", 
 "squ": "sq", 
 "sqr": "sq", 
 "street": "st", 
 "str": "st", 
 "str.": "strasse"
```
#### <span id="page-167-0"></span>ADDRESS\_RENAME\_DELIMITER\_MAP

これらは、アドレス文字列を正規化するときに名前が変更される区切り文字です。

",": " ", ".": " ", "[": " ", "]": " ", "/": " ", "-": " ", "#": " number "

#### <span id="page-167-1"></span>ADDRESS\_RENAME\_DIRECTION\_MAP

これらは、アドレス文字列を正規化するときに名前が変更される方向識別子です。

```
"east": "e",
"north": "n",
"south": "s",
"west": "w",
"northeast": "ne",
"northwest": "nw",
"southeast": "se",
"southwest": "sw"
```
#### ADDRESS\_RENAME\_NUMBER\_MAP

これらは、アドレス文字列を正規化するときに名前が変更される数値文字列です。

```
"número": "number", 
  "numero": "number", 
  "no": "number", 
  "núm": "number", 
  "num": "number"
```
#### ADDRESS\_RENAME\_SPECIAL\_CHAR\_MAP

これらは、アドレス文字列を正規化するときに名前が変更される特殊文字文字列です。

"ß": "ss", "ä": "ae", "ö": "oe", "ü": "ue", "ø": "o", "æ": "ae"

#### <span id="page-168-1"></span>ハッシュ

• TRIM = 先頭と末尾の空白をトリミングする

<span id="page-168-2"></span>Source\_ID

• TRIM = 先頭と末尾の空白をトリミングする

#### <span id="page-168-0"></span>1 対 1 のマッチング

O ne-to-one マッチングは、類似データの単一インスタンスを比較します。同じ入力フィールド内の 同じ一致キーと値を持つ入力フィールドは、互いに照合されます。

例えば、「Phone」という同じ一致キーhome\_phoneを持つ mobile\_phoneや などの複数の電話番 号入力フィールドがあるとします。 one-to-one マッチングを使用して、mobile\_phone入力フィー ルドのデータとmobile\_phone入力フィールドのデータを比較し、home\_phone入力フィールドの データとhome\_phone入力フィールドのデータを比較します。mobile\_phone 入力フィールドの データは、home\_phone入力フィールドのデータと比較されません。

一致ルールは、 (または) オペレーションで同じ一致キーを持つ複数の入力フィールドのデータを 評価し、 one-to-many 一致は 1 つの入力フィールド内の値を比較します。つまり、2 つのレコード 間で mobile\_phoneまたは home\_phoneが一致すると、「電話」一致キーは一致を返します。一 致を見つけるための一致キー「電話」の場合は、 Record One mobile\_phone = Record Two mobile\_phone または ですRecord One home\_phone = Record Two home\_phone。

一致ルールは、 (および) オペレーションで異なる一致キーを持つ入力フィールドのデータを評 価します。ルールベースのマッチングで異なるタイプの電話番号情報を個別に考慮する場合は、

「mobile\_phone」や「home\_phone」などのより具体的なマッチキーを作成できます。ルールで両 方の一致キーを使用して一致を検索する場合は、 Record One mobile\_phone = Record Two mobile\_phone AND Record One home\_phone = Record Two home\_phone。

### 出力

オブジェクトのリスト。各OutputAttributeオブジェクトには、名前 とハッシュされた のフィールド があります。これらの各オブジェクトは、 AWS Glue 出力テーブルに含める列と、列内の値をハッ シュするかどうかを表します。

## OutputS3Path

AWS Entity Resolution が出力テーブルを書き込む S3 送信先。

## OutputSourceConfig

オブジェクトのリスト。各 OutputSource オブジェクトには OutputS3Path、、ApplyNormalizationお よび Output フィールドがあります。

## プロバイダーのサービスベースのマッチング

プロバイダーのサービスベースのマッチングは、レコードを優先データサービスプロバイダーやライ センスデータセットと照合、リンク、強化するプロセスです。このマッチング手法を使用するには、 プロバイダーサービス AWS Data Exchange で を通じてサブスクリプションが必要です。

AWS Entity Resolution は現在、以下のデータサービスプロバイダーと統合されています。

- LiveRamp
- TransUnion
- UID 2.0

## <span id="page-169-0"></span>ルールベースのマッチング

ルールベースのマッチングは、完全一致を見つけるように設計されたプロセスです。ルールベースの マッチングは、入力したデータに基づいて によって提案され AWS Entity Resolution、ユーザーが完 全に設定できるウォーターフォールマッチングルールの階層セットです。ルール条件内で提供される すべての一致キーは、比較データで一致を宣言し、関連するメタデータを出力するために正確に一致

する必要があります。ルールベースの一致は、一致したデータセットごとに[一致 ID](#page-162-1) とルール番号を 返します。

エンティティを一意に識別できるルールを定義することをお勧めします。ルールを順序付けして、よ り正確な一致を最初に見つけます。

例えば、ルール 1 とルール 2 の 2 つのルールがあるとします。

これらのルールには、次の一致キーがあります。

- ルール 1 にはフルネームと住所が含まれます
- ルール 2 にはフルネーム、住所、電話番号が含まれます

ルール 1 が最初に実行されるため、ルール 1 によってすべて見つかったはずであるため、ルール 2 では一致は見つかりません。

電話によって区別される一致を検索するには、次のようにルールの順序を変更します。

- ルール 2 にはフルネーム、住所、電話番号が含まれます
- ルール 1 にはフルネームと住所が含まれます

#### Schema

一連のデータの編成と接続方法を定義する構造またはレイアウトに使用される用語。

#### スキーマの説明

入力できるスキーマのオプションの説明。説明は、複数のスキーマを作成する場合にスキーママッピ ングを区別するのに役立ちます。

#### スキーマ名

スキーマの名前。

#### **a** Note

スキーマ名は一意である必要があります。同じ名前にすることはできません。そうしない と、エラーが返されます。

# <span id="page-171-0"></span>スキーママッピング

のスキーママッピング AWS Entity Resolution は、マッチングのためにデータを解釈 AWS Entity Resolution する方法を指示するプロセスです。一致するワークフローに AWS Entity Resolution 読み 込む入力データテーブルのスキーマを定義します。

## スキーママッピング ARN

[スキーママッピング](#page-171-0) 用に生成された Amazon リソースネーム (ARN)。

### 一意の ID

指定した一意の識別子で、 が AWS Entity Resolution 読み取る入力データの各行に割り当てる必要が あります。

Example

たとえば、**Primary\_key**、**Row\_ID**、または **Record\_ID** などです。

一意の ID 列は必須です。

一意の ID は、単一のテーブル内の一意の識別子である必要があります。

異なるテーブル間で、一意の ID に重複する値を含めることができます。

[一致するワークフロー](#page-164-1)が実行されると、一意の ID が の場合、レコードは拒否されます。

- が指定されていない
- 同じテーブル内で一意ではない
- は、ソース間で属性名の点で重複しています。

翻訳は機械翻訳により提供されています。提供された翻訳内容と英語版の間で齟齬、不一致または矛 盾がある場合、英語版が優先します。